# *EDV-Dokumentation*

ITX Betriebssystem D00-0071251

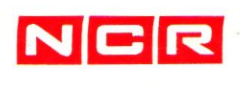

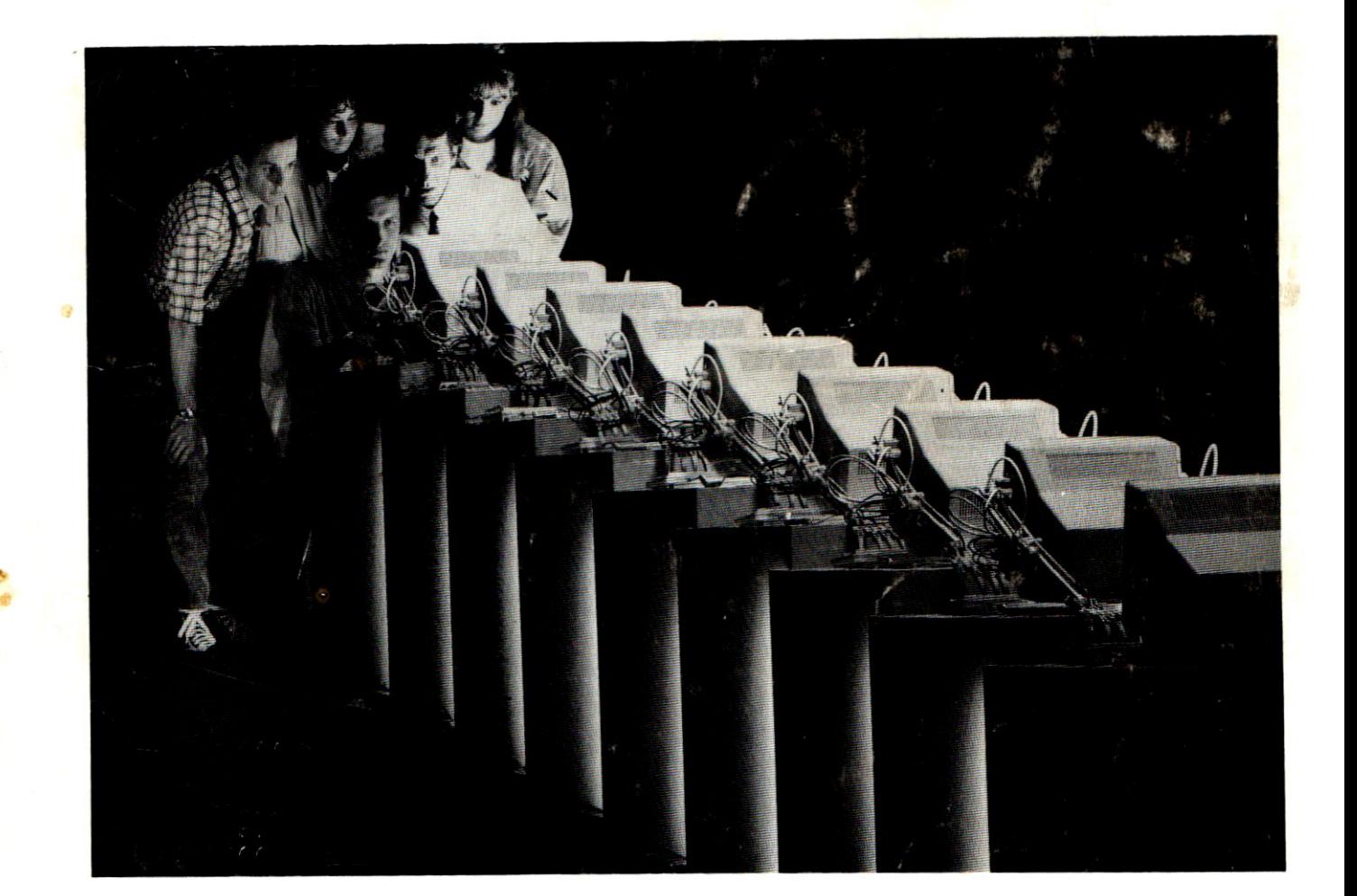

ITX Rel. 7.0 Januar 1991

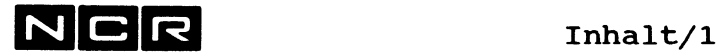

### **INHALT**

**Im Band 1** finden Sie die **Kapitel 1 bis 19,** den Anhang und das Stichwort-Verzeichnis.

**Im Band** 2 finden Sie die **Kapitel ab** 20, den Anhang und das Stichwort-Verzeichnis.

## **ITX Betriebssystem, Band 1:**

**Kapitel/Seite**

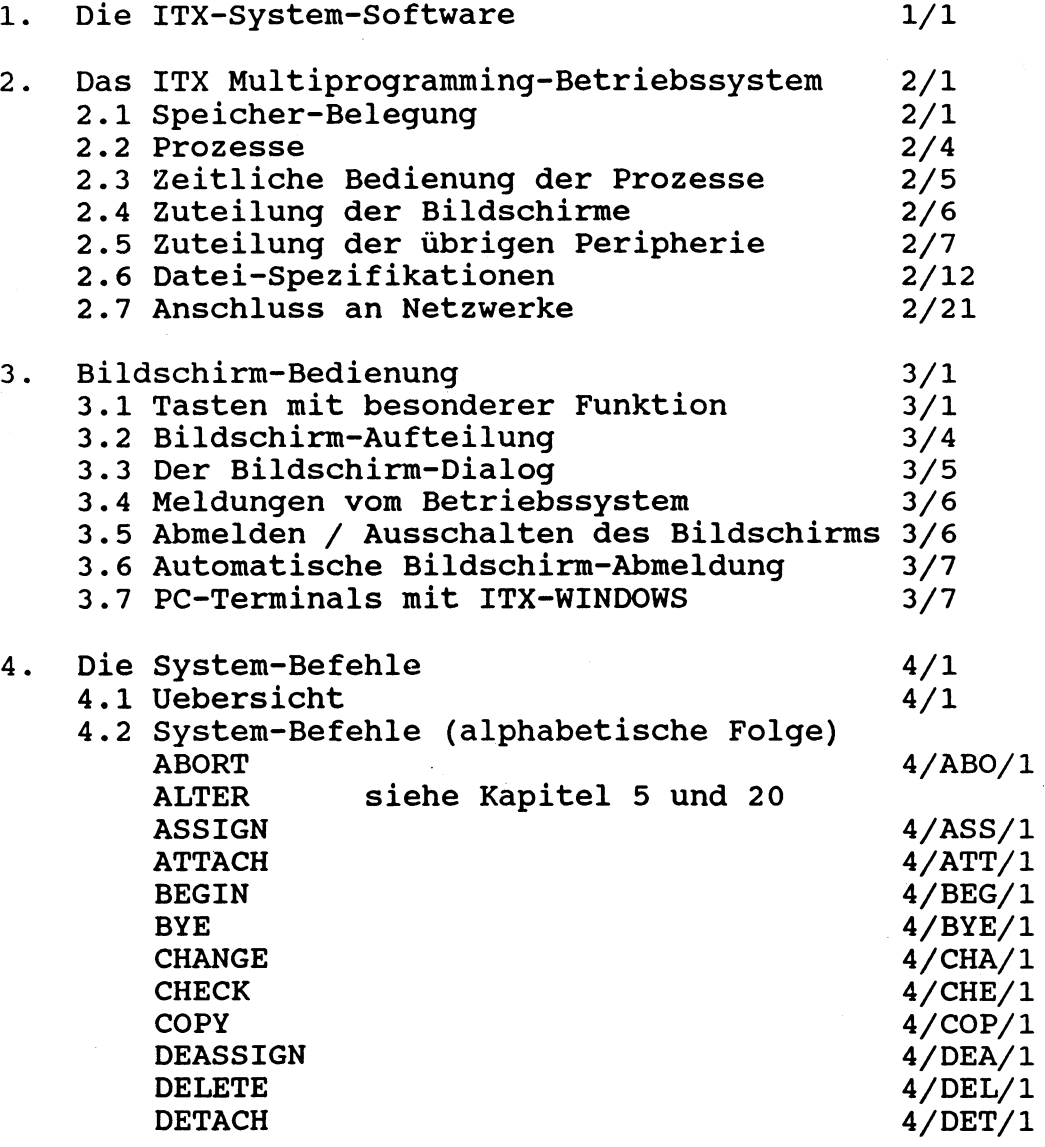

 $\overline{\phantom{a}}$ 

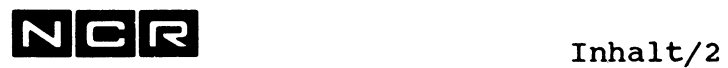

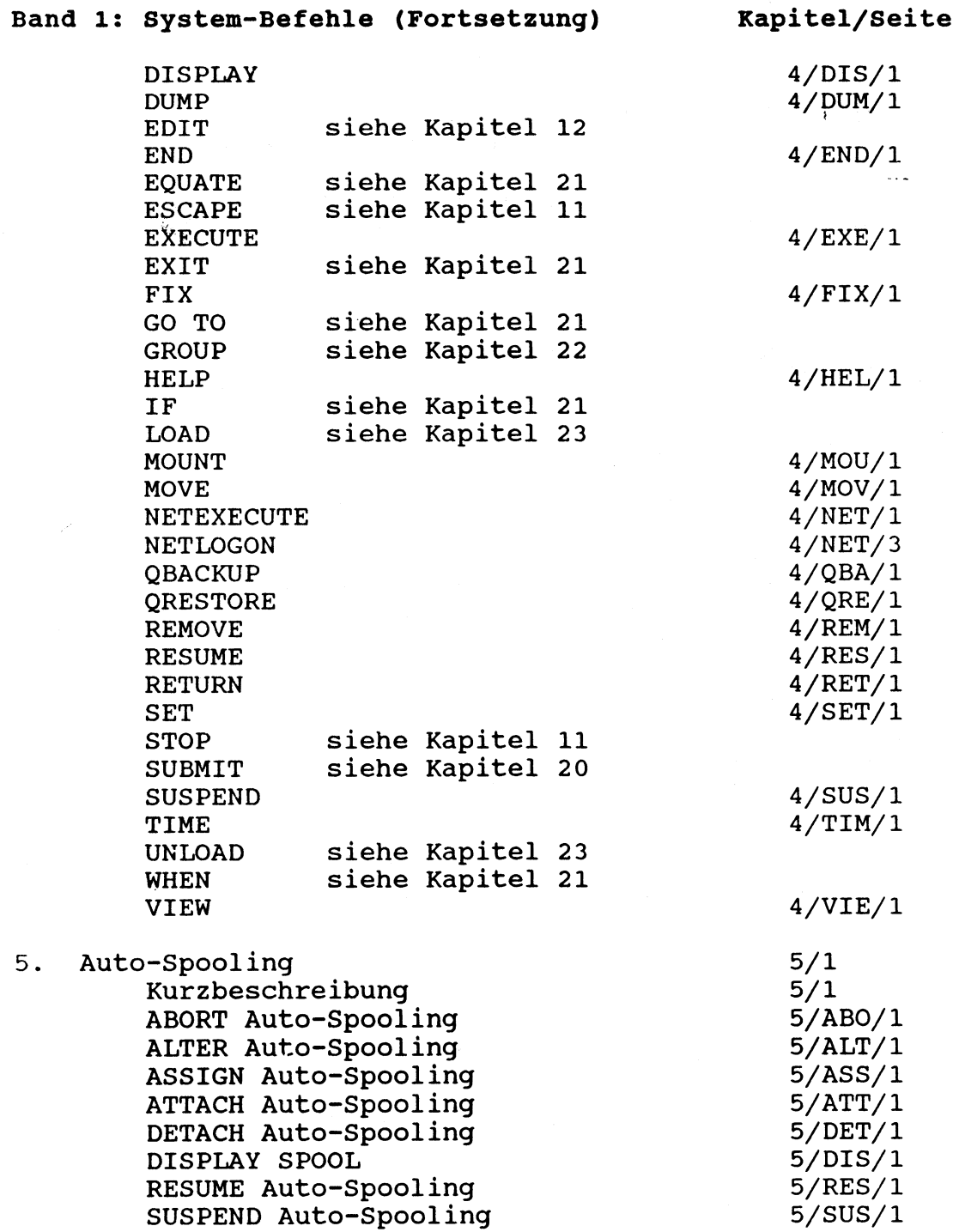

 $\sim 400$ 

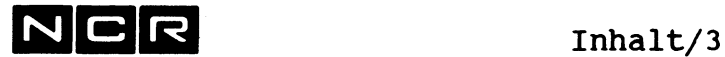

Band 1 Kapitel/Seite 6. Das Streamer-Band-Utility (\$STREAM) 6/1<br>Starten von \$STREAM 6/2 Starten von \$STREAM 6/2<br>BACKUP 6/3 BACKUP 6/3<br>BUILD 6/6  $BULLD$  6/6 DISPLAY 6/8<br>DUMP 6/10  $\texttt{DUMP} \quad 6/10$ ERASE 6/12 INITIALIZE 6/13<br>RESTORE 6/15 RESTORE 6/15<br>RETENSION 6/19 **RETENSION** VERIFY 6/20 Beispiel eines Laufes von \$STREAM 6/21 7. Magnetband-Initialisierung (\$MINT) 7/1 8. Disc-Initialisierung (\$DINT) 8/1<br>8.1 Funktionen 8/1 8.1 Funktionen 1997<br>8.2 Disc-Formate und Disc-Einteilung 198/4 8.2 Disc-Formate und Disc-Einteilung 8.3 Durchführung von \$DINT 8/7 8.4 Beispiele 8/17 9. Der Sort (\$Sort) 9/1 9.1 Möglichkeiten 19.2 Durchführung einer Sortierung 1974 9.2 Durchführung einer Sortierung 9.3 Die Sort-Parameter 9/8 9.4 Sort-Beispiele 9/15 10. Das Programm \$HELP 10/1 11. System-Start, -Abschluss und Abbrüche 11/1<br>11.1 System-Start 11/1 11.1 System-Start<br>11.2 System-Start Modell 10000/85 11/8 11.2 System-Start Modell 10000/85 11.3 System-Abschluss 11/11 11.4 STOP 11/14 11.5 Arbeits-Abbrüche 11/15 11.6 ESCAPE 11/17 12. Der SCL-EDITOR EDIT 12/1 12.1 Möglichkeiten 12/1 12.2 Das Wichtigste über Start und Befehle 12/2 12.3 Befehls-Auswahl 12/4 12.4 Der Programmstart (Befehl EDIT) 12/9 12.5 Das Editor-Workfile 12/13 12.6 Die Editor-Befehle, allgemeines 12/16

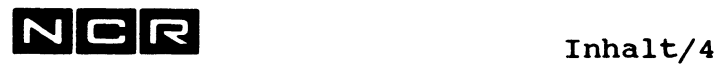

 $\mathcal{A}^M_{\mathcal{P}}$  .

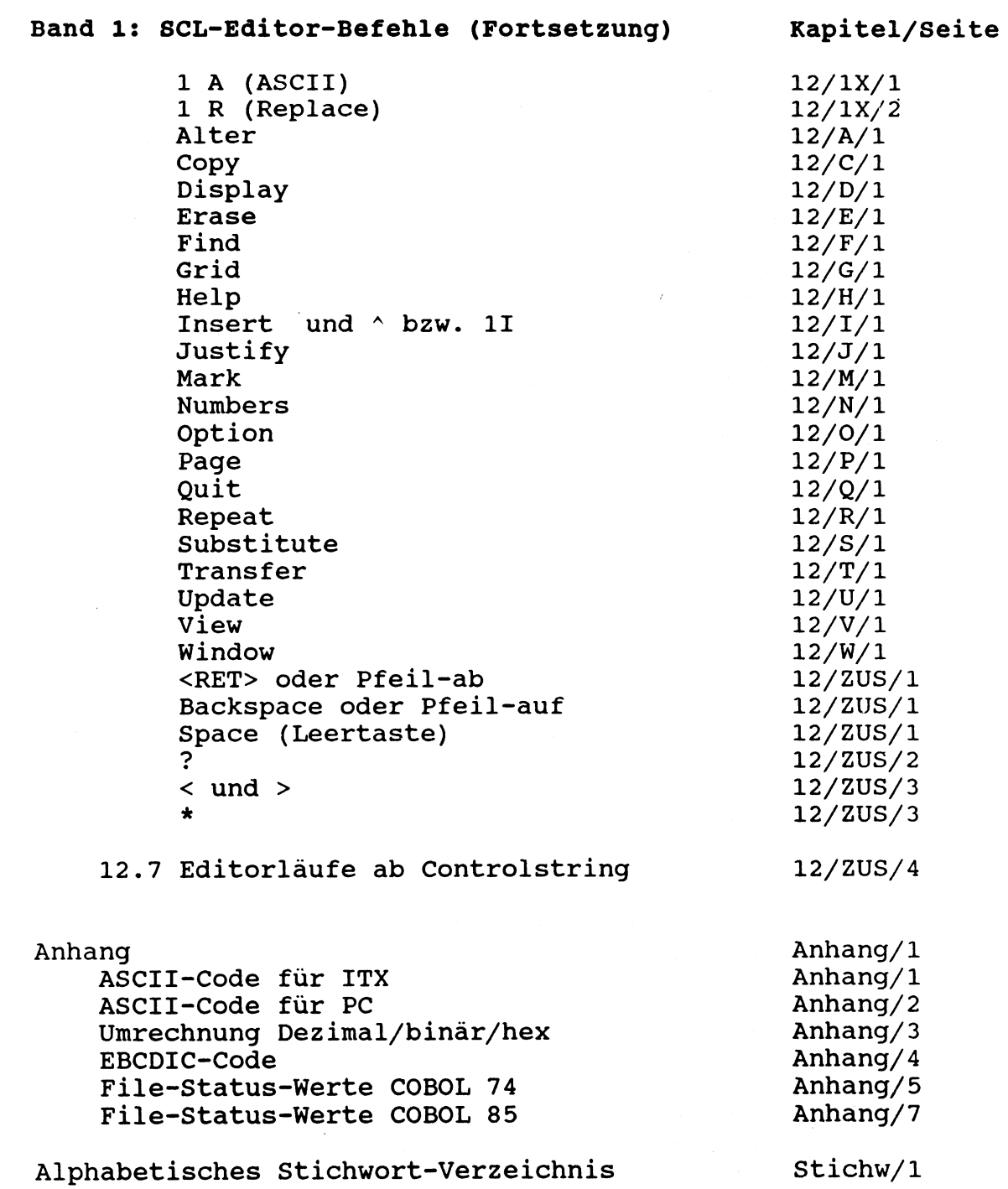

 $\sim$   $\sim$ 

 $\bar{z}_i$ 

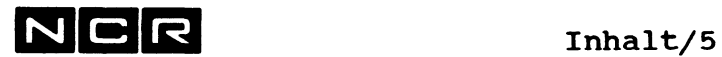

 $\bar{\beta}$ 

# **ITX Betriebssystem, Band 2:**

## Kapitel/Seite

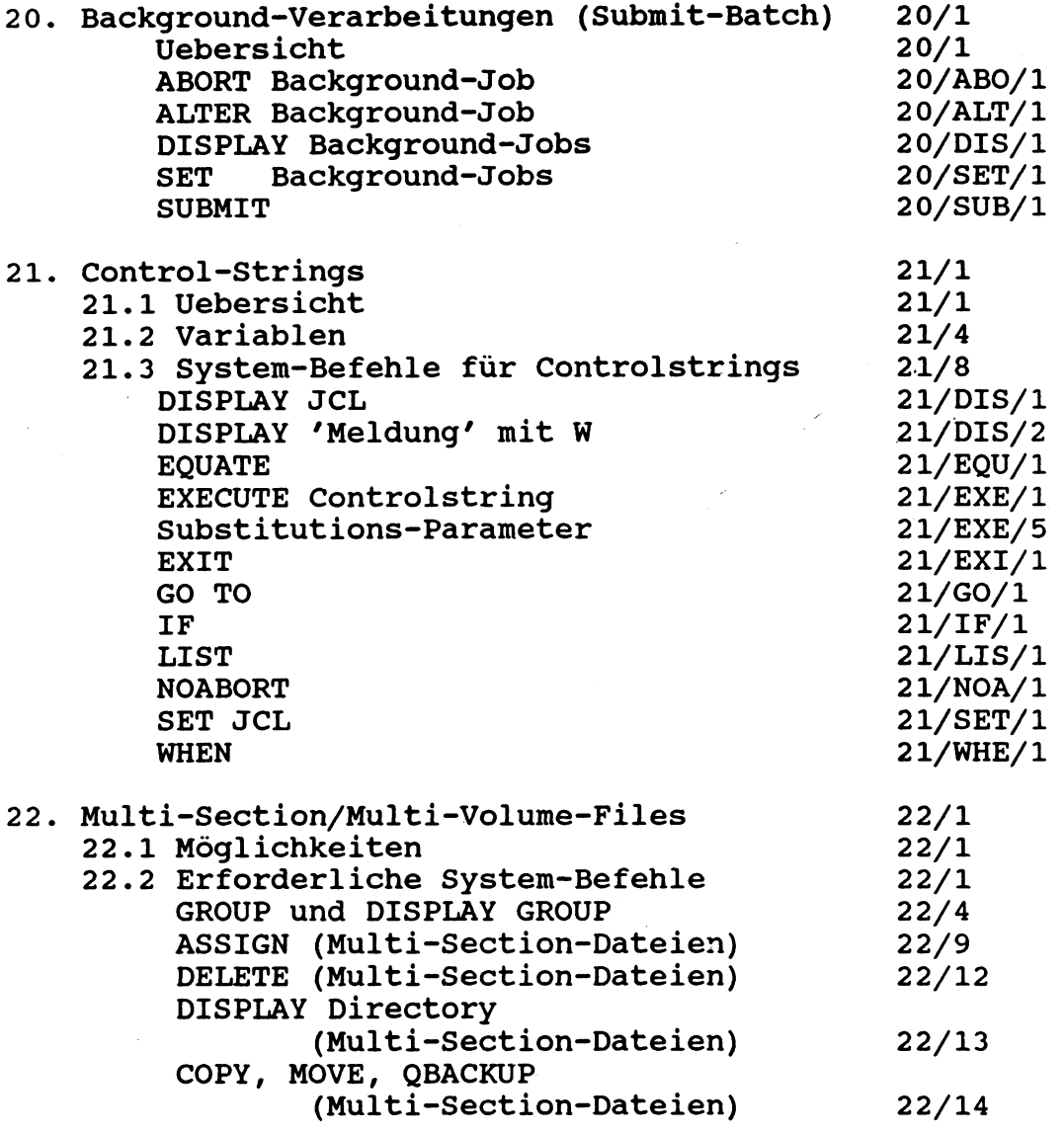

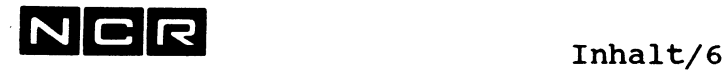

 $\overline{\phantom{0}}$ 

 $\sim$ 

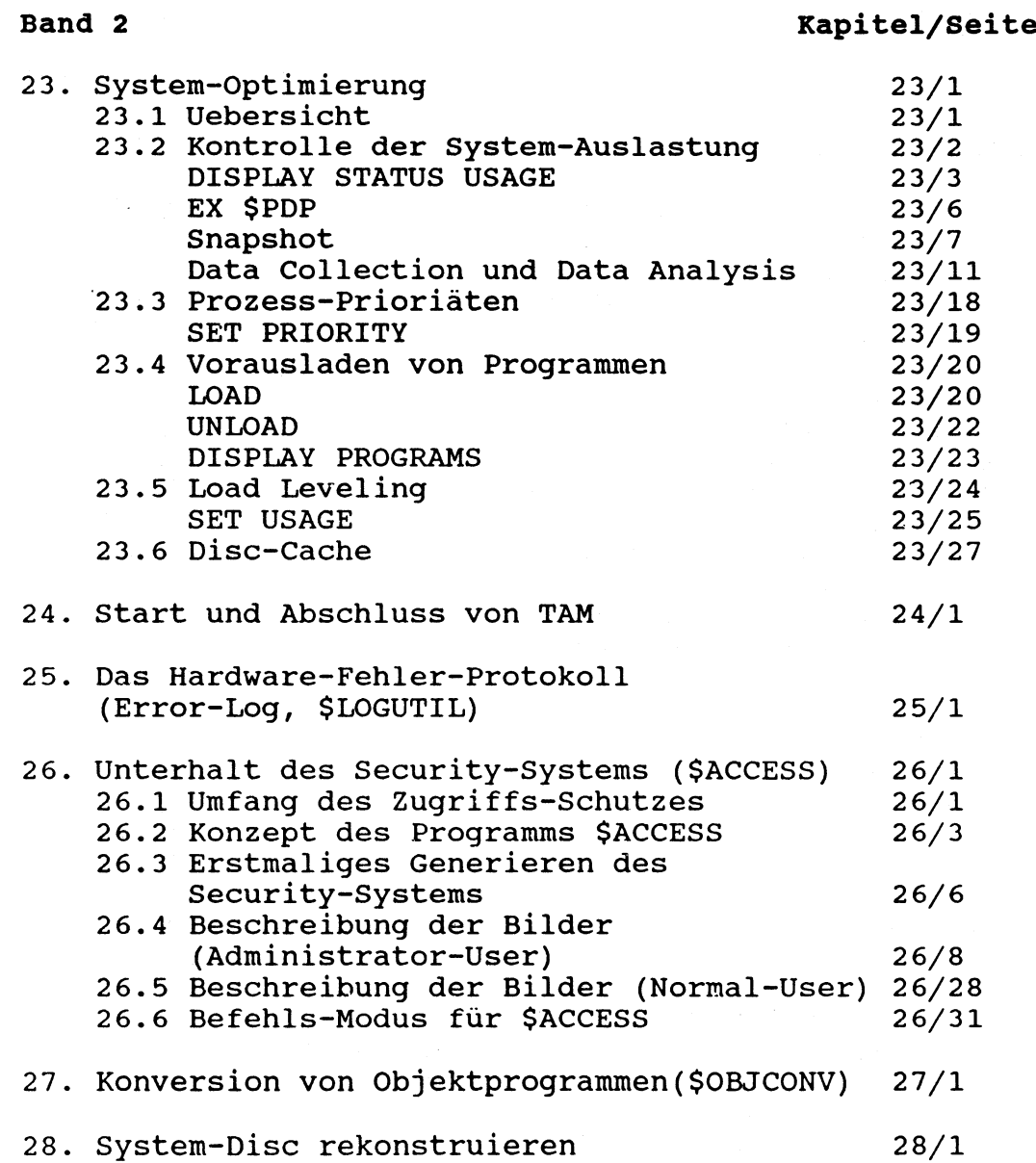

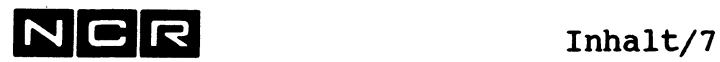

 $\hat{\boldsymbol{\beta}}$ 

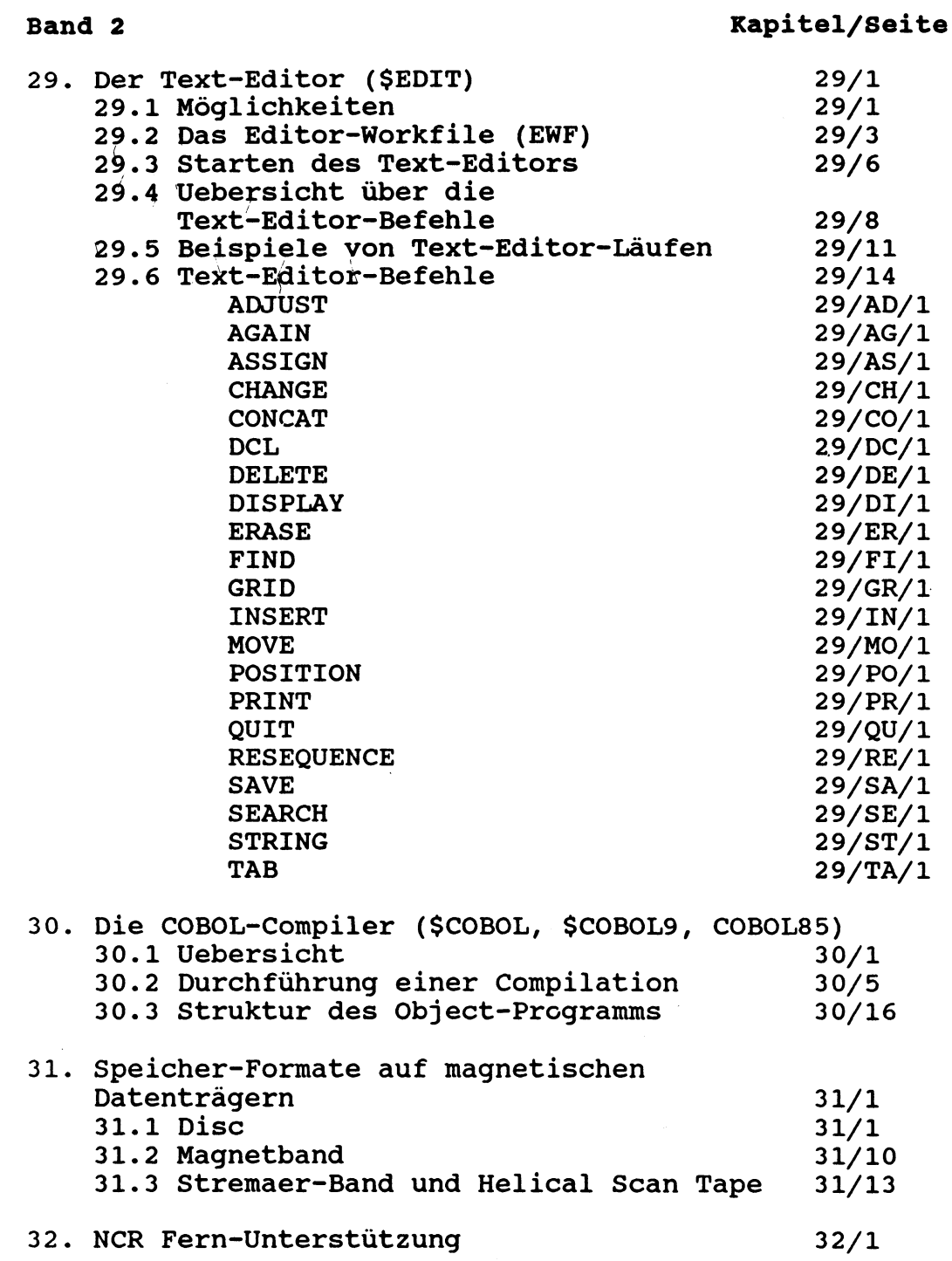

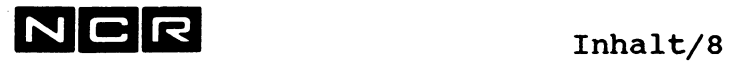

 $\hat{\boldsymbol{\cdot} }$ 

**Service** 

ù.

### Band 2 Kapitel/Seite

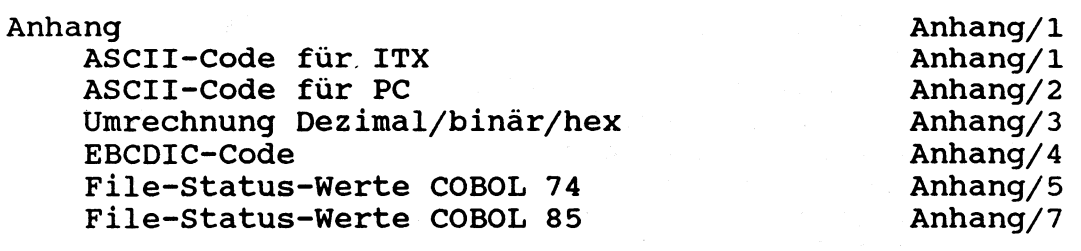

Alphabetisches Stichwort-Verzeichnis Stichw/1

### Bemerkungen zur Seiten-Numerierung:

Die Seiten sind alpha-numerisch-aufsteigend numeriert, unabhängig von der Länge der Seiten-Nummer.

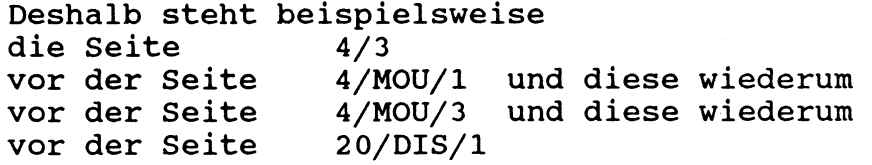

Im Band 1 finden Sie die Kapitel 1 bis 19, den Anhang und das Stichwort-Verzeichnis.

Im Band 2 finden Sie die Kapitel ab 20, den Anhang und das Stichwort-Verzeichnis.

# NCR **20/1**

### **20. BACKGROUND-VERARBEITUNGEN (SUBMIT-BATCH-VERARBEITUNGEN)**

#### **UEBERSICHT:**

Batch-Prozesse sind Verarbeitungen, die während ihres Ablaufes keinen Bildschirm belegen. Sie werden zwar an einem Bildschirm gestartet, doch wird dieser Schirm sofort nach dem Start-Befehl für andere Arbeiten frei. SUBMIT-Batch-Jobs laufen "im Hintergrund" des Systems ab.

- Für jeden SUBMIT-Batch-Job muss ein Control-String mit den entsprechenden System-Befehlen vorbereitet sein.
- Dieser Controlstring wird mit dem System-Befehl SUBMIT (anstelle von EX) aufgerufen.
- Im Normalfall ergibt jeder SUBMIT-Befehl einen Batch-Job, der einen Job-Namen erhält. Ohne besondere Angabe heisst dieser Jobname JOBNnnnnn, wobei die Nummer nnnnn vom System gebildet wird.

Solche Jobs werden gemäss ihrer Priorität in Warteschlangen gespeichert und vom System automatisch ausgeführt, sobald genügend Systemkapazität frei ist. Es gibt maximal 8 Queues (Warteschlangen), je eine pro Priorität. Bei Bedarf lassen sich Batch-Jobs bilden, die vorerst im Hold-Zustand (Wartezustand) verbleiben, bis sie von der Bedienung zur Ausführung freigegeben werden. Falls erforderlich, können Batch-Prozesse auch direkt ausgeführt werden, ohne dass sie zuerst in eine Warteschlange kommen.

Während der Ausführung eines SUBMIT-Batch Jobs bildet dieser einen eigenen Prozess, der im System Status als Batch-Prozess erscheint. Sobald der Controlstring fertig abgelaufen ist, verschwindet der BATCH-Prozess aus dem System.

NCR

Alle Ausgaben des Batch-Prozesses, die bei interaktiver Ausführung auf den Bildschirm ausgegeben würden, schreibt das System auf ein Protokoll-File. Dieses sollte nach Ablauf des Prozesses kontrolliert und gelöscht werden. Name, Disc-Station und Grösse für das Protokoll File können im SUBMIT-Befehl angegeben werden.

#### **VORBEREITUNG DES CONTROL-STRINGS**

- Alle im SUBMIT-Batch-Prozess benötigten System-Befehle (Z.B. ASSIGN, SET SW, EXECUTE **USW.**) müssen in diesem Control-String enthalten sein.
- Ein SUBMIT-Batch-fähiger Control-String darf nur System-Befehle des "SUBMIT-Befehls-Set" enthalten:

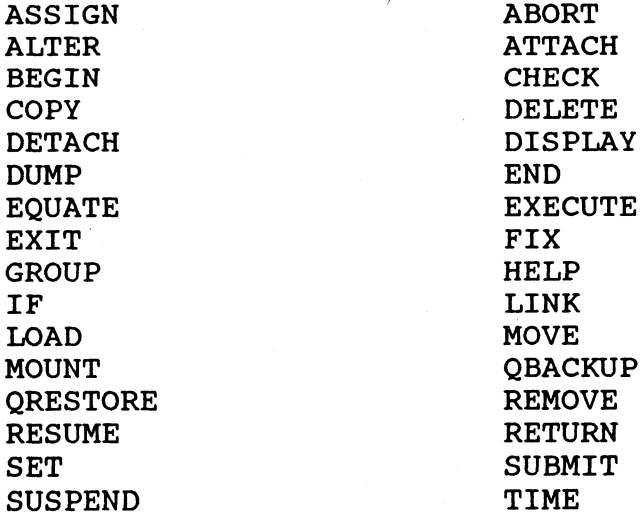

Ein SUBMIT-Batch-Job kann auch seinen Start-Bildschirm mit ATTACH und DETACH ansprechen.

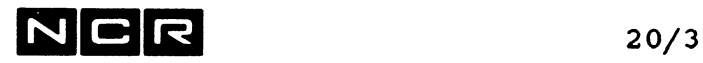

### **Daten-Eingaben**

Der Control-String kann Programme mit Bildschirm-Eingaben (COBOL-Befehle ACCEPT) enthalten: Unmittelbar nach dem EX-Befehl für ein solches Programm ist für jeden durchlaufenen ACCEPT-Befehl eine Zeile mit der entsprechenden Eingabe in den String einzuschliessen. Die Eingabedaten sind in diesen Zeilen ganz links zu speichern; bei numerischen Daten sind Vornullen erlaubt. Die Anzahl solcher Eingabe-Zeilen muss genau mit der Anzahl durchlaufender ACCEPT-Befehle des Programms übereinstimmen.

### Vorsicht:

Enthält der Control-String zu wenig Eingabezeilen, bleibt der Background-Job im I/O-Wait-Status stehen und muss mit ABORT J=jobname abgebrochen werden. Enthält er zu viele Eingabezeilen, werden die überzähligen nach dem Ablauf des betreffenden Programmes als nachfolgende System-Befehle interpretiert.

SUBMIT-Batch-Verarbeitungen dürfen somit keine dynamischen Bildschirm-Dialoge enthalten: Die Anzahl Bildschirm-Eingaben (ACCEPT-Befehle im Programm) müssen fix und ihre Reihenfolge von vorangehenden Eingaben unabhängig sein.

### Beispiel:

Ein Programm verlangt eine Disc-Datei, einen Drucker und folgende 3 Bildschirm-Eingaben:

eine 6-stellige Zahl - einen 10-stelligen Text einen 1-stelligen Code

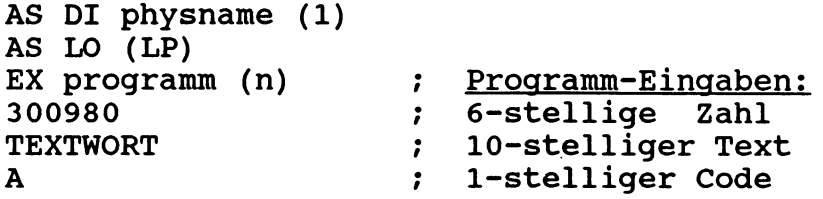

#### **Hinweis:**

Wie Daten-Zeilen durch Controlstring-Variablen ersetzt werden können, finden Sie am Ende dieses Kapitels "Submit-Batch-Verarbeitungen".

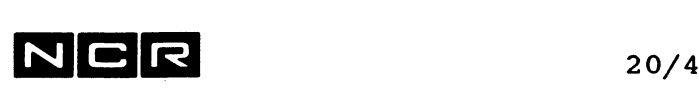

#### AUSFUEHRUNG EINES SUBMIT-BATCH-PROZESSES:

Mit dem System-Befehl SUBMIT. Siehe weiter hinten im diesem Kapitel.

#### DAS SUBMIT-BATCH-PROTOKOLL-FILE

Jeder SUBMIT-Batch-Prozess erstellt ein solches File.

#### Es enthält:

- Prozess-Identifikation, Start-Datum und -Zeit (gleicher Text wie beim Start eines neuen Bildschirm-Prozesses)
- den Namen des Control-Strings und alle durchlaufenen System-Befehle.
- alle durch Programme mit COBOL-DISPLAY-Befehlen ausgegebenen Meldungen. Dabei ergeben die COBOL-Klauseln

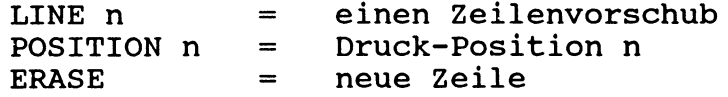

- gegebenenfalls Fehlermeldungen, die sonst auf dem Bildschirm erscheinen würden (z.B. File-Status-Meldungen, Fehler in Control-String-Befehlen usw.)
- eine Abschluss-Meldung:

CONTROL-STRING physname DONE = normales Ende oder CONTROL-STRING physname ABORTED AT LINE n = Abbruch

# $N$   $C$   $R$   $20/5$

### Meldungen, die mit DI '....' an einen Bildschirm gesendet werden;

- mit Bildschirmangabe  $(n)$ : Erscheinen am betreffenden Bildschirm.
- mit Bildschirmangabe  $\underline{H}$  (ohne W): Werden ins Protokoll-File geschrieben.
- mit Bildschirmangabe H und  $M$ : Erscheinen an der Konsole (meistens Bildschirm 0).

Meldungen über nicht betriebsbereite Geräte (ATTENTION REQUIRED...) erscheinen an derKonsole (meistens Bildschirm 0).

### Datei-Spezifikationen für das Protokoll-File:

- Es ist ein Spoolfile und kann mit MOVE ausgedruckt werden.
- Es wird vom System automatisch erstellt.
	- Name : Jobname oder Name aus dem SPO-Parameter.
	- Disc : System-Disc (SYS3) oder (n) aus dem SPO-Parameter.
	- Grösse : 100, AP oder Grösse aus dem L-Parameter

### ARBEITEN NACH ABSCHLUSS DES SUBMIT-BATCH-PROZESSES

- Ausgabe des Protokoll-Files zur Kontrolle des Ablaufes durch Ausdrucken auf einen Drucker oder Ausgabe auf den Bildschirm mit VIEW, COPY oder MOVE.
- Löschen des Protokoll-Files mit dem System-Befehl DEL.

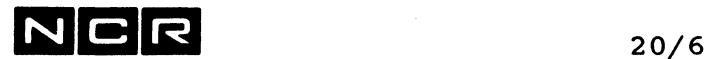

 $\sim$ 

### **SYSTEM-BEFEHLE IM ZUSAMMENHANG MIT BACKGROUND-VERARBEITUNGEN**

Die folgenden System-Befehle haben mit Background-Verarbeitungen zu tun:

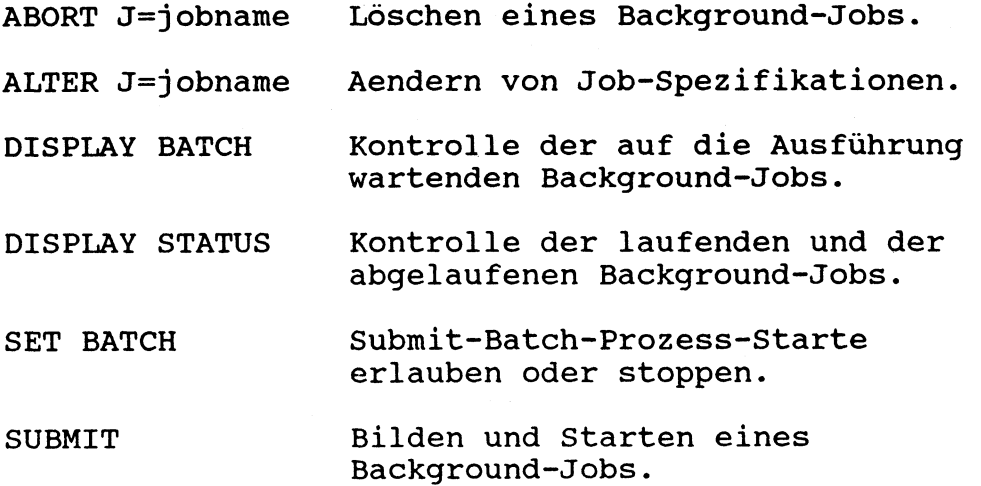

Diese Befehle werden anschliessend in alphabetischer Reihenfolge beschrieben.

Am Ende des Kapitels folgen einige Beispiele zur Background-Verarbeitung als Ganzes.

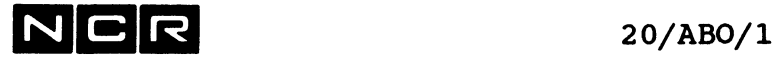

### **ABORT (Background-Jobs)**

### **Funktion:**

Löschen von Background-Jobs.

### **Format:**

#### **ABORT J=jobname**

### **Beschreibung:**

Der SUBMIT-Batch-Job mit dem jobnamen wird sofort aus dem System gelöscht. Dieser Befehl ist auch während des Ablaufes eines Jobs möglich.

Siehe auch unter dem Befehl SUBMIT

### **Bemerkungen:**

Dieser Befehl kann auch für abgelaufene SUBMIT-Batch-Jobs verwendet werden, um jene Jobs aus dem System-Status zu löschen. Anschliessend kann der gelöschte Jobname wieder neu vergeben werden.

Die Löschung eines SUBMIT-Batch-Jobs verursacht die folgende Meldung:

... JOB jobname KILLED

**Beispiel**

Löschen des SUBMIT-Batch-Jobs JOBN000002:

ABORT J=JOBN000002

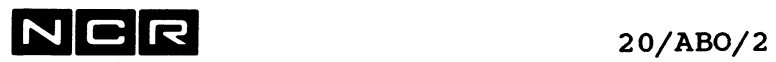

---

 $\bar{\lambda}$ 

- Notizen -

 $\mathbb{Z}_2$ 

 $N$   $C$   $R$   $_{20/ALT/1}$ 

## **ALTER (Background-Jobs)**

### **Funktion:**

Aendern von Background-Job-Spezifikationen.

### **Format:**

ALTER J = jobname

\n
$$
\begin{array}{c|c}\n & \text{I} & \text{[} & \text{RO} = / \text{Y} \text{]} \\
 & \text{Q} = \text{q} & \text{N} / \text{ROLD} \\
 & \text{R}} \\
 & \text{E} \\
 & \text{E} \\
 & \text{L} \\
 & \text{U} \text{P} = \text{n} \\
 & \text{DOWN} = \text{n} / \n\end{array}
$$

j obname I Name eines SUBMIT-Batch-Jobs im System Der Job soll sofort ausgeführt werden, unabhängig von der Queue, in welcher er sich befindet.

**Q=q** q bezeichnet die Queue (Warteschlange), wo der Job neu einzureihen ist. Er wird zuhinterst in die Queue eingereiht.

HOLD Der Job wird in den "HOLD"-Zustand versetzt. Er wird nicht gestartet, bevor er durch einen weiteren ALTER-Befehl mit dem RE-Parameter zur Ausführung freigegeben wird.

**RE** Ein Job im "Hold"-Zustand wird zur Ausführung freigegeben. Allfällige DATE oder Zeit-Parameter aus dem SUBMIT-Befehl werden damit übersteuert. Dar Job wird in die Queue eingereiht, die im SUBMIT- bzw. im letzten ALTER-Befehl für diesen Job ausgegeben wurde.

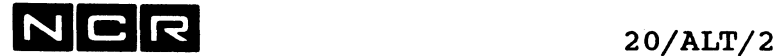

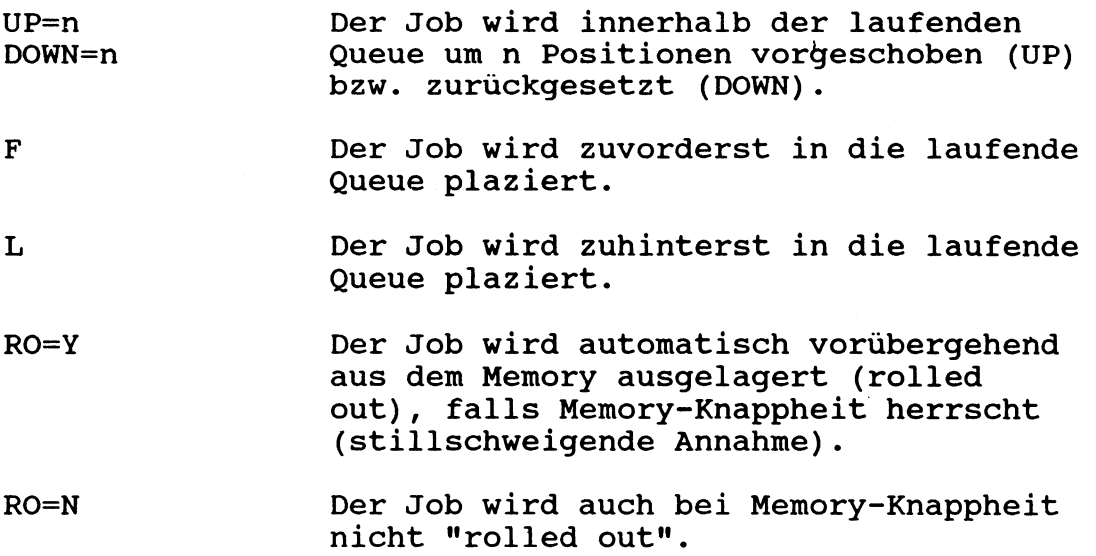

### **Bemerkungen:**

Dieser Befehl ist nur für SUBMIT-Batch-Jobs verwendbar, welche mit SUBMIT ohne den I-Parameter gebildet wurden und sich noch in einer Batch-Warteschlange (Queue) befinden.

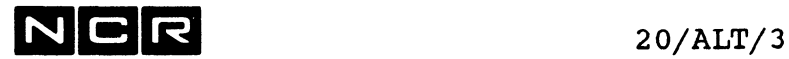

 $\overline{\phantom{m}}$ 

Beispiele:

a) Den Job JOBOl zuvorderst in die Queue 4 einsetzen:

1. AL J=JOBOl Q=4 2. AL J=JOBOl F

b) Den Job JOBN0002 sofort starten

AL J=JOBN0002 I

c) Den Job JOB03 in den Wartestatus (HÖLD-Queue) versetzen

AL J=JOB03 HOLD

d) Den in der HOLD-Queue wartenden Job zur Ausführung freigeben. Er soll nicht "rolled out" werden

AL J=JOB03 RE RO=N

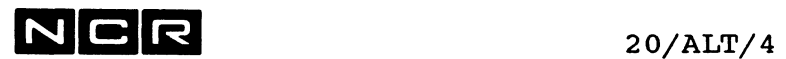

 $\sim 10^{-1}$ 

 $\sim 10^{-10}$ 

- Notizen -

 $\label{eq:2.1} \frac{1}{\sqrt{2}}\left(\frac{1}{\sqrt{2}}\right)^{2} \left(\frac{1}{\sqrt{2}}\right)^{2} \left(\frac{1}{\sqrt{2}}\right)^{2} \left(\frac{1}{\sqrt{2}}\right)^{2} \left(\frac{1}{\sqrt{2}}\right)^{2} \left(\frac{1}{\sqrt{2}}\right)^{2} \left(\frac{1}{\sqrt{2}}\right)^{2} \left(\frac{1}{\sqrt{2}}\right)^{2} \left(\frac{1}{\sqrt{2}}\right)^{2} \left(\frac{1}{\sqrt{2}}\right)^{2} \left(\frac{1}{\sqrt{2}}\right)^{2} \left(\$ 

 $\mathcal{L}^{\text{max}}_{\text{max}}$ 

NCR 20/DIS/l

## **DISPLAY (Background-Jobs)**

### **Funktionen:**

Im Zusammenhang mit Background-Verarbeitungen bestehen zwei DISPLAY-Varianten:

- 1. Ausgabe des Batch-Queue-Verzeichnisses (DISPLAY BATCH)
- 2. Zusätzliche Angaben im System-Status (DISPLAY STATUS)

### **1. AUSGABE DES BATCH-QUEUE-VERZEICHNISSES**

Ausgabe aller mit SUBMIT eingegebenen Batch-Jobs, die sich noch in Warteschlangen befinden. In Ausführung begriffene oder schon beendete SUBMIT-Batch-Jobs sind im System-Status ersichtlich.

### **Formate:**

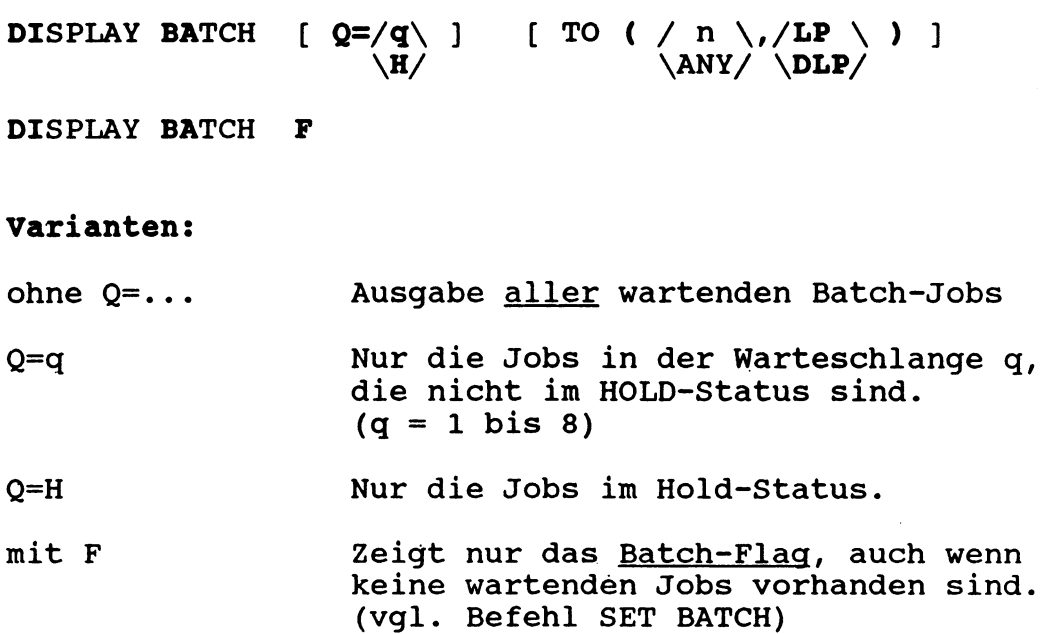

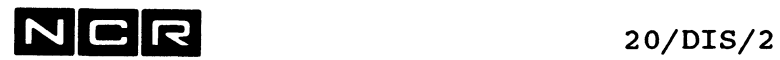

 $\sim$ 

### **Ausgabe von DISPLAY BATCH:**

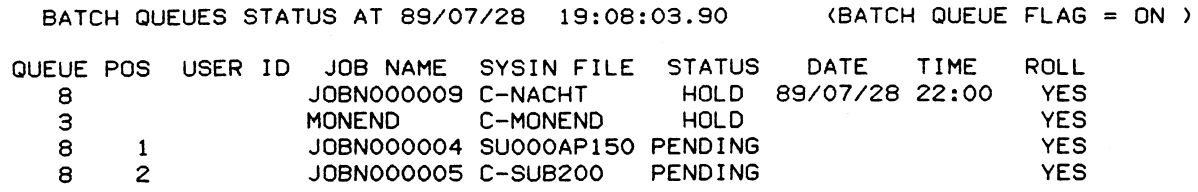

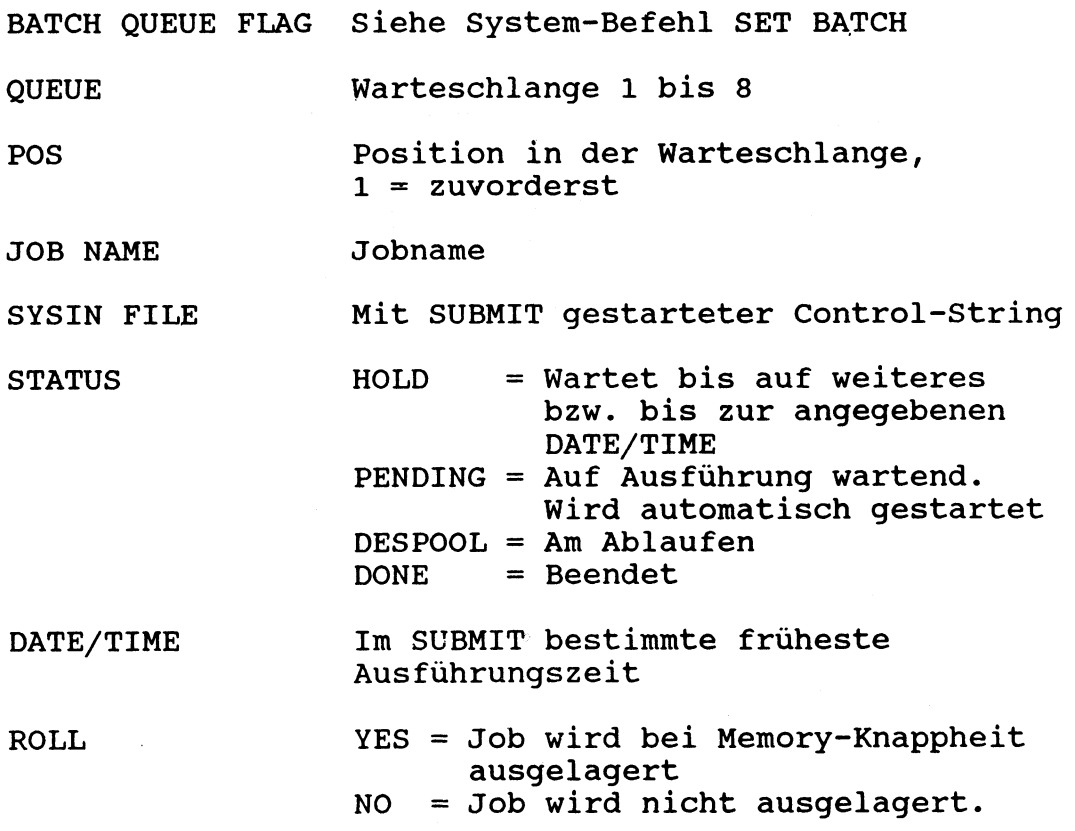

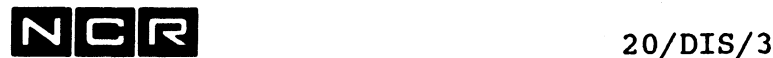

### **2. ANGABEN IM SYSTEM-STATUS FUER ABGELAUFENE BACKGROUND-JOBS**

Die allgemeine Beschreibung des System-Befehls DI ST finden sie im Kapitel "System-Befehle".

### **Besondere Angaben für abgelaufene Background-Jobs**

### **- Im Teil P, Prozess-Verzeichnis:**

Abgelaufene SUBMIT-Batch-Jobs bleiben während einiger Zeit nach dem Abschluss wie folgt im Status (am Ende des Prozess-Verzeichnisses):

JOB ID CS FILE PROGRAM STATUS MODE CPUTIME

JOBNOOOOOl TERM 00:01:04.60

 $\rightarrow$ 

CPUTIME = Prozessorzeit, welche der abgelaufene Batch-Job benötigte.

Solche abgelaufene Jobs lassen sich mit ABORT J=jobname aus dem Status löschen.

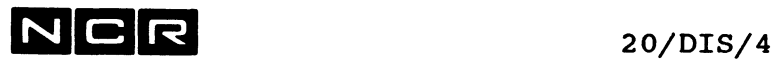

**- Bei Angabe des L-Parameters im Befehl DI ST ALL:**

z.B: DI ST ALL **L**

Für jeden abgelaufenen SUBMIT-Batch-Job werden folgende Details ausgegeben:

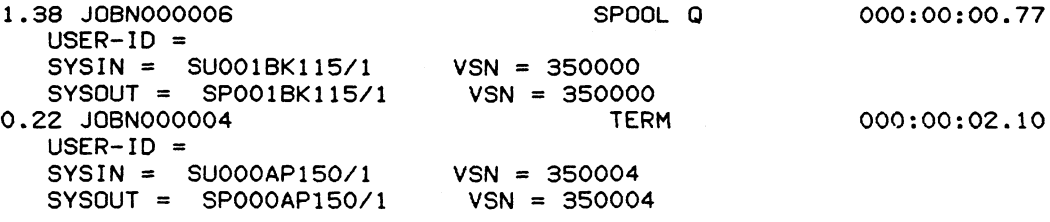

- Name/Generation des Control-Strings Packnr, wo der Control-String gespeichert war SYSIN VSN
- Name des Protokoll-Files (SPO=) **SYSOUT**
- Packnr, wo sich das Protokoll-File befindet VSN

i

Nur diese Angaben eines bestimmten Submit-Jobs erhält man mit dem Befehl

**DI ST J=jobname L**

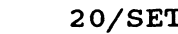

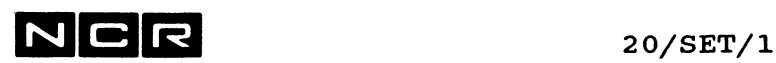

### **SET (Background-Jobs)**

### Funktion:

Erlauben/Verbieten von Batch-Prozess-Starts.

### Format:

SET BATCH /ON \  $\angle$ OFF/

### Beschreibung:

- ON : Mit SUBMIT gebildete Batch-Jobs werden vom System automatisch gestartet, gemäss ihrer Priorität und entsprechend der System-Auslastung.
- OFF : Das System startet keine SUBMIT-Batch-Prozesse mehr. Wartende Jobs bleiben in ihren Warteschlangen. Ihre Ausführung ist erst wieder möglich, wenn SE BA ON ausgeführt wird. SUBMIT-Befehle mit dem I-Parameter werden nicht mehr akzeptiert.

Nach dem System-Start gilt stillschweigend SE BA ON.

### Beispiele:

a) Den Start neuer SUBMIT-Batch-Prozesse stoppen:

SE BA OFF

b) Den Start neuer SUBMIT-Batch-Prozesse wieder erlauben:

SE BA ON

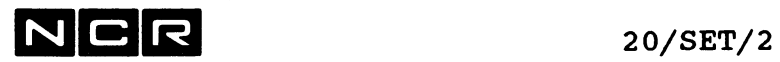

- Notizen -

 $N \n\begin{array}{ccc} \n\mathbf{C} & \mathbf{R} \\
\end{array}$  20/SUB/1

### **SUBMIT (Background-Jobs)**

### Funktion:

Starten eines Background-Batch-Jobs (Submit-Batch-Job).

### Format:

```
SUBMIT c-string (n,DI) [V=packnr] [J=jobname] 
  [P=p] [SPO=protokoll(n,DI)] [L=zeilen] [zeit] 
  [NOR] [JC=j] [SW=/n [,n] ...\ ]
                       \setminus ALL
  [ / [Q=q] [DA=jjmmtt] / [HOLD=st:mi] \setminus ]\ [HOLD] /
  [substitute]
```
### Parameter-Beschreibung

Allgemeine Bemerkungen:

- Die Reihenfolge der Parameter nach c-string (n DI) ist frei.
- Die meisten Parameter sind nur in besonderen Fällen oder nur erforderlich, wenn von den Standard-Annahmen abgewichen wird. Die Standard Annahmen sind in den folgenden Erklärungen in Klammern mit dem Stichwort "Default": angegeben

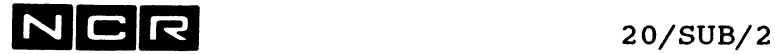

### Parameter des SUBMIT-Befehls:

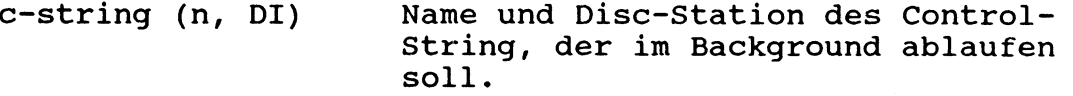

V=packnr Packnummer, wo sich dieser Control-String befindet. Diese Angabe übersteuert die Disc-Station (n, DI) nach c-string. Falls beim Start der Job-Ausführung keine Disc-Einheit mit dieser Packnr mounted ist, verlangt das System am Schirm 0 eine, solche Disc-Einheit mit der Meldung

> Q002 JOB jobname REQUIRES PACK, VOL-SER-NBR: packnr

- Antworten: Disc bereitmachen und NEWLINE drücken: Der Job läuft.
	- X eintippen: Der Job wird abgebrochen und vergessen!

J=jobname Name des Job, gemäss den Regeln für lognamen. (Default: JOBNnnnn, wobei nnnn eine vom System gebildete Nummer darstellt). Bemerkung: Solange ein Jobname in einer Warteschlange oder im Systemstatus vorhanden ist, kann derselbe Job-Name nicht neu vergeben werden!.

**Q=q** q = Nummer der Warteschlange,  $1 - 8$ . Die Jobs in Queue 1 werden als erste gestartet, diejenigen in Queue 8 zuletzt.  $(Default: = 8)$ .

NCR 20/SUB/3

 $\sim$   $\sim$ 

 $\frac{1}{\sqrt{2}}$ 

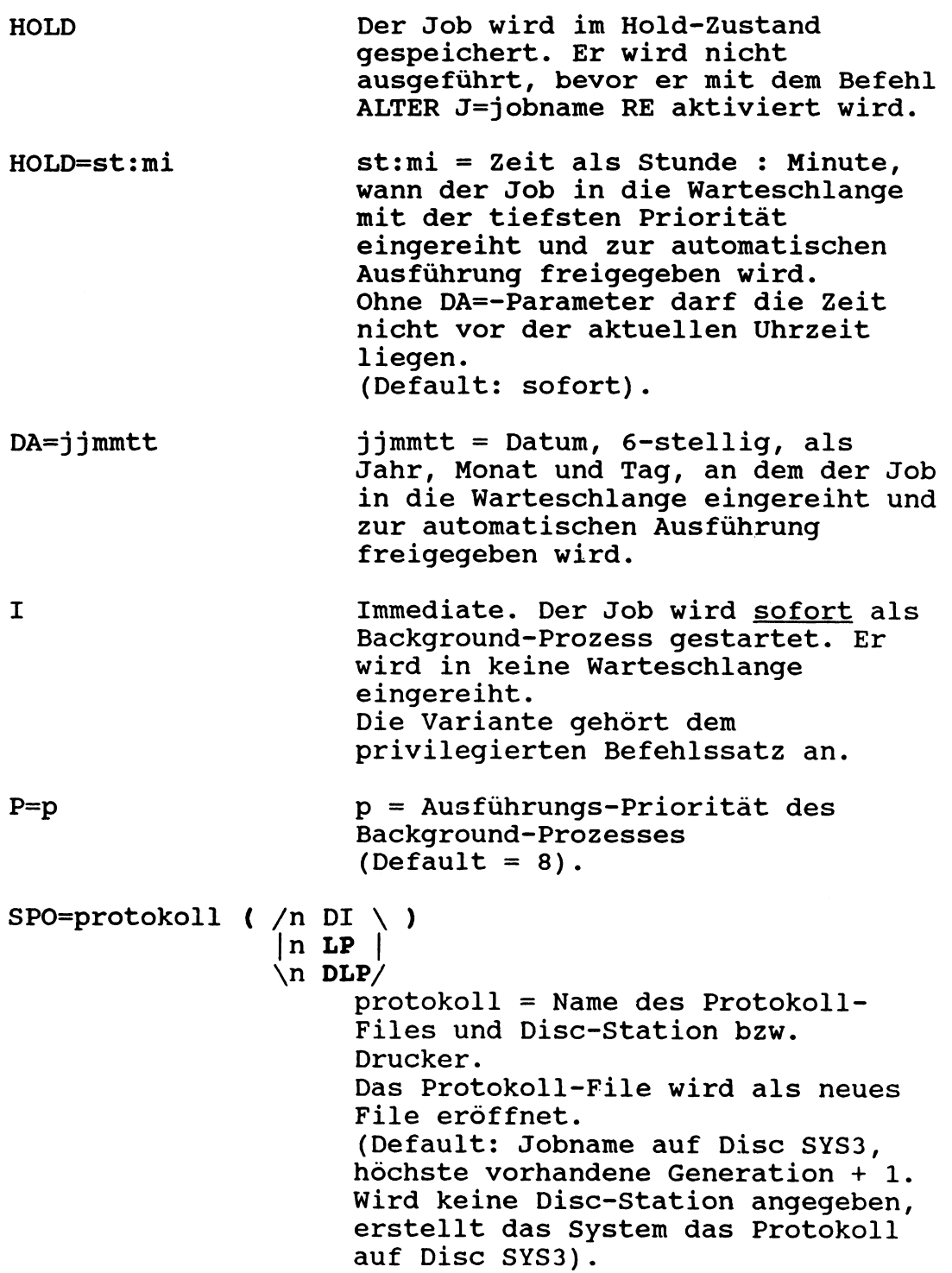

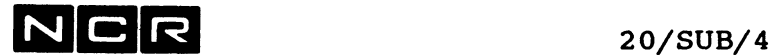

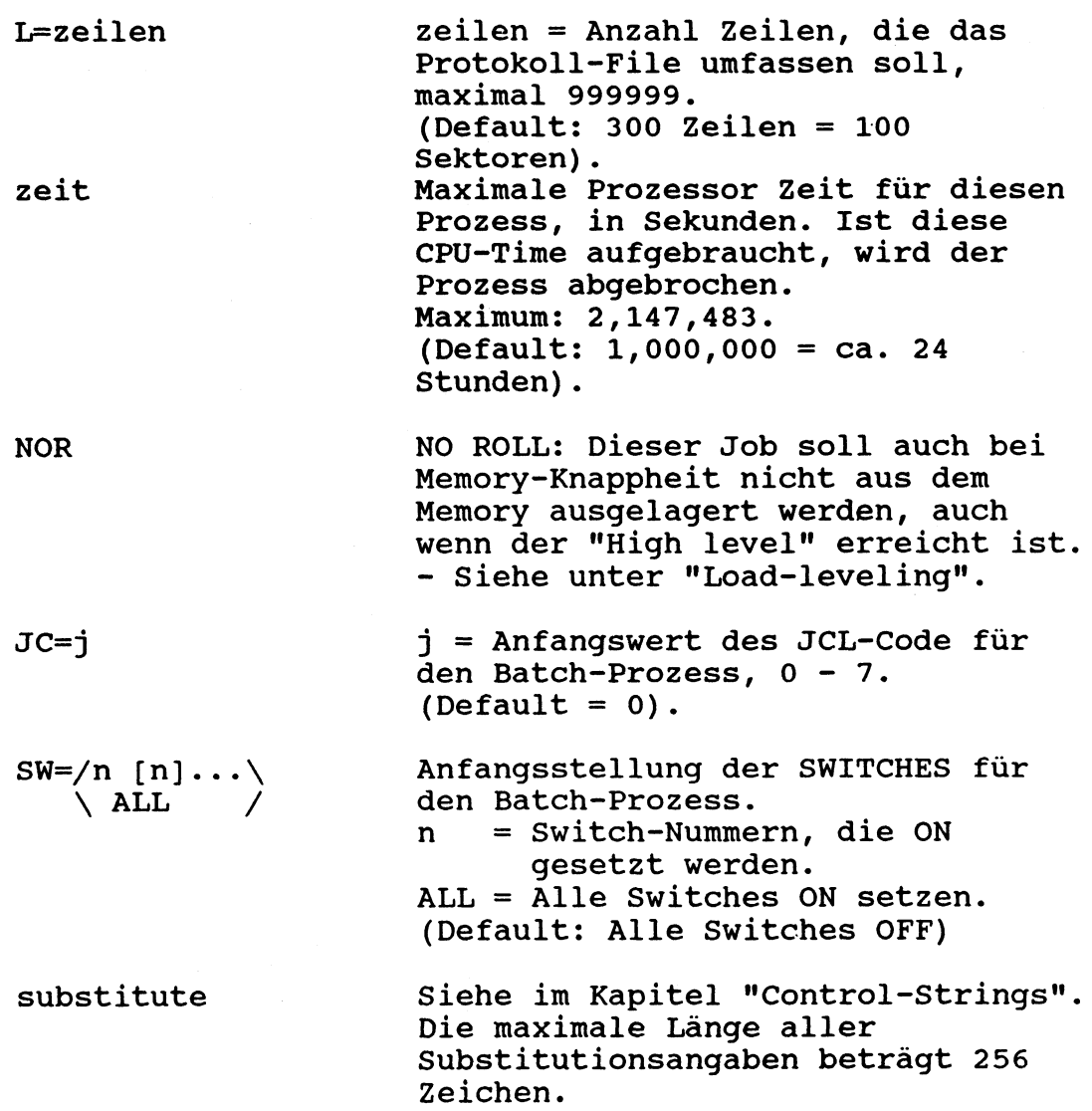

### Wichtige Bemerkung:

 $\sim$ 

Damit der Namen des Protokoll-Files eindeutig und voraussagbar ist, muss entweder der Parameter J=jobname oder SPO=protokoll (n) oder beides angegeben werden.

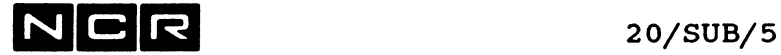

التسمير

**The State** 

### **Befehlssatz-Zugehörigkeit:**

 $\label{eq:reduced} \begin{minipage}{0.5\textwidth} \centering \begin{minipage}{0.5\textwidth} \centering \end{minipage} \begin{minipage}{0.5\textwidth} \centering \end{minipage} \begin{minipage}{0.5\textwidth} \centering \begin{minipage}{0.5\textwidth} \centering \end{minipage} \begin{minipage}{0.5\textwidth} \centering \end{minipage} \begin{minipage}{0.5\textwidth} \centering \end{minipage} \begin{minipage}{0.5\textwidth} \centering \end{minipage} \begin{minipage}{0.5\textwidth} \centering \end{minipage} \begin{minipage}{0.5$ 

 $\sim$ 

Sofern dem Schirm SUBMIT-Batch-Prozesse erlaubt sind:

- ohne den I-Parameter : privilegiert und normal.
- mit dem I-Parameter : privilegiert.

### SUBMIT-Befehle in einem interaktiven Control-String

Ein interaktiver Control-String, der mit EXECUTE gestartet wird, kann SUBMIT-Befehle enthalten. Dabei ist jedoch zu beachten, dass nach dem Start solcher Batch-Prozesse der aufrufende Control-String parallel zum Batch-Prozess fortgesetzt wird. Die SUBMIT-Batch-Prozesse laufen unabhängig zuende ohne Rückkehr in den Aufruf-Control-String.

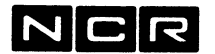

20/SUB/6

**MELDUNGEN VON SUBMIT-BATCH-JOBS** \_\_\_\_\_\_\_\_\_\_\_\_\_\_\_\_\_\_\_\_\_\_\_\_\_\_\_\_\_

- Am Schirm, an dem der SUBMIT-Befehl ausgeführt wird:

- Unmittelbar nach der Eingabe des SUBMIT-Befehls:
	- falls SUBMIT ohne I-Parameter: ... JOB jobname SUBMITTED ON /QUEUE n \HOLD QUEUE/
	- falls SUBMIT mit I-Parameter: ... PROCESS XX. YY CREATED

- Wenn der Batch-Job fertig ausgeführt ist:

X001 PROCESS xx.yy TERMINATED - xxxxxxxxx

Der Prozess xx.yy wird damit aus dem System entfernt. Anstelle von xxxxxxxxx kann stehen:

- NORMALLY = Prozess ohne System-Fehler beendet. Wichtig; Der Ablauf des Control-String muss durch Kontrolle des Protokoll-Files überprüft werden, da gewisse Fehlerbedingungen nur dort ersichtlich sind.
- anderer Text = Verarbeitung nicht ordnungsgemäss ausgeführt, (siehe Meldungs-Verzeichnis).

- Am Qperator-Bildschirm (in der Regel Schirm 0):

- Beim Start der Ausführung des Job:

Q000 JOB jobname INITIATED PROCESS-ID xx.yy

Damit wird der Prozess xx.yy neu gebildet.

- Wenn der SUBMIT-Batch-Job fertig ausgeführt ist:

Q001 JOB jobname TERMINATED.

Der Job und der dazugehörige Prozess verschwinden aus dem System. Während einiger Zeit lassen sich die Job-Einzelheiten mit DI ST ALL L kontrollieren.

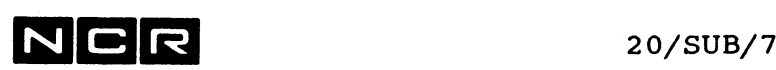

BEISPIELE  $\frac{1}{2}$ 

a) Ausführung des Control-String C-l von Disc-Einheit l mit dem Protokoll-File SP-Cl auf Disc 1, für maximal 200 Zeilen. Der Control-String wird zuerst in eine Warteschlange eingereiht.

SUB C-l (1) SP0=SP-C1 (1) L=200

Kontrolle des Protokoll-Files am Bildschirm, nach Beendigung des Batch-Prozesses:

VI SP-Cl (1)

Löschen des Protokoll-Files:

DEL SP-Cl (1)

b) Sofort-Ausführung desselben Job, ohne ihn zuerst in eine Warteschlange einzureihen (Vorsicht: kann andere Prozesse bremsen!).

SUB C-l (1) SP0=SP-C1 (1) L=200 I

 $20/SUB/8$ 

C) Ausführung des Control-String C-2 von Disc 2 mit allen Default-Annahmen. Annahme: Das System nennt den Job JOBN0003, System-Disc SYS3 ist Station 0.

SUB C-2 (2)

Kontrolle des Protokoll-Files

durch Ausdrucken: COP JOBN0003/(SYS3) TO (LP) neueste Generation! oder nur am Bildschirm: VI JOBN0003/(SYS3) neueste Generation!

Löschen des Protokoll-Files:

DEL JOBN0003/(SYS3) neueste Generation!

Bemerkungen zu diesem Beispiel:

- Das Protokoll-File ist möglicherweise zu gross (100 Sektoren)
- Falls der Operator die Meldung mit dem Jobnamen übersieht, muss der Name des Protokoll-Files erraten werden!
- Da der Name des Protokoll-Files nicht voraussagbar ist, können Ausdrucken und Löschen desselben nicht in einem Control-String ausgeführt werden!
- d) Ausführen des Control-String C-3 im Background, von Disc 1. Priorität = 3, Protokoll-File = PROT3 auf Disc 2, mit maximal 500 Zeilen, Processorzeit-Limite = 1800 Sekunden.

SUB C-3 (1) P=3 1800 SP0=PR0T3 (2) L=500

e) Speichern des Batch-Job J0B12UHR, der erst um 12 Uhr zur Ausführung freizugeben ist. Bis dahin ist er in Queue 4 zu speichern. Der auszuführende Controlstring ist C-12 auf Disc 4.

SUB C-12 (4) J=J0B12UHR HOLD=12:00 Q=4

Bemerkung:

Das Protokoll-File erhält den physnamen JOB12UHR und wird auf dem System-Disc SYS3 gespeichert.
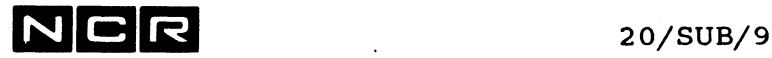

## **ERSETZEN VON SUBMIT-DATENZEILEN DURCH CONTROLSTRING-VARIABLEN**

#### Prinzip:

Daten-Zeilen in SUBMIT-Controlstrings werden nicht automatisch durch Controlstring-Variablen ersetzt. (vgl. auch Kapitel "Control-Strings")

Gleichwohl lassen sich solche Datenzeilen mit der folgenden, etwas aufwendigeren Technik durch Variablen ersetzen. Dabei wird der Editor benötigt, um die Datenzeilen im Submit-Controlstring durch die Variable(n) zu ersetzen.

Die Technik benötigt:

- Einen Controlstring, in dem die Variablen gebildet werden. Im Beispiel: C-WAHL Den Submit-Controlstring mit dem Start der Verarbeitung, mit AS-Befehlen, EX des Programms und Daten-Zeilen. Im Beispiel: C-SUB. Davon eine Arbeitskopie erstellen, in welcher die Daten-Zeilen ersetzt werden. Im Beispiel: C-SUB-ARB.
	- Einen Editor-Controlstring, der die Daten-Zeilen im Submit-Controlstring (C-SUB-ARB) durch die Variablen ersetzt. Er enthält einen Substitute-Befehl pro Variable.

Im Beispiel: C-ED.

Ein Beispiel finden Sie auf der nächsten Seite.

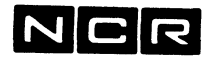

20/SUB/10

#### **Beispiel:**

Im Submit-Controlstring C-SUB wird eine Daten-Zeile mit der gewünschten Periode eingelesen. Diese Periode soll vor jedem Lauf am Bildschirm eingegeben werden können (Variable "PER"):

C-SUB: Arbeits-Controlstring, kopiert als C-SUB-ARB :

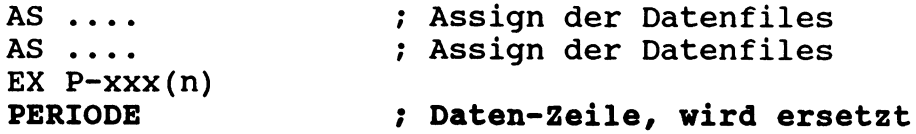

C-WAHL: Bilden der Variable(n):

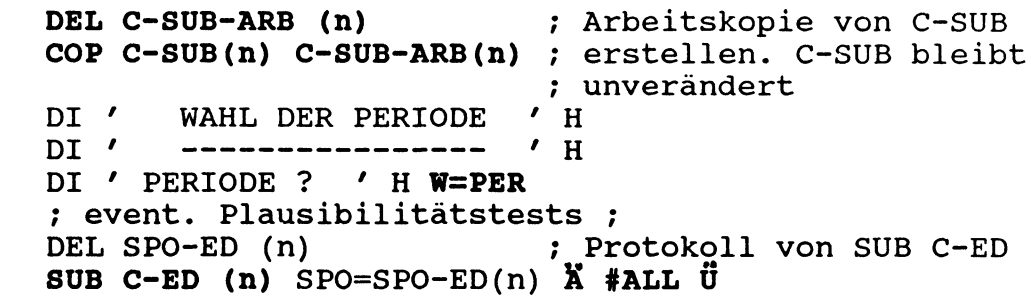

C-ED: Ersetzt die Variable(n) in C-SUB-ARB :

**ED C-SUB-ARB (n)** CS ;EDITOR: **S PERIODEOPEROA E** S **" 8 ÖA E** Q Y **•** DEL SPO-SUB (n) **SUB C-SUB-ARB(n)** SPO=SPO-SUB(n) »•ersetzt "PERIODE" durch die ; Variable "PER" aus C-WAHL. ;falls Eingabe <RET> als ; PER erlaubt ist. ;SUBMIT: ; Protokoll von SUB C-SUB-ARB

Ausführung: **EX C-WAHL (n)**

> bewirkt, dass der Controlstring C-SUB-ARB wie folgt abläuft: AS .... AS .... EX P-xxx(n) **PER** Daten-Zeile = Variable PER

NCR **21/1**

## **21. CONTROL-STRINGS**

### **21.1 UEBERSICHT**

Ein Controlstring ist eine Folge von System-Befehlen, die auf einem Datenträger (meist Disc) als Datei gespeichert ist.

#### Ausführung von Controlstrings

Zur Ausführung der ganzen Befehlsfolge ist ein EXECUTEbzw. NETEX-Befehl (interaktiv) oder SUBMIT-Befehl (Batch) mit dem Namen des Controlstrings notwendig, z.B:

EX c-string (n)

Controlstrings, die als interaktive Prozesse ablaufen, dürfen alle Systembefehle enthalten. In Controlstrings für Submit-Batch-Prozesse sind nur die Befehle des Submit-Befehlssatzes erlaubt.

Das Ende jedes abgelaufenden interaktiven Controlstrings wird auf dem dazugehörigen Bildschirm angezeigt mit der Meldung

CONTROL STRING Name DONE (falls normal beendet)

oder:

CONTROL STRING Name ABORTED AT LINE nn (falls abgebrochen).

#### Fehler in Controlstrings

Tritt während des Controlstring-Ablaufs ein Fehler auf, wird der String in den meisten Fällen mit einer entsprechenden Meldung abgebrochen.

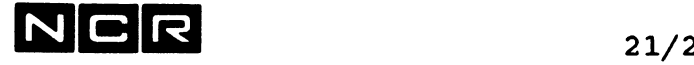

Gewisse Fehler-Bedingungen verursachen jedoch keinen Controlstrina-Abbruch bei Fehler, z.B:

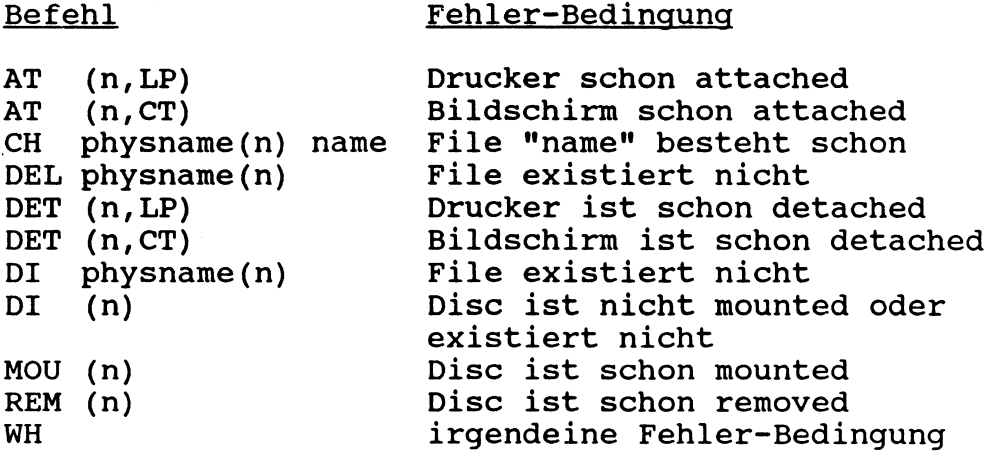

Mit dem Befehl NOABORT in einem Control-String kann ein Abbruch bei Fehlern verhindert werden. Mit dem Befehl WH #ERROR unmittelbar nach einem Befehl lässt sich testen, ob ein Fehler aufgetreten ist.

#### Controlstrings mit verschiedenen Ablauf-Varianten

Das Betriebssystem kennt verschiedene Möglichkeiten der Varianten-Steuerung:

#### JCL-Code:

Jedem Prozess ist ein interner Code mit dem Namen JCL-Code zugeteilt.

Dieser kann von jedem Programm oder mit dem SET JCL-Befehl auf einen Wert von 0 bis 7 gesetzt werden. Mit dem Befehl IF lassen sich vom Wert des JCL-Code abhängige Sprünge innerhalb eines Controlstring ausführen.

#### Substitution von Parametern:

Beim Start eines Controlstring lassen sich mit Substitutions-Parametern bestimmte Zeichenfolgen im Controlstring durch andere ersetzen.

#### Controlstring-Variablen:

Mit den Befehlen EQUATE und DISPLAY 'meldung' W=variable können im Controlstring variable Daten erzeugt werden. Der Befehl WHEN erlaubt von diesen Daten abhängige Sprünge innerhalb des Controlstrings.

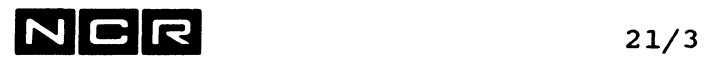

#### **System-Abfragen:**

Mit den Befehlen WHEN und EQUATE lassen sich systemliche Informationen testen oder in Variablen speichern, z.B: Datum, Zeit, Wochentag, Switch-Stellungen, JCL-Code, Prozess-ID, Test auf Existenz oder Grösse einer Datei usw.

#### **Aufruf weiterer Controlstrings in einem Controlstring**

In Controlstrings lassen sich mit EXECUTE beliebige weitere Controlstrings aufrufen.

Ohne besondere Angabe erfolgt nach der Ausführung eines weiteren aufgerufenen Controlstrings keine Rückkehr in den Aufruf-String. Der LINK-Parameter im aufrufenden EXECUTE-Befehl jedoch

bestimmt, dass die Steuerung am Ende des aufgerufenen Controlstrings wieder in den Aufruf-Controlstring zurückkehren soll.

Im EXECUTE-Befehl kann auch die Start-Zeile angegeben werden, wo die Ausführung beginnen soll.

#### **Anzeige der durchlaufenen Controlstring-Befehle während des Ablaufes**

Ohne besondere Angaben werden alle ausgeführten Befehle eines Controlstrings am Bildschirm angezeigt.

Mit dem Parameter NO im startenden EXECUTE-Befehl kann diese Anzeige unterdrückt werden.

Mit dem Befehl LIST lässt sich im Controlstring selbst festlegen, ob keine Befehle, nur die ausgeführten oder auch die durch logische Entscheide übersprungenen Befehle anzuzeigen sind.

# $N$  C R  $_{21/4}$

## **21.2 VARIABLEN**

**Bildung von Variablen**

Mit den Befehlen EQUATE und DISPLAY... W="variable" können im Dialog und in Controlstrings variable Daten erzeugt werden:

EQUATE **variable** inhalt

**DISPLAY** 'meldung' **H W=variable**

Solche Variablen können verwendet werden, um Filenamen, Geräte-Angaben, Befehls-Parameter, Meldungen usw. in Controlstrings von Bediener-Eingaben oder von logischen Entscheiden abhängig zu definieren.

Befehlscodes (AS, EX usw.), Sort-Parameter und Datenzeilen in Submit-Batch-Controlstrings lassen sich nicht direkt als Variable darstellen. Um solche Angaben zu ersetzen, ist eine aufwendigere Technik erforderlich (vgl. am Ende des Kapitels "Submit Batch-Verarbeitungen").

Beachten sie auch die Beispiele unter den Controlstring Befehlen DISPLAY und EQUATE.

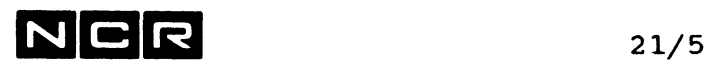

#### **REGELN FUER VARIABLEN**

#### **Alphanumerische Variablen:**

- Maximal 10-stellig
- Das 1. Zeichen muss ein Buchstabe sein.
- Darf nur aus Buchstaben, Ziffern und Bindestrichen  $\frac{1}{2}$ bestehen, jedoch ohne X, Ö und Ü.

Beispiele: FILE, A12, K04B, B-l

#### **Numerische Variablen:**

- Eine maximal 10-stellige Zahl, eventuell mit vorangehendem Minuszeichen.
- Keine Dezimalstellen.
- Vornullen werden ignoriert.

Beispiele:  $1234, -15,$ 0034 ergibt 34 (Vornullen werden ignoriert!)

#### **Meldungs-Variablen (NUR für Meldungen mit DI** *•* **.... ')**

Als Meldungs-Teile sind auch Variablen möglich, die nicht den obigen Regeln entsprechen. Solche Variablen sind zwischen Hochkommas zu setzen.

Beispiele:

'DAS FILE '

(Leerstellen !)

'MUTATION / LOESCHUNG ' (/, Leerstellen, über 10-stellig !)

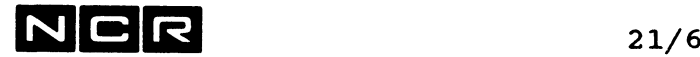

#### Kombinations-Möglichkeit von Variablen:

Mit dem Zeichen @ lassen sich mehrere Variablen und/oder Zeichenfolgen (direkte Werte) aneinanderreihen, z.B:

VI habe den Inhalt D2 V2 habe den Inhalt 13

 $\begin{array}{cc} \mathbf{S} & \equiv \mathbf{e} \end{array}$ 

 $Herkunft:$   $\forall$  1  $\forall$  2 Direktwert Variablen

K0P@V1@V2 ergibt: KOPD213

#### Bemerkungen zur Kombination von Variablen:

- Die maximale Länge eines Ausdrucks von Variablen beträgt 10 Stellen (ohne die @-Zeichen).

Erweiterte Möglichkeiten für Ausdrücke, die nur für Meldungen mit DI /meldunq/ bestimmt sind:

- Auch Variablen zwischen Hochkommas, die irgendeinen Inhalt aufweisen können, sind erlaubt.
- Die maximale Länge eines Ausdrucks ist nicht auf 10 Stellen beschränkt.
- Wenn in einem Ausdruck mit Display-Variablen (mit '....') der erste Teil nicht in Hochkommas steht, muss der Ausdruck mit (2 Hochkommas, dann @) beginnen,

z.B:  $VI = FILE$  $V2 = ' AB'$ EQ AUSDR1 "@V1@V2 ergibt: 'FILE A+B' EQ AUSDR2 "@STAMM@V1@V2@' OK ?' ergibt: 'STAMMFILE A+B OK ?' Jedoch: EQ AUSDR V2@' OK ?' ergibt: ' A+B OK ?' <u>Kein</u> ''@ am Anfang, weil l.Teil = Variable mit Hochkommas.

Weitere Beispiele finden Sie unter den Controlstring-Befehlen DISPLAY und EQUATE.

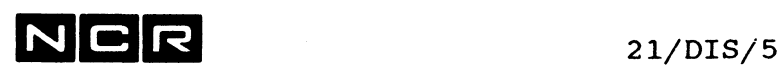

#### Beispiele für DISPLAY mit Variablen-Eingabe (Forts.)

b) Der folgende Control-String löscht den Bildschirm und baut ein Auswahlbild auf. Der Benutzer kann darauf zwei verschiedene Arbeiten wählen, die als Controlstrings abgespeichert sind. Die Eingabe von <RET> beendet den Controlstring.

Vergleichen Sie auch die Befehle GO und WHEN in diesem Kapitel.

Variablen-Angaben sind fett gedruckt.

LIST OFF ; Befehle am bilschirm nicht zeigen BILD: ; Bild löschen und Titel ausgeben DI ' AUSWAHL-BILD ' H E<br>DI ' -------------- ' H DI / ' H  $DI$   $T$  = TAGES-ENDE<br>DI  $W$  = WOCHEN-ENDE DI ' W = WOCHEN-ENDE ' H<br>DI ' <RET> = ABSCHLUSS' H  $\langle \text{RET} \rangle$  = ABSCHLUSS' H ? Abstand durch Ausgabe von Leerstellen DI / ' H DI / ' H ; Eingabe der Wahl DI ' BITTE WAEHLEN SIE: ' H W=WAHL ;Test auf Eingabe = <RET>-Taste WH WAHL =  $'$  GO TO ENDE ;Test auf Eingaben T oder W WH WAHL = "T" GO TO TE WH WAHL  $=$  "W" GO TO WE ; Ungültige Eingabe GO TO BILD ; Eingabe = T: ; Aufruf des Controlstrings C-TAGEND TE:**• »** EX C-TAGEND (0) LINK GO TO BILD ; Eingabe =  $W$ : ; Aufruf des Controlstrings C-WOCHEND WE: EX C-WOCHEND (0) LINK GO TO BILD ;Ende des Controlstrings ENDE:

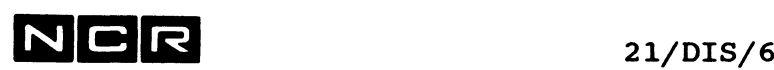

#### Variable Meldungen

Mit der Technik zum Zusammensetzen von Variablen lassen sich variable Meldungen generieren.

Beispiel einer variablen Meldung:

Kontroll-Meldung nach Eingabe einer Variablen ausgeben:

**a)** DI 'ZU REORGANISIERENDES FILE: ' H **W=FIL** ; Annahme: Eingabe = D-KUNDE **EQ T1 'IST DER FILE-NAME ' ; Textvariablen, zwischen EO T2 ' OK ? (J/N) ' : Hochkommas**  $EO T2' O K ? (J/N)'$ DI **T1QFIL@T2** H W=ANTW ---> dieser DI -Befehl wird ausgeführt als: DI '1ST DER FILE-NAME D-KUNDE OK? (J/N) ' H W="ANTW" **I I I** Variablen: T1 FIL T2

Wichtiger Hinweis:

Für weitere Varianten beachten Sie die Regeln für das Kombinieren mehrerer Variablen am Anfang des Kapitels "Control-Strings", Abschnitt "Variablen".

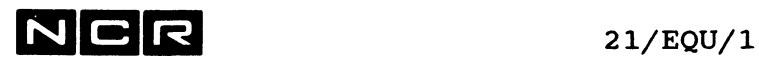

## **EQUATE**

#### Funktion:

Bilden und Verändern von Variablen, vorwiegend in Control-Strings.

Format:

EQUATE variable [ TO ausdruck ]

#### Parameter:

- variable Name einer Variablen: Ein Wort, 1- bis 10-stellig, aus Buchstaben, Ziffern, Bindestrichen. Das erste Zeichen muss ein Buchstabe sein. Ueberall, wo dieser Name im laufenden Control-String bzw. in der laufenden Befehlsfolge vorkommt, wird das Resultat des "ausdruck" eingesetzt.
- ausdruck Ein Wert oder eine Formel zur Bestimmung des temporären Wertes der Variablen in der laufenden Befehlsfolge. Der ausdruck kann auch SCL-Funktionen enthalten. Beachten Sie auch den Abschnitt "Variablen" am Anfang des Kapitels "Control-Strings"!
- ohne TO ausdruck Die Variable mit dem Namen "variable" wird gelöscht.

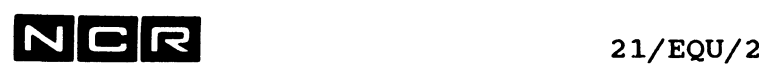

 $\frac{1}{2}$ 

#### Bemerkungen:

Jede ausgeführte EQUATE-Funktion wird mit der Meldung bestätigt:

... variable = wert

In der Befehlsfolge, wo der EQUATE-Befehl steht, werden alle Vorkommen der angegebenen Variable, die nach dem EQUATE-Befehl ablaufen, gemäss "ausdruck" ersetzt.

#### Kontrolle:

Der Wert aller Variablen der laufenden Befehlsfolge kann mit dem Befehl DI SUB sichtbar gemacht werden.

#### Einschränkung:

Befehlscodes (AS, EX usw.), Sort-Parameter und Datenzeilen in Submit-Batch-Controlstrings lassen sich nicht als Variable darstellen.

#### Ueberaabe von Variablen:

Die Uebergabe von Variablen an andere Controlstrings ist am Anfang des Kapitels "Control-Strings" sowie unter dem Controlstring-Befehl EXECUTE beschrieben.

#### Vorsicht bei EOUATE-Befehlen im Dialog:

Wird ein EQUATE-Befehl ausserhalb eines Control-Strings ausgeführt, gilt der Ersatzwert für die angegebene Variable für die ganze Dauer des betreffenden interaktiven Dialogs.

Bei der Eingabe weiterer Befehle ist die Ersetzung des Variablennamens nicht sichtbar!

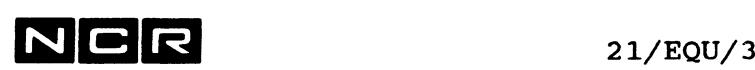

#### **Bilden zusammengesetzter Variablen:**

Mit dem **Zeichen 6** lassen sich mehrere Variablen und/oder Zeichenfolgen (direkte Werte) aneinanderreihen, z.B:

VI habe den Inhalt D2 V2 habe den Inhalt 13 KOPQV10V2 ergibt: KOPD213  $\dot{v}_1$   $\dot{v}_2$ Herkunft: **I I** Direktwert Variablen

Wichtiger Hinweis: Beachten Sie dazu den Abschnitt "Variablen" am Anfang des Kapitels "Control-Strings".

#### **Beispiele:**

a) Bilden einer Variablen FNAME mit dem Inhalt D-KUNDE:

Inhalt des Control-String:

läuft ab als:

**EQ FNAME D-KUNDE** AS A **FNAME** (3) EX PI (10) COP **FNAME** (3) (5)

Meldung: ...FNAME=D-KUNDE AS A **D-KUNDE** (3) EX PI (10) COP **D-KUNDE** (3) (5)

Bemerkung: Die Variable FNAME liesse sich hier statt mit EQUATE auch mit dem Befehl DI '....' H W="FNAME" bilden.

b) Bilden einer Variablen DATUM mit dem System-Datum (vgl. auch unter dem Befehl WHEN):

EQ DATUM #DATE

Kontrolle: DI SUB ergibt am 3.August 89: DATUM = 890803

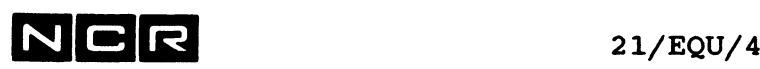

#### **Beispiele von EQUATE-Befehlen (Fortsetzung):**

c) Löschen der Variablen DATUM: Das Wort "DATUM" wird nicht mehr ersetzt.

EQ DATUM

Kontrolle: DI SUB ergibt keine Ausgabe mehr für DATUM

d) Bilden einer zusammengesetzten Variable namens FILNAM aus "LOG" und dem Datum:

EQ DATUM #DATE EQ FILNAM LOG@DATUM

Kontrolle: DI SUB ergibt am 3.August 89: DATUM = 890803 FILNAM = LOG890803

e) Bilden einer Variablen TEXT1 mit Leerstellen und Spezialzeichen im Inhalt. Verwendung für variable Meldungen.

EQ TEXT1 'WIEVIELE % PROVISION? '

f) Bilden und ausgeben einer Variablen AUSG, die aus 2 Text-Variablen und einem variablen Dateinamen (DNAME) zusammmengesetzt ist:

EQ TE1 'DATEI: ' EQ TE2 ' IST NICHT VORHANDEN!'

- EQ AUSG TE1@DNAME@TE2
- DI AUSG H ; Ausgabe des Inhaltes von AUSG

(vgl. auch Controlstring-Befehl DISPLAY!)

# $N \big| \mathbf{C} \big| \mathbf{R}$  21/EQU/5

g) Ermitteln der eigenen Bildschirm-Nummer (unter Verwendung der System-Variablen #PID): EQ NUMMER #VALUE(#PID) / 100 ; ergibt im Prozess 00302: 00302/100 = 3 (vgl. auch Controlstring-Befehl WHEN!)

h) EQUATE-Befehl mit Formel: Alle Generationen von 0 bis 10 der Datei S-WORK auf Disc 1 und 2 sind zu löschen, (vgl. auch Befehl WHEN)

```
EQ \times 0PI:
DEL S-WORK/X (1)
DEL S-WORK/X (2)
EQ X X + 1WH X < 11 GO TO PI
```
i) Die Grösse einer Datei wird im Control-String berechnet. Die Anzahl Records als Berechnungs-Grundlage werden in einem DISPLAY-Befehl eingegeben:

DI 'ANZAHL DATEN-SAETZE: ' H W="REC" **EQ SECT REC \*64/512** AS D D-DEST (3) NE **SECT** EX  $P-3$  (2) Wenn als "REC" 8000 eingegeben wird, läuft ab: DI 'ANZAHL DATEN-SAETZE: ' H W="REC"  $;Eingabe = 8000$ EQ SECT 8000 \* 64 / 512 Meldung: ... SECT = 1000 AS D D-DEST (3) NE **1000** EX  $P-3$  (2)

Weitere Beispiele finden Sie unter den Befehlen WHEN und DISPLAY !

3, 이번

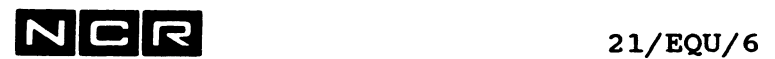

- Notizen -

 $\mathcal{L}^{\text{max}}_{\text{max}}$  , where  $\mathcal{L}^{\text{max}}_{\text{max}}$ 

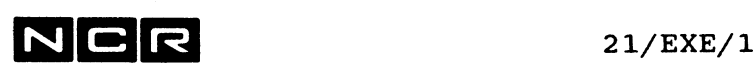

# **EXECUTE (CONTROLSTRING)**

#### Funktion:

Starten und Ausführen eines Controlstrings.

Ein analoges Format und gleiche Funktion als "Remote EXECUTE" hat der Befehl NETEXECUTE (Kapitel 4/NET).

#### **Format:**

**EX**ECUTE physname /  $(n, DI)$ **\** (n ,MT) / [*i*NO] [,LINK] **[Substitutionen]** [START=zeile]

#### **Parameter:**

physname Controlstring-Name.

NO Durchlaufene Control-String-Befehle nicht am Bildschirm ausgeben, fakultativ.

> Vgl. auch Abschnitt "Anzeige der durchlaufenen Controlstring-Befehle".

LINK Nach Beendigung des aufgerufenen Control-String wieder in den aufrufenden Control-String zurückkehren und die Befehle nach diesem EX ausführen. Ohne LINK erfolgt keine Rückkehr in diesen Controlstring.

> Vgl. auch Abschnitt "Aufruf weiterer Controlstrings".

#### **Substitutionen**

Namen und Werte, welche alle Vorkommen der angegebenen Namen im Control-String ersetzen sollen. Die Substitutions-Angaben müssen zwischen X und Ü (bzw. zwischen eckigen Klammern) stehen.

Vgl. auch Abschnitt "Substitutions-Parameter" .

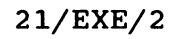

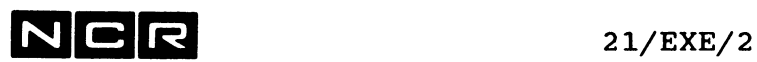

START=zeile Der aufgerufene Coritrolstring wird erst ab der Zeile mit der Nummer "zeile" gestartet. Die erste Zeile ist Nummer 1, die zweite Nummer 2 usw.

**Bemerkungen:**

#### **Anzeige der durchlaufenen Controlstring-Befehle während des Ablaufes**

Ohne besondere Angaben werden alle ausgeführten Befehle eines Controlstrings am Bildschirm angezeigt.

Mit dem Parameter NO im startenden EXECUTE-Befehl kann diese Anzeige unterdrückt werden: Die Befehle werden nur ausgeführt; weder ausgeführte noch übersprungene Befehle werden angezeigt.

Mit dem Befehl LIST lässt sich im Controlstring selbst festlegen, ob keine Befehle, nur die ausgeführten oder auch die durch logische Entscheide übersprungenen Befehle anzuzeigen sind. (vgl. Controlstring-Befehl LIST)

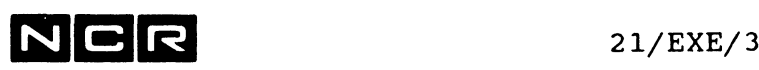

#### **Aufruf weiterer Controlstrings**

In einem Controlstring lassen sich mit EXECUTE beliebige weitere Controlstrings aufrufen.

Durch EX verkettete Cntrol-Strings bilden zusammen denselben Prozess. JCL-Code und Switch-Zustände werden von String zu String weitergegeben.

Ohne besondere Angabe erfolgt nach der Ausführung eines weiteren aufgerufenen Controlstrings keine Rückkehr in den Aufruf-String.

Mit dem LINK-Parameter im aufrufenden EXECUTE-Befehl wird bestimmt, dass die Steuerung am Ende des aufgerufenen Controlstrings wieder in den Aufruf-Controlstring zurückkehren soll.

#### Schema:

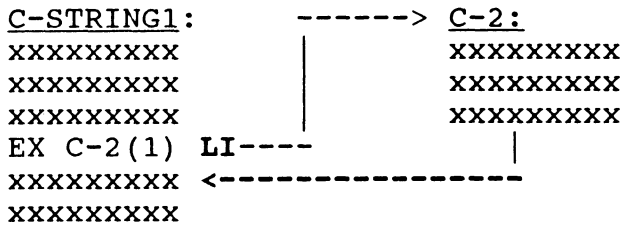

#### Mehrere Einstiege in einen Controlstring:

Um an mehreren Stellen in einen Controlstring einsteigen zu können, lässt sich ein langer Controlstring wie folgt aufteilen und mit EXECUTE-Befehlen am Ende jedes Teil-Controlstring verknüpfen:

l.C-String C-l: 2.C-String C-2: 3.C-String C-3:

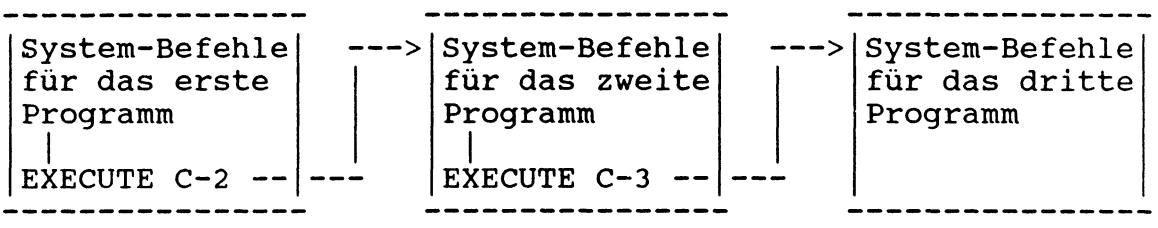

EXECUTE C-l führt den ganzen Controlstring (C-l bis C-3) aus, EXECUTE C-2 den Controlstring ab dem zweiten Programm usw.

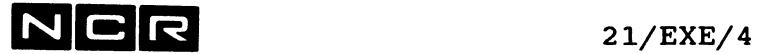

#### **Uebergabe von Variablen an den aufgerufenen Controlstring:**

Ohne besondere Angaben werden Variablen nicht in den aufgerufenen Controlstring übergeben.

Variablen-Uebergabe nur durch zusätzliche Substitutions-Angaben (vgl. Abschnitt "Substitutions-Angaben").

Variablen werden nicht an den Dialog nach der Controlstring-Ausführung zurückgegeben.

Bei Prozess-Ende werden alle Variablen gelöscht.

#### **Beispiele (ohne Substitution):**

a) Starten des Controlstrings C-A von Disc-Einheit 1:

EX  $C-A$  (1)

b) Starten des Controlstrings C-FIBU von Disc-Einheit 0. Durchlaufene Svstem-Befehle nicht anzeiqen.

EX C-FIBU (0) NO

c) Starten des Controlstrings C-Tl (4). Falls in diesem Control-String weitere Strings mit EX aufgerufen werden, soll bei deren Ende die Verarbeitung jeweils wieder in den Controlstring C-Tl zurückkehren:

EX C-Tl (4) LI

d) Starten des Controlstrings C-D (5) ab Zeile 6 . Die ersten 5 Zeilen werden übersprungen.

EX  $C-D$  (5)  $ST=6$ 

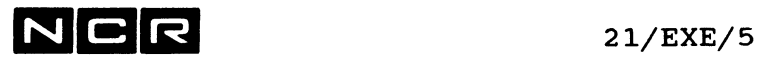

## **SUBSTITUTIONS-PARAMETER**

In den System-Befehlen EX und SUB können Angaben in den aufgerufenen Control-Strings durch Substitutions-Angaben übersteuert werden:

#### **Format:**

 $/$ **EXECUTE\** physname (n) **A** /alt = **neu** \ [alt = **neu**] ... U<br>\SUBMIT /  $\qquad \qquad$  \ #ALL /  $\sqrt{\text{SUBMIT}}$  /

Die Substitutions-Parameter müssen zwischen Ä und U bzw. in eckigen Klammern stehen (je nach Tastatur des Bidschirmes).

#### **Funktion:**

**alt = neu**

Beim Ablauf des Control-String werden alle Wörter im Controlstring, die gleich einer "alt"-Angabe sind, durch die zugeordnete "neu''-Zeichenfolge ersetzt.

Zum Beispiel:

EX  $C-1$  (2)  $\ddot{A}$   $X=4$   $\ddot{U}$ 

**Inhalt von c-l: läuft ab als:** AS FA Dl **(X)** EX  $P-1$  (4) DEL Dl **(X)** AS FA DI **(4)** EX  $P-1$  (4) DEL Dl **(4)**

#### **#ALL**

Durch Substitutions-Angaben werden auch Variablen in einen Controlstring übergeben. Dabei übergibt die Angabe **#ALL** alle Variablen der laufenden Befehlsfolge in den aufgerufenen Controlstring. (Vgl. auch den Abschnitt "Uebergabe von Variablen" einige Seiten weiter hinten.)

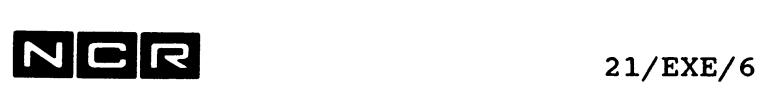

#### **Regeln für alt- und neu-Zeichenfolgen:**

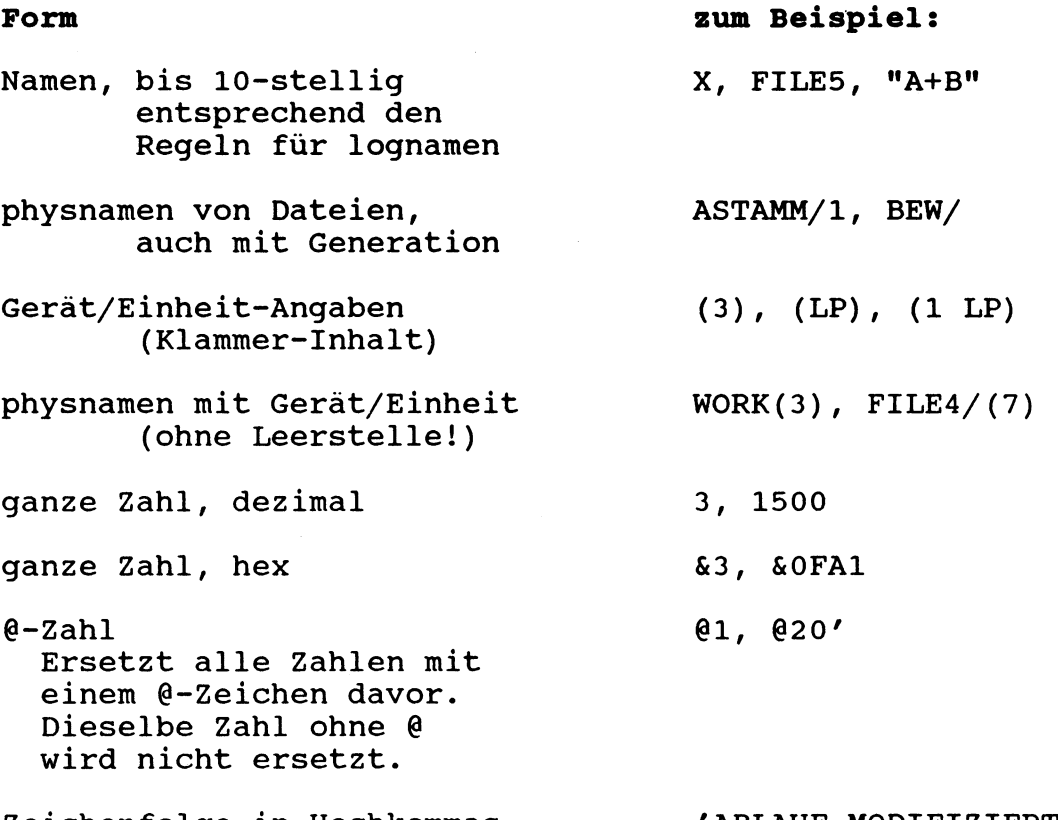

Zeichenfolge in Hochkommas (nur als "neu"-Parameter)

'ABLAUF MODIFIZIERT'

- Eine alt- oder neu-Zeichenfolge darf höchstens 30-stellig sein, mit folgenden Ausnahmen:
	- Namen höchstens 10-stellig
	- Zahlen höchstens = 2 147 483 647
	- Führende Nullen in Zahlen oder Leerstellen in einer Zeichenfolge zählen nicht (ausser in Zeichenfolgen zwischen Hochkommas).
	- Zeichenfolgen in Hochkommas dürfen über 30-stellig sein.
- Nach dem ©-Zeichen darf keine Leerstelle folgen.

 $\mathcal{L}_{\mathcal{A}}$ 

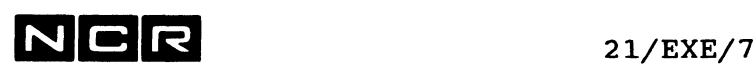

#### **Bemerkungen:**

Ohne besondere Angaben werden nur ganze Wörter ersetzt, keine Wort-Teile. Zum Ersetzen von Wort-Teilen sind Wörter aus mehreren Variablen zusammenzusetzen, getrennt durch das Zeichen @.

Beim Ersetzen von Klammer-Ausdrücken *(*Geräte-Anaaben) gelten die Angaben (5 DI), (5,DI) und (DI 5) als drei verschiedene Angaben, da nur die Zeichenfolge, nicht die Bedeutung untersucht wird.

Nicht ersetzt werden:

- Befehlscodes (z.B: AS, SET, EX usw.)
- Daten-Eingaben in Controlstrings, die mit SUBMIT ausgeführt werden.
- Sort-Parameter.

Eine entsprechende Technik mit Hilfe des Editors finden Sie am Ende des Kapitels "Submit-Batch-Verarbeitungen"

#### Beispiele von Substitutionen:

a) Uebersteuern eines Datei-Namens mit Disc-Einheit:

EX C-1 (1)  $\hat{A}$  F=D-JAN(4)  $\hat{U}$ 

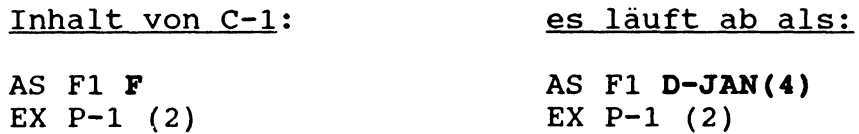

Alternative:

Statt mit einer Substitution im aufrufenden EX-Befehl, könnte die Variable im Controlstring mit einem DISPLAY-Befehl verlangt werden: DI ' FILENAME? ' H W="F"

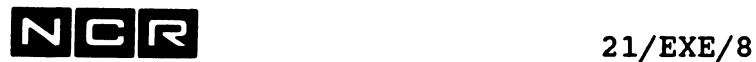

b) Uebersteuern einer Disc-Einheit und eines Druckers:

EX C-2 (2)  $\ddot{A}$  (3)=(5) (1, LP)=(LP)  $\ddot{U}$ Keine Leerstellen in den "alt" oder "neu"-Zeichenfolgen!

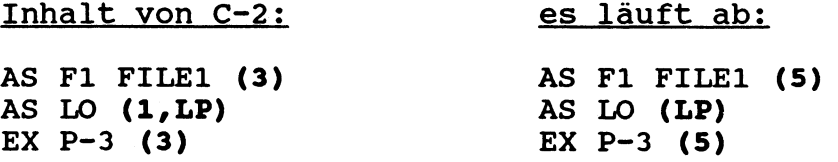

c) Uebersteuern einer Geräte-Angabe und einer Meldung:

EX C-3 (1)  $\ddot{A}$  ()=(MT) MELD='DATEN AB BAND'  $\ddot{U}$ 

Inhalt von C-3:

es läuft ab:

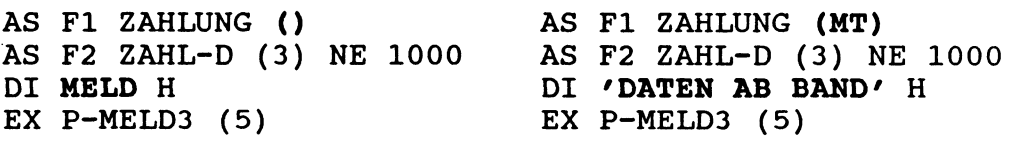

d) Uebersteuern einer Von-Bis-Angabe in einem DUMP-Befehl:

EX  $C-4$  (1)  $\ddot{A}$  V=10 B=20  $\ddot{U}$ 

Inhalt von C-4: es läuft ab:

DU VFILE (3) **V B** (LP) DU VFILE (3) **10 20** (LP)

DI VFILE (3)<br>DU VFI-LE (3) **V B** (LP) DU VFILE (3) **10 20** (LP)

Alternative: Statt mit einer Substitution im aufrufenden EX-Befehl, könnten die Variablen im Controlstring mit je einem DISPLAY-Befehl verlangt werden: DI ' DUMP VON ? ' H **W="V»** DI ' DUMP BIS ? 7 H **W="B"**

# $N \bigcup R$  21/EXE/9

e) Unbeabsichtigtes Uebersteuern von Angaben, da unterschiedliche Dinge im Control-String durch die gleiche Zahl dargestellt sind:

EX C-5 (3) X **1=4** Ü Inhalt von C-5: es läuft ab: AS A INFILE (1) AS B OUTFILE (2) NE 100 EX P-5 (4) DU OUTFILE (2) 1 8 (LP) AS A INFILE **(4)** AS B OUTFILE (2) NE 100 EX  $P-5$  (4) DU OUTFILE (2) **4 8** (LP) sollte nicht ersetzt werden! f) Um im Beispiel e) nur die "1" im ersten Befehl (AS A INFILE) zu ersetzen, kann eine @-Zahl verwendet werden: EX C-5 (3) **X @1=4 Ü** Inhalt von C-5: es läuft ab: AS A INFILE (@1) AS B OUTFILE (2) NE 100 EX P-5 (4) DU OUTFILE (2) 1 8 (LP) AS A INFILE **(4)** AS B OUTFILE (2) NE 100 EX  $P-5$  (4) DU OUTFILE (2) 1 8 (LP) Bemerkung: Wird dieser Control-String ohne Substitutions-Parameter aufgerufen, läuft er wie folgt ab: @1 wird als 1 interpretiert. AS A INFILE  $(1)$ 

AS B OUTFILE (2) NE 100 EX  $P-5$  (4) DU OUTFILE (2) 1 8 (LP)

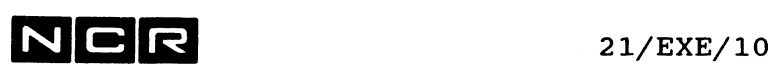

#### **UEBERGABE VON VARIABLEN AN DEN AUFGERUFENEN CONTROLSTRING:**

Ohne besondere Angaben werden Variablen nicht in den aufgerufenen Controlstring übergeben.

Variablen-Uebergabe hur durch zusätzliche Substitutions-Angaben:

EX  $c$ -string(n)  $\ddot{A}$  #ALL  $\ddot{U}$ ; übergibt alle Variablen an den c-string

EX **c-string(n) X V1=V1 Ü** ; übergibt nur die Variable VI

EX **c-string(n) X V1=V1 V2=V2 Ü** ; übergibt nur die Variablen VI und V2 an den c-string.

EX **c-string(n) X V1=X1 Ü** ; im aufgerufenen c-string erhält die Variable VI den Wert der Variablen XI des aufrufenden Controlstrings.

Variablen werden nicht an den Dialog nach der Controlstring-Ausführung zurückgegeben.

Bei Prozess-Ende werden alle Variablen gelöscht.

#### **Beispiele für die Variablen Uebergabe:**

a) Die Variable X wird in den Controlstring C-3 übergeben:

Inhalt von C-2: DI 'Disc ? ' H W="X" AS FA Fl (X) EX  $P-2$  (1) EX  $C-3$  (2)  $\ddot{A}$   $X=X$   $\ddot{U}$ 

Inhalt von C-3:

übernimmt die Variable X

es läuft ab als:

; Eingabe: 5 AS FA Fl (5) EX  $P-2$  (1)

DEL W0RK1 **(X)** AS W W0RK1 **(X)** NE 500 AS FA Fl **(X)** EX  $P-3$  (1) DEL W0RK1 (5) AS W WORK1 (5) NE 500 AS FA Fl (5) EX P-3 (1)

# NCR 21/EXE/11

b) Alle Variablen des Controlstrings C-2 werden in den Controlstring C-3 übergeben:

Inhalt von C-2:

#### es läuft ab als:

; Eingabe: D-ART ; Eingabe: 5

DI 'File ? ' H **W="F"** DI 'Disc ? ' H **W="X"** AS FA  $F(X)$ EX  $P-2$  (1) EX  $C-3$  (2)  $\ddot{A}$  #ALL  $\ddot{U}$ 

AS FA D-ART (5) EX P-2 (1)

Inhalt von C-3:

übernimmt die Variablen F und X:

DEL WORK1 **(X)** AS W W0RK1 **(X)** NE 500 AS FA **F (X)** EX P-3 (1) DEL WORK1 (5) AS W WORK1 **(5)** NE 500 AS FA **D-ART (5)** EX P-3 (1)

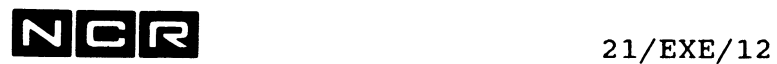

- Notizen -

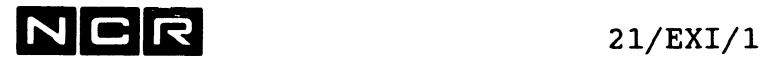

# **EXIT (CONTROLSTRING)**

#### **Funktion:**

Logisches Ende eines Control-Strings. Dieser Befehl darf nur in Control-Strings verwendet werden.

#### **Format:**

EXIT [E]

#### **Varianten:**

ohne E Der Control-String wird hier normal beendet mit der Meldung

CONTROLSTRING .... DONE

Falls der laufende String von einem andern mit EX cstring (n) LINK aufgerufen wurde, kehrt die Steuerung in jenen String zurück.

mit E Der Control-String wird hier abgebrochen mit der Meldung

CONTROLSTRING ..... ABORTED AT LINE n.

#### **Bemerkungen:**

Der EXIT-Befehl ist nicht erforderlich, wenn das physische auch das logische Ende des Control-Strings ist.

Im gleichen Control-String können keiner, einer oder mehrere EXIT-Befehle stehen.

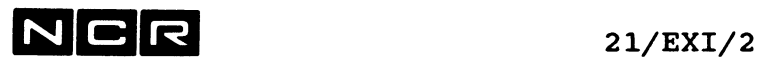

Vorsicht im Menuprozessor bis Menu-Release 4.40.55: (gilt für Menu-Releases ab 6.0 nicht mehr)

In einem Menu-Job bewirkt ein EXIT-Befehl den Austritt aus dem Menu-Prozessor!

Statt eines EXIT-Befehls ist ein Sprung auf einen Label am Job-Ende zu empfehlen:

statt: ---> besser:

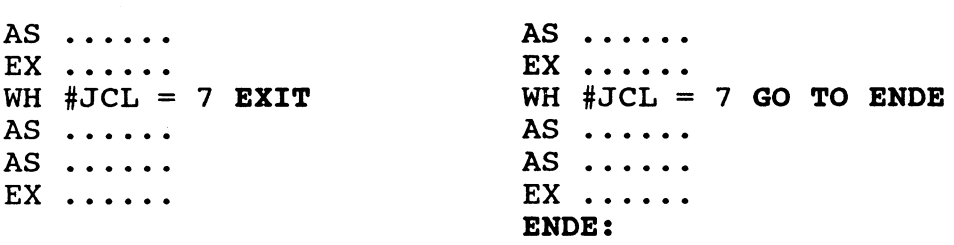

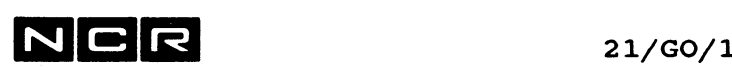

# **GO (CONTROLSTRING)**

**Funktion:**

Unbedingter Sprung in einem Controlstring.

Der GO-Befehl ist nur in Controlstrings erlaubt.

#### **Format:**

**GO** [TO] **label**

#### **Parameter:**

**I**

label Label-Name eines System-Befehls im gleichen Controlstring. Der Controlstring wird bei jenem Befehl fortgesetzt. Der Label-Name kann sich irgendwo im Controlstring befinden. Ein Label kann auch, ohne dazugehörigen System-Befehl, am Ende eines Controlstring stehen. Ein Label kann 1- bis 10-stelliq sein. Er muss als erstes Zeichen einen Buchstaben enthalten. Nachher können Buchstaben, Ziffer und Bindestriche

stehen. Er wird mit einem Doppelpunkt abgeschlossen. Er kann auf einer eigenen Zeile oder vor einem System-Befehl stehen.

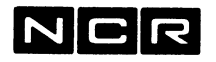

**Beispiele:**

a) Ueberspringen eines Controlstring-Teils:

IF 3 GO P3 AS ...... EX  $P-1$  ... GO TO ENDE<br>P3: P3:<br>
AS ....... ; Nach EX P-1 ...<br>
; wird dieser ; wird dieser<br>; Teil AS .......<br>EX P-2 ... ; übersprungen ENDE:

b) Variabler Sprung (entsprechend dem COBOL-Befehl **Perform).** Tritt einer von 2 Fehlern auf, soll dieselbe Meldungs-Routine (MELDUNG) durchlaufen werden. Die Variable BACK wird als variable Label-Angabe verwendet:

EINGABE1: EQ BACK EINGABE1 DI '1. DATEI ? ' H W=F1 WH .NOT. #FILE(F1(4)) GO MELDUNG . . . . . . . . . . . . . . EINGABE2: EQ BACK EINGABE2 DI '2. DATEI ? ' H W=F2 WH .NOT. #FILE(F2(6)) GO MELDUNG . . . . . . .  $\ldots$  . . . . ; Gemeinsame Fehler-Routine: MELDUNG: DI ' DATEI NICHT VORHANDEN! ' H W GO BACK ; <--- modifizierter GO-Befehl: Je nach Inhalt der Variablen BACK: GO EINGABE1 oder GO EINGABE2

Weitere Beispiele finden Sie unter den Controlstring-Befehlen IF und WHEN.

 $\sim$ 

٠

# $N$  C R  $^{21/IF/I}$

# **IF (CONTROLSTRING)**

#### **Funktion:**

Abfragen des JCL-Codes und entsprechende Steuerung der Befehlsablauffolge in Controlstrings.

Der IF-Befehl ist nur in Controlstrinqs erlaubt.

#### **Format:**

**IF** [ / [NOT] < \ ] **w** [,w] ... [GO TO] **label**  $[NOT] =$ <>  $\setminus$  [NOT] > /

#### **Parameter:**

#### Bedingungen:

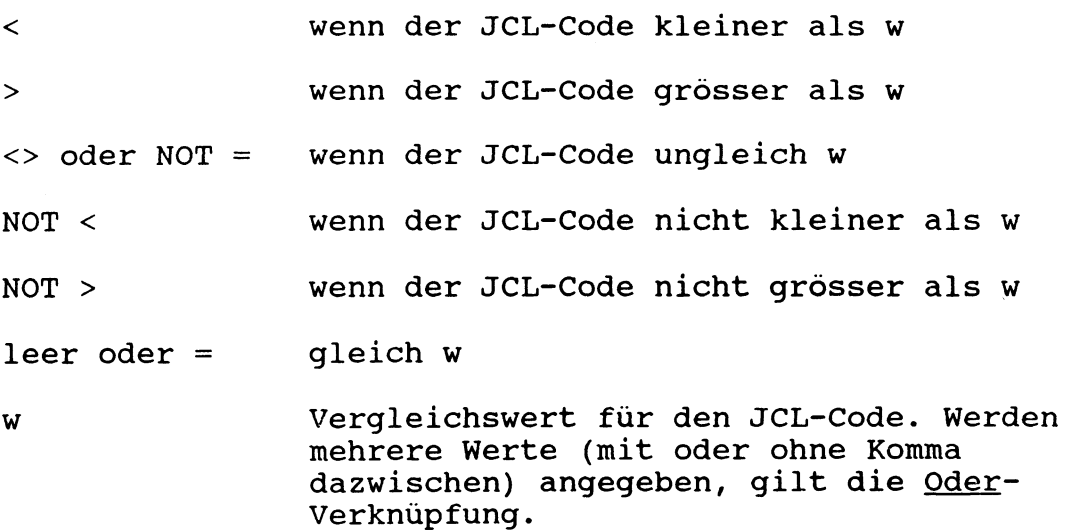

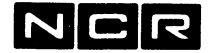

 $21/IF/2$ 

label Label-Name eines System-Befehls im gleichen Controlstring. Wenn die IF-Bedingung erfüllt ist, wird der Controlstring bei jenem Befehl fortgesetzt. Der Label-Name kann sich irgendwo im Controlstring befinden. Ein Label kann auch, ohne dazugehörigen System-Befehl, am Ende eines Controlstring stehen.

> Ein Label kann 1- bis 10-stellia sein. Er muss als erstes Zeichen einen Buchstaben enthalten. Nachher können Buchstaben, Ziffern und Bindestriche stehen. Er wird mit einem Doppelpunkt abgeschlossen. Er kann auf einer eigenen Zeile oder vor einem System-Befehl stehen.

#### Bemerkungen:

Das Betriebssystem sucht den Controlstring zuerst vorwärts bis zu seinem Ende ab. Anschliessend geht die Suche am Controlstring-Anfang weiter.

Anzeige übersprungener Befehle: Wenn im Controlstring der Befehl LIST ALL aktiv ist, werden die übersprungenen Befehle auf dem Bildschirm mit einem Minuszeichen davor dargestellt.

Ein unbedingter Sprung (GO TO ohne Bedingung) kann mit GO programmiert werden:

GO TO label

(vgl. Controlstring-Befehl GO )

#### Hinweis:

Alle Varianten des IF-Befehl lassen sich auch mit einem WHEN-Befehl darstellen. (vgl. Controlstring-Befehl WHEN )

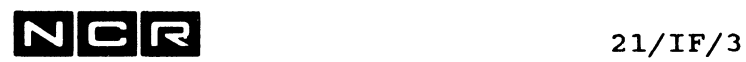

```
Beispiele:
```
a) Falls der JCL-Code einen andern Wert als 0 aufweist, wird der SET SW-Befehl übersprungen.

```
IF <> 0 PI
   SET SW 1 ON 
   Pl:
   AS ....
   EX P-B(1)Der obige IF-Befehl lässt sich auch darstellen
        als:
        IF \leq > 0 GO TO Pl oder<br>IF \quad NOT = 0 Pl oder
        IF NOT = 0 P1WH #JCL /= 1 GO TO Pl (vgl. Befehl WHEN)
b)Falls der JCL-Code einen Wert kleiner als 4 enthält, 
   wird der Controlstring beendet.
   AS ........
   EX Pl
   IF < 4 ENDE
   AS ........
   EX P2 
   ENDE:
        Der obige IF-Befehl lässt sich auch darstellen 
        als:
        IF < 4 GO TO ENDE oder
        WH #JCL < 4 GO TO ENDE (vgl. Befehl WHEN)
```
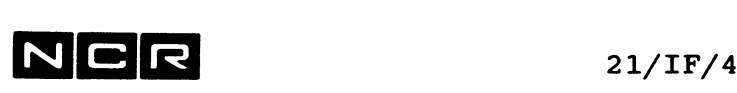

c) Falls zum Zeitpunkt des IF-Befehls der JCL-Code den Wert 1, 2 oder 4 enthält, erfolgt die Fortsetzung des Controlstring beim Befehl mit dem Label P6 .

Enthält der JCL-Code einen andern Wert, werden die Befehle AS F0 ... und EX P-25 ausgeführt, anschliessend AS Fl ... und EX P-30.

AS .......  $EX \ldots \ldots$ IF 1 2 4 P6 AS F0 ..... EX P-25 (2) P6: AS Fl ... EX P-30(2)

> Der obige IF-Befehl lässt sich auch darstellen als:

IF 1 2 4 GO TO P6 oder WH  $\#JCL = 1$  . OR.  $\#JCL = 2$  . OR.  $\#JCL = 4$  GO TO P6 (vgl. Befehl WHEN)

d) Falls der JCL-Code = 1 ist: Das Programm P-100(2), sonst das Programm P-200(2) ausführen. Darauf in jedem Fall das Programm P-ENDE ausführen.

**IF 1 P100** AS ... EX P-200(2) GO P300 ;unbedingter Sprung **P100:** AS ... EX P-100(2) **P300:** EX P-ENDE(3) Der obige IF-Befehl lässt sich auch darstellen als: IF 1 GO TO P100 oder WH  $\#JCL = 1$  GO TO P100 (vgl. Befehl WHEN)
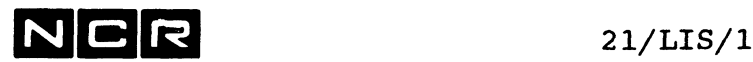

## **LIST (CONTROLSTRING)**

#### **Funktion:**

Ein-/ausschalten der Ausgabe durchlaufener Controlstring-Befehle. Der Befehl gilt für den laufenden Controlstring und alle daraus aufgerufenen Controlstrings.

#### **Format:**

**LIST / ON \ | OFF | \ ALL /**

#### **Parameter:**

- ON Alle durchlaufenen Controlstring-Befehle und Kommentare werden ausgegeben, **ohne** die mit **IF** oder WH übersprungenen. Entspricht dem EX-Befehl ohne NO-Parameter.
- OFF Die durchlaufenen und übersprungenen Controlstring-Befehle und Kommentare werden **nicht** ausgegeben. Entspricht dem NO-Parameter im EX-Befehl.
- ALL Alle durchlaufenen Controlstring-Befehle und Kommentare werden ausgegeben, **auch** die mit GO, IF oder WH übersprungenen.

#### **Bemerkungen:**

Der List-Befehl im einem Controlstring übersteuert den NO-Parameter im startenden EXECUTE-Befehl.

Er erlaubt den mehrmaligen Wechsel des Ausgabemodus innerhalb eines Controlstrings.

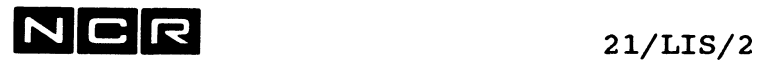

**Beispiel: LIST OM** ; Nur die ausgeführten Befehle und Kommentare ; werden angezeigt WH  $#$ WKDAY = MONDAY GO TO P2 ; AM MONTAG NICHT AUSFUEHEREN: AS ..... EX P-100 ... P2: ; AN ALLEN TAGEN AUSFUEHREN: **LIST ALL** ; alle Befehle und Kommentare ; werden angezeigt, die übersprungenen ; mit einem Minus-Zeichen davor IF > 0 GO TO P3 AS ..... EX  $P-200...$ P3: **LIST OFF** ; The Keine Befehle und Kommentare ; werden angezeigt  $IF = 7 GO TO P9$ AS ..... EX ...... P9: **LIST ALL** ; Wieder alle Befehle und Kommentare ; anzeigen ; ENDE DES BEISPIELS

 $\epsilon$ 

 $N$  C R  $_{21/N0A/1}$ 

## **NOABORT (CONTROLSTRING)**

### **Funktion:**

Festlegen, ob ein Controlstring-Abbruch erfolgt, wenn im Controlstring ein Fehler auftritt. Der NOABORT-Befehl gilt nur für den Controlstring, in dem er steht. Er wird nicht in Strings übernommen, die von diesem aus aufgerufen werden.

#### **Format:**

**NOABORT**  $\left($  / ON  $\setminus$  ]. **\ OFF /**

#### **Parameter:**

- **ON** Bei einem Fehler im Controlstring erfolgt kein Abbruch. Die Fehlermeldung wird ausgegeben und der Controlstring läuft mit dem nächsten Befehl weiter.
- **OFF** Bei einem Fehler im Controlstring wird dieser nach Ausgabe der entsprechenden Fehlermeldung abgebrochen.
- NOABORT **ohne** Parameter ist gleichbedeutend wie NOABORT ON.

Enthält ein Controlstring **keinen NOABORT-Befehl,** gilt NOABORT OFF.

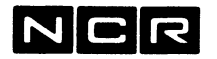

#### **Bemerkungen:**

Nach jedem Befehl des Controlstrings kann mit der Funktion **#ERROR** festgestellt werden, ob der Befehl fehlerfrei abgelaufen ist.

Wichtig;

Der Test auf #ERROR muss unmittelbar nach dem Befehl erfolgen. Dazwischen ist auch keine Kommentarzeile erlaubt!;

**WH #ERROR**

prüft, ab der letzte Befehl fehlerfrei war oder:

**EQ variable #ERROR**

speichert #TRUE oder #FALSE in einer Variablen, die auch später im Controlstring getestet werden kann. Bei Fehler wird #TRUE gespeichert. Ein fehlerfreier Befehl ergibt #FALSE.

Wenn NOABORT ON gilt, meldet der Befehl EXIT E "Controlstring DONE", nicht "Controlstring Aborted"-

#### **Beispiele:**

In einem Controlstring mit direkter Drucker-Zuteilung ist zu prüfen, ob der Drucker frei ist:

a) Bei besetztem Drucker automatisch ein manuelles Spoolfile zuteilen (vereinfachte Variante):

> **NOABORT** ; oder NOABORT ON AS LO (3 DLP) **WH #ERROR** AS LO SP-3DLP(0) NE 100 SP AP AS KUND D-KUNDE (3) EX  $P-DRU$  (2)

Der Befehl WH #ERROR muss unmittelbar nach dem zu testenden Befehl AS LO stehen!

Dieses Beispiel testet jedoch nicht, ob das zu erstellende Spoolfile schon vorhanden ist und der Benutzer wird nicht informiert, ob ein Spoolfile erstellt wird. Ein umfassenderes Beispiel finden Sie als Beispiel b)

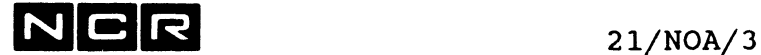

In einem Controlstring mit direkter Drucker-Zuteilung

ist zu prüfen, ob der Drucker frei ist: b) Bei besetztem Drucker ein mauelles Spoolfile eröffnen und melden, dass ein Spoolfile gebildet wurde (anspruchsvollere Variante): **NOABORT** ; oder NOABORT ON AS LO (3 DLP) **EQ BESETZT #ERROR** ; Variable BESETZT bilden **NOABORT OFF** ; bei andern Fehlern abbrechen WH **BESETZT** = #FALSE GO TO WEITER **•** *9* ; Spoolfile eröffnen statt 3,DLP: DEL SP-3DLP (0) AS LO SP-3DLP (0) NE 100 SP AP ; Information des Benutzers: DI 'LISTE IN SP-3DLP(0)' H W  $\cdot$ WEITER: AS KUND D-KUNDE (3) EX  $P-DRU$  (2) Bemerkung: Weil der Sachverhalt "Fehler im Befehl AS LO "

auch später als unmittelbar nach dem AS-Befehl noch zu testen ist, müss eine Variable gebildet werden.

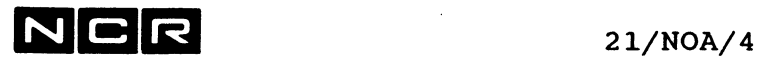

- Notizen -

 $\sim 10^{11}$  km  $^{-1}$ 

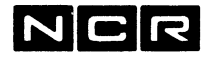

21/SET/l

### **SET J C L**

Funktion:

Setzen des JCL-Codes.

#### Format:

SET JCL TO **W**

w : Der JCL-Code der Verarbeitung wird auf diesen Wert gesetzt (0 bis 7).

#### Bemerkungen:

Der JCL-Code kann mit den System-Befehlen IF und WHEN abgefragt werden. Der JCL-Code bleibt für die Dauer des Prozesses (gleiche Prozess-Identifikation) erhalten, sofern er nicht durch Programme oder SET JCL-Befehle verändert wird.

Beispiel:

Den JCL-Code auf 2 setzen:

SE JC 2

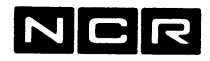

21/SET/2

 $\mathcal{A}_\mathrm{c}$ 

- Notizen -

 $\hat{\gamma}_{\rm{max}}$ 

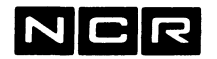

### **WHEN (CONTROLSTRING)**

#### **Funktion:**

Von einem arithmetischen oder boolschen Ausdruck abhängige Steuerung der Ablauffolge in Controlstrings.

Der Befehl ist nur in Controlstrings erlaubt.

**Format:**

**WHEN ausdruck / GO TO label\ \ System-Befehl/**

- ausdruck: Bedingung in Form einer "Formel" (siehe Abschnitt "Bedingungen im WHEN-Befehl")
- label: Label-Name eines System-Befehls im gleichen Control-String. Wenn die IF-Bedingung erfüllt ist, wird der Control-String bei jenem Befehl fortgesetzt. Der Label-Name kann sich irgendwo im Control-String befinden. Ein Label kann auch, ohne dazugehörigen System-Befehl, am Ende eines Control-String stehen.

Ein Label kann 1- bis 10-stelliq sein. Er muss als erstes Zeichen einen Buchstaben enthalten. Nachher können Buchstaben, Ziffer und Bindestriche stehen. Er wird mit einem Doppelpunkt abgeschlossen. Er kann auf einer eigenen Zeile oder vor einem System-Befehl stehen.

#### System-Befehl:

Ein einzelner System-Befehl, der nur ausgeführt wird, wenn der "ausdruck" wahr ist.

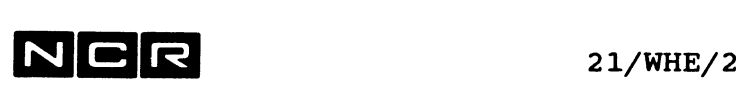

#### **Bemerkungen:**

Ist die Bedingung erfüllt, sucht das Betriebssystem den Control-String zuerst vorwärts bis zu seinem Ende ab. Anschliessend geht die Suche am Controlstring-Anfang weiter.

Anzeige übersprungener Befehle: Wenn im Controlstring der Befehl LIST ALL aktiv ist, werden die übersprungenen Befehle auf dem Bildschirm mit einem Minuszeichen davor dargestellt.

Ein unbedingter Sprung (GO TO ohne Bedingung) kann mit GO programmiert werden:

GO TO label

(vgl. Controlstring-Befehl GO )

#### **BEDINGUNGEN im WHEN-Befehl:**

#### **Operanden und Operatoren in "ausdruck":**

Ein "ausdruck" kann sich zusammensetzen aus:

- Variablen-Namen (siehe unter dem Befehl EQUATE)
- Konstanten
- SCL-Funktionen (Ausdrücke mit #....)
- Arithmetischen, relationalen und boolschen Operationen

Variablen-Namen:

Ein Wort von 1 bis 10 Zeichen, beginnend mit einem Buchstaben. Die übrigen Zeichen können Buchstaben, Ziffern oder eingeschlossene Bindestriche sein.

Beachten Sie den Abschnitt "Variablen" am Anfang des Kapitels "Control-Strings".

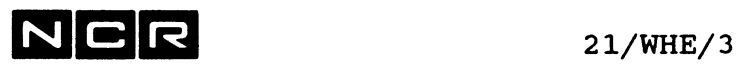

#### Numerische Konstanten:

Ganze Zahlen von 0 bis 2 147 483 647.

#### Alphanumerische Konstanten:

Müssen zwischen Anführungszeichen gesetzt werden, z.B: "X"

Mit dem Parameter W="variable" des Befehls DISPLAY gebildete Variablen gelten als alphanumerisch!

#### SCL-Funktionen

Können auch mit EQUATE angesprochen werden!

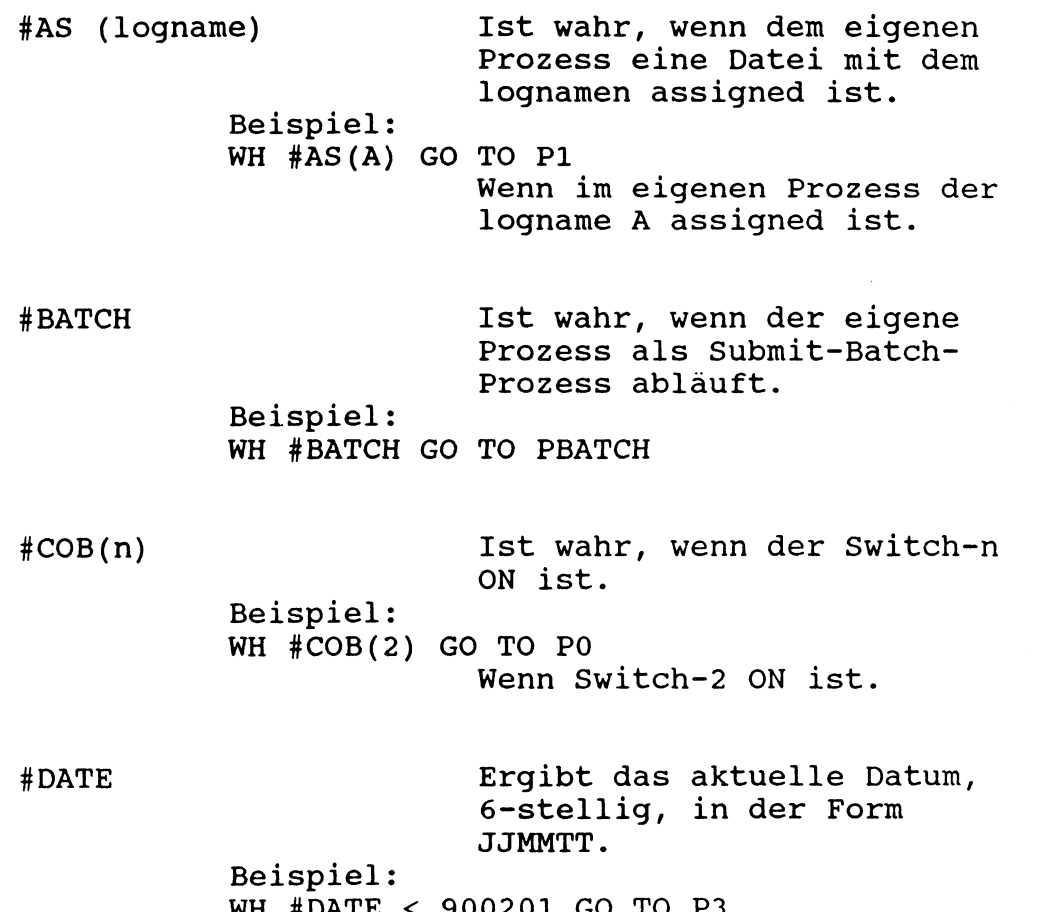

WH #DATE < 900201 GO TO P3 Wenn heute noch nicht der 1.2. 1990 ist.

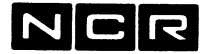

21/WHE/4

#### SCL-Funktionen (Fortsetzung

#DAY Ergibt den aktuellen Tag, 1- oder 2-stellig. Beispiel: WH  $#$ DAY = 15 GO TO P3 Wenn heute der 15. des Monats ist. #ERROR Testet, ob in der unmittelbar vorangehenden Zeile ein Fehler festgestellt wurde und ergibt #TRUE oder #FALSE. Gilt auch für Fehler, die zu keinem Abbruch führen würden. ---> vql. Befehl NOABORT! #FILE(physname(n)) Ist wahr, wenn eine Datei mit dem Namen "physname" auf Disc n vorhanden ist. Beispiel: WH #FILE(D-TEM(4)) GO TO P4 Wenn das File D-TEM auf Disc 4 existiert. #JCL Ergibt den Wert des JCL-Code als ganze Zahl. Beispiel: WH  $\#JCL = 1$  GO TO P4 Wenn der Wert des JCL-Code gleich 1 ist. #MONTH Ergibt den aktuellen Monat, 1- oder 2-stellig. Beispiel: WH  $#MONTH = 12 GO TO P4$ Wenn heute Dezember ist. #NUM(x) Ist wahr, wenn die Variable in der Klammer (x) einen numerischen Inhalt hat. Beispiel: DI 'DISC-UNIT? ' H W="DISK" WH #NUM(DISK) GO TO P5 Wenn die Variable DISK einen numerischen Inhalt aufweist.

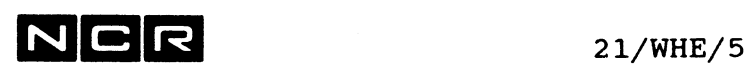

— 3<del>, —</del> —

#### SCL-Funktionen (Fortsetzung)

#PID Ergibt die Prozess-Identifikation des eigenen Prozesses in der Form xxxyy (ohne Punkt). Beispiel: WH #VALUE (#PID) < 00600 .OR. ! #VALUE(#PID) > 00899 GO TO P9 Wenn der Control-String #SIZE(physname(n)) nicht am Schirm 6 bis 8 läuft (Prozess < 006.00 oder > 008.99). Ergibt die Sektoren-Anzahl, die dem File "physname" auf Disc n zugeteilt sind. Beispiel: WH  $\#SIZE(D-SAMMEL(2)) > 1000 GO TO PS$ Wenn das File D-SAMMEL auf Disc 2 über 1000 Sektoren gross ist. #TIME Ergibt die Uhrzeit, 4-stellig, in der Form STMI. Beispiel: WH #TIME < 1200 GO TO P6 #USER Wenn es noch nicht 12 Uhr mittags ist. Ergibt den USER aus der Anmeldung, wenn \$ACCESS aktiviert ist. Ist \$ACCESS nicht aktiviert, heisst der User TERMnnn, wobei nnn die Bildschirmnummer darstellt. Beispiele: WH #USER = TERM010 GO TO P10  $WH$   $\#USER = "HMS"$  GO TO P10 Wenn der laufende Prozess am Bildschirm 10 abläuft (System ohne \$ACCESS). Wenn der angemeldete Benützer "HMS" heisst. (System mit \$ACCESS).

 $N$   $C$   $R$  21/WHE/6

#### SCL-Funktionen (Fortsetzung)

#VALUE(x) Ergibt den aktuellen Wert der Variablen x. Beispiel: DI 'OK (J/N)? ' H W="ANTW" WH #VALUE(ANTW) = "J" GO TO P5 Wenn die Variable ANTW den Inhalt "J" aufweist.

> Test auf die Eingabe "<RET>-Taste": WH  $\#$ VALUE(ANTW) =  $'$  GO TO P5 (Zwei Hochkommas)

#### #WKDAY

Ergibt den aktuellen Wochentag in der Form: MONDAY, TUESDAY, WEDNESDAY, THURSDAY, FRIDAY, SATURDAY Oder SUNDAY. Beispiel:

 $WH$   $#WKDAY$  = MONDAY GO TO P7 Wenn es heute Montag ist.

#YEAR

Ergibt das aktuelle Jahr, 4-stellig.

WH #YEAR > 1989 GO TO P7 Wenn das Jahr 1989 schon vorbei ist. Beispiel:

SCL-Funktionen lassen sich mit dem Befehl EQATE auch in Variablen speichern und als Variable weiterverarbeiten und kombinieren.

Beispiel:

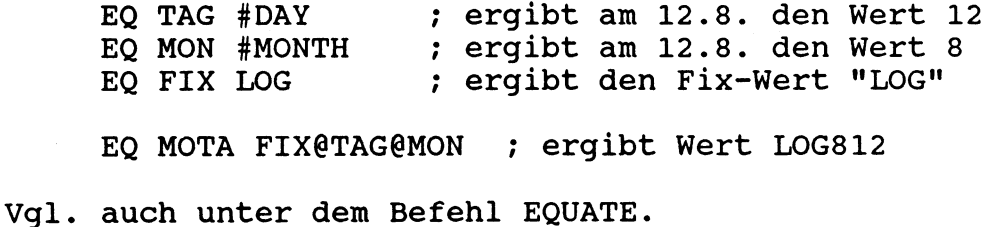

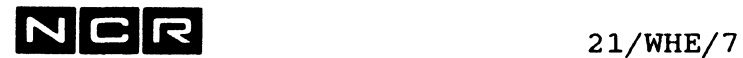

 $\sim$ 

#### Arithmetische Operationen:

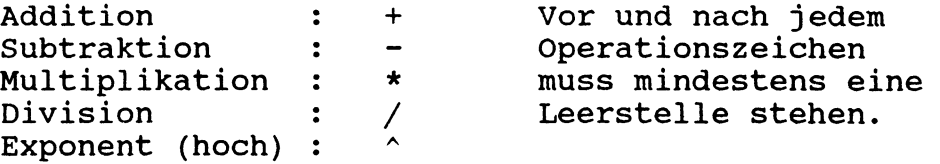

Die arithmetische Funktionen arbeiten nur mit ganzen Zahlen.

+ und - können auch einem Namen oder Ausdruck in Klammern vorangestellt werden: Ein vorangestelltes - bedeutet : multipliziert  $mit -1.$ 

Bei Ketten mit mehr als 2 Operanden werden Klammern empfohlen!

Beispiele arithmetischer Ausdrücke: (A, B, C und D seien Variablen, die mit EQUATE gebildet wurden)

> $A + 2$  $(B + C) * 3$ A / 4  $*$  -D  $X * (- (A + B) + #JCL)$

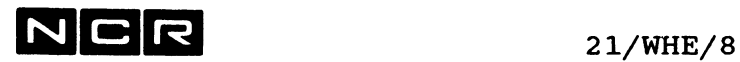

Relationale Operationen:

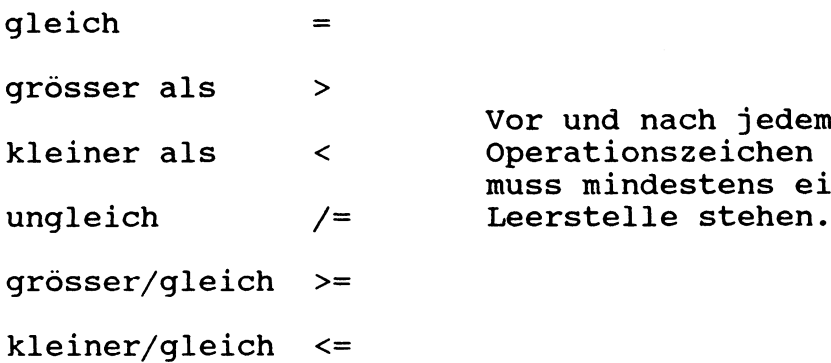

Vor und nach jedem muss mindestens eine Leerstelle stehen.

### Boolsche Operationen:

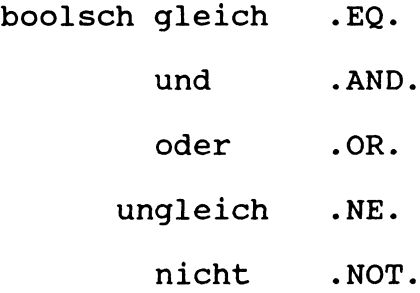

Enthält ein Ausdruck mindestens 1 boolsche Operation, gilt er als boolsch.

Das Ergebnis von boolschen Operationen ist immer

#TRUE (wahr) oder #FALSE (falsch).

 $N$ CR  $_{21/WHE/9}$ 

Werden verschiedene Operatoren im gleichen Ausdruck verwendet, löst das Betriebssystem den Ausdruck von links nach rechts auf, sofern nicht die folgenden Prioritätsregeln eine andere Auflösung bewirken.

Bei Ketten mit mehr als 2 Operanden werden Klammern empfohlen!

- 1. Stufe: .NOT.und vorangesetztes + oder -
- 2. Stufe:  $\land$  (hoch)
- 3. Stufe:  $=$ , /=, <, >, <=, >=, .EQ., .NE.
- 4. Stufe: \*, / und .AND.
- 5. Stufe: +, und .OR.

Beispiele von arithmetischen und boolsehen Ausdrücken :

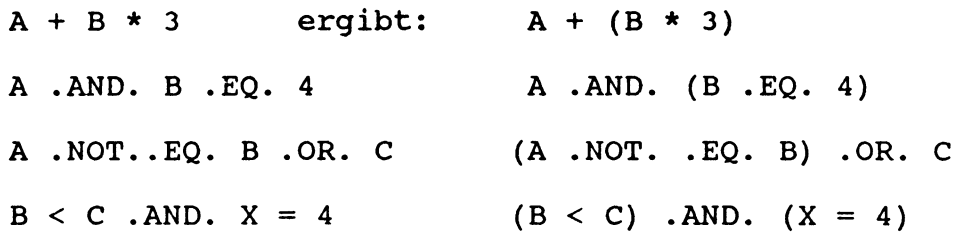

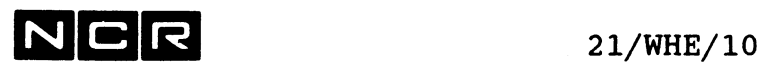

#### **Beispiele von WHEN-Befehlen:**

a) Das Programm P-1 samt seinen Datei-Zuteilungen überspringen, wenn SWITCH-1 und 3 ON sind:

> **WH #COB(1) .AMD. #COB(3) 60 TO P2** AS DK ... AS TXT ... EX P-l (2) **P2:** AS F1 .... EX P-2 (2)

b) Das Programm P-3 verwendet eine bestehende Datei D-3 (4). Falls diese Datei noch nicht besteht, soll eine neue Datei eröffnet werden. Logik mit einer "Entweder-oder-Verknüpfung".

**WH #FILE(D-3(4)) 60 TO ALT** ; neue Datei eröffnen: AS Fl D-3 (4) NE 500 GO TO PROG **ALT:** ; bestehende Datei verwenden: AS Fl D-3 (4) ; Programm-Start: PROG: EX P-3 (1)

c) Alle Generationen von 0 bis 10 der Datei S-WORK auf Disc 1 und 2 sind zu löschen: Bildung einer logischen Schleife.

> EQ X 0 **PI:** DEL S-WORK/X (1) DEL S-WORK/X (2) EQ  $X$   $X+1$ **WH X < 11 GO TO PI** DI 'Löschen beendet ' H

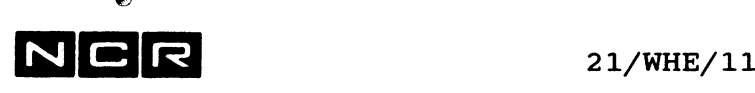

d) Das Programm P-4 nur ausführen, wenn der JCL-Code den Wert 3 und die Variable V4 den Wert "JA" aufweist:

> DI 'P-4 AUSFUEHREN, WENN JCL-C0DE=3 ? ' H W="V4" **WH.NOT.**  $(\#JCL = 3 \ .AND. V4 = "JA")$  GO TO P4 AS .... EX  $P-4$  (2) **P4:** . . . . .

> Beachten Sie die Klammer um den ganzen mit .NOT. negierten Ausdruck.

e) Das Programm P-5 soll so oft wiederholt ablaufen, bis der JCL-Code = 0 ist, jedoch höchstens 3 *x* (Logische Schleife).

> ; Zähler Z auf 1 setzen: EQ Z 1 **P4: WH #JCL = 0 60 TO ENDE** EX P-5(1) ; Zähler um 1 erhöhen und auf 3 testen: EQ  $2 \t2+1$ **WH Z <= 3 GO TO P4 ENDE:**

f) Ein Programm nur am Samstag zwischen 8 und 16 Uhr ausführen ( Dreifach-Bedingung):

```
WH #WKDAY = SATURDAY .AND. !
( #TIME > 0759 .AND.- #TIME < 1601) !
60 TO AUSF
DI ' JOB JETZT NICHT ERLAUBT ' H
GO P9
AUSF:
AS .....
EX P-...
P9:
Die Klammern sind erforderlich!
```
Die Zeichen ! an den Zeilenenden sind erforderlich, weil sich der WHEN-Befehl über mehrere Zeilen erstreckt.

Weitere Beispiele finden Sie unter dem Controlstring-Befehl EQUATE.

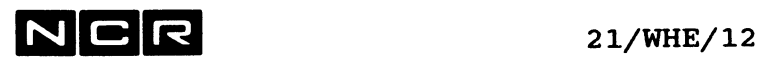

سيد

- Notizen -

## $N C R$  22/1

### **22. MULTI-SECTION / MULTI-VOLUME -FILES**

Dieses Kapitel umfasst alle System-Befehle für Dateien, welche aus mehreren Sections bestehen können.

### **22.1 Möglichkeiten**

Datenfiles und manuelle Spoolfiles können aus maximal 50 Sections bestehen. Alle Sections einer Datei sind gleich gross und können sich auf derselben Disc-Einheit oder auf verschiedenen logischen Disc-Einheiten befinden.

Beim Lesen oder Kopieren verknüpft die Systemsoftware die Sections einer Datei automatisch. Die Sections einer Datei sind nicht einzeln ansprechbar.

#### **Einschränkungen:**

#### Disc-Format:

Multi-Section-Files sind nur auf Disceinheiten möglich, die als Format 10 initialisiert sind. Alle Disceinheiten, wo sich Sections derselben Datei befinden, müssen im gleichen Sektor-Format initialisiert sein (alle Full- oder alle Short-Sector).

#### Datei-Typen:

Nur Indexdateien mit separatem Index ("New Style") sind in Sections aufteilbar; "Old Style"-Indexdateien mit integriertem Index müssen immer aus einer einzigen Section bestehen.

Object-Programme sind nicht in Sections aufteilbar.

#### SSTREAM:

Multi-Volume-Dateien (Dateien, deren Sections auf mehrere Disc-Einheiten verteilt sind), lassen sich zur Zeit nicht mit SSTREAM auf Streamer-Band kopieren.

Somit sind Multi-Volume-Files auf Systemen ohne Magnetband nicht verwendbar!

# **NCR**

**22/2**

### **22.2 ERFORDERLICHE SYSTEM-BEFEHLE (UEBERSICHT)**

#### **Alle Sections auf derselben Disceinheit:**

Erfordern bei der Zuteilung einen ASSIGN-Befehl mit dem **PLACE-Parameter SEC oder SAME.**

Im Disc-Directory sind die einzelnen Sections nur sichtbar, wenn ein **DI-Befehl mit dem Parameter E oder Fü** ausgeführt wird.

#### **Sections auf mehrere Disc-Einheiten verteilt (Multi-Volume-Dateien):**

#### **GROUP-Befehl:**

Mit dem GROUP-Befehl sind zuerst **Gruppen von logischen Disc-Einheiten** zu bilden. Die Sections von Multi-Volume-Dateien können nur auf die Disc-Einheiten derselben Gruppe verteilt werden. Dabei lassen sich auch Verkettungen aufbauen, z.B  $Disc 1 \longrightarrow Disc 3 \longrightarrow Disc 4$  usw. (Kreislauf wiederum ab Disc 1...)

Eine bestimmte logische Disc-Einheit kann nur einer einzigen Gruppe angehören.

Kontrolle der GROUP-Defintionen: Mit dem Befehl **DISPLAY GROUP.**

#### **ASSIGN-Befehl:**

Im ASSIGN-Befehl wird mit einem PLACE-Parameter angegeben, wo weitere neue Folge-Sections zu bilden sind (unabhängig von der Platzierung bestehender Sections):

**SEC oder SAME:** Auf derselben logischen Einheit, wo sich die erste Section befindet.

**SPREAD:** Alternierend auf allen Disc-Einheiten, die mit GROUP als Gruppe von Disc-Einheiten festgelegt wurden.

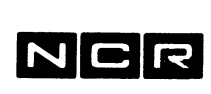

**SPACE:**

Auf derselben logischen Einheit, wo sich die erste Section befindet. Falls jedoch dort kein Platz mehr vorhanden ist, auf der nächsten Disc-Einheit gemäss GROUP-Definition.

#### **Befehle, die eine Multi-Section-Datei ansprechen:**

In allen Befehle, die eine Datei ansprechen (AS, DI CHA, DEL, MOV usw.) ist die Disc-Einheit anzugeben, auf der sich die erste Section der Datei befindet.

Im Disc-Directory sind die einzelnen Sections nur sichtbar, wenn ein DI-Befehl mit dem Parameter E oder FU ausgeführt wird.

#### **Index-Dateien:**

Multi-Section-Index-Dateien sind nur als "New Style"-Dateien mit separatem Index möglich. Die erste Index-Section muss dabei immer auf der Disceinheit der ersten Daten-Section Platz finden.

Bei der Definition einer Disc-Gruppe mit GROUP oder beim Ansprechen einer Multi-Volume-Datei müssen alle betreffenden Disc-Einheiten **mounted** sein.

#### **Kopieren und Löschen ganzer Disc-Einheiten:**

Vorsicht! Bei Kopieren oder Löschen ganzer Disc-Einheiten mit Multi-Section-Files ist Vorsicht geboten: ---> Vgl. Abschnitte DELETE und MOVE !

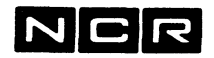

### **GROUP und DISPLAY GROUP**

#### **Funktion:**

Festlegen von Gruppen logischer Disc-Einheiten für Folge-Sections von Dateien.

Folge-Sections einer Datei können nur auf Disceinheiten derselben Gruppe liegen. Jede Gruppe besteht aus einer Primär- und 0 bis mehreren Sekundär-Einheiten. Eine bestimmte logische Einheit darf nur in einer einzigen GROUP-Definition Vorkommen. Dabei lassen sich jedoch Verkettungen aufbauen, z.B  $Disc 1$  ---> Disc 3 ---> Disc 4 (Kreislauf wiederum ab Disc 1)

#### **Formate:**

a) Bilden, ändern, löschen von Disc-Gruppen-Zuteilungen:

GROUP prim /  $CR \setminus$  sek [sek]... **! AD ! \ DE /**

b) Löschen einer ganzen Gruppe:

GROUP prim **DE ALL**

c) Kontrolle der aktuellen Disc-Gruppen-Definitionen:

GROUP DI / n [ n ]...\ [ TO ( / n \,/LP \ ) ]  $\setminus$  ALL  $\setminus$   $\setminus$  ANY/  $\setminus$  DLP/ oder: DISPLAY GROUP / **n** [ n ]...\ [ TO ausgabegerät ]

**\ ALL /**

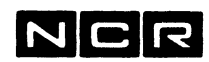

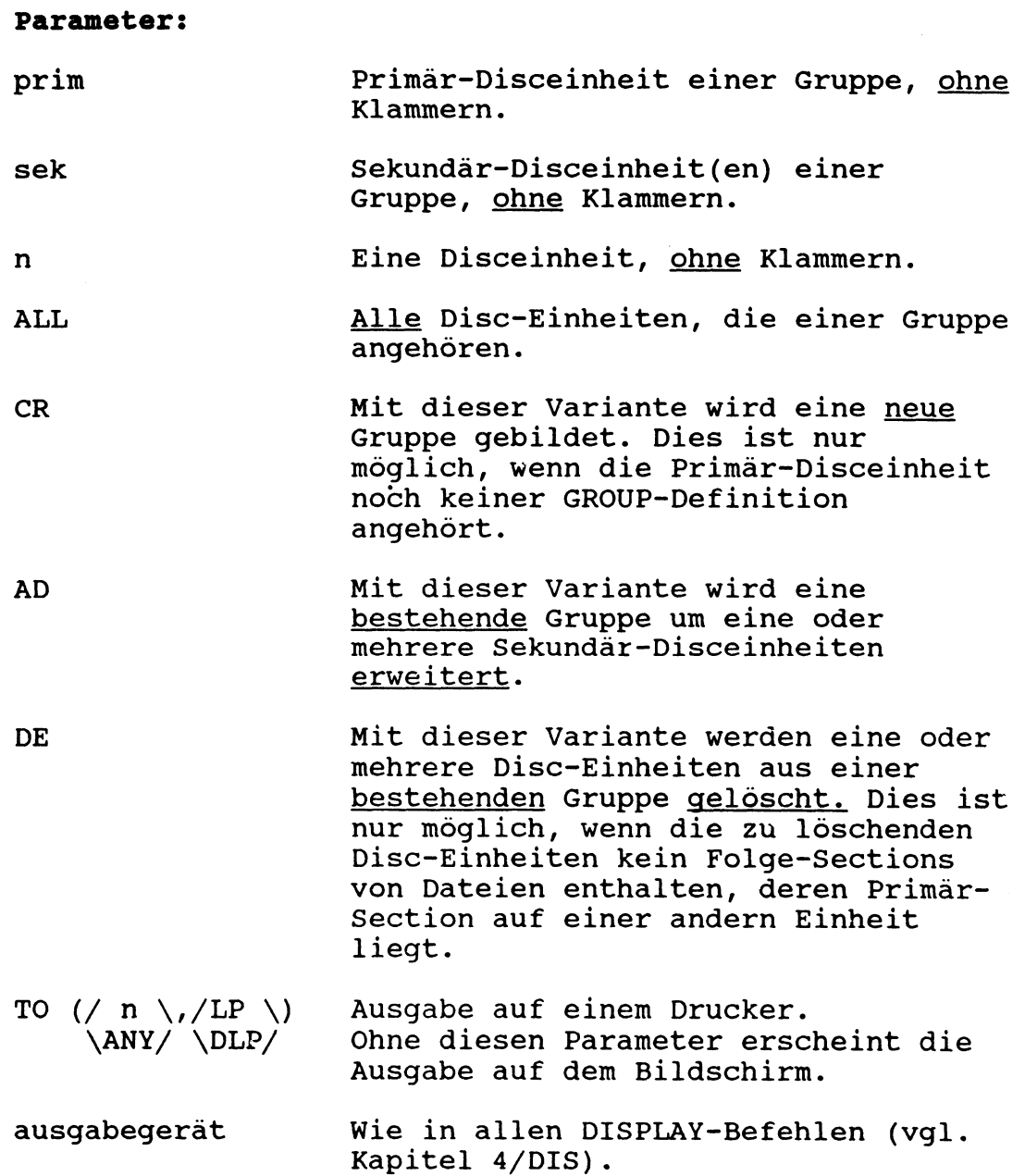

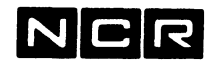

#### **Bemerkungen:**

Einer Gruppe können höchstens 16 logische Disc-Einheiten angehören. Eine bestimmte logische Einheit darf nur in einer einzigen GROUP-Definition Vorkommen. Die Reihenfolge der Folqe-Disceinheiten für alle Multi-Section-Dateien innerhalb einer GROUP ist stets die Reihenfolge, in der die Einheiten der Gruppe definiert wurden. Die Folge-Disceinheit der letzten Sekundär-Einheit ist wiederum die Primär-Einheit. Kontrolle: Mit dem Befehl GR DI.

Auf jeder Disc-Einheit, die einer GROUP angehört, wird ein Systemfile ((GROUP)) gebildet, das die entsprechenden Definitionen enthält. Dieses Systemfile veschwindet wieder, sobald die Disceinheit keiner Gruppe mehr angehört. Der Befehl GR prim CR ... ist nur mögich, wenn die Disceinheit "prim" noch keiner GROUP angehört und somit noch kein File ((GROUP)) enthält.

Vorsicht mit Packnummern: In der Gruppen-Definition werden neben der Einheits-Nummer auch die Packnummern der Discs abgespeichert. Dieselbe Packnummer darf nicht mehrmals auf dem System mounted sein!

#### Löschen/Aendern von GROUP-Zuteilungen:

Disc-Einheiten, auf denen Folge-Sections bestehen, können nicht aus einer Gruppe gelöscht werden.

Die Löschung einer Einheit aus einer GROUP-Definition wird bestätigt mit der Meldung: UNIT n DELETED Wird eine Sekundär-Einheit aus einer Gruppe gelöscht und enthält die vorangehende Einheit der Gruppe aktive ASSIGN'S mit SPACE oder SPREAD, jedoch ohne bestehende Folge-Sections auf der Sekundär-Einheit, erfolgt zusätzlich die Warnung: WARNING: FILES ARE ASSIGNED

Die ganze Gruppen-Definition kann nur gelöscht werden, wenn keine Folge-Sections von Dateien auf Sekundär-Einheiten bestehen. Die Löschung einer ganzen GROUP-Definition wird bestätigt mit der Meldung: UNIT n GROUP DISSOLVED

## $\mathbf N|\mathbf C|$

#### 22/7

#### Beispiele:

a) Neu bilden einer Gruppe aus den Disc-Einheiten 3 (Primär-Einheit) und 2. Beide Einheiten dürfen noch keiner Gruppe angehören:

GR 3 CR 2

b) Erweitern der Gruppe mit Primär-Einheit 3 um Disc-Einheit 4: Disceinheit 4 wird die letzte Sekundär-Einheit der Gruppe.

GR 3 AD 4

c) Entfernen der Einheit 4 aus dieser Gruppe. Einheit 4 darf in diesem Zeitpunkt keine Folge-Sections von Dateien auf andern Einheiten enthalten:

GR 3 DE 4

d) Löschen einer ganzen Gruppen-Definition, die Disc-Einheit 7 als Primär-Einheit hat. Zu diesem Zeitpunkt dürfen keine Multi-Volüme-Files in dieser Gruppe bestehen:

GR 7 DE ALL

e) Ausgabe der Gruppen-Zuteilung, der Disc-Einheit 1 angehört, auf den Bildschirm:

GR DI 1 oder: DI GR 1

f) Ausgabe sämtlicher Gruppen-Zuteilungen auf den Drucker 0:

GR DI ALL (LP) oder: DI GR ALL (LP)

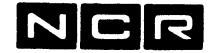

**Ausgabe von GR DI ... und DI GR ...**

Am Beispiel GR DI ALL bzw. DI GR ALL für zwei Gruppen, die gebildet wurden mit:

GR 1 CR 2 3 und GR 4 CR 0

**VSN UNIT 100001 1 PRIMARY 100003 2 100001 1 100003 3 100001 1 100004 4 PRIMARY 100000 0 100004 4** 

Jede Zeile stellt eine Disc-Einheit dar, die zu einer GROUP gehört. Die Reihenfolge der Zeilen entspricht der Reihenfolge der Disc-Einheiten innerhalb der GROUP.

Links:

Packnr/Einheit der betreffenden logischen Platteneinheit.

Rechts:

Packnr/Einheit der Primär-Einheit der GROUP. PRIMARY = Dies ist die Primär-Einheit selbst.

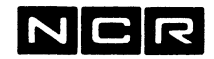

### **ASSIGN (Multi-Section-Dateien)**

Dieses Kapitel enthält nur die Parameter, die für Disc-Multisection-Dateien verwendet werden.

In ASSIGN-Befehlen für Disc-Dateien kann jeweils einer dieser PLACE-Parameter irgendwo nach der Gerätezuteilung (Klammern) stehen.

Alle diese PLACE-Parameter gelten nur für neue Sections, die während der betreffenden Zuteilung der Datei gebildet werden. Auf schon bestehende Sections haben sie keinen Einfluss. Wenn der Parameter SAME, SPACE oder SPREAD bei einer Zuteilung gegenüber früherer Zuteilungen verändert wird, gilt jeweils der zuletzt angegebene.

Im Disc-Directory wird der aktuelle Parameter für jede Datei abgespeichert im Feld PLACE. Dieses Feld ist nur sichtbar, wenn ein DI-Befehl mit dem Parameter E oder FU ausgeführt wird.

SEC

Neue Sections werden auf derselben logischen Einheit gebildet, wo sich die erste Section befindet.

Der SEC-Parameter lässt bei bestehenden Dateien früher festgelegte SAME, SPREAD oder SPACE-Parameter im Disc-Directory unverändert. (Unterschied zu SAME !)

Achtung: Bei shared Dateien bestimmt der erste Assign, ob SEC gilt oder nicht. Empfehlung: Für solche Dateien in allen Assigns SEC angeben.

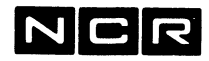

#### **SAME**

Neue Sections werden auf derselben logischen Einheit gebildet, wo sich die erste Section befindet.

Der SAME-Parameter übersteuert früher festgelegte SPREAD oder SPACE-Parameter. In der Directory-Eintragung "PLACE" wird SAME eingesetzt. (Unterschied zu SEC !)

#### **SPACE**

Neue Sections werden auf derselben logischen Einheit gebildet, wo sich die erste Section befindet. Falls dort kein Platz mehr für eine neue Section vorhanden ist, wird die nächste Section auf der nächsten Disceinheit der Gruppe eröffnet.

Der SPACE-Parameter übersteuert früher festgelegte SAME- oder SPREAD-Parameter. In der Directory-Eintragung "PLACE" wird SPACE eingesetzt.

#### SPREAD

Neue Sections werden alternierend auf allen Disc-Einheiten der Gruppe gebildet. Beispiel: Als Gruppe wurde definiert: GR 1 CR 3 4 Die erste Section wird auf Disc 1, die zweite auf Disc 3, die dritte auf Disc 4, die vierte wiederum auf Disc 1 erstellt usw.

Der SPREAD-Parameter übersteuert früher festgelegte SAME- oder SPACE-Parameter. In der Directory-Eintragung "PLACE" wird SPREAD eingesetzt.

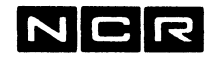

#### **Shared Assign's mit unterschiedlichen PLACE-Spezifikationen:**

Wird eine durch einen Prozess zugeteilte Datei von einem weiteren Prozess mit einem andern PLACE-Parameter zugeteilt, gilt für alle Prozesse die als erstes angegebene PLACE-Angabe. Die entsprechende Directory-Eintragung bleibt durch shared Zweit-Assign's unverändert.

Empfehlung: In allen ASSIGN'S für eine bestimmte Datei denselben PLACE-Parameter angeben.

#### **Beispiele:**

a) Zuteilung der Datei D-SAMMEL (3). Wenn neue Sections gebildet werden, sollen diese alle auch auf Disc 3 erstellt werden. Falls kein Platz mehr vorhanden ist: Programm abbrechen.

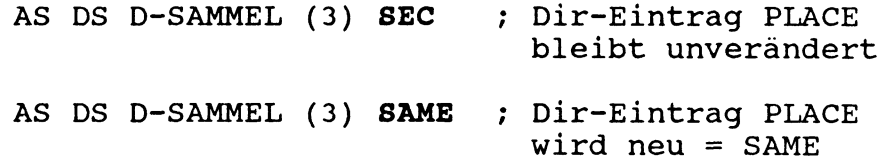

b) Zuteilung der Datei D-KUNDE (2). Wenn neue Sections gebildet werden, sollen diese alternierend auf alle Disc-Einheiten der GROUP, zu der Disc 2 gehört, erteilt werden.

> AS DK D-KUNDE (2) **SPR** ; Dir-Eintrag PLACE wird neu = SPEAD

c) Zuteilung der Datei D-ART (3). Wenn neue Sections gebildet werden, sollen diese auf derselben Disc-Einheit 3 gebildet werden. Wenn jedoch kein Platz mehr vorhanden ist, Fortsetzung auf der nächsten Disc-Einheit der GROUP, zu der Disc 3 gehört.

> AS DA D-ART (3) **SPA** ; Dir-Eintrag PLACE wird neu = SPACE

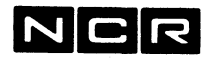

### **DELETE (Multi-Section-Dateien)**

Dieses Kapitel beschreibt nur die Angaben, die für Multisection-Dateien verwendet werden.

**Allgemeines:**

Um eine Datei zu löschen, ist immer die Disc-Einheit ihrer ersten Section anzugeben.

**Löschen ganzer Disc-Einheiten** mit DEL packnr (n):

**Wichtig!** Dateien mit der ersten Section auf der betreffenden Disceinheit werden nur gelöscht, wenn der Parameter MV angegeben ist:

DEL packnr (n) MV

Bei Löschen einer ganzen Disc-Einheit werden Dateien mit der erste Section auf einer andern Disceinheit nicht gelöscht. Solche Sections müssen mit einem DELETE der Datei, der sie angehören, gelöscht werden.

**Löschen einzelner Sections:**

Wenn die Section-Folge nicht mehr lückenlos ist ("verlorene" oder "verwaiste" Sections) , lässt sich eine einzelne Section mit folgendem Befehl löschen:

DEL physname (n) **SE=sect VSN=packnr**

 $wobei$  sect = Section-Nummer. packnr = Packnummer, wo sich die erste Section befindet (bzw. befinden sollte). Diese beiden Angaben können Sie der Directory-Ausgabe mit dem E-Parmeter entnehmen.

Einzelne Sections intakter Dateien lassen sich nicht löschen.

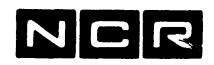

### **DISPLAY DIRECTORY (Multi-Section-Dateien)**

Dieses Kapitel beschreibt nur die Angaben, die für Multisection-Dateien verwendet werden.

#### Gesamt-Directory  $\blacksquare$

Falls eine Disceinheit Folge-Sections von Dateien enthält, deren erste Section auf einer andern Einheit liegt, erscheint bei der Ausgabe des Gesamt-Directory die Meldung:

VOLUME CONTAINS SECTIONS OF FILES WHICH START ON OTHER VOLUMES

Die Ausgabe des ganzen Directory oder einer Dateigruppe mit \* mit dem E- oder FU-Parameter zeigt auch die Folge-Sections von Dateien, deren erste Section auf einer andern Einheit liegt.

#### Angaben über einzelne Sections:

Die Ausgabe einer einzelnen Datei-Eintragung mit dem E-Parameter zeigt alle Sections der betreffenden Datei einschliesslich der Sections auf andern Disc-Einheiten.

Die folgenden Angaben erscheinen mit dem DI-Befehl für ganze Disc-Einheiten mit dem Parameter E oder FU:

- Jede einzelne Section.
- Die PLACE-Angabe: SAME, SPREAD oder SPACE (vgl. ASSIGN)

Die folgenden Angaben erscheinen nur beim DI-Befehl mit dem Parameter FU:

- $\blacksquare$ Die Angabe SEC1: Packnummer der ersten Section, falls diese auf einer andern Disc-Einheit liegt.
- Die Angabe NEXT: Packnummer der nächsten Section.

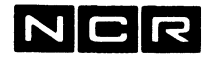

### **COPY MOVE QBACKUP (Multi-Section-Dateien)**

Dieses Kapitel beschreibt nur die Angaben, die für Multisection-Dateien verwendet werden.

**Bemerkung zu \$STREAM:**

Multi-Volume-Dateien (Dateien, deren Sections auf mehrere Disc-Einheiten verteilt sind), lassen sich zur Zeit nicht mit \$STREAM auf Streamer-Band kopieren.

#### **KOPIEREN EINZELNER DATEIEN:**

Um eine einzelne Datei zu kopieren, ist immer die Disceinheit ihrer ersten Section anzugeben.

Die Verteilung der Sections auf der Destinations-Einheit erfolgt gemäss aktueller GROUP-Definition auf der Destinations-Einheit und nach dem angegebenen Placement-Parameter.

Beim Kopieren mit COPY bleiben Anzahl un Grösse der Sections unverändert. Der Placement-Parameter wird aus der Directory-Eintragung übernommen.

#### **Kopieren mehrerer Dateien mit COPY ... \***

COPY mit Wildcard-Zeichen \* (n) (m) kopiert auch die Multi-Volume-Dateien, deren erste Section auf Disceinheit (n) liegt.

**MOVE SI SO FA**

Zum Reorganisieren von Multi-Section-Dateien ohne Alternate-Keys ist unbedingt der Parameter FO=NEW anzugeben. Andernfalls wird eine Old-Style-Indexdatei gebildet.

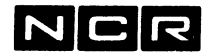

#### **KOPIEREN GANZER DISC-EINHEITEN:**

#### **WICHTIG:**

Wenn **Multi-Volume-Dateien** verwendet werden, alle Discs mit dem Parameter **MV** sichern !

Wichtige Unterschiede zwischen den verschiedenen Varianten:

**Ohne die Parameter MV oder MI** Multi-Volume-Dateien werden nicht kopiert.

**Mit dem Parameter MV** (ohne MI) Alle Dateien deren ersten Section auf dieser Disceinheit liegt, werden kopiert. Ihre Folge-Sections auf andern Einheiten werden "zusammengesucht" und mitkopiert.

Z.B:

MOV (n) (m) **MV** [+ weitere Parameter] QB (n) physband (m MT) **MV** [+ weitere Parameter]

Dateien, deren erste Section auf einer andern Disceinheit liegt, werden nicht kopiert.

#### **Mit dem Parameter MI** (Mirror-Image-Kopie):

Alle Dateien und einzelnen Sections werden kopiert, unabhängig von ihrer Zugehörigkeit. Auch das Systemfile ((GROUP)) wird kopiert. ---> MOVE mit MI nur in Sonderfällen verwenden.

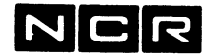

**Beispiele für MOVE ganzer Disc-Einheiten: Ausgangsläge: Disc 1 enthält: Disc 2 enthält:** Datei A, Section 1 ------> Datei A, Section 2 **Datei A, Section 3 <----- Datei B/ Section 1-1-2** Datei S **Datei C, nur 1 Section** Datei T **Datei** U, **Section 2** <----- Datei U, Section 1 a) **MOVE (1) (n)** kopiert auf Disc (n): Nur Datei B und Datei C ---> Keine Multi-Volume-Dateien b) **MOVE (1) (n) MV** kopiert auf Disc (n): Datei A, Section 1, 2 und 3, Datei B und Datei C ---> Alle Sections der Datei A, jedoch keine Folge-Sections von Dateien mit Section Nr. 1 auf einer andern Einheit. ---> Entspricht dem Normalfall: Alle Discs mit dem Parameter **MV** sichern. c) **MOVE (1) (n) MI** kopiert auf Disc (n): Datei A, Section 1 und 3, Datei B und Datei C und Section 2 der Datei U ---> Alle Dateien und Einzel-Sections. Keine Folge-Sections auf andern Einheiten. Der vorherige Zustand von Disc n wird dabei gelöscht. ---> Vorsicht: Section 2 der Datei U ist auf der Kopie eine "verlorene" Section!
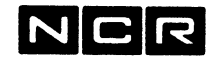

22/17

# **DISPLAY DIRECTORY VON QB-BAENDERN**

 $\bar{\beta}$ 

Im Directory von Band-Kopien mit DI physband (n MT) <u>QB</u> werden zur Zeit die Folge-Sections <u>nicht</u> angezeigt.

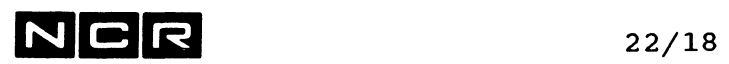

 $\overline{\phantom{a}}$ 

- Notizen

# $NCR$  23/1

### **23. SYSTEM-OPTIMIERUNG**

### **23.1 UEBERSICHT**

Diese Kapitel umfasst die System-Befehle, welche der Benützer einsetzen kann, um Verarbeitungsgeschwindigkeit und System-Auslastung zu kontrollieren und zu beeinflussen.

Kontrolle der System-Auslastung:

DISPLAY STATUS USAGE: Angaben über die momentane System-Belastung.

EX \$PDP

Aufzeichnung der System-Auslastung, auch über einen wählbaren Zeitraum.

Hinweis:

Mit dem PC-Programm I-XPERT können Aufzeichnungen von \$PDP auf einem ITX-WINDOWS-PC weiter analysiert und ausgewertet werden.

Beeinflussung der System-Auslastung:

- SET PRIORITY Prozess-Prioritäten ändern
- LOAD, UNLOAD und DISPLAY PROGRAMS Vorausladen von Programmen
- LOAD LEVELING mit dem Befehl SET USAGE: Setzen von Auslastungs-Limiten, bei deren Erreichen gewisse Prozesse ausgelagert oder keine neuen Prozesse mehr angenommen werden.

DISC CACHE

Verminderung der Disc-Zugriffe durch Speicherung gelesener Blöcke im Memory.

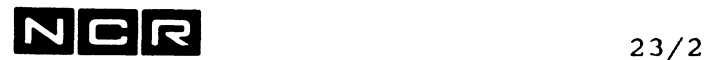

### **23.2 KONTROLLE DER SYSTEM-AUSLASTUNG**

Die aktuelle Systemauslastung lässt sich mit den folgenden Utilities kontrollieren:

- DISPLAY STATUS USAGE Erweiterter Systemstatus mit Auslastungsangaben.
- EX \$PDP

Utility, das in bestimmten Zeitabständen und über einen wählbaren Zeitraum die aktuelle Systembelastung auf Bildschirm und wahlweise auf einem Drucker oder Spoolfile ausgibt.

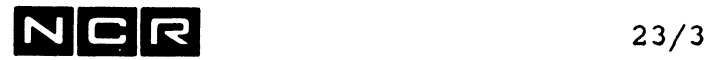

### **DISPLAY STATUS USAGE**

### **Befehls-Format:**

DISPLAY STATUS USAGE [L] [ TO ( / n **\,/LP \ ) ]** \ANY/ **\DLP/**

### **Ausgabe-Beispiel** von DI ST US:

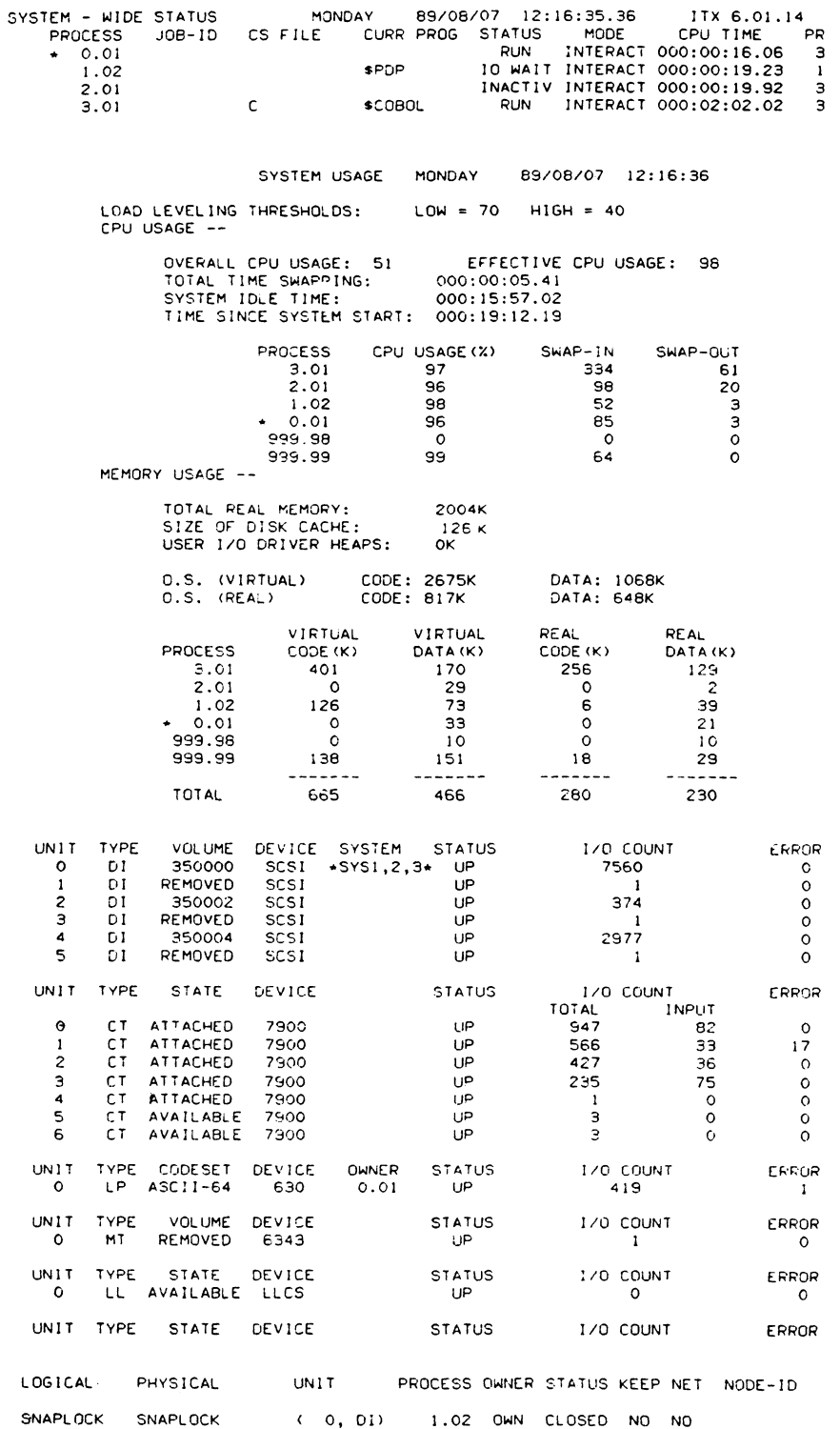

 $\ddot{\phantom{a}}$ 

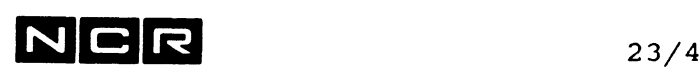

**Erklärung der Ausgabe von Dl ST US: LOAD LEVELING THRESHOLDS:** Dieser Teil zeigt die aktuellen Auslastungs-Limiten (vgl. Kapitel "Load leveling"). **CPU USAGE —** Dieser Teil gibt Auskunft über die Prozessor-Auslastung. OVERALL USAGE: Aktuelle Auslastung des Prozessors in % der möglichen Voll-Auslastung. EFFECTIVE CPU USAGE: Anteil der Prozessor-Auslastung durch User-Prozesse in %. Die Differenz zu 100% wurde für die Memory-Verwaltung aufgewendet. TOTAL TIME SWAPPING Prozessorzeit, die seit dem Start für Swapping aufgewendet wurde. SYSTEM IDLE TIME: Seit dem Systemstart war der Prozessor während dieser Zeit inaktiv. TIME SINCE SYSTEM START Seit dem letzten Systemstart vergangene Zeit. PROCESS / CPU USAGE (%) / SWAP-IN / SWAP-OUT: Hier sind alle zur Zeit vorhandenen Prozesse aufgeführt. Der Prozess 999.98 verwaltet den internen Bus zwischen den Subsystemen. Der Prozess 999.99 besorgt die Prozess-Verwaltung. CPU USAGE(%): Gibt an, zu wievielen % die dem Prozess zugeteilten Time-Slices ausgenützt wurden. Eingeschlossen ist die Restzeit des Slice, falls die CPU-Benützung durch I/O unterbrochen wurde. Brauchte ein Process von einem Time-Slize von 30 ms nur 27 ms, ergibt dies 90%. SWAP-IN: Anzahl Swap-in-Funktionen vom Swap-File ins Memory seit der Prozess-Eröffnung.

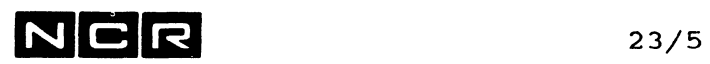

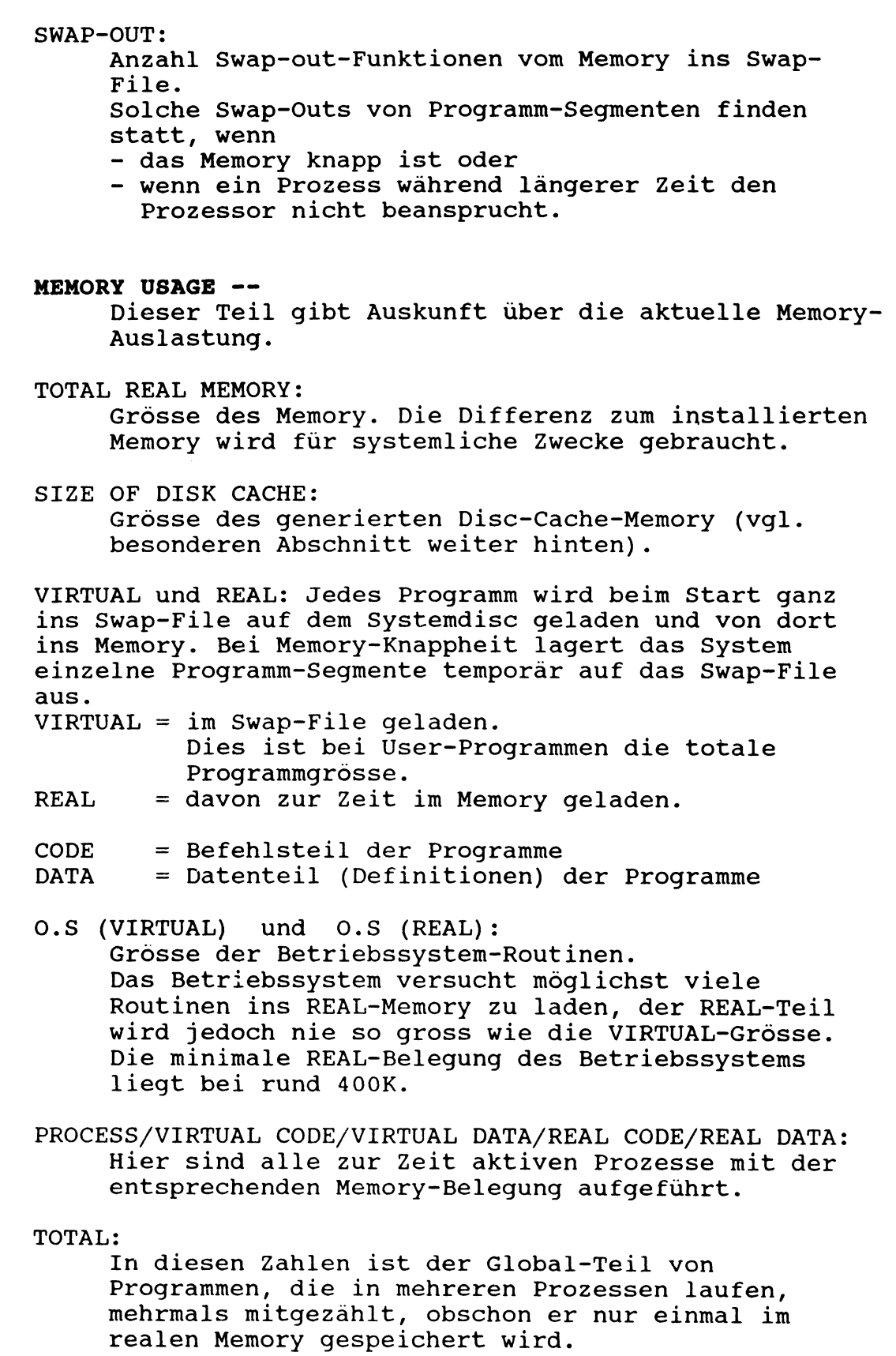

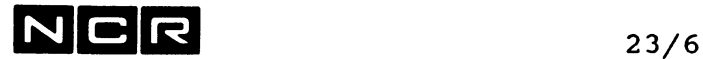

### **EX \$PDP**

### **Funktion:**

Das Utility \$PDP (Performance Diagnostic Package) dient der Kontrolle der System-Belastung. Es eignet sich besonders zur Ermittlung von Engpässen.

**Start und Möglichkeiten:**

Start mit **EX \$PDP [ / SC \ ] \ EC /**

#### **Parameter**

SC und EC sind im Abschnitt "Data Collecton" beschrieben.

### **Selektion auf dem Auswahlbild:**

1. SNAPSHOT:

Ausgabe von Systembelastungs-Angaben in periodischen Abständen.

2. DATA COLLECTION:

Definition eines oder mehrerer Zeit-Fenster (Windows), während derer die System-Belastung auf ein File auf dem System-Disc aufgezeichnet wird.

- 3. DATA ANALYSIS Ausgabe der mit DATA COLLECTION aufgezeichneten Daten auf Bildschirm oder Drucker.
- 4. EXIT PERFORMANCE DIAGNOSTICS PACKAGE Ende des Programms \$PDP.

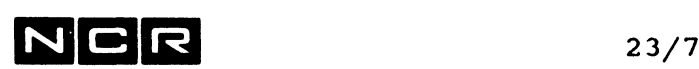

**1. SNAPHOT**

### **Funktion:**

Ausgabe von Systembelastungs-Angaben in periodischen Abständen. Die Ausgabe erfolgt immer auf dem aufrufenden Bildschirm und wahlweise auch auf einem Drucker oder Spoolfile.

### **Starten von SNAPSHOT:**

#### Voraussetzungen:

- Das SHAPSHOT-Programm kann nur an einem Schirm  $\rightarrow$ zugleich laufen.
- Der betreffende Schirm muss Submit "Immediate" ausführen können (Submit priviledged muss erlaubt sein).
- Das Batch-Flag muss "on" sein. (vgl. SET BATCH ON).

Start-Befehle:

 $[$  AS LO  $...$   $]$ 

Zuordnung eines Drucker oder manuellen Spoolfiles, falls Druckausgabe gewünscht wird. Der logname muss **LO** lauten.

Ein bestehendes Spoolfile kann mit OWN zugeteilt werden. Es wird darauf durch die neuen Ausgabedaten erweitert.

**EX \$PDP**

**Auswahl 1 = SNAPSHOT**

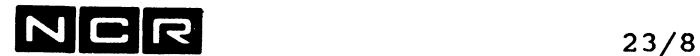

SNAPSHOT erzeugt den folgenden Dialog:

**< 1 > SELECT SCREEN DISPLAY FREQUENCY: (F, M, OR O)** Wahl des Zeitabstandes, in dem die Systembelastung auszugeben ist:

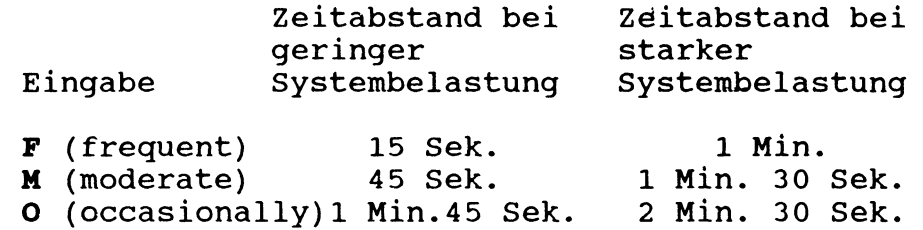

- **< 2 > ARE PRINTOUTS OF SCREEN DISPLAYS DESIRED (Y OR N)** Eingabe:
	- **Y** Gewisse Bilder werden gedruckt bzw. auf das zugeodnete Spoolfile geschrieben (vgl. Frage 3).

```
N oder <RET> Nur Ausgabe am Bildschirm.
```
Falls die Frage 2 mit Y beantwortet wurde:

**< 3 > SELECT PRINTOUT FREQUENCY (NUMBER BETW. 1 AND 99)** Eingabe: Eine Zahl von 1 bis 99, die sagt, das wievielte Bild jeweils zu drucken ist, z.B:  $1 =$  jedes Bild  $2 =$  jedes zweite Bild **3** = jedes dritte Bild usw.

**DATA OKAY (ENTER Y IF OK, Q FOR QUIT ITEM# OTHERWISE)** Eingabe:  $Y = a$ usführen **Q** = nichts ausführen und SNAPSHOT beenden. **1** bis **3** = zurück zur Frage 1, 2 oder 3

(Korrekturmöglichkeit).

#### **Beenden von SNAPSHOT**

Nach jedem Bild erscheint während einiger Sekunden die Meldung: ENTER NEWLINE TO EXIT SNAPSHOT Die Eingabe von **<RET>,** solange die Meldung am Bildschirm steht, beendet SNAPSHOT. Wird die Meldung **nicht** beantwortet, folgt nach einiger Zeit ein weiteres SNAPSHOT-Bild.

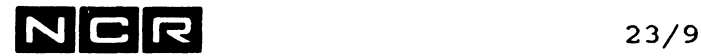

### **Die Ausgabe von SNAPSHOT**

ITX SNAPSHOT **SNAPSHOT PROGRAM INITIATED: 09:52:27 PRINT PAGE NUMBER:**  $\overline{c}$ **> ATE: 87/01/14 CRT DISPLAY NUMBER: 3 CPU POVER USAGE REAL MEMORY USAGE INPUT/OUTPUT 99X 99X 95 X 95 X SINCE SYSTEM RESET: 90X 90X TOTAL 85X 85 X \*\*\*\*\*\*\*\* 32486 80X 80X »•»»\*•\*. 27460 75 X 75 X \*\*\*\*\*\*\*\*\*\*\*\*\* LP = 0 70X 70 X \*\*\*\*\*\*\*\*\*\*\*\*\* MT = 0 65X 65 X \*\*\*\*\*\*\*\* 60X 60X \*\*\*\*\*\*\*\* LAST SCREEN: 55X 5 5 X \*\*\*\*\*\*\*\* TOTAL PER SECOND 50X 50X \*\*\*\*\*\*\*\*\*\*\*\*\* oi = 253 12,65 45 X 45 X \*\*\*\*\*\*\*\*\*\*\*\*\* CRT = 236 11.80 40X** \*\*\*\*\*\*\*\*\*\*\*\*\* **40X** \*\*\*\*\*\*\*\*\*\*\*\*\* LP = 0 0.00 **30X 30X \*\*\*\*\*\*\*\* 35X 35 X \*\*\*\*\*\*\*\* 0 0.00 25X 25 X \*\*\*\*\*\*\*\* : TOTAL REAL = 302GK, 20X 20X \*\*\*\*\*\*\*\* OVERHEAD \* MINIMAL 1 5 X 15 X \*\*\*\*\*\*\*\* 10X 10X \*\*\*\*\*\*\*\*\*\*\*\*\* TIME LAST SCREEN: 09:53:31 05X \* 05X \*\*\*\*\*\*\*\* OOX ' 00X \*\*\*\*\*\*\*\* PROCESSES: 23**

Die 3 Titelzeilen erscheinen nur in der Druckausgabe. PRINT PAGE NUMBER = Seitennummer der Liste. CRT DISPLAY NUMBER = Nummer des Bildes aus demselben

Lauf von SNAPSHOT, z.B: Wenn jedes 2. Bild gedruckt wurde, erscheinen die Page Numbers 1, 3, 5 usw.

CPU POWER USAGE Prozessorauslastung in % der Vollauslastung seit dem letzten SNAPSHOT-Bild.

REAL MEMORY USAGE Memory-Auslastung in % der Vollauslastung zum Zeitpunkt des SNAPSHOT-Bildes.

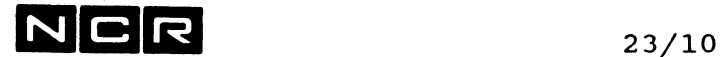

### **Die Ausgabe von SNAPSHOT (Fortsetzung)**

INPUT/OUTPUT

Anzahl physische Ein-/Ausgabe-Operationen, aufgeteilt nach: SINCE SYSTEM RESET: Seit dem Start bzw. Errorlog-Ausgabe. SINCE LAST SCREEN: Seit dem letzten SNAPSHOT-Bild. Die I/O-Operationen sind aufgeteilt nach: DI = Disc CRT= Bildschirm LP = Drucker MT = Magnetband

MEMORY

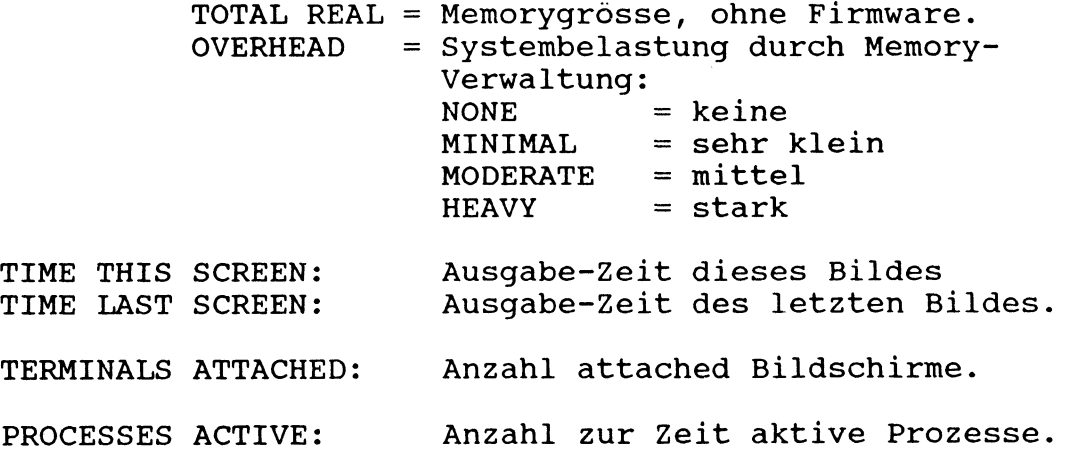

### **Wichtige Bemerkungen zu SNAPSHOT:**

SNAPSHOT bildet für jedes Bild einen Submit-Batch-Job mit dem Jobnamen DISTUSUB. Dieser läuft mit der bestmöglichen Priorität, die gemäss Sysgen für Submit möglich ist; wenn möglich mit Priorität 1. Dies ergibt eine gewisse Svstem-Belastunq und erzeugt Meldungen am Firmware-Bildschirm (Schirm 0).

Wenn das SNAPSHOT-Programm mit hoher Frequenz (FREQUENCY = F) läuft, kann es das System erheblich belasten.

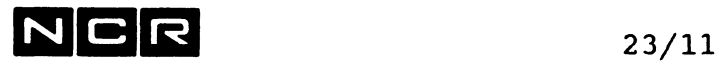

Das SNAPSHOT-Programm bildet automatisch folgende Arbeits-Dateien auf Disc (SYS3):

> SNAPLOCK, 1 Sektor DISTUSF **SUBDISTF**

Diese Dateien werden von SNAPSHOT normalerweise gelöscht. Je nach dem Zeitpunkt des Programm-Abbruchs können sich jedoch DISTUSF und SUBDISTF nach Programmende noch auf dem Disc befinden. Bei einem späteren Start von SNAPSHOT werden diese Dateien automatisch gelöscht.

#### **2. DATA COLLECTION UND DATA ANALYSIS** ------------------------------------

DATA COLLECTION:

Definition eines oder mehrerer Zeit-Fenster (Windows), während derer die System-Belastung auf ein File PDPDATACOL auf dem System-Disc aufgezeichnet wird.

DATA ANALYSIS

Nach Beendigung der DATA COLLECTION: Ausgabe der aufgezeichneten Daten auf Bildschirm oder Drucker. Diese Ausgabe ist auch mehrmals mit verschiedener Selektion ausführbar.

Die Beschreibung dieser Funktionen beschränkt sich auf die wichtigsten Punkte. Weitere Informationen erscheinen beim Aufruf am -Bildschirm. Eine auführliche Beschreibung finden Sie im englischen Original-Reference Manual.

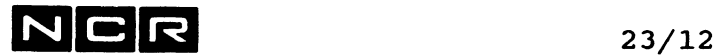

**DATA COLLECTION**

Definition eines oder mehrerer Zeit-Fenster (Windows), während derer die System-Belastung auf ein File auf dem System-Disc aufgezeichnet wird. Innerhalb jedes Windows ist eine Periode (Frequency) in Minuten anzugeben. Alle Angaben werden pro Periode aufgezeichnet. Die Zeiten können jeweils auf 5 Minuten angegeben werden (z.B: 10:00 oder 10:05 usw). Die kleinste Periode ist 5 Minuten.

### **Start:**

Falls ein eigenes Collection File gewünscht wird: **AS PDPCOLLECT physname (n)** NE grosse SEC

Da diese Datei kann sehr gross werden kann, ist Multi-Section sinnvoll ( Parameter SEC). Ohne eine Datei-Zuteilung wird automatisch ein File PDPDATACOL/ (neueste Generation) auf Disc (SYS3) erstellt.

**EX \$PDP**

Wahl: 2. DATA COLLECTION

#### Selektionen:

Mit der Funktion 1 (ADD A WINDOW) lassen sich Zeit-Bereiche für die Aufzeichnung definieren.

#### Beispiel:

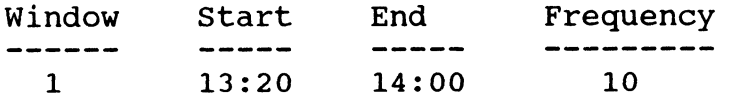

Von 13:20 bis 14:00 wird die System-Belastung in 10- Minuten-Perioden aufgezeichnet. (Doppelpunkte bei der Eingabe der Zeit auch eintippen!)

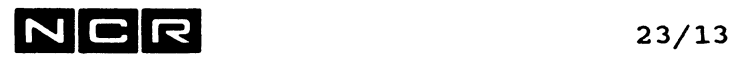

#### DATA COLLECTION (Fortsetzung)

Mit der Funktion 5 (DATA TO BE COLLECTED) kann genauer bestimmt werden, welche Daten zu sammeln sind. Hinweis: Die Daten-Kategorien "Disk I/O Timings" sollte nur für

Multibus-Systeme und nur für Auswertungen mit I-XPERT auf ON gesetzt werden, um Disc-Platz zu sparen!

Mit der Funktion 6 (PROCEED WITH DATA COLLECTION) wird die Aufzeichnung der Daten gestartet.

### Daten-Aufzeichnung:

Nach der Wahl "Proceed with data collection" werden die Messdaten durch einen SPAWN-Prozess mit dem Programm \$PDP auf die Collection Datei aufgezeichnet. Die Data Collection läuft automatisch ab, ohne Bediener-Eingriffe.

Dieser Spawn-Prozess verschwindet, sobald die angegebene Zeispanne (Window) abgelaufen ist. Er kann auch mit ABORT xxx.yy vorzeitig abgebrochen werden.

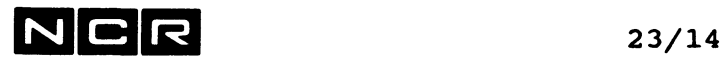

### **Starten der Data Collection ohne Dialog**

#### **Start Data Collection:**

EX \$PDP **SC** [ minuten [tage] ]

Startet die Data Collection automatisch, minuten = Länge einer Messperiode, mind. 3. Ohne diese Angabe dauert die Messperiode bis zur Beendigung mit EX \$PDP EC bzw. bis Mitternacht, tage = Anzahl Tage, wo jeweils um dieselbe Zeit die Data Collection automatisch gestartet werden soll.

### **End Data Collection:**

EX \$PDP **EC** [ minuten ]

Stoppt die Data Collection. minuten = Zeitdauer in Minuten, bis die Data Collection gestoppt wird. Während dieser Zeit ist der laufende Prozess blockiert. Ohne diese Angabe wird "sofort" angenommen.

Der Befehl EX \$PDP mit den Parametern SC und EC kann auch in Controlstrinqs stehen. Damit kann die Data Collection ohne Benützer-Dialog gestartet und beendet werden.

Data Analysis ist weiterhin im Dialog auszuführen.

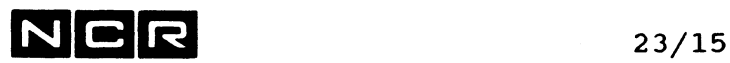

DATA ANALYSIS

Diese Phase wird gestartet, nachdem die Data-Collection-Aufzeichnungen abgeschlossen sind.

Sie kann erst ausgeführt werden, nachdem das zu analysierende Window abgelaufen ist.

Start:

Falls ein eigenes Collection File zu verarbeiten ist:

AS PDPANALYZE physname (n)

Ohne eine Datei-Zuteilung folgt später eine Frage nach dem zu verarbeitenden File.

EX \$PDP

Wahl: 3. DATA ANALYSIS

### Selektionen:

CHOOSE FILE GENERATION NUMBER:

 $\blacksquare$ Eingabe der Generationsnummer des Files DPDATACOL(SYS3),  $/$  = neueste Gen. oder:

Eingabe  $\leq$ RET $\geq$ :

Es folgt die Frage:

ENTER PDP DATA COLLECTION FILE AND UNIT Hier den Physnamen und die Disc-Einheit eines beliebigen Data Collection Files eingeben.

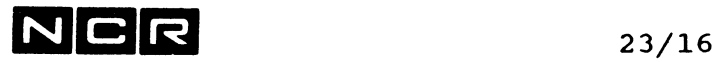

DATA ANALYSIS (Fortsetzung) Auf einem weiteren Bild ist wählbar: 1. CHANGE ANALYSIS TIME WINDOW und 2. CHANGE ANALYSIS DATE: Zeitraum (von / bis) 3. CHANGE REPORT NAME: Collection-Datei, die zu analysieren ist. 4. GO TO CRT DISPLAY OPTIONS: Zum Auswahlbild für Ausgabe am Bildschirm. 5. GO TO PRINTER REPORT OPTIONS: Zum Auswahlbild für Ausgabe am Drucker. 6. GO TO I-XPERT FILE CREATION: Zum Erstellen einer Datei, die später mit I-XPERT an einem PC ausqewertet wird. Physname/Generation und Disc-Unit des erstellten I-XPERT-Files wird gemeldet mit: PDP313 DATA ANALYSIS COMPLETE. FILE CREATED: XPERTRPT/gen(n) ---> Physname/gen und Disc-Einheit notieren !

In den "Report Options" kann selektiert werden, welche Angaben auszugeben sind, z. B:

- System-Engpässe = Perioden mit hoher Prozessoroder Disc-Belastung
- Anzahl I/O's pro Disc-Controller oder Disc-Drive
- Anzahl I/O's für verschiedene Geräte-Arten
- Swapping-Summary

Für Druck-Ausgabe geht die Selektion noch weiter: Prozessor-Auslastung (CPU) pro Prozess

- I/O-Activity auf Files, pro Prozess
- I/O-Activity auf Cached Files
- I/O-Activity auf Remote Files (via ITXNET),  $\frac{1}{2}$ pro Prozess
- I/O pro Terminal usw.

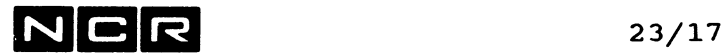

\$PDP, DATA ANALYSIS (Fortsetzung)

Zu beachten:

Die durch \$PDP gebildeten Files müssen nach beendeter Data Analysis durch den Benützer gelöscht werden:

Das Data Collection File: PDPDATACOL (SYS3) - alle Generationen! oder eigene Collection Files.

Solange diese Files nicht gelöscht sind, können die Aufzeichnungen mit anderer Selektion beliebig oft analysiert werden.

Eventuell andere eigenen Files (z.B I-XPERT-Files)

## **N C R** 23/18

### **23.3 PROZESS-PRIORITAETEN**

Die Bedienung der Prozesse durch den zentralen Processor wird nach dem Timesharing-Prinzip mit Prioritäts-Stufen geregelt.

Einem Prozess kann eine von acht Prioritäten zugeteilt werden. Solange ein Prozess hoher Priorität (z.B. 1) Processorzeit benötigt, wird die Bedienung aller Prozesse mit niedrigeren Prioritäten zurückgestellt. Innerhalb derselben Prioritätsstufe gilt die gleiche Rangordnung der Prozesse (Round-robin-Prinzip). Der Time-Slice, d.h. die Zeit, während der ein Prozess den Processor benützen darf, bis er wieder hinten an der Warteschlange seiner Prioritätsstufe plaziert wird, beträgt 30 ms.

### Beispiel:

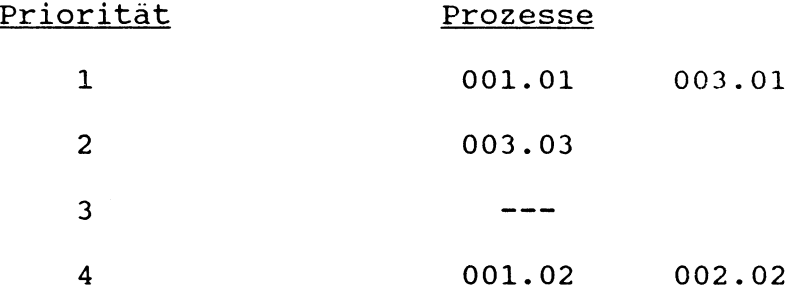

Prozess 001.01 wird als erster bedient. Wenn der Processor durch eine Ein/Ausgäbe-Funktion oder durch Ablauf des Time-Slices frei wird, kommt Prozess 003.01 an die Reihe. Falls auch dieser keine Processorbedienung verlangt, wird Prozess 003.03 bedient usw. Die nicht voll ausgenützte Restzeit eines Time-Slices verfällt, wenn ein aktiver Prozess durch eine Ein/Ausgabe-Funktion unterbrochen wird.

Im Normalfall werden interaktiven Prozessen die Prioritäten 1 bis 3, Batch-Prozessen die Priorität 8 zugeteilt.

Prioritäten lassen sich mit dem System-Befehl DISPLAY STATUS jederzeit überprüfen (siehe Kapitel "System-Befehle) . Mit dem System-Befehl SET PRIORITY lassen sich die Prioritäten jederzeit verändern.

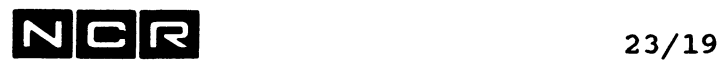

### **SET PRIORITY**

**Format:**

SET PRIORITY [ **/XX.yy\** ] TO **p \ .yy /**

### **Parameter:**

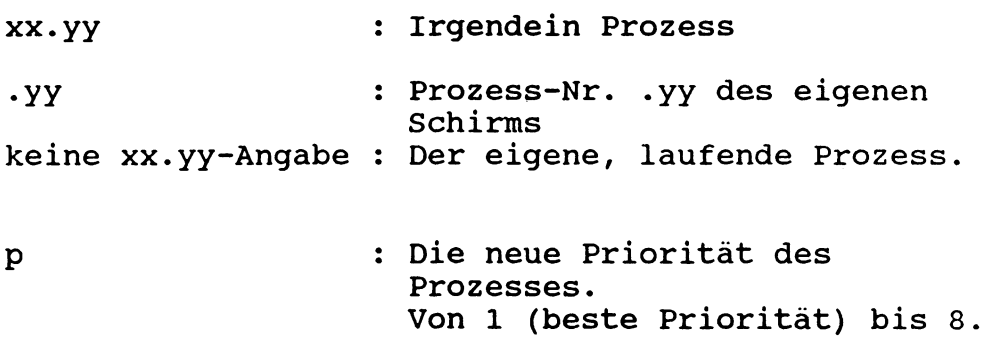

### **Bemerkungen:**

Jede Prioritätsänderung wird mit der folgenden Meldung bestätigt:

PROCESS **XX.**yy NOW EXECUTING WITH PRIORITY p

Die Priorität bleibt für die Dauer des Prozesses (gleiche Prozess-Identifikation) erhalten.

**Vorsicht** bei SUBMIT-Batch-Prozessen, Compilationen, Sort-Läufen und Berechnungs-Programmen: Laufen solche Verarbeitungen mit bevorzugter Priorität ab, können die übrigen Arbeiten stark gebremst werden!

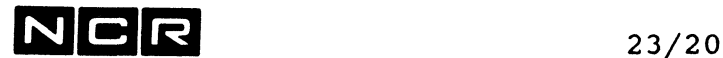

### **23.4 VORAUSLADEN VON PROGRAMMEN**

### **Befehle:**

- LOAD Voraus-Laden von Programmen. Beschleunigt den EXECUTE-Befehl solcher Programme und vereinfacht die Memory-Aufteilung.
- UNLOAD Entladen vorausgeladener Programme
- DISPLAY PROGRAMS Kontrolle, welche Programme mit LOAD geladen sind.

### **LOAD**

### **Funktion:**

Voraus-Laden von Programmen. Später ausgeführte EX-Befehle für die betreffenden Programme müssen diese nicht mehr im Disc-Directory suchen und ins Memory laden.

### **Format:**

LOAD **physname (**n**,**DI**)**

physname Muss ein Objekt-Programm sein. Auch für System-Utilities (Mit \$ beginnende Namen) anwendbar. Für System-Utilities wird jede Angabe der Disc-Einheit ignoriert. Um eine andere Generation als 1 zu laden, ist auch eine Generationsangabe /nnn möglich.

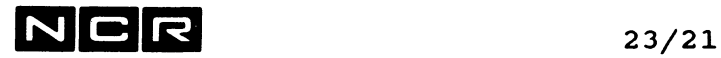

#### **Bemerkungen:**

Ein LOAD-Befehl für ein Programm gilt für sämtliche Prozesse des Systems. Für ein bestimmtes Programm muss deshalb nur einmal ein LOAD-Befehl in irgendeinem Prozess ablaufen.

Durch Vorausladen mit LOAD werden spätere EXECUTE-Befehle beschleunigt.

Vorsicht: Die Disc-Angabe in EXECUTE-Befehlen für vorausgeladene Programme werden dabei ignoriert!

Vorausgeladene Programme belegen internes Memory. Sie werden jedoch bei Memory-Knappheit vom System swapped, falls sie nicht benützt. (executing) sind.

Mit dem Befehl DI PR lässt sich kontrollieren, welche Programme vorausgeladen sind.

Nicht mehr im Memory benötigte vorausgeladene Programme werden mit dem System-Befehl UNLOAD entladen. Spätestens beim System-Abschluss ist je ein UNLOAD-Befehl für jedes Programm erforderlich, das noch im DI PR-Verzeichnis erscheint.

Programme, die mit LOAD geladen sind, können mit dem COBOL-Befehl CALL auch von Programmen auf andern Disc-Einheiten aufgerufen werden.

Ist der LOAD-Befehl in einem Control-String und das betreffende Programm bereits mit LOAD geladen, erfolgt nur eine Meldung und der Control-String läuft weiter. Dies erlaubt "vorsorgliche" LOAD in verschiedenen Abläufen.

Beispiele:

a) Benützer-Programm:

LO P-ERFASSEN (3)

b) System-Utility:

LO \$EDIT

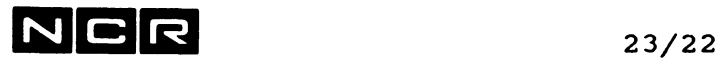

### **UNLOAD**

### **Funktion:**

Entladen eines Programms, das zuvor mit dem Befehl LOAD vorausgeladen wurde.

### **Format:**

**UNLOAD physname**

physname Name eines mit LOAD vorausgeladenen Programms oder System-Utilities, ohne Generationsnummer.

#### **Bemerkungen:**

Ein Programm, das sich in irgendeinem Prozess in Ausführung befindet, kann nicht mit UNLOAD entladen werden.

Vor dem REMOVE der Disc-Einheit, von der das Programm geladen wurde, oder vor dem STOP-Befehl müssen alle vorausgeladenen Programme mit UNLOAD entladen werden.

Ist ein UNLOAD-Befehl in einem Control-String und das betreffende Programm nicht mit LOAD geladen, erfolgt nur eine Meldung und der Control-String läuft weiter.

### **Beispiel:**

Die Programme P-500 und \$EDIT entladen:

UNL P-500 UNL \$EDIT

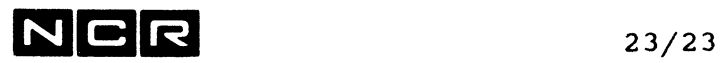

### **DISPLAY PROGRAMS**

### Funktion:

Alle mit dem System-Befehl LOAD vorausgeladenen Programme werden mit Namen, Generation und Disc-Einheit ausgegeben. (Vergleiche System-Befehl LOAD)

Format:

DISPLAY PROGRAMS [ TO ( / n \, /LP \ ) ]  $\\$ / $\$ 

Beispiel:

DI PR

 $\sim$ 

ergibt im Fall der mit LOAD geladenen Programme MENU510-D(4) uns LOGEND(5):

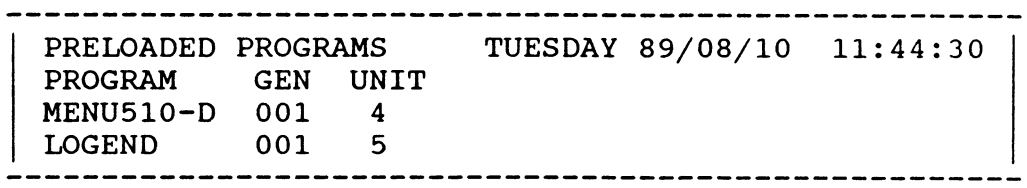

# **N C R** 23/24

### **23.5 LOAD LEVELING**

### Prinzip:

Das System prüft alle 30 Sekunden, wie stark es mit Einund Auslagern von Programmteilen beschäftigt ist (Swapping). Erreichen diese System-internen Operationen einen zu grossen Anteil an der System-Leistung, wird die Eröffnung neuer Prozesse gestoppt oder inaktive Prozesse temporär aus dem Memory ausgelagert.

### **Trash levels:**

Low Level (in %): Stehen nur noch soviele % der Prozessor-Leistung **für** die Verarbeitung zu **Verfügung,** nimmt das System keine neuen Prozesse mehr an.

High Level(in %):

Stehen nur noch soviele % der Prozessor-Leistung für die Verarbeitung zu Verfügung, werden Background-Jobs und Prozesse, die seit über 10 Minuten inaktiv sind, ausgelagert. Dadurch wird mehr Memory für die übrigen Prozesse frei.

Wird an einem Bildschirm während längerer Zeit **keine** Eingabe gemacht, erfolgt die Auslagerung des betreffenden Prozesses automatisch. Mit der nächsten Eingabe **wird** der Prozess wiederum automatisch aktiviert. In beiden Fällen erscheint auf dem Schirm 0 eine "ROLLED OUT"- bzw. "ROLLED IN"-Meldung.

Die gebräuchlichen THRASH LEVEL-Werte sind von der System-Grösse abhängig.

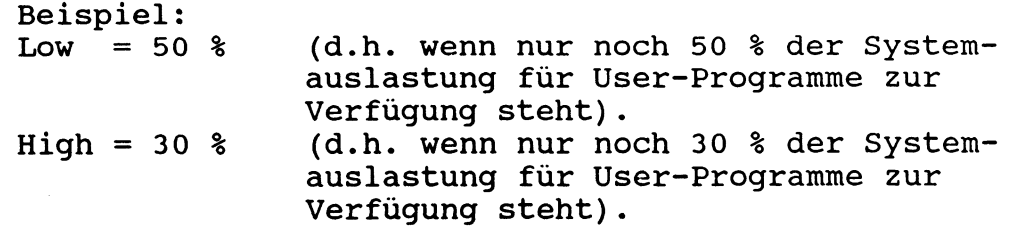

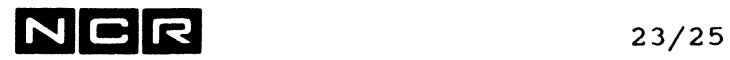

### Kontrolle und Aenderung der Thrash Levels:

Zur Kontrolle der Thrash Levels und der übrigen System^ Auslastung wird der System-Befehl DISPLAY STATUS USAGE verwendet.

Die beiden Thrash Levels lassen sich mit dem System-Befehl SET USAGE verändern.

**SET USAGE**

Format:

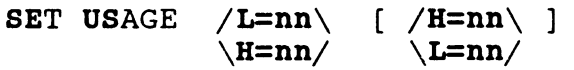

### Beschreibung:

Mindestens einer der beiden Parameter L=nn oder H=nn ist erforderlich.

nn kann 00 bis 99 sein und bezeichnet den Prozent-Anteil der System-Leistung, der neben dem Swappen für Verarbeitungen verbleibt.

- L = nn : Low level. Ist diese Auslastung erreicht, können keine neuen Prozesse mehr eröffnet werden.
- H = nn : High level. Darf nicht grösser als der low level sein. Beim Erreichen dieser Limite werden Submit-Batch- und inaktive Prozesse "rolled out".

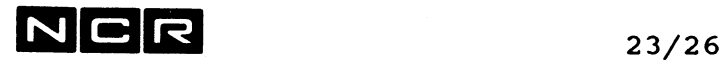

### Bemerkungen:

Die Auslastungs-Limiten können mit dem Befehl DI ST US kontrolliert werden.

Die Auslastungslimiten bleiben bis zu einem weiteren SET USAGE-Befehl oder bis zum System-Abschluss erhalten.

Beispiele für BET USAGE:

a) Den Low-level auf 60, den High-level auf 10 % der Systemleistung setzen:

SE US L=60 H=10

b) Nur den Low-level auf 50 % verändern

SE US L=50

## **N C R** 23/27

### **23.6 DISC-CACHE**

Disc-Cache ist eine Technik, um die Anzahl physischer Disc-Zugriffe zu reduzieren.

Bei der System-Generierung kann ein Teil des Memory als "Disc Cache Memory" reserviert werden (64 KB bis 50 % des Memory).

Alle gelesenen Blöcke der Dateien, die mit dem Cache-Parameter assigned sind, werden im Cache Memory gespeichert. Soll ein solcher Block später wieder gelesen werden, holt ihn das System aus dem Memory, ohne einen Disc-Zugriff auszuführen.

Schreibfunktionen werden auf Disc und im Cache-Memory ausgeführt. Dadurch sind die Dateien auch im Falle eines Absturzes auf dem aktuellen Stand.

Bei vollem Cache-Memory werden die am wenigsten oft gelesenen und die längsten nicht mehr gelesenen Blöcke durch neuere überdeckt.

### Wichtige Bemerkungen:

Disc-Cache bringt nur weniger Disc-Zugriffe und Zeitersparnis, wenn

- dieselben Blöcke eines Files
- oft gelesen werden.

Für Disc-Cache geeignet sind somit vor allem:

- Index-Dateien (viele Zugriffe auf den Index)
- Dateien, die gleichzeitig von mehreren Prozessen bearbeitet werden.
- Dateien die von Batch-Programmen im Direktzugriff bearbeitet werden.

Das Disc-Cache-Memory muss für die zu speichernden Blöcke gross genug definiert sein, damit wiederholt gelesene Blöcke nicht durch andere Blöcke überdeckt werden, bevor sie wieder gelesen werden. Der gröbste Index von Index-Dateien wird auch ohne Cache-Zuteilung im Memory behalten.

Für Dateien, wo die Bedingung "dieselben Blocke werden oft gelesen" nicht erfüllt ist, sollten nicht mit dem CA-Parameter zugeteilt werden. Ihre Blöcke würden den Cache-Memory-Bereich unnötig füllen.

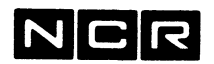

#### **Aktivierung des Disc-Cache-Mechanismus:**

Der ASSIGN-Befehl für die betreffenden Dateien muss den Parameter CA enthalten,

z.B: AS KUNDE D-KUNDE (2) CA

Achtung: Der erste Assign auf dieses File bestimmt, ob Cache aktiviert wird oder nicht.

Ist das File ohne CA schon assigned, ergeben Assigns mit CA die folgende Meldung: Z733 DISK CACHE MISMATCH-DEFAULT TO ASSIGNMENT USING POOL und der CA-Paramter wird ignoriert.

Deshalb empfiehlt es sich, alle Assign's der betreffenden Dateien mit dem Parameter CA auszuführen, damit die Reihenfolge der ablaufenden Assigns keine Rolle mehr spielt. Varianten: Siehe unten oder auf der folgenden Seite!

### **Disc Cache austesten, ohne CA in jedem Assign, Variante 1:**

An einem Bildschirm, der während der Test-Zeit nie detached und nie mit RET oder BY abgemeldet wird: Das File, dessen Blöcke zu speichern sind, zuteilen mit

AS logname-x physname (n) CA KE

Als lognamen-x einen Namen verwenden, der sonst nie verwendet wird.

Diese Zuteilung mit Cache bleibt nun solange aktiv, wie der Prozess besteht. Alle Zuteilungen des betreffenden Files werden in dieser Zeit stillschweigend mit Cache angenommen. OWN-Zuteilungen anderer Prozesse sind jedoch nicht möglich!

Cache-Zuteilungen aufheben:

Den Prozess beenden, z.B. mit RET, BY oder Break und A.

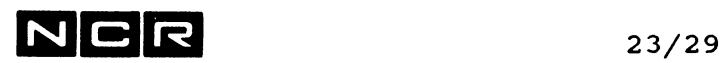

Disc Cache aktivieren, ohne CA in jedem Assign, **Variante 2:**

Einen Controlstring erstellen:

AS logname-x **physname-1** (n) **CA KE RE** AS logname-y **physname-2** (n) **CA KE RE** ; usw. für alle Dateien, für die CA gelten soll EQ PROZESS #VALUE(#PID) / 100<br>SUS PROZESS :Suspendier ;Suspendiert sich selbst

Als lognamen-x und -y sind irgendwelche lognamen möglich.

Diesen Controlstring mit-SUBMIT starten:

Er teilt sich alle darin aufgeführten Files mit CA zu und supendiert sich darauf selbst. Bemerkung: Diesen Controlstring starten, bevor andere Submit-Jobs desselben Terminals gestartet werden, weil er auch alle andern Submit-Jobs des eigenen Schirmes supendieren würde.

Diese Zuteilungen mit Cache bleibt nun solange aktiv, wie der Prozess besteht. Alle Zuteilungen des betreffenden Files werden in dieser Zeit stillschweigend mit Cache angenommen. OWN-Zuteilungen anderer Prozesse sind jedoch nicht möglich!

Cache-Zuteilungen aufheben:

Den obigen Submit-Job abbrechen mit:

ABORT J=jobname oder ABORT xxx.yy

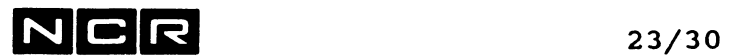

 $\sim$ 

- Notizen

## $NCR$  24/1

### **24. START UND ABSCHLUSS VON TAM**

#### **EINSATZ VON TAM**

. . . . . . . . . . . . . . . . .

TAM (Terminal Access Method) ist die Grundsoftware für verschiedene Kommunikations-Prozeduren, z.B:

- RBS (Remote Batch Kommunikation)
- ITX-NET über eine DLC-ABM oder X.25-Verbindung
- Programm-zu-Programm-Kommunikation u.a.m.

Die TAM-Software muss geladen werden, bevor die betreffende Kommunikations-Software aktiviert werden kann.

Vor dem System-Abschluss ist die TAM-Software wieder zu entladen.

Dieses Kapitel beschreibt nur das Starten und den Abschluss von TAM. Weitere Informationen zu TAM und den verschiedenen Kommunikations-Systeme werden in besonderen Dokumentationen beschrieben.

Die hier beschriebenen Befehlsfolgen können auch im Rahmen eines Control-Strings ablaufen.

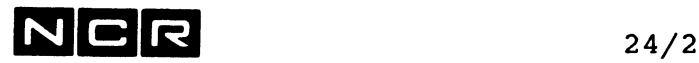

**TAH STARTEN** 

Bevor die eigentliche Kommunikations-Software gestartet werden kann, ist TAM mit dem Systemprogramm \$TCM zu laden. Die TAM-Software bleibt geladen, bis sie wiederum mit EX \$TCM entladen wird.

```
AS logname physname (n) SH
EX $TCM
60 TAH logname
QUIT
```
logname: logischer Name für das EDF-Objekt-File, frei wählbar. Meistens wird A verwendet.

physname: Name des EDF-Objekt-Files, das die Uebermittlungs-Netzwerk-Definition enthält.

Diese Prozedur eröffnet einen Spawn-Prozess im System mit dem Systemprogramm \$TAMDM.

**TAH ABSCHLIESSEN** -------------------

Vor dem System-Abschluss muss das TAM-Subsystem entladen werden:

**EX \$TCH STOP TAH QUIT**

Damit verschwindet der Spawn-Prozess des TAM aus dem System.

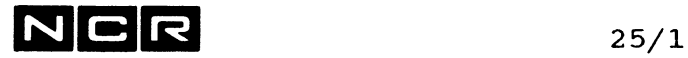

### **25. DAS HARDWARE-FEHLERPROTOKOLL (ERROR-LOG)**

#### KURZBESCHREIBUNG . . . . . . . . . . . . . . . . . .

Diese Liste dient dem Techniker und dem NCR-Systemspezialisten als Hinweis auf notwendige Unterhaltsarbeiten und zum Auffinden von Störungsursachen.

Das Fehlerprotokoll wird vom Betriebssystem automatisch auf dem System-Disc gespeichert. Der dazu bestimmte Bereich ist im Disc-Directory als ((ERRLOG)) aufgeführt.

Bevor das Protokoll auf dem System-Disc voll ist, gibt das Betriebssystem am Bildschirm eine Warnung aus:

- X004 ERROR LOG HAS **X** SECTORS BEFORE WRAPPING  $WRAP-COUNT = y$ 
	- x = Noch freie Sektoren im Protokoll-File;
	- y = Zähler, der angibt, wie oft das Protokoll-File seit dem letzten Ausdruck schon überschrieben wurde

Ist das Protokoll **voll,** erfolgt die Meldung:

 $X005$  ERROR LOG WRAPPING - WRAP COUNT = y

Das Protokoll-File wird **von vorn** her **überschrieben;** die ältesten Eintragungen gehen dabei **verloren!**

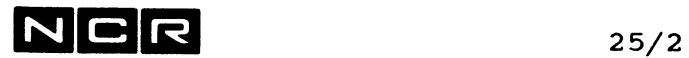

**AUSDRUCKEN / WEGKOPIEREN / LOESCHEN DES ERROR-LOG**

Dazu wird eine Arbeitsdatei benötigt, die nach dem Ausdrucken gelöscht werden kann.

Benötigte System-Befehle:

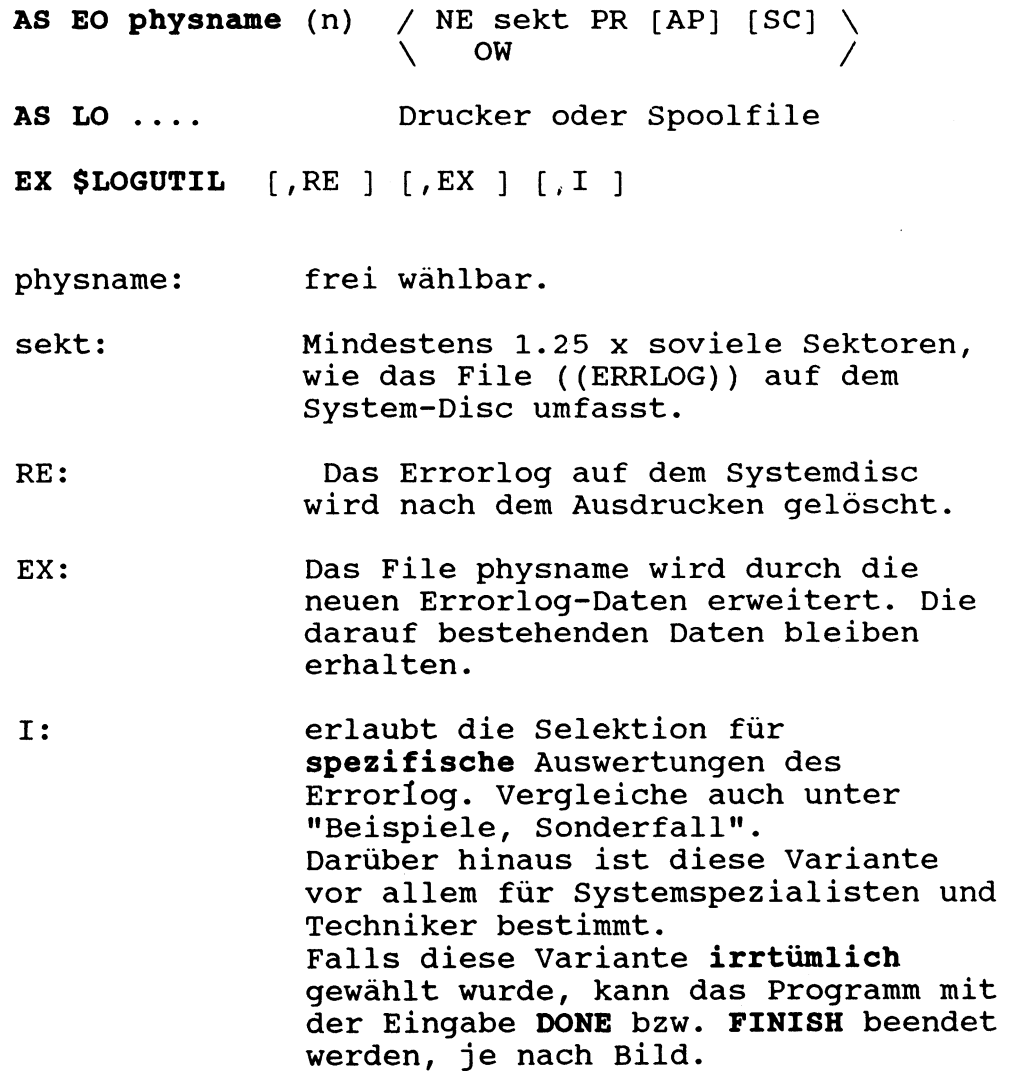
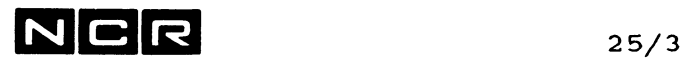

#### **Bemerkung**

Da System-Fehler während des Ablaufs von \$LOGUTIL nicht ins Protokoll eingetragen werden, sollte \$LOGUTIL möglichst allein am System oder zumindest mit bevorzugter Priorität ablaufen.

#### **Beispiele:**

a) Das ganze Errorlog ausdrucken, ohne es auf dem Systemdisc zu löschen. Die Arbeitsdatei ist neu auf Disc 1 zu eröffnen:

AS E0 ERRLOG (1) NE 400 PR AP AS LO (LP) EX \$L0GUTIL

b) Das Errorlog ist nach dem Ausdrucken auf dem Systemdisc zu löschen. Die bestehende Arbeitsdatei ERRLOG auf Disc 1 kann benützt *(*überschrieben) werden

AS E0 ERRLOG (1) OW AS LO (LP) EX \$LOGUTIL RE

c) Wie Beispiel b). Die bestehende Arbeitsdatei ERRLOG aus einem früheren Lauf von \$LOGUTIL ist jedoch durch die neuen Daten zu erweitern und ihr alter und neuer Inhalt zusammen auszudrucken.

AS E0 ERRLOG (1) OW AS LO (LP) EX \$L0GUTIL EX RE

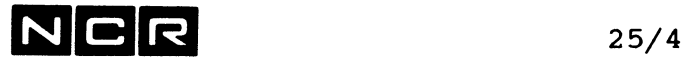

```
d) Sonderfall:
```
Das Errorloq auf eine Arbeitsdatei schreiben und auf dem Systemdisc löschen:

AS E0 ERRLOG (1) NE 200 AP EX \$LOGUTIL, I

Die Meldung U203 ENTER PROCESSING OPTION  $m$ it  $\boldsymbol{B}$  beantworten. Die Meldung U206 DO YOU WANT TO RESET THE ERROLOG FILE mit Y beantworten.

Das oben aufbereitete File ausdrucken:

AS E0 ERRLOG (1) AS LO (LP) EX \$LOGUTIL,I Die Meldung U203 ENTER PROCESSING OPTION<br>mit Øbeantworten. Die Meldung U201 ENTER OPTION (1-12, MENU) mit 1 beantworten. Die Meldung U205 DO YOU WANT TO DISPLAY THE PARAMETER MENU mit Y beantworten. Nun erscheint ein Auswahlbild mit der Meldung U200 ENTER N/L WHEN NO CHANGES. Hier sind folgende Eingaben zu machen: 1 Der Cursor springt auf die erste Zeile, **N** Der Cursor springt auf die Meldung U200 ENTER N/L WHEN NO CHANGES, **2** Der Cursor springt auf die zweite Zeile,

Y Der Cursor springt auf die Meldung U200 ENTER N/L WHEN NO CHANGES. <RET> eingeben.

Nach dem Ausdruck die Meldung U201 ENTER OPTION (1-12, MENU) mit 12 beantworten.

Darauf kann des File ERRLOG gelöscht werden.

# $NCR$  26/1

# **26. UNTERHALT DES SECURITY-SYSTEMS (SACCESS)**

# **26.1 UMFANG DES ZUGRIFFS-SCHUTZES:**

Bei Aktivierung eines Bildschirms (SYSTEM READY FOR LOG-ON) wird der betreffende Schirm nur benützbar, wenn eine gültige Kombination von User-Id und Passwort eingegeben wird.

Nach dem Drücken der Break-Taste erscheinen die Aufforderungen:

ENTER USER ID: ENTER PASSWORD:

### **VARIANTEN:**

### **Sicherheits-Stufen:**

ITX erlaubt eine der folgenden Sicherheitsstufen, welche für das ganze System gilt:

- Keine User-Id/Passwort-Eingaben. In diesem Fall wird das Programm \$ACCESS nicht benützt.
- Nur die User-Id wird verlangt.
- User-Id und dazugehöriges Passwort werden verlangt.

User-Id und Passwort sind nicht an bestimmte Bildschirme gebunden. Mit jeder gültigen Eingabe kann irgendein Schirm aktiviert werden.

**Reaktion des Systems auf ungültige User-Id/Passwort:** Bei Fehl-Eingaben ist wählbar:

- Unbeschränkte Wiederholungsmöglichkeit.
- Eingabesperre von wählbarer Dauer nach einer bestimmten Anzahl Fehleingaben bis zum nächsten Versuch.
- Automatischer Detach des Bildschirms nach einer bestimmten Anzahl Fehleingaben.

## **User-Typen:**

\$ACCESS kennt 2 User-Typen:

- Administrator: Kann alle Unterhaltsfunktionen des Programms \$ACCESS ausführen.
	- Mindestens 1 User muss vom Typ Administrator sein.
- Normal-User: Kann als einzige Unterhaltsfunktion sein eigenes Passwort verändern. Bei Bedarf lässt sich \$ACCESS für Normal-User auch ganz sperren.

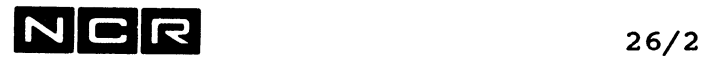

#### User-spezifische Start-Controlstrings:

 $\overline{a}$ 

Bei Bedarf kann für jeden User ein Controlstring festgelegt werden, der immer automatisch abläuft, wenn sich der User anmeldet.

**Wichtiger Hinweis: -— > Passwörter werden nirgends dokumentiert. Sie — > bleiben auch für den Administrator unsichtbar !**

Was kann man tun, wenn ein Passwort vergessen wurde? Den User löschen und mit einem neuen Passwort neu erfassen (vgl. unter "User-Definition").

 $\mathcal{A}^{\mathrm{c}}$  .

 $\sim 10^{-11}$ 

# $NCR$  26/3

 $\sim$ 

# **26.2 KONZEPT DES PROGRAMMS SACCESS**

Alle Security-Angaben werden mit diesem Utility unterhalten. Das Programm kann im Menu-Modus (Dialog mit Auswahlbildern) oder im Befehls-Modus (Befehlsfolge, z.B. im Rahmen eines Controlstrings) betrieben werden.

**Start des Programms:**

**EX \$ACCESS**

--------------------

#### **Das Programm enthält folgende Haupt-Funktionen:**

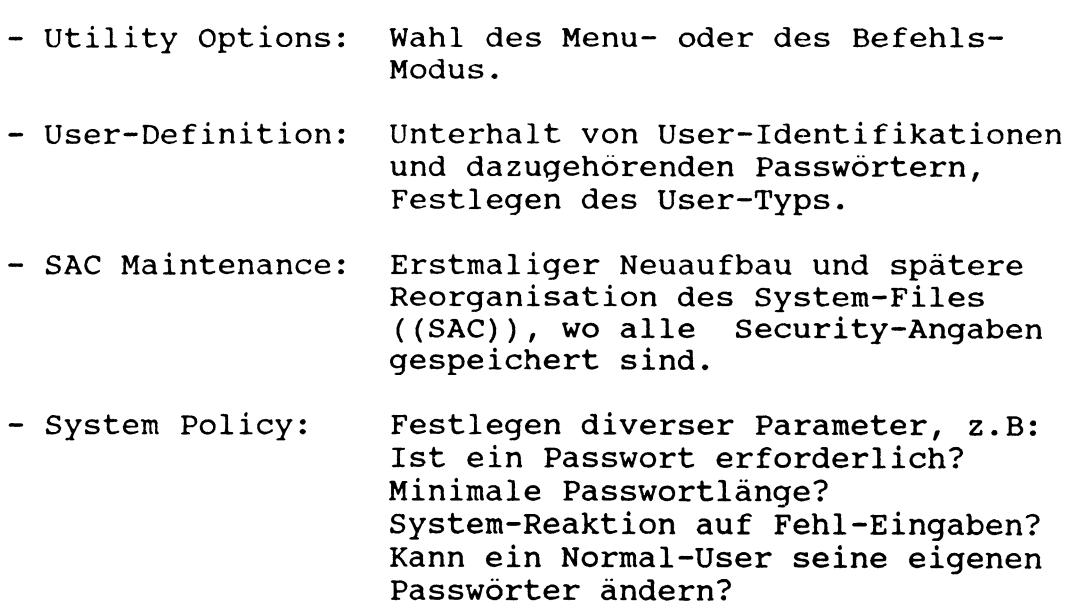

Die folgenden Erläuterungen gelten in erster Linie für den Menu-Dialog-Modus. Einen besonderen Abschnitt über den Befehls-Modus finden Sie am Ende des Kapitels.

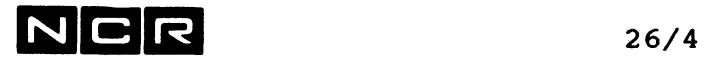

Funktions- und Bild-Hierarchie in \$ACCESS

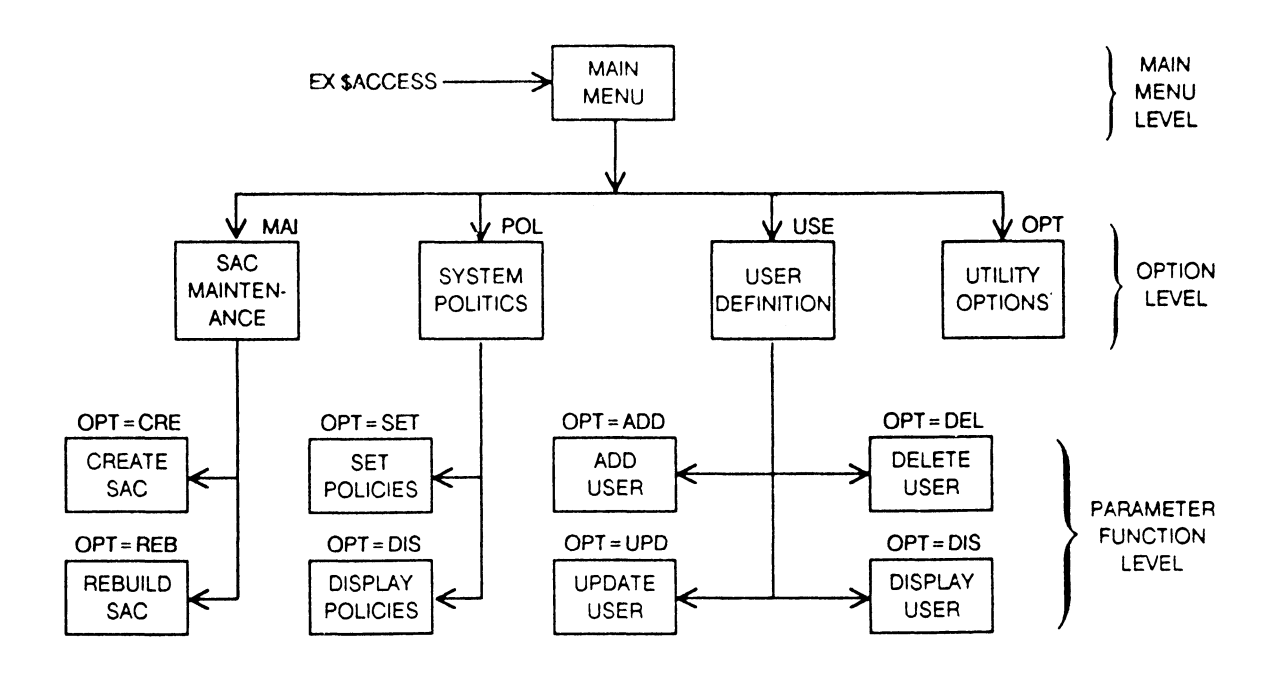

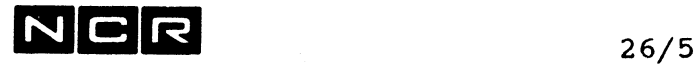

**Beispiel eines Bildes und allgemeine Eingabe-Regeln:**

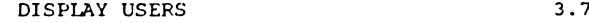

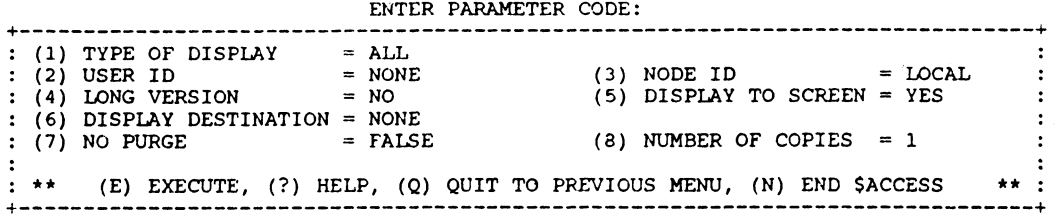

Die Nummer oben rechts auf dem Bild zeigt seinen Platz in der Bild-Hierarchie:

3.7 bedeutet beispielsweise:

3. Stufe (Main-Menu - User Def. - Display Users), 7.Bild innerhalb dieser 3. Hierarchie-Stufe.

### **Allgemeine Eingabe-Regeln:**

Folgende Eingaben gelten für die meisten Bilder:

- Q (Quit): Zurück auf das nächsthöhere Bild der Hierarchie. Auf dem Main-Menu beendet QUI das Programm.
- N (End): Auf allen Bildern ausser auf dem Main-Menu: Beendet das Programm.
- E (Execute):Auf Bildern mit mehreren Parametern werden alle Parameter des Bildes als gültig aktiviert.

Nummer gemäss Bild (Zahlen in Klammer): Vor der Eingabe von "E" lassen sich einzelne Parameter über ihre Nummer ansprechen und verändern.

<RET> als Dateneingabe übernimmt den alten Inhalt.

Ausgabe englischer Erklärungen zum laufenden Bild. Ausgabe beenden mit der Eingabe "X". **? (Help):**

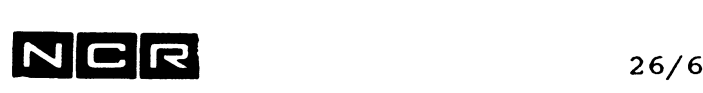

# **26.3 ERSTMALIGES GENERIEREN DES SECURITY-SYSTEMS**

#### **Wichtige Bemerkung:**

**Falls \$ACCESS auf Ihrem System noch nicht generiert ist,** erscheint nach dem Start mit EX \$ACCESS die Meldung:

0086: SYSTEM ACCESS CONTROL HAS NOT YET BEEN CREATED, PLEASE DO SO BEFORE ATTEMPTING ANY OTHER FUNCTIONS OF THIS UTIILITY, NEWLINE TO CONTINUE

In diesem Fall sollte zuerst die nachfolgend beschriebene Prozedur ausgeführt werden.

#### **Warnung:**

Wenn dies nicht getan wird, kann jeder Bildschirm-Benützer an jedem Schirm diese Prozedur ausführen und somit User-, Passwort- und andere Security-Definitionen erstellen, die nur dem Ersteller zugänglich sind !

**Prozedur zum erstmaligen Generieren des Security-Systems**

Wir empfehlen Ihnen, neben der Lektüre die Prozedur am Bildschirm auszuführen, damit Sie die Bilder vor sich haben.

Diese Kurzbeschreibung ergibt den einfachsten Fall mit 1 Administrator-User (adminuser) und 1 Normal-User (normuser) ohne Passwort-Eingabe. Für den Ausbau beachten Sie bitte die nachfolgende "Beschreibung der einzelnen Bilder".

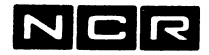

**Erstmaliges Generieren des Security-Systems (Fortsetzung)** Bild Eingabe / Bemerkungen Bild 1.0 (Main Menu): MAI zur SAC-File-Maintenance Bild 2.0 CRE Erstellen eines neuen SAC-Files auf dem System-Disc Bild 3.12 **E** Ohne Angaben gilt: 276 **Sektoren** für max. 500 User. Nach der Meldung SYSTEM ACCESS CONTROL CREATED... <RET> **Bild 3.12** Bild **2** ,  $Big$  1. $\overline{ }$ Bild **2 ,** Q POL SET Bild 3.8 8 (Utility Security) Als Policy die Utility Security auf ADMINISTRATOR setzen, dann ADMIM dann **E** Nach der Meldung SYSTEM ACCESS CONTROL OPTIONS CREADTED... <RET> Bild 3.8 *<sup>Q</sup>* Bild 2.2 *<sup>Q</sup>* Bild 1.0 USE je einen User vom Typ "Administrator" und "Normal" erstellen:<br>اسما سه اسما Bild 3.4 **1** dann **admijrfiser** dann **4** (User Type) dann ADMIN dann E eingeben. Nach der Meldung THE NEW USER HAS BEEN ADDED... <RET> Bild **3.4 1** dann **normuser** dann **4** (User Type) dann NORMAL dann E eingeben. Nach der Meldung THE NEW USER HAS BEEN ADDED... <RET> dann auf allen Bildern: Q bis \$ACCESS beendet ist. Nun kann an jedem Bildschirm mit einer der folgenden USER-ID's gestartet werden: **normuser** : Ohne die Erlaubnis für \$ACCESS **adminuser:** Mit der Möglichkeit, \$ACCESS zu starten. Es werden **keine Passwörter** verlangt.

# $N$ CR  $_{26/8}$

# **26.4 BESCHREIBUNG DER EINZELNEN BILDER (Administrator-User)**

Die "System Security" lässt sich durch folgende Massnahmen verfeinern und erhöhen:

- Festlegen einer zeitlichen Sperre, Detach oder Inaktivierung des Users nach einer bestimmten Anzahl falscher User-/Passwort-Eingaben.
- Festlegen, ob überhaupt Passwörter erforderlich sind.
- Festlegen der minimalen Passwortlänge.
- Erweitern der Passwörter durch Zufallszeichen bis auf 8 Stellen durch das System.
- Bestimmen, ob jeder Normal-User seine Passwörter ändern kann.
- Festlegen eines Verfall-Datums für User und/oder Passwörter.

Zur Orientierung beachten Sie bitte die Funktions- und Bild-Hierarchie weiter vorn im diesem Kapitel.

Für alle Bilder gelten überdies die "Allgemeinen Eingaberegeln", die ebenfalls weiter vorn in diesem Kapitel beschrieben sind.

### **Hinweise:**

Dieses Kapitel gilt für **Administrator-User.**

Die Bild-Beschreibung für **Normal-User** finden Sie im Kapitel 26.5

Am Ende jeder Bild-Beschreibung steht unter **"Befehlsmodus"** das Format der Eingaben, wenn \$ACCESS im Befehls-Modus abläuft. Der Befehls-Modus ist im Kapitel 26.6, nach den Bild-Beschreibungen ausführlich beschrieben.

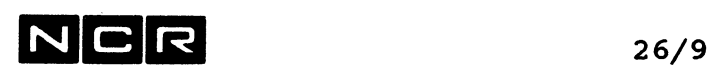

#### **MAIN MENU**

**SYSTEM ACCESS CONTROL UTILITY (Bild 1.0)**

Dieses Bild erscheint stets nach dem Start von \$ACCESS Es ist das höchstrangige Auswahlbild.

### **Mögliche Eingaben:**

- OPT Zum Utility Options Menu: Wahl des Menu- oder Befehls-Modus.
- MAI Zum SAC-Maintenance Menu: Aufbau und Reorganisation des SAC-Files.
- USE Zum User Definition Menu: Unterhalt von User-Definitionen und Passwörtern.
- POL Zum System Policies Menu: Festlegen diverser Parameter über Passwort-Philosophie, Reaktion auf Fehleingaben usw.
- QUI oder END Programm \$ACCESS abschliessen.
- ??? Help: Ausgabe englischer Erklärungen. Beenden der Ausgabe mit X.

#### Befehls-Modus:

OPT oder MAI oder USE oder POL oder QUI

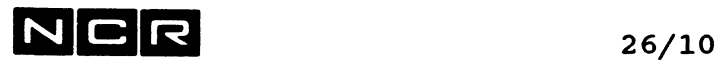

# **UTILITY OPTIONS (Bild 3.0)**

Dieses Bild erlaubt die Wahl zwischen Menu- und Befehls-Modus .

# Mögliche Eingaben:

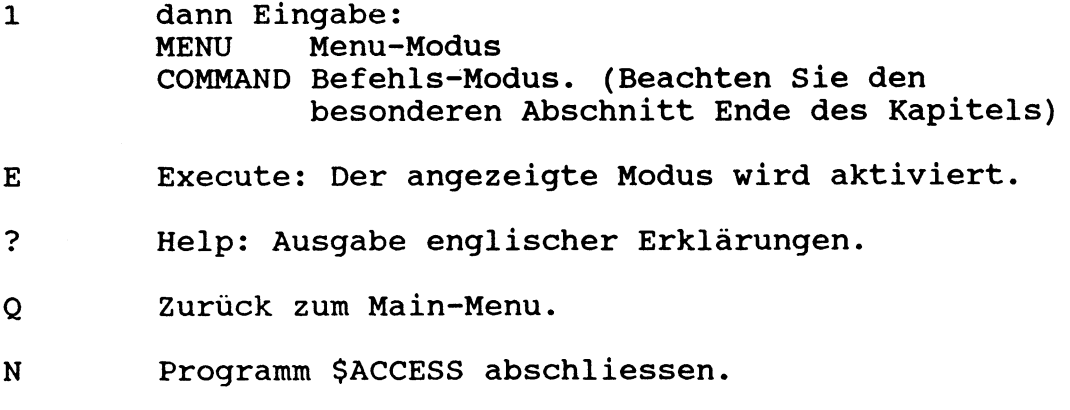

### Befehls-Modus:

M0D=MEN oder MOD=COM

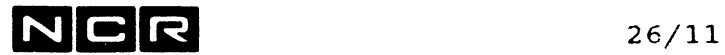

#### USER DEFINITION (Bild 2.1)

Unterhalt von User-Identifikationen und Passwörtern.

### Mögliche Eingaben:

- ADD Einen neuen User definieren
- DEL Einen User löschen.
- UPD Eine User-Definition verändern: User-Typ oder Passwort.
- DIS User-Definitionen ausgeben.
- ??? Help: Ausgabe englischer Erklärungen.
- QUI Zurück zum Main-Menu.
- END Programm \$ACCESS abschliessen.

#### Befehls-Modus:

OPT=ADD oder OPT=DEL oder OPT=UPD oder OPT=DIS oder OPT=QUI oder OPT=END

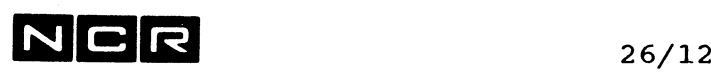

ADD USER (Bild 3.4)

Definieren eines neuen Users.

### Mögliche Eingaben:

- 1 User Id: Eingabe einer User-Identifikation: Höchstens 8 Stellen aus Buchstaben, Ziffern oder Bindestrich. Gross- und Kleinbuchstaben werden gleich behandelt.
- 2 Node Id: Nur für Systeme mit DDP. LOCALGilt für dieses System (Local node) oder Node-Identifikation eines andern Systems, von dem SUBMIT-Jobs gestartet werden können.
- 3 Password: Eingabe des Passwortes: Höchstens 8 Stellen aus ASCII-Zeichen mit einem Hex-Wert von hex  $21 - 2B$  oder  $2D - 7E$ . Keine Leerstellen und Kommas! Gross- und Kleinbuchstaben gelten als verschiedene Zeichen.
- 4 User Type: Eingabe des User-Typs: ADMINISTRATOR: Kann alle Funktionen von \$ACCESS ausführen. NORMAL: Kann mit \$ACCESS nur sein eigenes Passwort mutieren, sonst nichts.
- 5 User Control String: Physname und Disc-Einheit des Start-Controlstrings dieses Users. Dieser Controlstring läuft jedesmal ab, wenn sich dieser User anmeldet. NONE: Kein Start-Controlstring.
- 6 Control String Option: Aktion, falls der User Controlstring abbricht: ABORT: Bei Controlsting-Fehler oder -Abbruch den Zugriff verweigern. CONTINUE: Auch bei Controlstring-Fehler oder -Abbruch einen Prozess eröffnen.
- 7 Expiration Date: Verfall-Datum des Users. NONE: Kein Verfall-Datum. JJ/MM/TT: Datum, nach dem dieser User nicht mehr gültig ist.

 $NCR$  26/13

# **ADD USER (Bild 3.4) Fortsetzung**

- E Die angezeigte User-Definition eröffen.
- ? Help: Ausgabe englischer Erklärungen.
- Q Zurück zum User Definition Menu.
- N Programm \$ACCESS abschliessen.

**Befehls-Modus:**

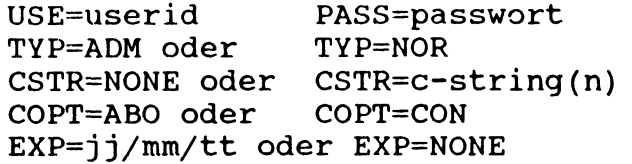

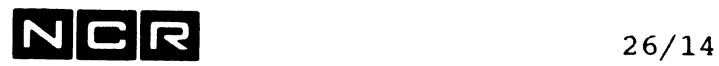

 $\ddot{\phantom{a}}$ 

### DELETE USER (Bild 3.5)

Löschen eines Users.

# Mögliche Eingaben:

- 1 Eingabe einer bestehenden User-Identifikation.
- 2 Node Id: Nur für Systeme mit ITXNET. LOCAL: Gilt für dieses System (Local node) oder Nodeid: Identifikation eines andern Systems.
- E Die angezeigte User-Definition löschen.
- ? Help: Ausgabe englischer Erklärungen.
- Q Zurück zum User Definition Menu.
- N Programm \$ACCESS abschliessen.

#### Befehls-Modus:

USE=userid NOD=LOCAL oder NOD=nodeid

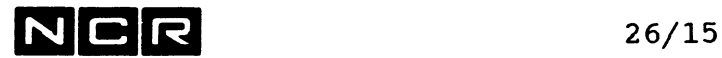

### **UPDATE USER (Bild 3.6)**

Aendern von Passwort oder User-Typ eines bestehenden Users.

#### **Mögliche Eingaben:**

- 1 User Id: Eingabe einer User-Identifikation.
- 2 Node Id: Nur für Systeme mit DDP. LOCALGilt für dieses System (Local node) oder Node-Identifikation eines andern Systems.
- 3 Old Password: Eingabe des bisherigen Passwortes. NONE = kein Passwort erforderlich. Ist nur zum Aendern des eigenen Passwortes erforderlich.
- 4 New Password: Eingabe des neuen Passwortes oder NONE=keines. Die Regeln finden Sie unter dem Bild ADD USER.
- 5 User Type: Eingabe des User-Typs: ADM für Administrator, NOR für Normal, CURRENT bedeutet: Usertyp nicht ändern
- 6 User Control String: Physname und Disc-Einheit des Start-Controlstrings dieses Users. Dieser Controlstring lauft jedesmal ab, wenn sich dieser User anmeldet. CURRENT: Der jetzt gültige Controlstring, physname/gen(n): Name, eventuell Generation und Disc-Unit des Controlstrings.
- 7 Control String Option: Aktion, falls der User Controlstring abbricht: CURRENT: Die jetzt gültige Option. ABORT: Bei Controlsting-Fehler oder -Abbruch den Zugriff verweigern. CONTINUE: Auch bei Controlsting-Fehler oder Abbruch einen Prozess eröffnen.

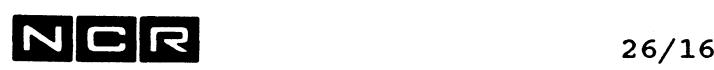

#### **UPDATE USER (Bild 3.6) Fortsetzung**

- 8 Expiration Date: Verfall-Datum des Users. CURRENT: Das jetzt gültige Verfall-Datum. NONE: Kein Verfall-Datum. JJ/MM/TT: Datum, nach dem dieser User nicht mehr gültig ist.
- 9 Deactivate Status: Aktiv- oder Inaktiv-Status des Users. CURRENT: Der jetzt gültige Status. ACTIVE: Der User ist aktiv. DEACTIVE:: Der User ist inaktiviert und kann nicht benützt werden.
- E Die angezeigte User-Definition mutieren.
- ? Help: Ausgabe englischer Erklärungen.
- Q Zurück zum User Definition Menu.
- N Programm \$ACCESS abschliessen.

**Befehls-Modus:**

USE=userid NOD=LOCAL oder NOD=node-id OLD=altpassw oder OLD=NONE PASS=passwort oder PASS=NONE TYP=ADM oder TYP=NOR oder TYP=CUR CSTR=NONE oder CSTR=c-string(n) oder CSTR=CUR<br>COPT=ABO oder COPT=CON oder COPT=CUR oder COPT=CUR<br>
oder EXP=CUR  $EXP=jj/mm/tt$  oder  $EXP=NONE$ STAT=ACT Oder STAT=DEA oder STAT=CUR

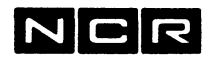

 $\mathcal{L}^{\text{max}}$ 

# **DISPLAY USERS (Bild 3.7)**

User-Definitionen und Passwörter ausgeben.

# **Mögliche Eingaben:**

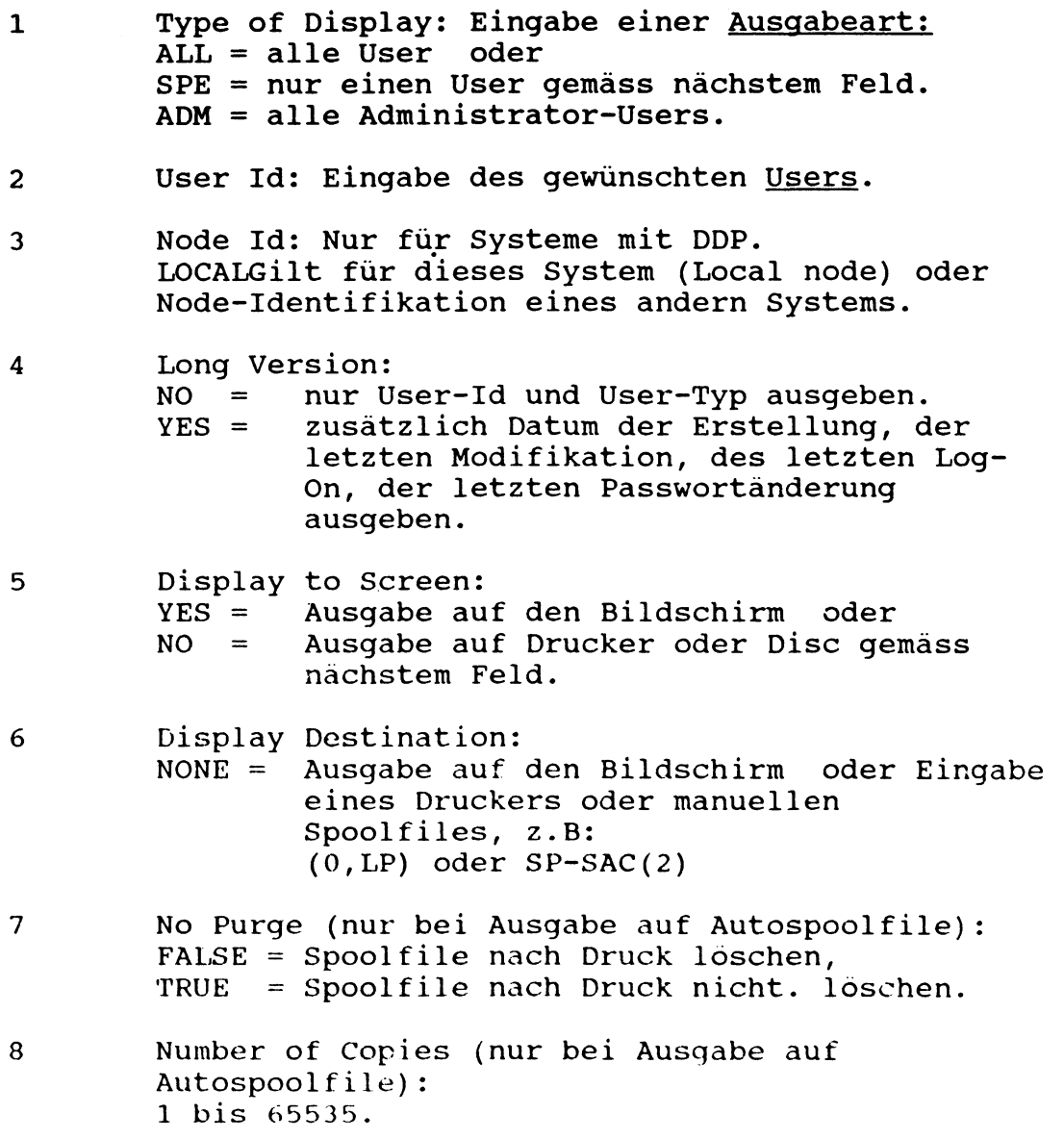

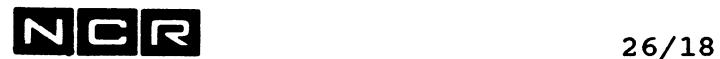

### **DISPLAY USERS (Bild 3.7) Fortsetzung**

- E Die angezeigte User-Definition ausgeben.
- ? Help: Ausgabe englischer Erklärungen.
- Q Zurück zum User Definition Menu.
- N Programm \$ACCESS abschliessen.

### Befehls-Modus:

DTY=SPE oder DTY=ALL oder DTY=ADM USE=NONE oder USE=userid NOD=LOCAL oder NOD=node-id LON=YES oder LON=NO SCR=YES oder SCR=NO DES=ausgabegerät oder DES=NONE NOP=TRUE oder NOP=FALSE COP=anzahl

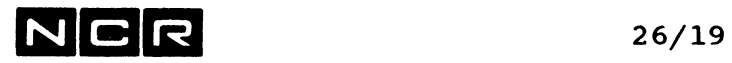

### **SYSTEM ACCESS CONTROL MAINTENANCE (Bild 2.0)**

Aufbau und Reorganisation des SAC-Systemfiles.

## **Mögliche Eingaben:**

- CRE erstmaliges Initialisieren der System Access Control.
- REB Rebuild das SAC-File: Zum Aendern seiner Grösse oder bei korruptem File.
- ??? Help: Ausgabe englischer Erklärungen.
- QUI Zurück zum Main-Menu.
- END Programm \$ACCESS abschliessen.

#### **Befehls-Modus:**

0PT=CRE oder 0PT=REB oder OPT=QUI oder 0PT=END

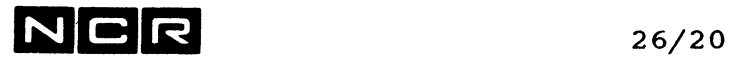

**CREATE SYSTEM ACCESS CONTROL (Bild 3.12)**

Erstmaliges Initialisieren der S' icem Access Control.

# **Mögliche Eingaben:**

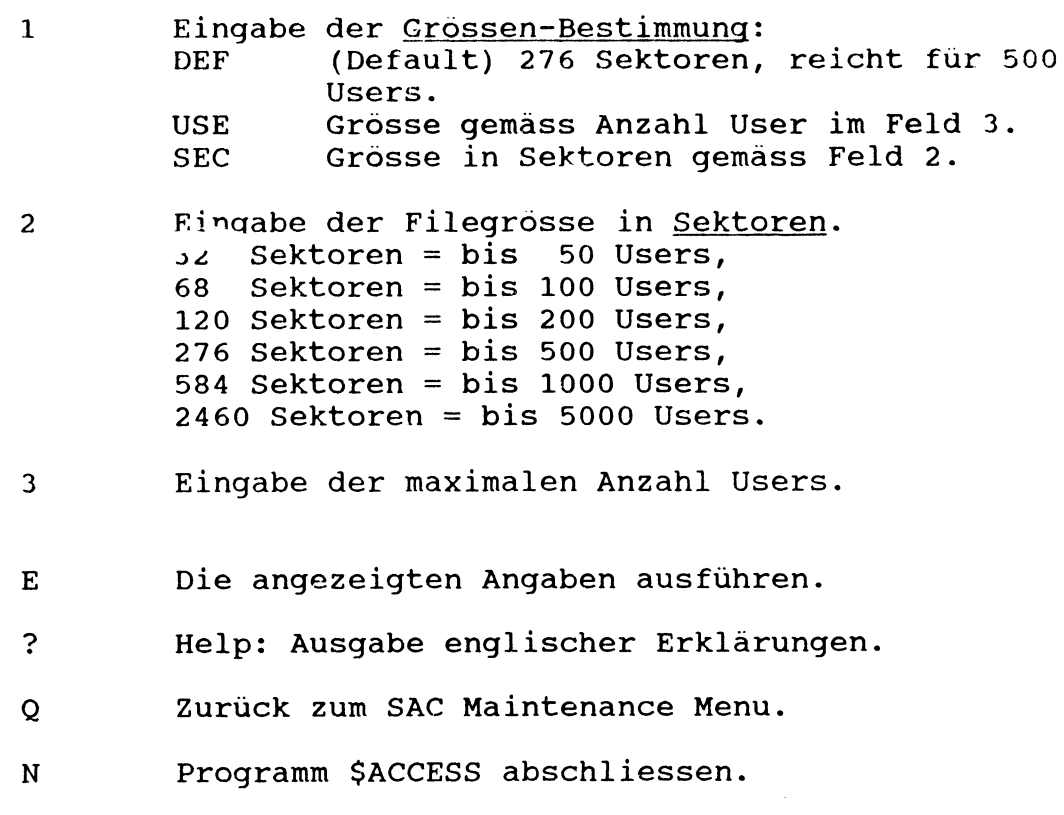

# **Befehls-Modus:**

SIZ=DEF oder SIZ=USE oder SIZ=SEC NSE=sektoren NUS=anzahluser

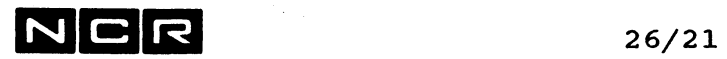

## REBUILD 8YSTEM ACCESS CONTROL (Bild 3.3)

Aendern der Grösse des SAC-Files oder Rebuild bei beschädigtem SAC-File.

# Mögliche Eingaben:

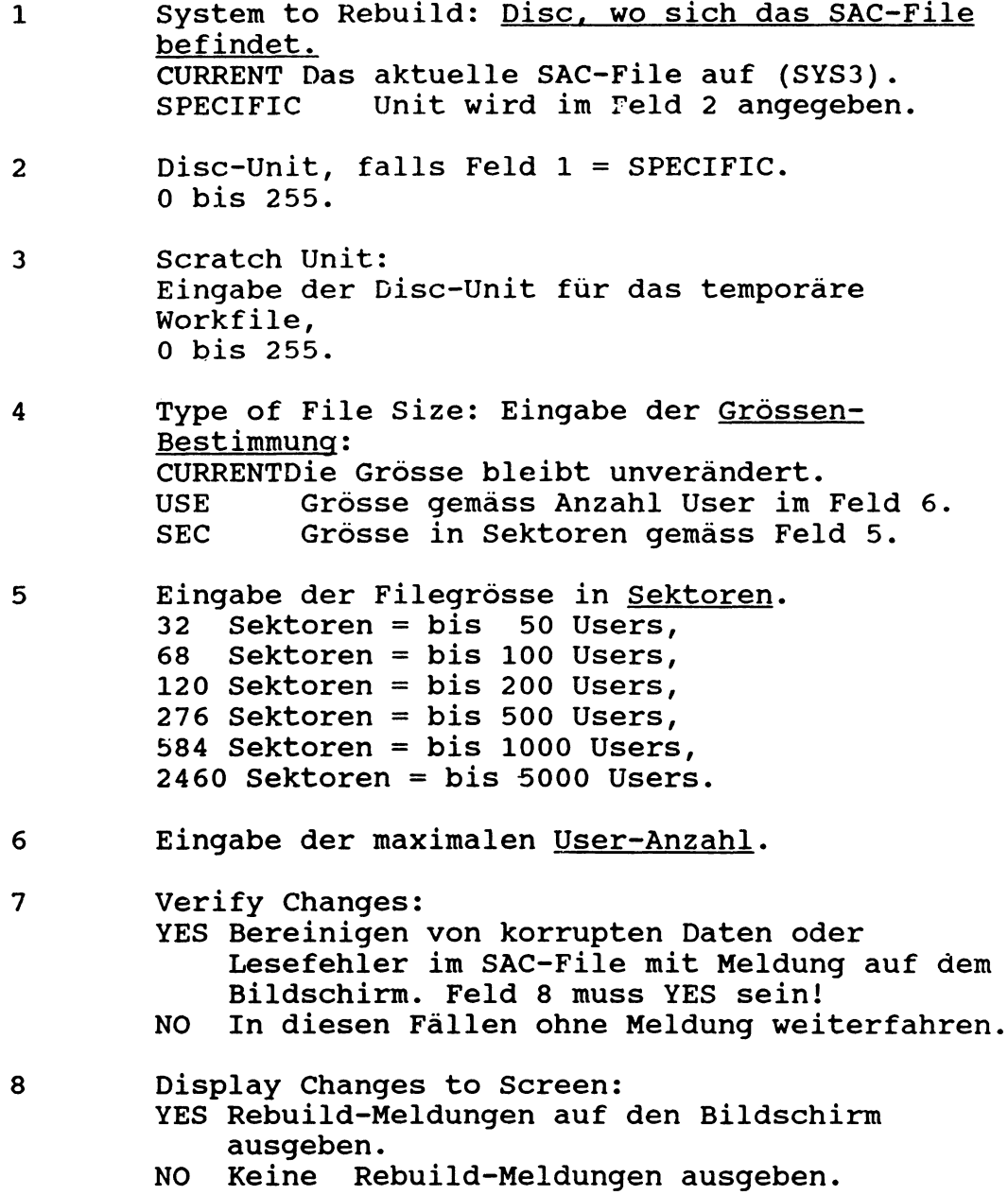

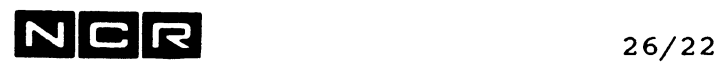

## **REBUILD SYSTEM ACCESS CONTROL (Bild 3.3), Fortsetzung**

- 9 Display Destination: Ausgabe der Rebuild-Meldungen auf Drucker oder Spoolfile:<br>NONE Ke Keine Druck-Ausgabe. Eingabe eines Druckers oder manuellen Spoolfiles, z.B: (0,LP) oder SP-SAC(2) Die Druckausgabe enthält auch Meldungen, die am Bildschirm nicht erscheinen.
- 10 No Purge (nur bei Ausgabe auf Autospoolfile): FALSE = Spoolfile nach Druck löschen TRUE = Spoolfile nach Druck nicht, löschen.
- 11 Number of Copies (nur bei Ausgabe auf Autospoolfile): 1 bis 65535.
- E Die angezeigte File-Rebuild-Prozedur ausführen.
- ? Help: Ausgabe englischer Erklärungen.
- Q Zurück zum SAC Maintenance Menu.
- N Programm \$ACCESS abschliessen.

#### **Befehls-Modus:**

TYP=CURRENT oder TYP=SPECIFIC UNI=discunit SUN=scratchunit DES=ausggerät oder DES=NONE NOP=TRUE oder N0P=FALSE C0P=anzahl SIZ=DEF oder SIZ=USE oder SIZ=SEC NSE=sektoren NUS=anzahluser

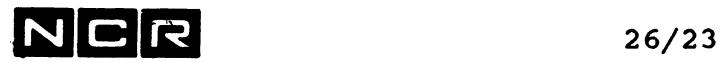

 $\ddot{\phantom{a}}$ 

#### SYSTEM POLICIES (Bild 2.2)

Festlegen diverser Parameter für das System Access Control-System: Z.B: Ob Passwort erforderlich, Passwortlänge, Verhalten bei falscher User-Id/Passwort-Eingabe usw.

### Mögliche Eingaben:

- SET Festlegen oder ändern der Parameter.
- DIS Ausgabe der aktuellen Parameter
- ??? Help: Ausgabe englischer Erklärungen.
- QUI Zurück zum Main-Menu.
- END Programm \$ACCESS abschliessen.

#### Befehls-Modus:

OPT=SET oder OPT=DIS oder OPT=QUI oder OPT=END

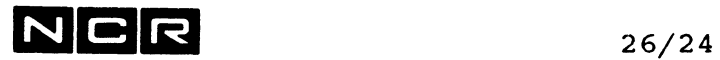

**SET POLICIES (Bild 3.8)**

Festlegen und ändern von Parametern.

# **Mögliche Eingaben:**

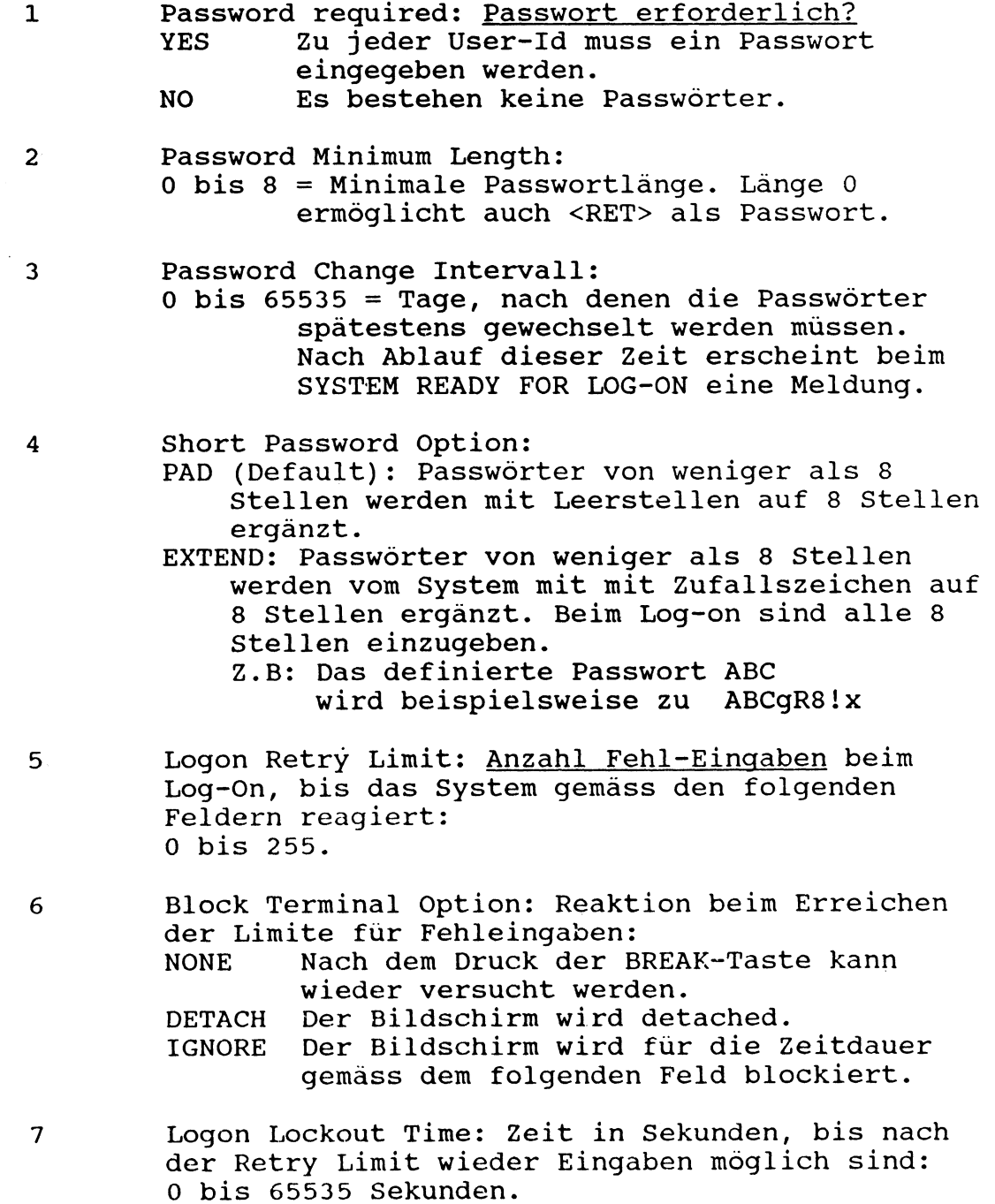

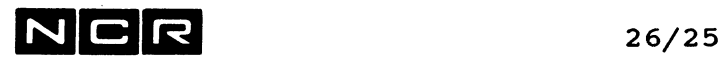

# SET POLICIES (Bild 3.8), Fortsetzung 8 Utility Security: Sicherheit des Utilities SACCESS:<br>NONE Jeder User kann alle SACCESS-Funktionen ausführen. PARTIAL Jeder User kann \$ACCESS starten, jedoch: Normal-User können nur ihre eigenen Passwörter sehen/ändern. Administrator-User können alle Funktonen ausführen. ADMINISTRATOR Nur Administrator-User können \$ACCESS starten. 9 Node Id at Logon: Nur für Systeme mit ITXNET. YES Die Node-Identifikation wird beim Log-On verlangt. NO Die Node-Identifikation wird beim Log-On nicht verlangt. 10 Force Password Policy. Verhalten des Systems, wenn ein Passwort abgelaufen ist:<br>YES: Der Use Der User muss ein neues Passwort festlegen. Er erhält die Aufforderungen: PLEASE CHANGE YOUR PASSWORD S) ET PASSWORD OR L) OGOFF Wählt er S, muss er das neue Passwort zweimal eintippen. Das neue Passwort darf nicht dasselbe sein wie bisher. **-- > Vorsicht: Das Passwort ist nirgends dokumentiert!** NO: Der User wird nur informiert, dass sein Passwort nicht mehr gültig ist. Der Administrator legt das neue Passwort fest. 11 Deactivate User Policy. YES: Wenn ein User die als RETRY LIMIT festgelegte Anzahl Versuche der Passwort-Eingabe überschreitet, wird er

inaktiviert und muss vom Administrator reaktiviert werden: Unter Update User, DEACTIVATE STATUS auf ACTIVE setzen. NO: Der User wird nicht inaktiviert, wenn er

die Retry Limit erreicht.

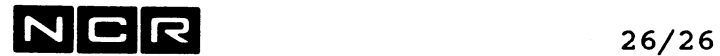

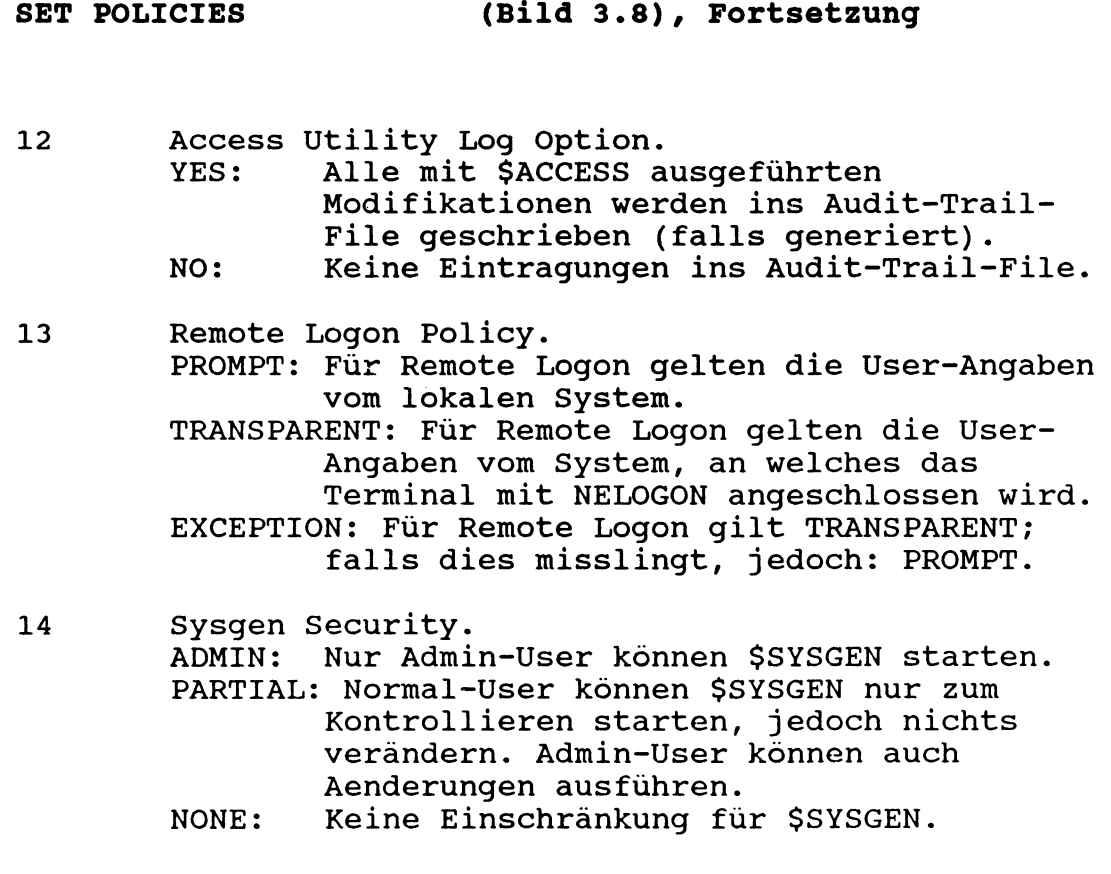

- E Die angezeigten Parameter ausführen.
- ? Help: Ausgabe englischer Erklärungen.
- Q Zurück zum System Policies Menu.
- N Programm \$ACCESS abschliessen.

#### **Befehls-Modus:**

LPAS=YES oder LPAS=NO LEN=passwortlänge CHA=tage SHO=PD oder SHO=EXTEND RET=anzahl-versuche oder RET=UNL BLO=NONE oder BLO=DET oder BLO=IGN LOC=lockout-zeit SEC=NONE oder SEC=PARTIAL oder SEC-ADM NOD=YES oder NOD=NO FPAS=YES oder FPAS=NO DEA=YES oder DEA=NO LOG=YES oder LOG=NO RLOG=PROMPT oder TRANSPARENT oder EXCEPTION SYSG=NONE Qder PARTIAL oder ADMINISTRATOR

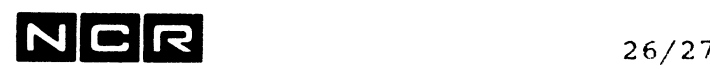

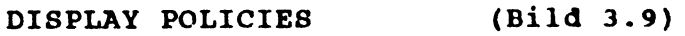

Ausgabe der Policy-Parameter.

## Mögliche Eingaben:

- 1 Display to Screen: YES Ausgabe auf den Bildschirm.<br>NO Ausgabe auf Drucker oder Sp Ausgabe auf Drucker oder Spoolfile.
- 2 Display Destination:<br>NONE Ausgabe nur Ausgabe nur auf den Bildschirm. Eingabe eines Druckers oder manuellen Spoolfiles, z.B: (0,LP) oder SP-SAC(2)
- 3 No Purge (nur bei Ausgabe auf Autospoolfile): FALSE = Spoolfile nach Druck löschen, TRUE = Spoolfile nach Druck nicht, löschen.
- 4 Number of Copies (nur bei Autospoolfile): 1 bis 65535.
- E Die angezeigte Ausgabe ausführen.
- ? Help: Ausgabe englischer Erklärungen.
- Q Zurück zum System Policies Menu.
- N Programm \$ACCESS abschliessen.

#### **Befehls-Modus:**

SCR=YES Oder SCR=NO DES=ausggerät oder DES=NONE NOP=TRUE oder NOP=FALSE COP=anzahl

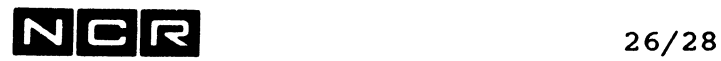

# **26.5 BESCHREIBUNG DER BILDER FUER NORMAL-USER**

#### **HAIN MENÜ (Bild 1.1)**

Dieses Bild erscheint stets nach dem Start von \$ACCESS. Es ist das höchstrangige Auswahlbild.

#### **Mögliche Eingaben:**

- OPT Zum Utility Options Menu: Wahl des Menu- oder Befehls-Modus.
- USE Zum User-Attribute Menu: Passwort ändern und User-Attribute kontrollieren.
- QUI Programm \$ACCESS abschliessen.
- ??? Help: Ausgabe englischer Erklärungen. Beenden der Ausgabe mit X.

#### **UTILITY OPTIONS MENÜ (Bild 3.0)**

Dieses Bild erlaubt die Wahl zwischen Menu- und Befehls-Modus .

#### **Mögliche Eingaben:**

1 dann Eingabe: MENU Menu-Modus COMMAND Befehls-Modus. (Beachten Sie den besonderen Abschnitt Ende des Kapitels)

- E Execute: Der angezeigte Modus wird aktiviert.
- ? Help: Ausgabe englischer Erklärungen.
- Q Zurück zum Main-Menu.
- N Programm \$ACCESS abschliessen.

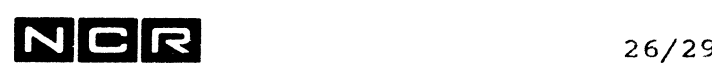

#### USER ATTRIBUE8 (Bild 2.3)

Unterhalt von User-Identifikationen und Passwörtern.

#### Mögliche Eingaben:

- UPD zu Update Password: Aendern des eigenen Passwortes
- DIS User-Attribute und Passwort ausgeben.
- ??? Help: Ausgabe englischer Erklärungen.
- QUI Zuruck zum Main-Menu.
- END Programm \$ACCESS abschliessen.

#### **UPDATE PASSWORD (Bild 3.10)**

Aendern des eigenen Passwortes.

#### **Mögliche Eingaben:**

- 1 Old Password: Eingabe des bisherigen Passwortes. NONE = kein Passwort erforderlich.
- 2 New Password: Eingabe des neuen Passwortes oder NONE=keines. Die Regeln finden Sie unter dem Bild ADD USER.
- E Das angezeigte Passwort mutieren.
- ? Help: Ausgabe englischer Erklärungen.
- Q Zurück zum User Attribute Menu.
- N Programm \$ACCESS abschliessen.

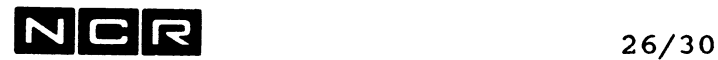

#### **DISPLAY ATTRIBUTES (Bild 3.11)**

User-Definitionen und Passwörter ausgeben.

#### **Mögliche Eingaben:**

- 1 Display to Screen:<br>YES = Ausqabe au YES = Ausgabe auf den Bildschirm oder<br>NO = Ausgabe auf Drucker oder Disc ge Ausgabe auf Drucker oder Disc gemäss nächstem Feld.
- 2 Display Destination: NONE = Ausgabe auf den Bildschirm oder Eingabe eines Druckers oder manuellen Spoolfiles, z.B: (0,LP) oder SP-SAC(2)
- 3 No Purge (nur bei Ausgabe auf Autospoolfile) FALSE = Spoolfile nach Druck löschen, TRUE = Spoolfile nach Druck nicht, löschen.
- 4 Number of Copies (nur bei auf Autospoolfile) 1 bis 65535.
- E Die angezeigte User-Definition ausgeben.
- ? Help: Ausgabe englischer Erklärungen.
- Q Zurück zum User Attribute Menu.
- N Programm \$ACCESS abschliessen.

# $N$  C R  $_{26/31}$

# **26.6 BEFEHLS-MODUS FUER SACCESS**

Der Befehls-Modus lässt sich in folgenden Formen anwenden:

- Ausführung von \$ACCESS ab einem Controlstring, ohne Eingriff vom Bildschirm.
- Befehlseingabe vom Bildschirm. Vor und nachher ist der Menu-Modus möglich.

#### **Allgemeine Regeln für die Befehls-Eingabe:**

Alle Eingaben, die im Menu-Modus am Bildschirm gemacht werden, müssen als je ein Befehl eingegeben werden bzw. im Controlstring enthalten sein. Das Befehls-Format finden Sie jeweils am Ende jeder Bildbeschreibung. Auch die Execute-Eingabe (E) für ein Bild, die Eingaben für die Rückkehr zu einem andern Bild und die Eingabe für Programmende sind als Befehle einzugeben!

Empfehlung: Vor dem Aufbauen der Befehlsfolge dieselbe Aktion im Menu-Modus durchführen und alle Eingben genau notieren.

#### **Ausführung ab Controlstring:**

**Start:**

EX \$ACCESS CMD mit dem Parameter CMD!

**Befehle:**

Jeder Befehl und jede Eingabe je eine Zeile

Beispiel

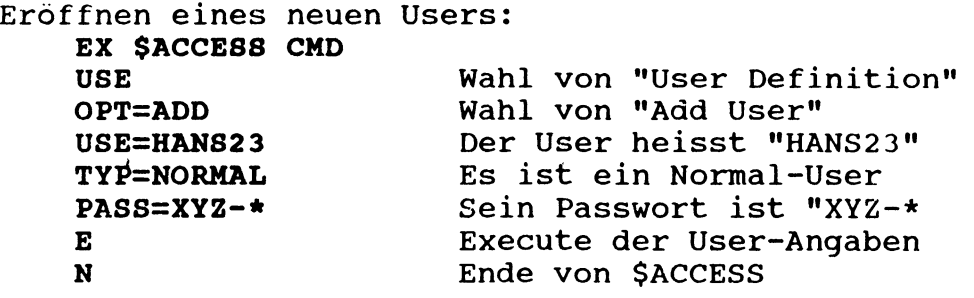

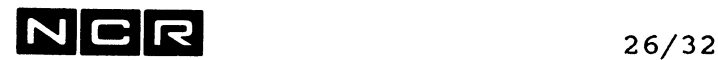

#### **Ausführung des Befehls-Modus am Bildschirm:**

Diese Variante eignet sich für Personen, die sehr häufig mit \$ACCESS arbeiten und die Menubilder nicht mehr als Hilfe brauchen.

Nach dem Start mit \$ACCESS (Ohne CMD) wird auf dem Option-Menu der Modus COMMAND gewählt. Anschliessend läuft das Programm im Befehls-Modus.

#### **Beispiel:**

Eröffnen eines neuen Users: Eingaben sind fett, Ausgaben normal gedruckt.

**EX \$ACCESS** Bild 1.0:<br>**OPT** Wahl von "Options" Bild 3.0: **1** dann **COMMAND** dann **E** Wahl des Command-Modus. Das Programm meldet nun nach jedem Befehl, wo es steht. Q ----> Von hier weg nur noch Befehls-Eingaben: Zurück zum Main Menu System Access Control Utility **USE** User Definition **OPT=ADD** Add User **USE=HANS2 3 TYP=NORMAL PASS—XYZ-\* E** Wahl von "User Definitions" Wahl von "Add User" Der User heisst "HANS23" Es ist ein Normal-User Sein Passwort ist "XYZ-\* Execute der User-Angaben The new User has been added successfully **N** Ende von \$ACCESS

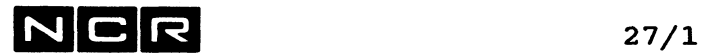

# **27. KONVERSION VON OBJEKTPROGRAMMEN (SOBJCONV)**

#### Funktionen:

Umwandeln von Objekt-Programmen, die für IMOS III, IMOS V oder IMX erstellt wurden, in IRX/ITX-Programme. Die Konversion ist mit Kopieren verbunden. Aendern der Auflösung der COBOL-ACCEPT-Befehle: Mit EXACT = Bei Eingabe der vollen Feldlänge läuft das Programm weiter oder: Ohne EXACT = Jede Feld-Eingabe muss mit NEWLINE abgeschlossen werden, auch nach Eingabe der vollen Feldlänge.

### **Durchführung:**

[ AS **BI** physname-1 (n) **OW** ] nur für Konversion von IMOS/IMX-Programmen AS **BO** physname-2 (n) / **NB** s AP \ **\ OW / EX \$OBJCONV [** EXACT=X **]**

 $physical =$  Name des bestehenden IMOS/IMX-Obj ektprogramms.

 $physname-2$  = Name des  $IRX/ITX-Objektprogramms$ 

s = Grösse des IRX/ITX-Objektprogramms in Sektoren. Es wird 1 bis 2 Sektoren grösser als das IMOS-Obj ektprogramm.

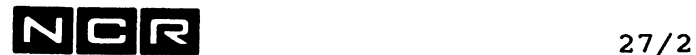

 $EXACT=x$  = Angabe, ob ein  $IMOS/IMX$ - in ein ITX-Objectprogramm zu konvertieren ist und Wahl, wie die COBOL-ACCEPT-Befehle aufzulösen sind, wobei  $x = :$ 

- 0 oder keine EXACT=x-Angabe: BI ist ein IMOS/IMX-Programm, BO ein ITX-Programm (Konversion) ACCEPT's wie ohne EXACT.
- 1 BI ist ein IMOS/IMX-Programm, BO ein ITX-Programm (Konversion) ACCEPT's wie mit EXACT (IMOS-artig).

Für EXACT=2 oder 3 ist das B0- Programm mit OWN zuzuteilen:

- 2 BO ist ein IRX/ITX-Programm. ACCEPT's wie mit EXACT (IMOS-artig).
- 3 BO ist ein IRX/ITX-Programm. ACCEPT's wie ohne EXACT.

#### Beispiele:

a) Ein IMOS/IMX-Programm in ein ITX-Programm konvertieren. Alle ACCEPS's sollen "IMOSartig", d.h wie mit EXACT ablaufen.

> AS BI P-IMOS (1) OW AS BO P-ITX (1) NE 100 AP EX \$OBJCONV EXACT=1

b) Im ITX-Programm P-DEBI20 alle ACCEPS's so umsetzen, dass sie "IMOS-artig", d.h wie mit EXACT ablaufen.

> AS BO P-DEBI20 (1) OW EX \$OBJCONV EXACT=2
## $NCH$

### **<sup>28</sup>. SYSTEM -DISC REKONSTRUIEREN**

### **VARIANTEN:**

#### **a) Boot-Tape**

Sind alle Teile des Systemdisc (SYS1, SYS2 und SYS3) auf derselben Disc-Einheit, kann der Systemdisc als "Boot-Tape" gesichert werden. Ein Boot-Tape kann sich auch über mehrere Streamer-Bänder erstrecken. (Vgl. Kapitel "\$STREAM", Befehl BUILD ).

Falls die Systemdisc-Teile SYS1, SYS2 und SYS3 nicht auf derselben Disc-Einheit liegen, muss das System auch als mehr-teilige Kopie gesichert werden, wahlweise auf Streamer- oder Magnet-Band:

**b) Streamer-Sicherung, jedoch nicht als Boot-Tape** Jede Disc-Einheit, die System-Elemente (SYS1, SYS2 oder SYS3) enthält, wird auf ein eigenes Streamer-Band gesichert. (Vgl. Kapitel "\$STREAM", Befehl BACKUP ).

Für das Rekonstruieren des System-Disc ist in jedem Fall ein **"Boot-Tape** für den entsprechenden System-Typ und ITX-Release erforderlich.

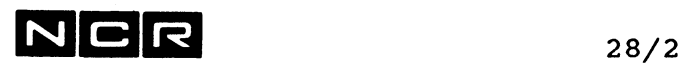

### **DURCHFUEHRUNG:**

1. Das System muss ausgeschaltet sein (Power off):

Das Streamerband **"Boot Tape"** einlegen.

- 2. Das **System starten** (einschalten) Es werden verlangt: Date und Time, Disc address (in der Regel 1000)
- 3. Die Disc-Einheit für den **gewünschten Systemdisc initialisieren:** Auf dem Auswahlbild "Tape Boot function to perform": **IN** wählen Es folgt derselbe Dialog wie nach EX \$DINT-. Wenn der System-Disc noch einwandfrei initialisiert ist, genügt ein "Volume Software Rebuild, Frage D209 = 2.

4. Das Boot-System auf die Original-Systemdisc-Einheit kopieren: Auf dem Auswahlbild "Tape Boot function to perform": **HO** wählen (Move Boot System to Disc) Es werden verlangt: VOLSERNO = **Packnummer** des Systemdisc IF ITX SOFTWARE.. = **RE** (Replace with Boot)

5. Das Boot-System starten: Auf dem Auswahlbild "Tape Boot function to perform": **RE** wählen (Reboot from Disc) Es folgt der normale System-Start-Dialog.

Ist das Boot-Tape gleich System-Kopie (Variante a), ist damit die Rekonstruktion des Systemdiscs abgeschlossen.

---> Fortsetzung für Variante b), Sicherung auf Streamer-Band, jedoch nicht als Boot-Tape, siehe nächste Seite!

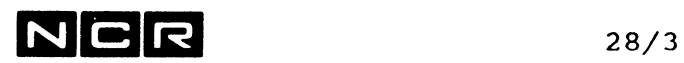

```
Fortsetzung für Variante b) ,
System-Sicherung auf Streamer-Band, jedoch nicht als
Boot-Tape:
7. Das Streamerband "Boot Tape" entfernen 
8 Das Streamerband "Original-System-Kopie" einlegen.
9. Das Original-System ab Streamer auf den System-Disc 
    kopieren:
           EX $STREAM
              Für jedes Streamer-Band je 1 Befehl:
           RES kopiename (n MT) (n) SO
           Gewisse Systemfiles sind schon auf dem Disc 
           vorhanden und erzeugen die Meldung 
           FILE NOT RESTORED...
           $STREAM mit QU abschliessen.
10. Das Steamer-Band entfernen
11. Das System normal starten.
    Power off und wieder einschalten 
    • oder:
    Schnell-Variante ohne auszuschalten:
           Befehl ESCAPE, 
           dann Control-B,
           System Disc address: In der Regel 1000
```
Damit ist die Systemdisc-Rekonstruktion abgeschlossen.

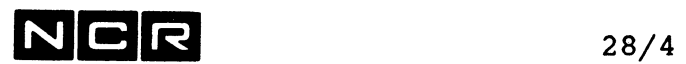

 $\ddot{\phantom{a}}$ 

- Notizen

# $N$  C R  $_{29/1}$

## **29. DER TEXT-EDITOR (\$EDIT)**

### **29.1 MOEGLICHKEITEN**

Der Text-Editor ermöglicht das Erstellen, Aendern und Kopieren von Source-Programmen, Control-Strings und Datendateien mit einer Recordlänqe von maximal 80 Bytes (ohne VLI), fix oder variabel. Control-Strings und COBOL Source-Programme weisen in der Regel variable Records auf.

Als Eingabe-Medien können Bildschirm, Disc oder Magnetband verwendet werden. Disc-Dateien können auch relativ oder indexed organisiert sein.

Als Ausgabe-Medien sind Bildschirm, Disc, Magnetband oder Drucker möglich. Alle Ausgabe-Dateien werden sequentiell organisiert.

Der Text-Editor benötigt als Arbeitsdatei ein Text-Editor-Work-File **(EWF)** auf Disc.

Die Programm-Steuerung erfolgt durch verschiedene Text-Editor-Befehle. Diese werden meistens auf dem Bildschirm eingegeben, können aber auch im Rahmen eines Control-String ab einer

sequentiellen Datei eingelesen werden.

#### **Hinweis:**

Das ITX-Betriebssystem enthält neben dem Texteditor \$EDIT den SCL-Editor, welcher mit dem Systembefehl EDIT gestartet wird. Die Beschreibung jenes Editors finden Sie im Kapitel "SCL-Editor".

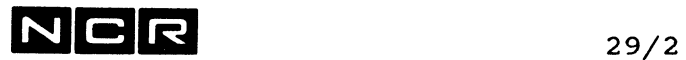

#### **Schematische Darstellung**

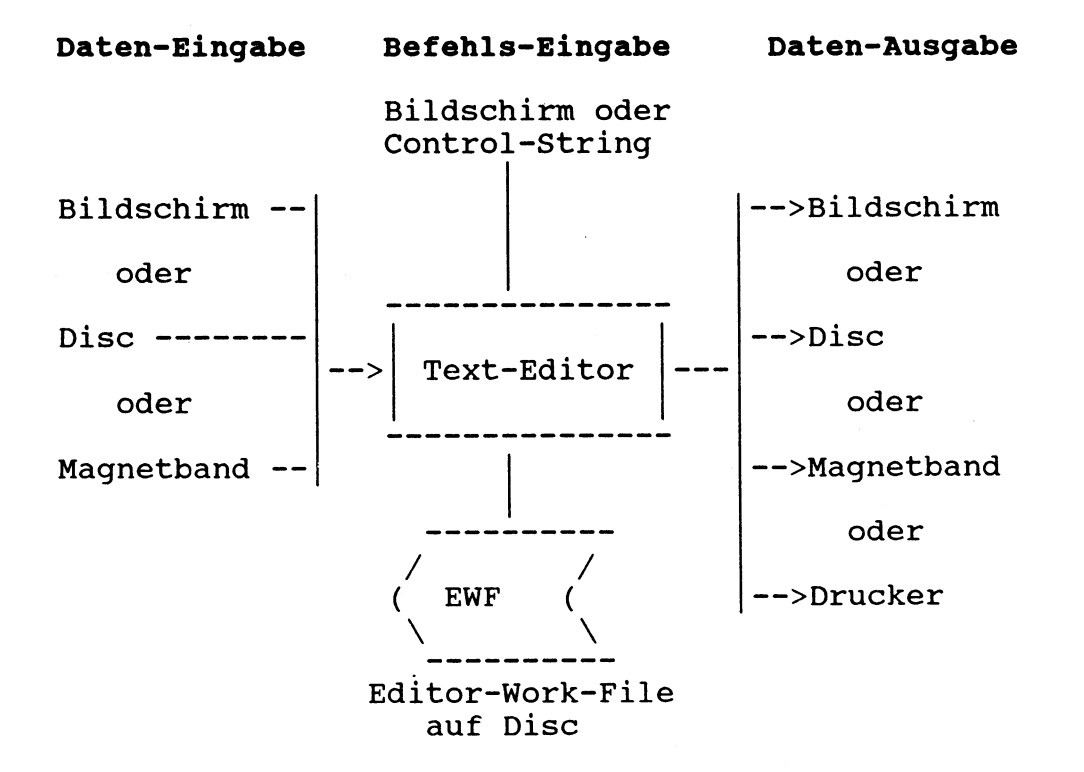

## **N C R** 29/3

### **29.2 DAS EDITOR WORK FILE (EWF)**

#### **29.2.1 FUNKTION**

Das EWF ist die Arbeitsdatei des Text-Editors. Bevor eine bestehende Datei verarbeitet werden kann, muss sie ins EWF eingelesen werden. Sämtliche Veränderungen, Einfügungen und Löschungen von Records sowie alle Record-Suchfunktionen werden im EWF durchgeführt. Während eines Text-Editor-Laufes kann der aktuelle Inhalt des EWF jederzeit auf eine Ausgabe-Datei geschrieben werden.

#### **29.2.2 ERSTELLUNG UND ZUORDNUNG**

Auf einem neu generierten System muss jedes EWF erstmals mit folgendem ASSIGN-Befehl erstellt und zugleich dem Text-Editor zugeordnet werden:

**AS EWF** EWFxx (n) **PR NE** 500

**XX**  $\mathbf{r}$ In der Regel eine Bildschirm-Nummer, da für jeden Schirm ein eigenes EWF verwendet wird. Für besondere Verarbeitungen können aber auch Editor Work Files mit anderen Namen definiert werden.

Disc-Einneit. n  $=$ 

- PR  $=$ Obligatorisch, da das EWF nur immer einer Verarbeitung gleichzeitig zugeordnet werden kann.
- $500 =$ Standardgrösse. Für besondere Verarbeitungen sind auch andere Grössen möglich.

Ist ein EWF einmal definiert, kann es für alle weiteren Text-Editor-Läufe mit folgendem ASSIGN-Befehl zugeordnet werden:

**AS EWF** EWFxx (n)

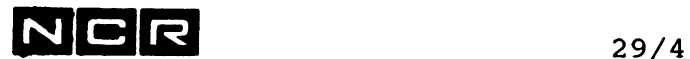

#### **29.2\*3 RECORDSTRUKTUR DES EWF**

Der Text-Editor verarbeitet Records von fixer oder variabler Länge mit einer Maximallänge von 80 Bytes (zuzüglich VLI bei variabler Länge).

#### **Relative Position**

Jedem Record im EWF wird eine relative Position zugeordnet. Sie dient in verschiedenen Text-Editor-Befehlen als Suchbegriff. Im Bildschirm-Dialog mit dem Text-Editor wird sie als Nummer des laufenden Records nach der Ausführung jedes Befehls ausgegeben. Die relative Position ist kein Record-Bestandteil; sie wird vom Text-Editor laufend errechnet und im Memory gespeichert.

#### **Seiten/Zeilen-Nummern**

In Dateien, wo die ersten 1 bis 8 Stellen jedes Records eine Nummer darstellen, kann diese als Seiten/Zeilennummer (S/Z-Nummer)angesprochen werden.

Dieses rein numerische Feld lässt sich in verschiedenen Text-Editor-Befehlen als Suchbegriff verwenden.

In COBOL-Source-Programmen ist die S/Z-Nummer 6-stellig.

Control-String-Records enthalten keine Seiten/Zeilen-Nummern .

In Datenfiles, wo die ersten 1 bis 8 Stellen jedes Records eine (aufsteigende) Nummer darstellen, lässt sich diese als S/Z-Nummer ansprechen.

Innerhalb einer Datei sollte die S/Z-Nummer für alle Records gleich lang gewählt werden.

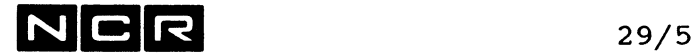

#### **29.2.4 RECORD-EINFUEGUNGEN UND LOESCHUNGEN**

Die relativen Positionen werden laufend nachgeführt, so dass die Records im EWF stets lückenlos aufsteigend numeriert sind.

Die Seiten/Zeilen-Nummern bleiben durch solche Manipulationen unverändert, eine Neunumerierung findet nicht statt.

#### **29.2.5 SUCHFUNKTIONEN NACH SEITEN/ZEILEN-NUMMERN**

Durch den Text-Editor verarbeitete Dateien können in den ersten 1 bis 8 Zeichen jedes Records eine S/Z-Nummer enthalten. Text-Editor-Funktionen, welche eine Suchoperation nach S/Z-Nummer beinhalten, führen den Suchvorgang wie folgt aus:

- Ist die gesuchte S/Z-Nummer grösser als die laufende, werden nur die auf den laufenden Record folgenden Records sequentiell untersucht.
- Ist die gesuchte Seiten/Zeilen-Nummer kleiner als die laufende, werden nur die dem laufenden Record vorangehenden Records sequentiell rückwärts untersucht.

Es wird empfohlen, Suchfunktionen nach S/Z-Nummer nur in Editor-Work-Files zu verwenden, in denen die S/Z-Nummer-Positionen aller Records numerisch sind und die eine aufsteigende Sortierung nach S/Z-Nummer aufweisen. In allen Records eines Files sollten gleich viele Stellen für die S/Z-Nummer vorgesehen sein.

 $N$ CR  $_{29/6}$ 

### **29.3 STARTEN DES TEXT-EDITORS**

#### **29.3.1 DATEI-ZUORDNUNGEN**

Das EWF muss jedem Text-Editor-Lauf zugeteilt werden.

Für jede Ein-und/oder Ausgabe-Datei auf Disc, Kassette oder Lochkarten muss ein ASSIGN-Befehl eingegeben werden.

Ist eine Druckausgabe vorgesehen, muss ein entsprechender ASSIGN-Befehl eingegeben werden. Wird mit dem Text-Editor-Befehl PRINT gedruckt, lautet die Drucker-Zuordnung wie folgt:

**AS LO** (n, / LP \ ) Direkter Druck oder<br>
\ DLP/ Auto-Spooling **\ DLP/** Auto-Spooling

oder:

**AS LO physname** (n) **NE s** AP **SP** NO

Erstellen eines manuellen Spool-Files

Eine Disc- oder Kassetten-Eingabedatei kann bei Bedarf durch die Ausgabe überschrieben werden. Dazu wird nur ein ASSIGN-Befehl benötigt. Handelt es sich um eine Disc-Datei, muss die zugeteilte Anzahl Sektoren für die Aufnahme der neuen Version ausreichen und die Datei als OW zugeordnet werden bzw. als PR definiert sein.

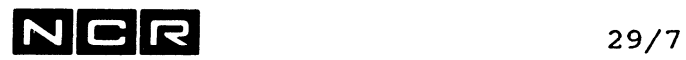

#### **29.3.2 PROGRAMM-START**

Das Text-Editor-Programm wird mit dem folgendem EXECUTE-Befehl gestartet:

EX \$EDIT [, RECOVER]

RECOVER = Der bereits bestehende Inhalt des EWF bleibt erhalten.

Ein Start ohne RECOVER-Angabe löscht den Inhalt des EWF und stellt es als leere Arbeitsdatei zur Verfügung.

Nach einem erfolgreichen Start mit RECOVER wird die folgende Meldung auf den Bildschirm ausgegeben:

RECOVERY SUCCESSFUL OF FILE BUILT: DATE = **XX/XX/XX TIME = yy:yy:yy**

xxxxxxxxxxxxxx **1 c?**

> DATE und TIME = Datum und Abschlusszeit des letzten Text-Editorlaufs mit diesem EWF.  $xxxxxxx = Inhalt$  des ersten Records = Das EWF ist auf diesem ersten Record positioniert. 1 C?

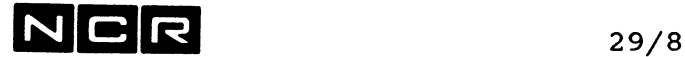

### **29.4 UEBERSICHT UBER DIE TEXT-EDITOR-BEFEHLE**

#### Befehls-Eingabe

Alle Befehle können mit Gross- oder Kleinbuchstaben eingegeben werden.

#### Am Bildschirm

Die Text-Editor-Funktionen werden meistens vom Bildschirm aus gesteuert. Nach dem Start des Programms (mit EX \$EDIT) verlangt der Text-Editor mit der folgenden Meldung jeweils einen Befehl:

n C?

n = relative Position des laufenden Records im EWF

#### In Control-Strings

Für Text-Editor-Läufe im Rahmen von Control-Strings müssen alle Datei-Zuordnungen, der EX \$EDIT-Befehl und sämtliche Text-Editor-Befehle mit den dazugehörigen Eingaben im Control-String enthalten sein. Sind im Control-String alle Text-Editor-Befehle bis QUIT enthalten, wird der String nach dem Texteditor fortgesetzt.

Enthält der Control-String nur Datei-Zuordnungen, EX \$EDIT und keine oder nur einen Teil der Text-Editor-Befehle. wird am Control-String-Ende der Text-Editor-Dialog am Bildschirm fortgesetzt. Beim Abschluss des Text-Editors am Bildschirm mit dem Befehl QUIT wird der Control-String beendet. Wurde der Control-String, welcher EX \$EDIT enthält, von einem andern Control-String mit EX .... LINK aufgerufen, erfolgt bei Abschluss des Text-Editors der Rücksprung in den aufrufenden Control-String.

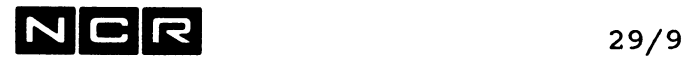

#### STEUER-BEFEHLE

- ASSIGN Festlegen verschiedener Parameter, die für andere Text-Editor-Befehle gelten.
- DCL Festlegen der Anzahl Stellen, welche die S/Z-Nummer darstellen.
- ERASE Löschen des Bildschirms.
- TAB Setzen oder Löschen von Tabulations-Positionen im Record.
- GRID Ausgabe eines Spaltenrasters
- AGAIN Wiederholen des letzten Editorbefehls

#### LESEN UND SCHREIBEN VON DATEIEN

- CONCAT Lesen einer Eingabedatei oder eines Teils derselben ins EWF.
- PRINT Ausdrucken eines oder mehrerer Records aus dem EWF.
- SAVE Schreiben einer Ausgabedatei aus dem EWF.

#### SUCHEN VON RECORDS IM EWF

Mit Ausgabe der gefundenen Records auf dem Bildschirm

- DISPLAY Ausgabe von EWF-Records aufgrund der S/Z-Nummer oder der Positionsnummer.
- FIND Suchen eines bestimmten EWF-Records aufgrund der S/Z-Nummer oder der Positionsnummer.
- POSITION Positionieren des EWF um eine bestimmte Anzahl Record-Positionen vor- oder rückwärts.
- **SEARCH** Suchen eines EWF-Records aufgrund einer Record-Inhaltsangabe.

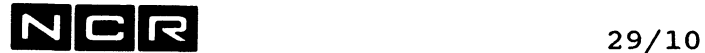

#### VERAENDERN, EINFUEGEN ODER LOESCHEN VON RECORDS IM EWF

- CHANGE Verändern eines EWF-Records.
- DELETE Löschen von EWF-Records.
- INSERT Einfügen neuer Record ins EWF.
- HOVE Kopieren von EWF-Records an eine andere Position im EWF.
- RESEQUENCE Einsetzen neuer Seiten/Zeilen-Nummern in eine Folge von EWF-Records.
- STRING Ersetzen von Zeichenfolgen im EWF durch andere Zeichen.
- ADJUST Verschieben aller Daten in einem Record nach links oder rechts.

#### ABBRUCH UND ABSCHLUSS DES TEXT-EDITOR-LAUFES

QUIT Abschluss des Text-Editors.

#### Wichtig:

Bei einem Abschluss mit QUIT bleibt der Inhalt des EWF erhalten, nicht aber, falls der Text-Editor abgebrochen wird mit der Break-Sequenz und "A".

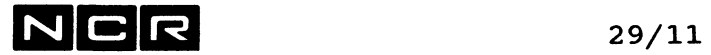

### **29.5 BEISPIELE VON TEXT-EDITOR-LAEUFEN**

Einschliesslich System-Befehle für den Start. Die einzelnen Befehls-Parameter werden in den Befehls-Beschreibungen erklärt.

 $\sim 10^{-11}$ 

#### **Aufbau einer neuen Datei**

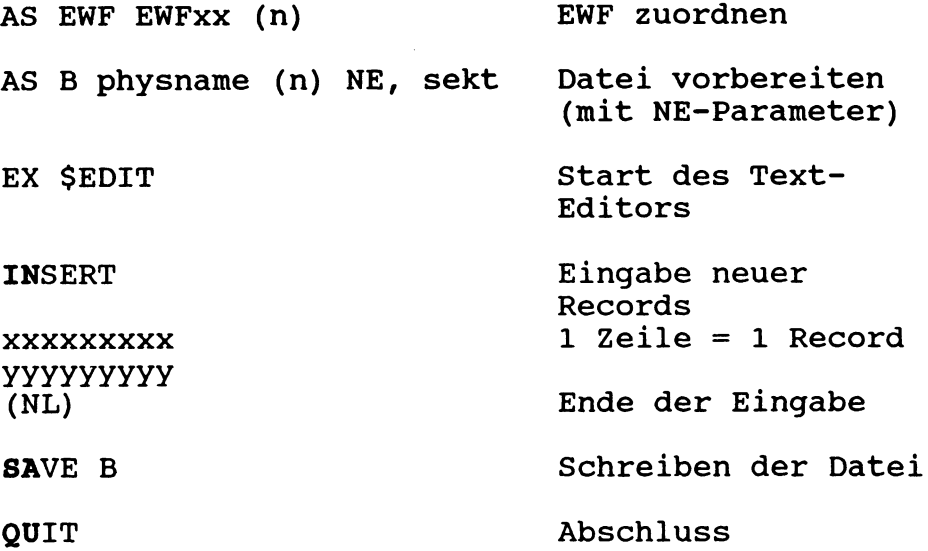

#### **Kopieren (auch eines Teils) einer Kassetten-Datei auf Disc**

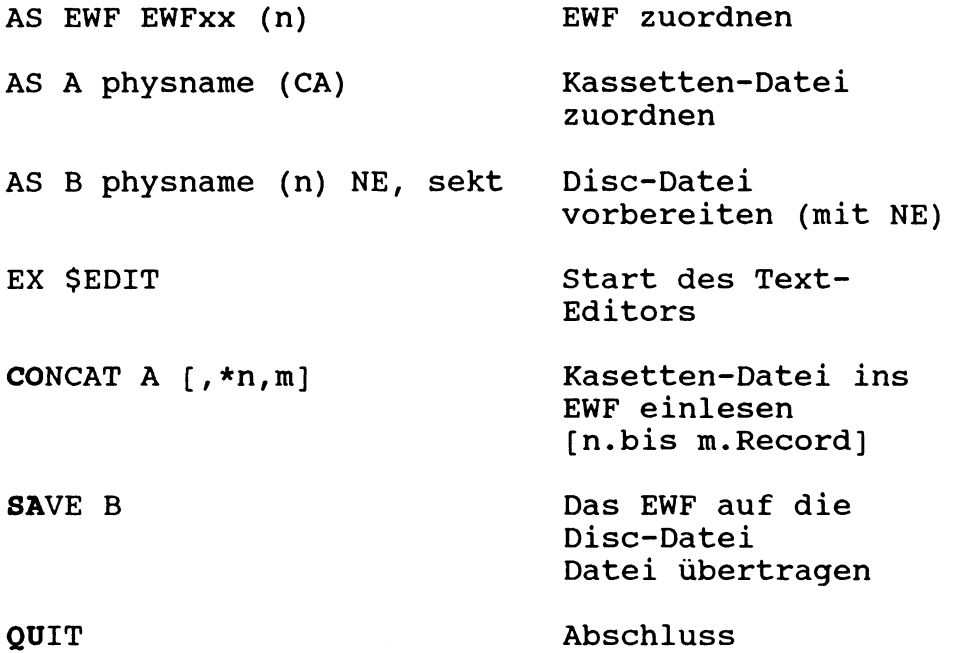

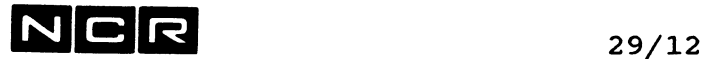

 $\bullet$ 

## **Verändern einer bestimmten Datei**

mit Zurückschreiben an den alten Platz

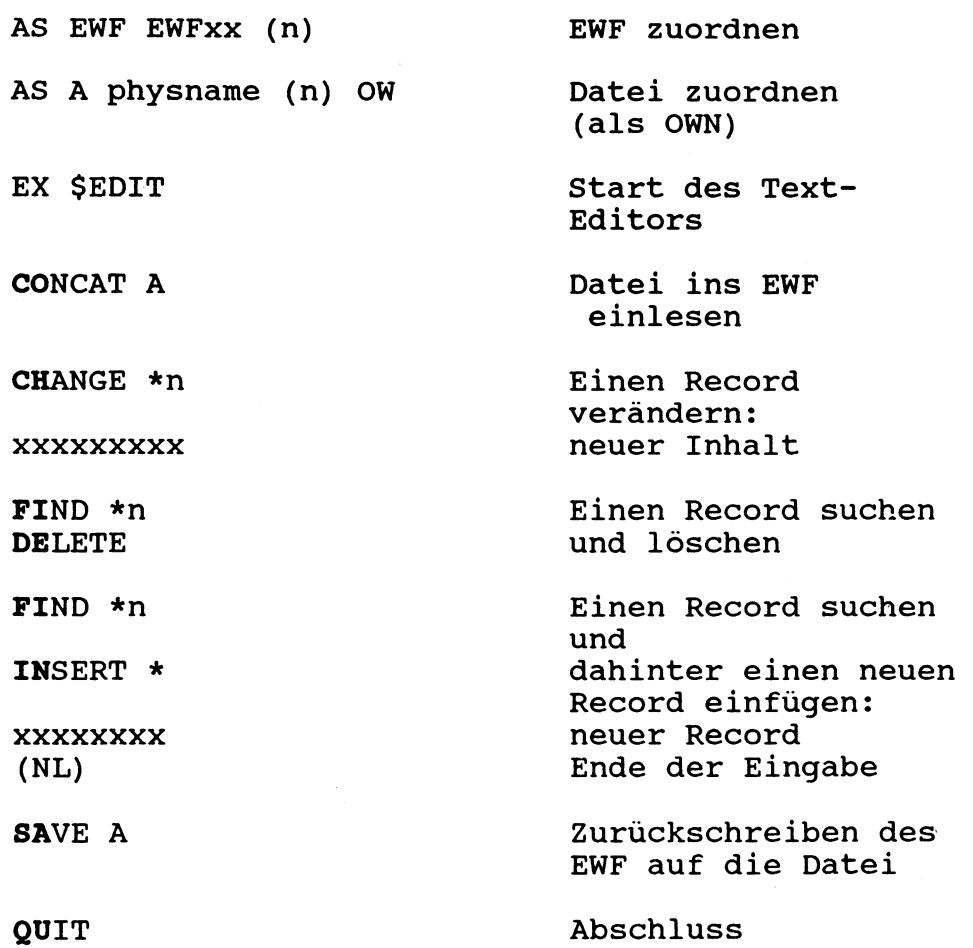

### **Ausdrucken einer magnetischen Datei**

 $\mathcal{L}^{\text{max}}_{\text{max}}$ 

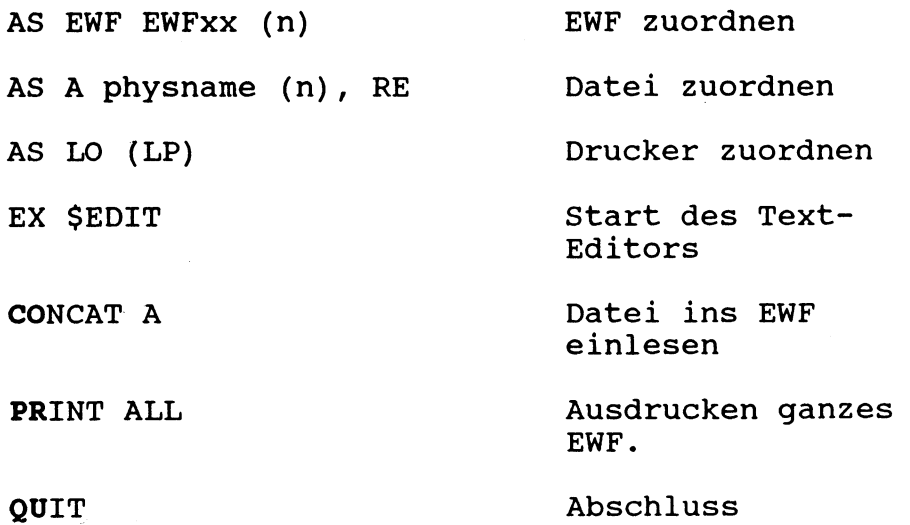

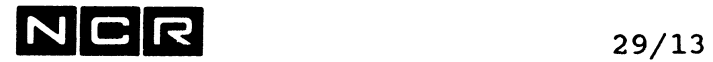

### **Aus (Teilen von) bestehenden Dateien eine neue Datei aufbauen**

mit Kontrolle der neuen Datei

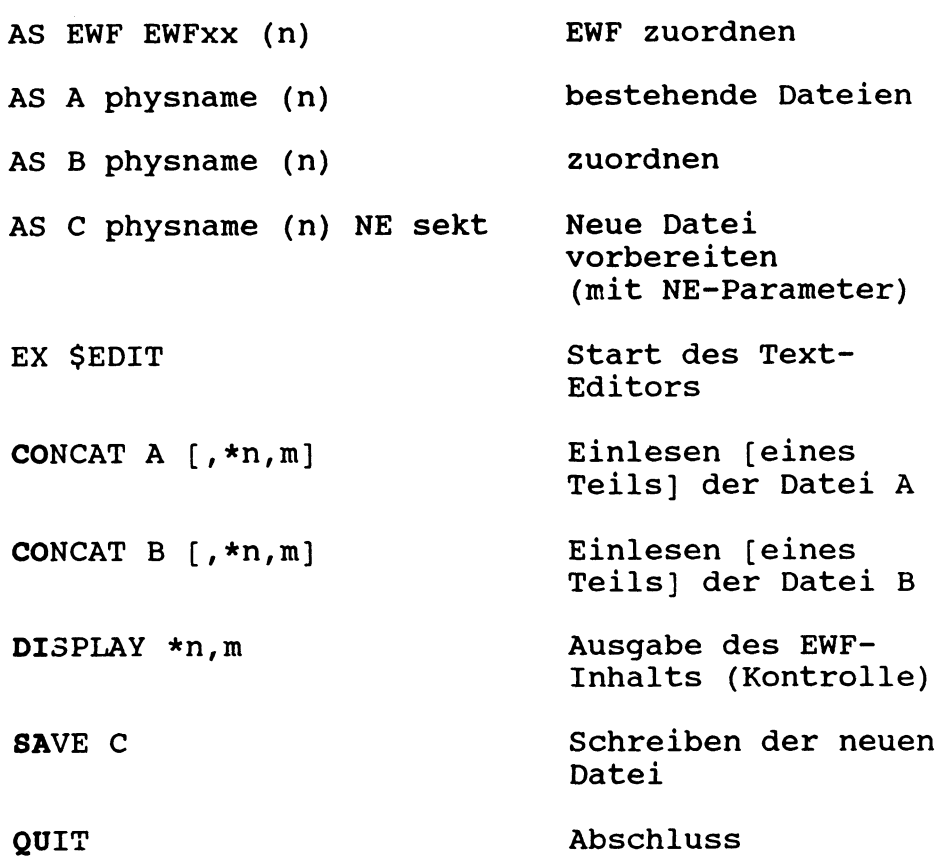

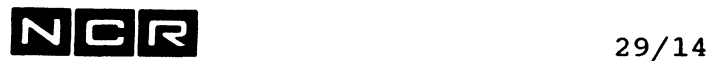

### **29.6 TEXT-EDITOR-BEFEHLE (ALPHABETISCHE FOLGE)**

#### **EINGABE-FORMAT**

Alle Text-Editor-Befehle beginnen mit einem Befehlscode (z.B. FIND, INSERT, SAVE usw.), von dem nur die ersten zwei Zeichen erforderlich sind. Vor dem Befehlscode sind keine Leerstellen oder andere Zeichen erlaubt. Weist ein Befehl Parameter auf, muss nach dem Befehlscode eine Leerstelle, aber kein Komma folgen.

Eine Folge von Parametern wird teils durch Komma, teils durch Klammern und teils durch Bindestriche getrennt. Nach jedem Komma sowie ausserhalb von Klammern sind beliebig viele Leerstellen erlaubt.

Auf dem Bildschirm zeigt die folgende Meldung an, dass ein Befehl eingetippt werden kann:

```
n C? n = Position des laufenden 
           Records im EWF
```
Drückt man anstelle eines Befehls nur die NEWLINE-Taste, erscheint der im EWF folgende Record auf dem Bildschirm und die Nummer des laufenden Records wird um 1 erhöht.

Steht an der ersten Stelle eines "Befehls" ein Stern (\*), wird die Eingabe als Kommentar betrachtet und die n C? nochmals ausgegeben.

Pro Zeile können einer oder mehrere Befehle eingegeben werden: Steht nur 1 Befehl auf einer Zeile, wird er mit NEWLINE abgeschlossen. Mehrere Befehle auf derselben Zeile müssen mit einem Punkt getrennt werden. Nach dem letzten Befehl wird am Bildschirm NEWLINE gedrückt.

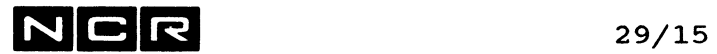

#### **Abkürzungen in den Befehls-Beschreibungen**

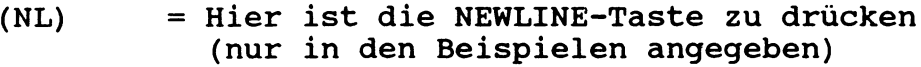

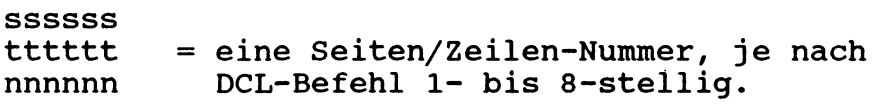

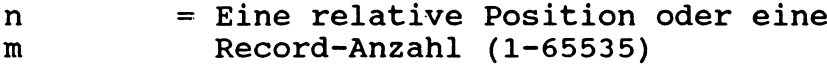

Die bei der Beschreibung der System-Befehle verwendeten Befehlsformat-Regeln gelten auch für dieses Kapitel.

In Text-Editor-Befehlen sind alle im Format enthaltenen Kommas obligatorisch.

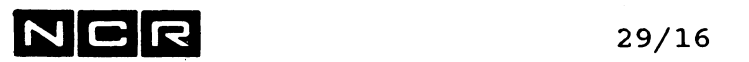

- Notizen

 $\mathcal{L}^{\text{max}}_{\text{max}}$  and  $\mathcal{L}^{\text{max}}_{\text{max}}$ 

 $\mathcal{L}^{\text{max}}_{\text{max}}$  , where  $\mathcal{L}^{\text{max}}_{\text{max}}$ 

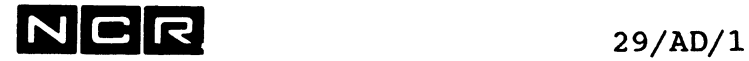

 $\sim 10$ 

## **ADJUST (\$EDIT)**

Dieser Befehl verschiebt alle Daten in einem oder mehreren Records nach links oder rechts.

### **Format:**

ADJUST [ / **\*n [,m** ] **\** ] / **\*n** [,m ] \ ] / **L** \ **P**<br>\ ssssss [,tttttt] / \ R /

#### **Varianten und dazugehörige Parameter:**

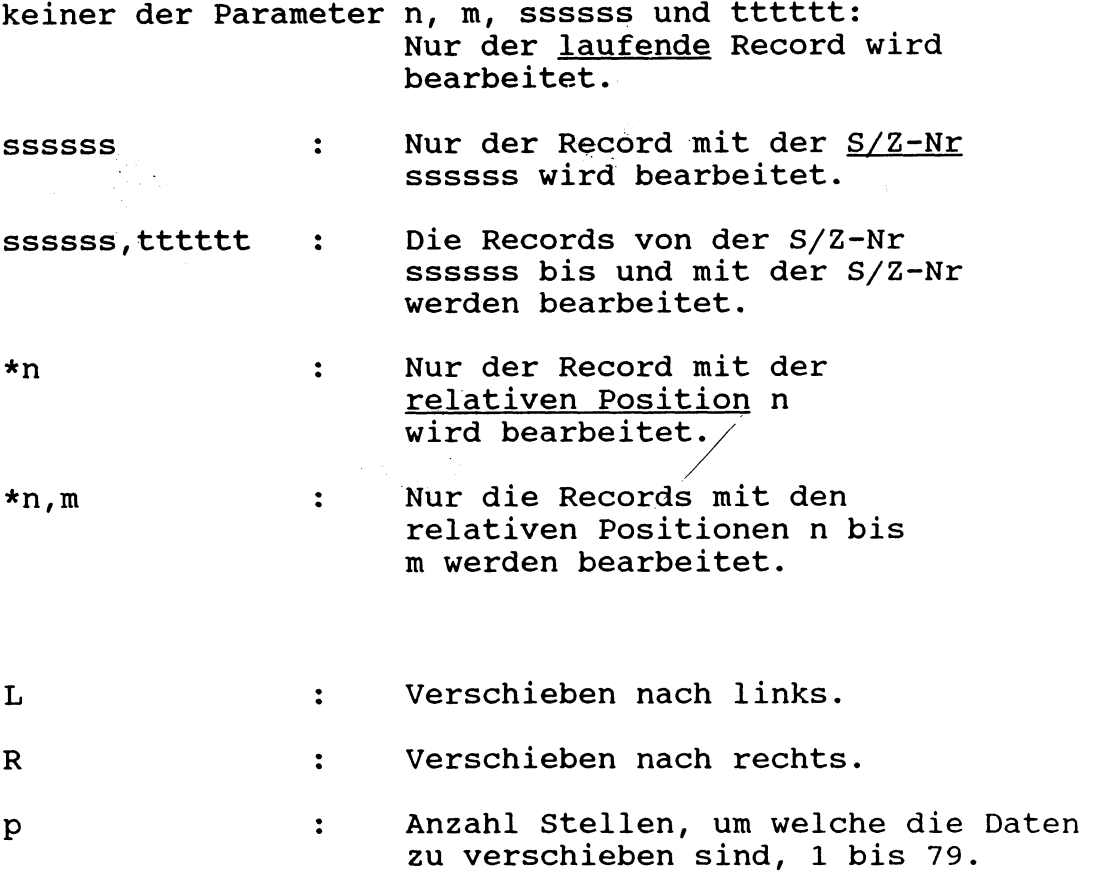

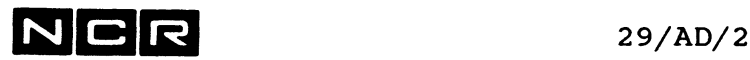

#### **Bemerkungen:**

Bei den Varianten mit Von-bis-Begrenzung (\*n,m und ssssss,tttttt) muss nur die erste, nicht aber die zweite Positions- bzw. S/Z-Nummer im EWFvorhanden sein. Die Verarbeitung wird beendet, wenn ein Record mit einer grösseren Nummer als m bzw. tttttt oder das Dateiende erreicht wird.

Der ganze Recordinhalt wird um p Positionen nach links oder rechts verschoben. Hinter der Verschiebung werden Leerstellen eingefügt. Daten, die über den Recordanfang oder über die Spalte 80 hinausgeschoben würden, gehen verloren.

Wurde mit dem Befehl ASSIGN CPLMOVE = TRUE festgelegt, wird der erste auf die bearbeiteten Records folgende Record zum laufenden und auf dem Bildschirm ausgegeben (vergleiche Befehl ASSIGN). Im Fall von CPLMOVE = FALSE bleibt die Position des laufenden Records unverändert.

#### **Beispiele:** (Bildschirm)

a) Verschieben der Daten im laufenden Record um 4 Stellen nach rechts:

**AD R 4 (NL)**

b) Verschieben aller Daten vom 100. bis zum 120. Record um 10 Stellen nach links:

**AD \*100,120 L 10 (NL)**

c) Verschieben aller Daten vom Record mit der S/Z-Nummer 100300 bis zur S/Z-Nummer 101450 um 7 Stellen nach rechts:

**AD 100300,101450 R 7 (NL)**

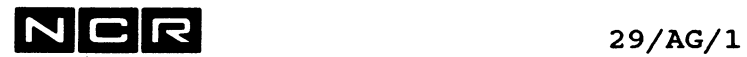

 $\alpha$ 

## **AGAIN (\$EDIT)**

Wiederholung des zuletzt ausgeführten Text-Editor-Befehls.  $\mathcal{L}$ 

Format:

**AGAIN** 

Beispiel:

Der zuletzt ausgeführte Befehl war: PO -1

AG  $\rightarrow$  führt PO -1 aus

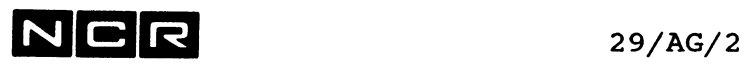

 $\label{eq:2.1} \frac{1}{\sqrt{2}}\int_{\mathbb{R}^3} \frac{1}{\sqrt{2}}\left(\frac{1}{\sqrt{2}}\right)^2\left(\frac{1}{\sqrt{2}}\right)^2\left(\frac{1}{\sqrt{2}}\right)^2\left(\frac{1}{\sqrt{2}}\right)^2.$ 

- Notizen -

 $\label{eq:2} \frac{1}{\sqrt{2}}\left(\frac{1}{\sqrt{2}}\right)^{2} \left(\frac{1}{\sqrt{2}}\right)^{2} \left(\frac{1}{\sqrt{2}}\right)^{2} \left(\frac{1}{\sqrt{2}}\right)^{2} \left(\frac{1}{\sqrt{2}}\right)^{2} \left(\frac{1}{\sqrt{2}}\right)^{2} \left(\frac{1}{\sqrt{2}}\right)^{2} \left(\frac{1}{\sqrt{2}}\right)^{2} \left(\frac{1}{\sqrt{2}}\right)^{2} \left(\frac{1}{\sqrt{2}}\right)^{2} \left(\frac{1}{\sqrt{2}}\right)^{2} \left(\frac{$ 

 $N$  C R  $_{29/AS/1}$ 

## **ASSIGN (\$EDIT)**

Dieser Befehl hat verschiedene Varianten:

- Festlegen von Parametern für die Funktion anderer Texteditor-Befehle.
- Zuordnen von Dateien während des Texteditor-Laufes

Formate zum Festlegen von Parametern für die Funktion anderer Texteditor-Befehle:

**ASSIGN** 

ASSIGN / CPLMOVE \  $[$  = / TRUE \  $]$ <br>| RECORDS | \ \ FALSE/  $\parallel$  RECORDS  $\setminus$  SUPPRESS  $\bigwedge$ 

ASSIGN COLUMN [ = **Z ]**

ASSIGN TABCHAR [ = **X** ]

ASSIGN DUPCHAR [ = **X** ]

ASSIGN TERMCHAR [ = **X** ]

Format zum Zuordnen von Dateien während des Texteditor Laufes:

ASSIGN FILE= logname physname (...) parameter

---> ab logname genau wie im Systembefehl ASSIGN (vgl. S. 4/ASS/l ff)

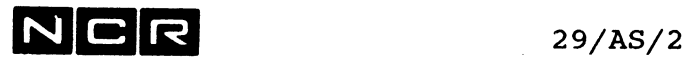

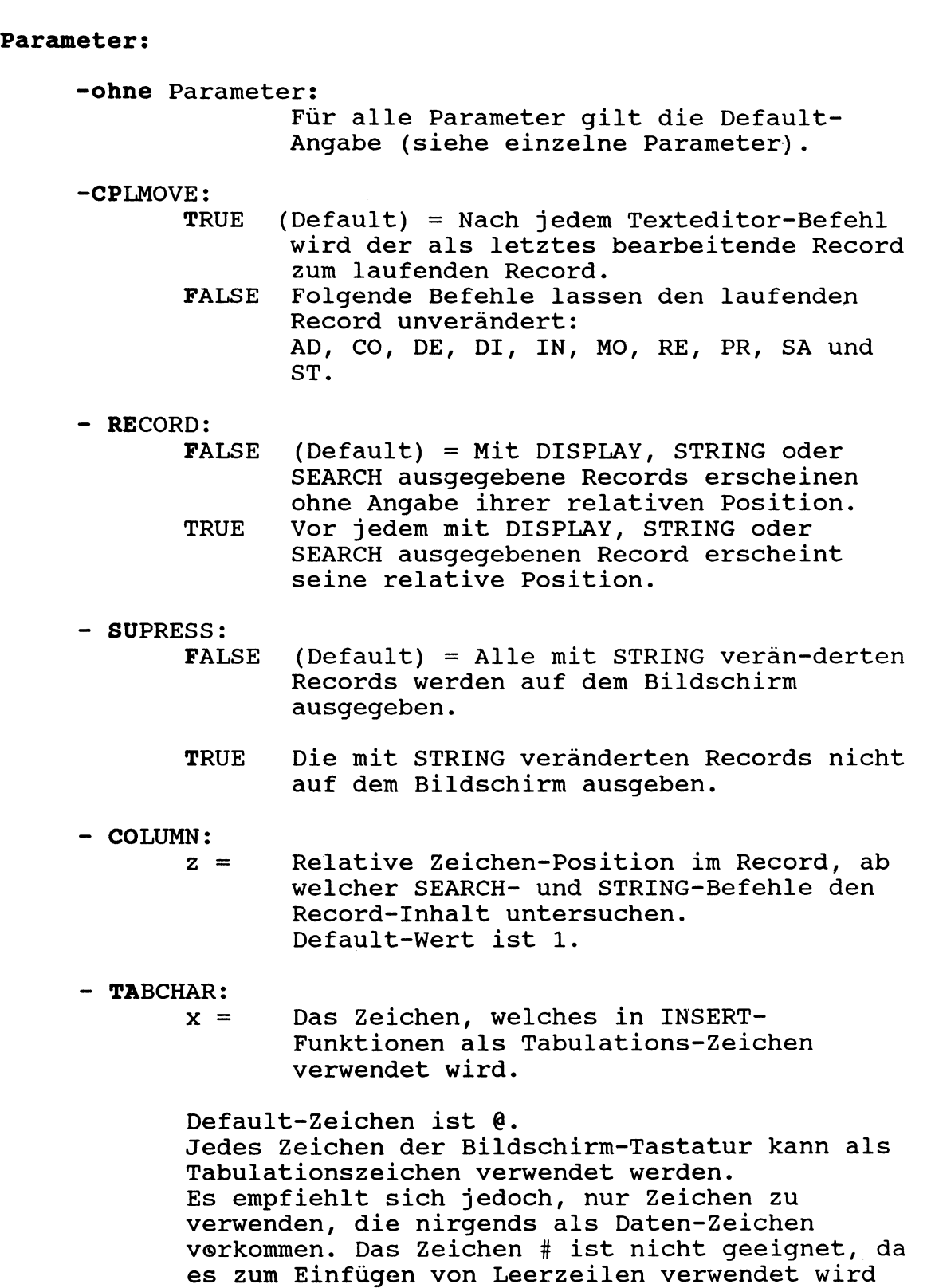

(siehe unter INSERT).

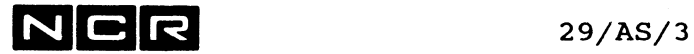

- DUPCHAR:<br> $x =$ Das Zeichen, welches in INSERT- und CHANGE-Funktionen als Duplizier-Zeichen verwendet wird. Default-Zeichen ist ^. Es kann jedes Zeichen ausser Punkt, Leerstelle und das Tabulationszeichen angegeben werden. - TERMCHAR:<br> $x =$ Das Zeichen, welches im INSERT-Befehl die Einfügung von Records beendet. Default-Zeichen ist ö oder (NL). Es kann jedes Zeichen ausser Punkt,

Leerstelle und das Duplizierzeichen angegeben werden.

#### Bemerkungen:

 $\sim$ 

Ein ASSIGN-Parameter für die Funktion von andern Befehlen gilt während eines Texteditor-Laufes so lange, bis derselbe Parameter mit einem neuen ASSIGN-Befehl verändert wird.

Parameter-Angaben ohne die Spezifikationen TRUE, FALSE, z oder x setzen den Default-Wert des betreffenden Parameters ein.

Nach dem Start des Texteditors (EX \$EDIT) gelten die Default-Angaben für alle Parameter.

Der ASSIGN-Befehl für die Datei-Zuordnung (mit FI=...) gilt bis zum Abschluss des Text-Editor-Laufes.

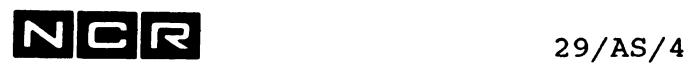

#### **Beispiele:**

a) Für alle Parameter soll die Default-Angabe gelten:

AS (NL)

b) Nach jedem Text-Editor-Befehl soll der zuletzt bearbeitete Record zum laufenden werden:

> AS CP (NL) oder AS  $CP = T (NL)$

c) Die Position des laufenden Records im EWF soll durch die Befehle CO, DE, DI, IN, MO, RE, PR, SA und ST nicht verändert werden:

AS  $CP = F (NL)$ 

d) Vor jedem mit DISPLAY ausgegebenen Record soll seine relative Position auf dem Bildschirm erscheinen:

AS  $RE = T (NL)$ 

e) Die SEARCH- und STRING-Befehle sollen alle Records erst ab Spalte 20 untersuchen:

AS  $CO = 20$  (NL)

f) Die SEARCH- und STRING-Befehle sollen alle Records wieder ganz von vorn untersuchen:

> AS CO (NL) oder AS  $CO = 1$  (NL)

g) Mit STRING veränderte Records nicht auf dem Bildschirm ausgeben:

AS  $SU = T (NL)$ 

h) Als Tabulationszeichen im Befehl INSERT soll das Dollar-Zeichen gelten:

AS TA  $=$  \$

Weitere Beispiele finden Sie unter den Text-Editor-Befehlen, die durch ASSIGN variiert werden können.

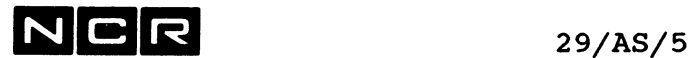

i) Zuordnung der bestehenden Disc-Datei S-BEISP (2) mit dem lognamen B:

AS FI= B S-BEISP (2)

k) Zuordnung einer neuen Disc-Datei S-NEU (2), 200 Sektoren, mit dem lognamen B:

AS FI= B S-NEU (2) NE 200

l) Zuordnung des Druckers 1 mit dem lognamen LO:

AS  $FI = LO (1 LP)$ 

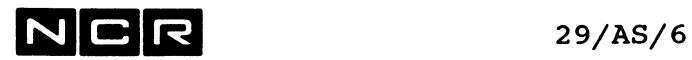

 $\bar{z}$ 

- Notizen -

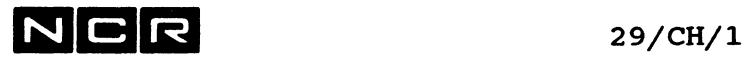

## **CHANGE (\$EDIT)**

Dieser Befehl sucht einen Record, gibt ihn auf den Bildschirm aus und ermöglicht danach Veränderungen des Records.

#### **Format:**

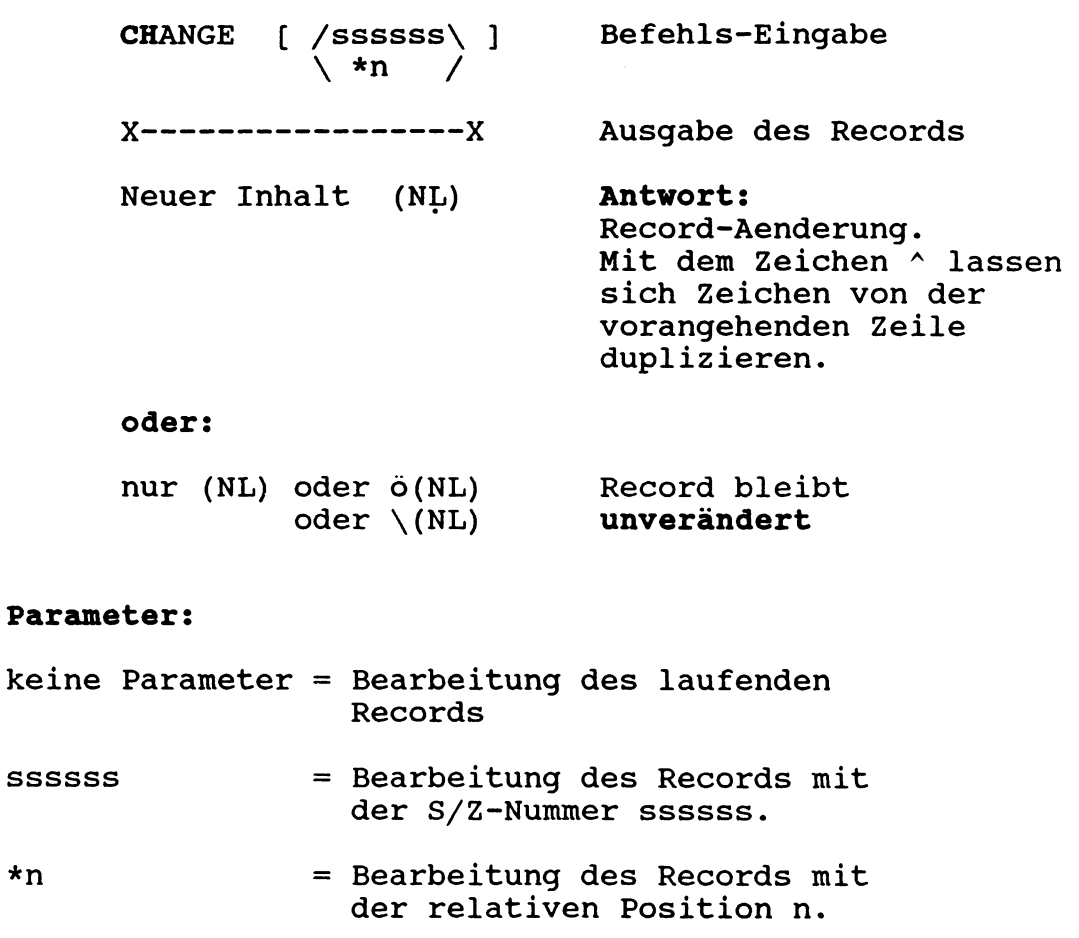

**Beispiel:** (Bildschirm)

Verändern eines Teils des 200. Records:

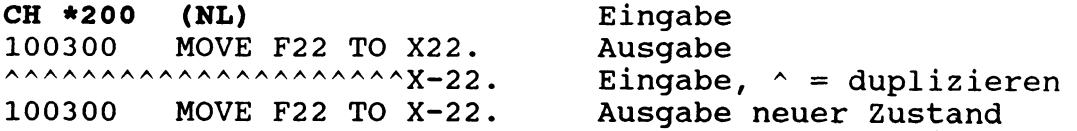

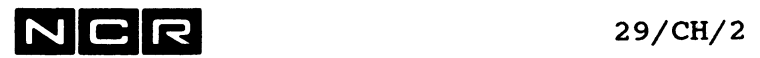

-

 $\label{eq:2.1} \mathcal{L}(\mathcal{L}) = \mathcal{L}(\mathcal{L}) \mathcal{L}(\mathcal{L}) = \mathcal{L}(\mathcal{L})$ 

 $\mathcal{A}$ 

--

- Notizen -

NCR **29/CO/l**

### **CONCAT (\$EDIT)**

Dieser Befehl liest eine Text-Editor-kompatible Datei oder einen Teil derselben ins EWF. Die gelesenen Records werden nach dem laufenden Record im EWF eingefügt.

#### **Format:**

a) Für Dateien mit variabler Recordlänge:

CONCAT **a** [, / **ssssss** [,tttttt] \ ]  $\setminus *[n]$   $[m]$  /

b) Für Dateien mit fixer Recordlänge:

CONCAT **a**  $(r, b)$  [, /ssssss [,tttttt] \ ] **\ \*[n] [,m] /**

> a = Logischer Name (logname) aus dem ASSIGN-Befehl für die Eingabe-Datei. Meistens wird dafür A oder ein anderer Buchstabe verwendet.

Nur für Format b) gelten:

r : Recordlänge der Eingabe-Datei b : Blocklänge der Eingabe-Datei

#### **Varianten und dazugehörige Parameter**

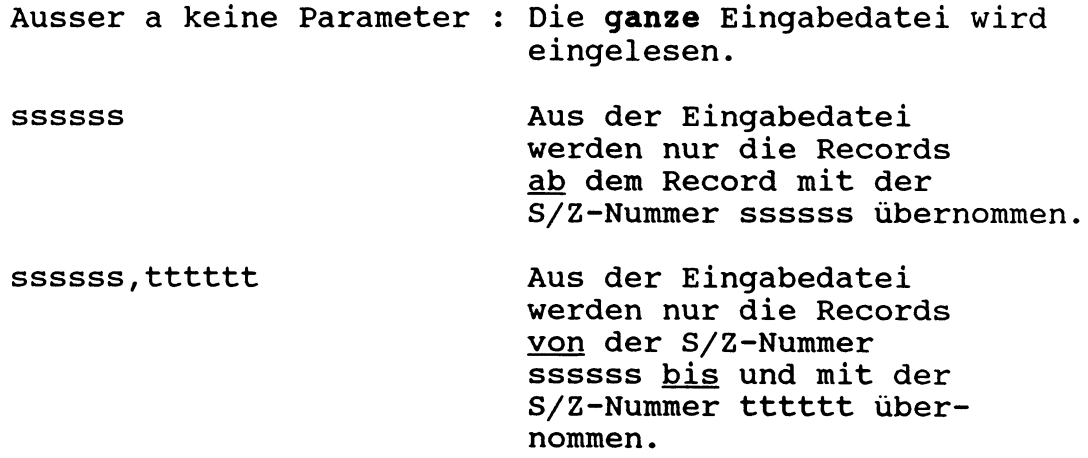

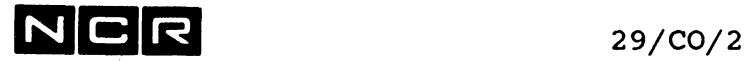

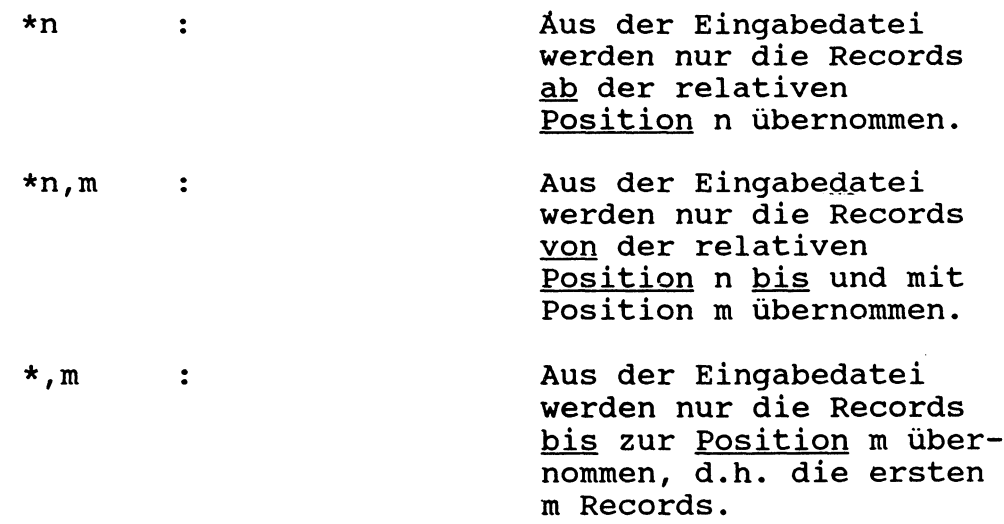

#### **Bemerkungen:**

Für jede mit CONCAT zu lesende Datei muss vor dem Start des Text-Editors mit EX \$EDIT ein entsprechender ASSIGN-Befehl ablaufen.

Im Falle von CPLMOVE = TRUE wird der letzte eingefügte Record zum laufenden und am Bildschirm ausgegeben (Normalfall). Gilt CPLMOVE = FALSE, verändert der CONCAT-Befehl die laufende Record-Position nicht (vgl. Texteditor-Befehl ASSIGN).

Die S/Z-Nummer der eingelesenen Records bleiben unverändert. Dadurch können im EWF Seiten/Zeilennummer-Ueberschneidungen, Verdoppelungen oder unerwünschte Sequenzen entstehen. Mit dem Befehl RESEQUENCE lassen sich in solchen Fällen neue S/Z-Nummern generieren.

#### **Beispiele:** (Bildschirm)

Für alle Beispiele wird angenommen: CPLMOVE = TRUE

a) Eine ganze Datei mit variabler Recordlänge einiesen:

**CO A (NL)** 401500 STOP RUN. Eingabe Ausgabe des letzten eingelesenen Records.

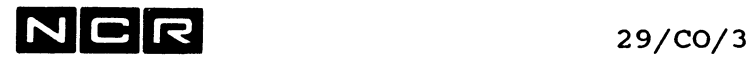

l,

b) Nur den 10. bis 50. Record einlesen:

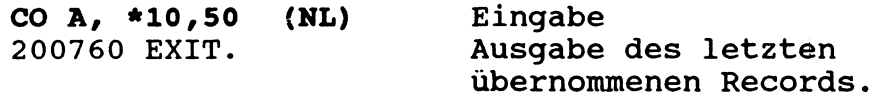

c) Eine ganze Datei mit fixer Recordlänge 80 einiesen:

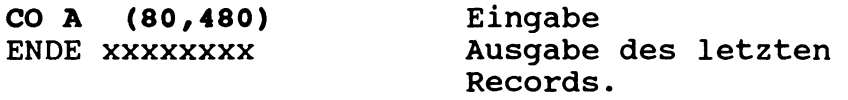

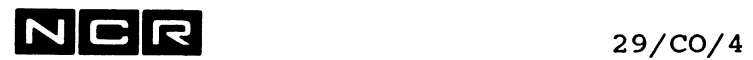

- Notizen -

 $\label{eq:2.1} \frac{1}{\sqrt{2}}\left(\frac{1}{\sqrt{2}}\right)^{2} \left(\frac{1}{\sqrt{2}}\right)^{2} \left(\frac{1}{\sqrt{2}}\right)^{2} \left(\frac{1}{\sqrt{2}}\right)^{2} \left(\frac{1}{\sqrt{2}}\right)^{2} \left(\frac{1}{\sqrt{2}}\right)^{2} \left(\frac{1}{\sqrt{2}}\right)^{2} \left(\frac{1}{\sqrt{2}}\right)^{2} \left(\frac{1}{\sqrt{2}}\right)^{2} \left(\frac{1}{\sqrt{2}}\right)^{2} \left(\frac{1}{\sqrt{2}}\right)^{2} \left(\$
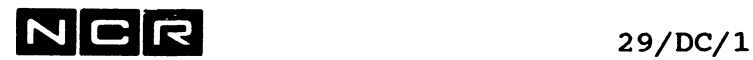

## **DCL (\$EDIT)**

Dieser Befehl legt die Länge der S/Z-Nummer fest. Ist diese 6-stellig, wird der DCL-Befehl nicht benötigt.

**Format:**

DCL s

#### **Varianten:**

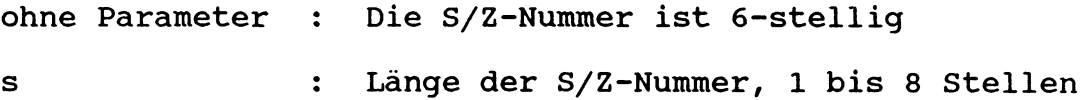

#### **Bemerkung:**

Enthält eine Datei Records mit unterschiedlich langen S/Z-Nummern, finden Texteditor-Befehle mit S/Z-Nummer als Suchbegriff nicht in allen Fällen die gesuchten Records.

#### **Beispiele:**

a) Die ersten 6 Stellen jedes Records sind die S/Z-Nummer, entsprechend dem COBOL-Format:

DC 6 (NL) oder: DC (NL)

b) Die ersten 4 Stellen jedes Records sollen als S/Z-Nummer gelten:

DC 4 (NL)

 $\mathcal{L}^{(1)}$ 

 $\mathcal{L}_{\text{max}}$ 

 $\hat{\textbf{z}}$ 

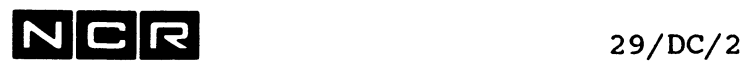

- Notizen -

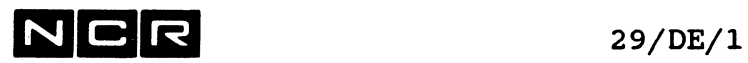

## **DELETE (\$EDIT)**

Dieser Befehl löscht einen oder mehrere Records aus dem EWF.

#### **Format:**

```
DELETE [ / ALL \ ]
        | S S S S S S [,tttttt] |
        \ *n [,m ] /
```
#### **Varianten und dazugehörige Parameter:**

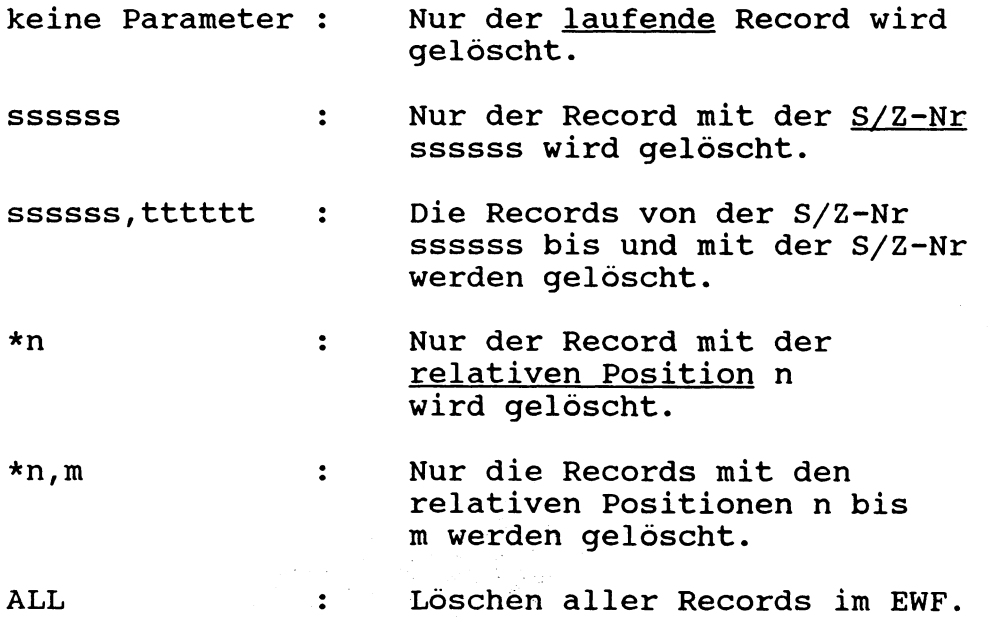

#### **Bemerkungen:**

Bei den Varianten mit Von-bis-Begrenzung (\*n,m und ssssss,tttttt) muss nur die erste, nicht aber die zweite Positions- bzw. S/Z-Nummer im EWF vorhanden sein. Die Verarbeitung wird beendet, wenn ein Record mit einer grösseren Nummer als m bzw. tttttt oder das Dateiende erreicht wird.

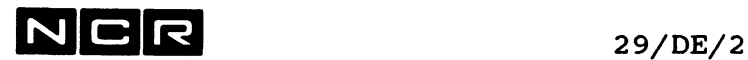

Wurde mit dem Befehl ASSIGN CPLMOVE = TRUE festgelegt, wird der erste auf die gelöschten Records folgende Record zum laufenden und auf dem Bildschirm ausgegeben (vergleiche Befehl ASSIGN). Im Fall von CPLMOVE = FALSE bleibt die Position des laufenden Records unverändert.

**Beispiele:** (Bildschirm)

Für alle Beispiele wird angenommen: CPLMOVE = TRUE (Normalfall).

a) Löschen des 20. Records

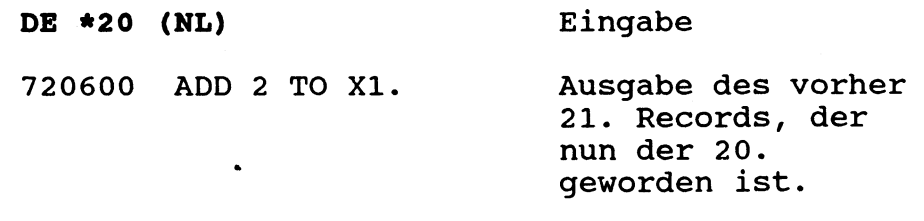

b) Löschen der Records von S/Z-Nummer 200000 bis 203630:

**DE 200000/203630 (NL)** Eingabe

Ausgabe des ersten Records nach dem gelöschten Bereich. 204000 UP16.

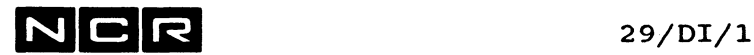

## **DISPLAY (SEDIT)**

Mit diesem Befehl können einer oder mehrere EWF-Records auf den Bildschirm ausgegeben werden.

#### Format:

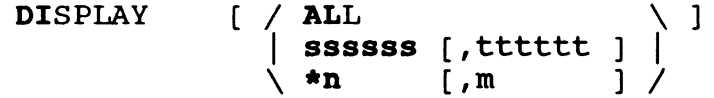

#### Varianten:

- Keine Parameter: Der laufende Record wird ausgegeben.
- ssssss ssssss,tttttt \*n \*n,m Diese Parameter sind wie die entsprechenden Angaben im Befehl DELETE zu verstehen. Statt "gelöscht" ist jedoch "ausgegeben" einzusetzen.
- ALL Ausgabe aller Records im EWF. Nach jedem vollen Schirm stoppt die Ausgabe und erlaubt den Abbruch der Ausgabe.

#### Bemerkungen:

Je nach den Parametern, die mit dem Texteditor-Befehl ASSIGN festgelegt wurden, gilt:

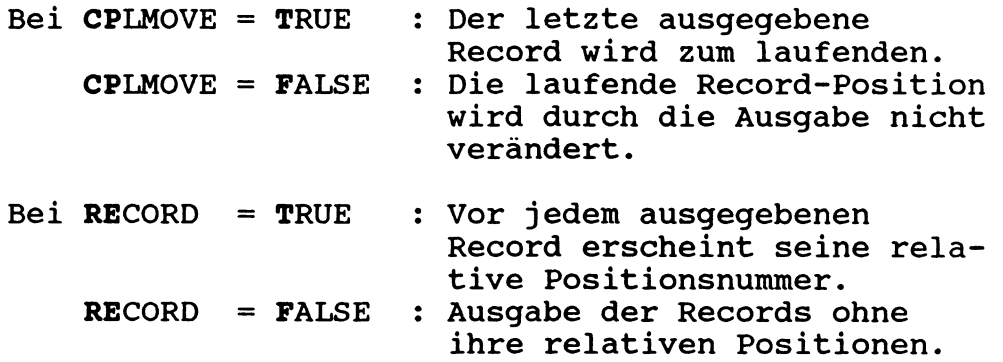

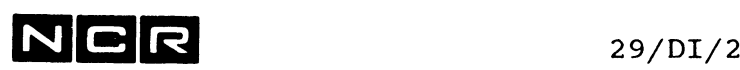

Um alle EWF-Records auf den Bildschirm zu bringen, sind folgende zwei Varianten anwendbar:

- DI AL
- DI \*1,9999 statt 9999 kann irgendeine Zahl eingesetzt werden, die mindestens so gross ist, wie die Record-Anzahl im EWF, höchstens jedoch 65535.

Records die 80 Zeichen lang sind, ergeben auf dem Bildschirm eine Leerzeile unter jedem Record.

Beispiele: (Bildschirm)

a) Ausgabe des 3. bis 6. Records aus dem EWF:

Annahmen: CPLMOVE=TRUE, RECORD=FALSE(Normalfall). Die laufende Record-Position sei 22.

22C?DI 3,6 (NL) Eingabe: DI \*3,6

xxxxxxxxxxxxxxxx xxxxxxxxxxxxx xxxxxxxxxxxxxxxxx xxxxxxxxxx 6C? Ausgabe des 3. bis 6. Records Ausgabe: Der 6. Record ist der laufende geworden.

b) Ausgabe des Records mit der Seiten/Zeilen-Nummer 220730:

Annahmen: CPLMOVE=FALSE, RECORD=TRUE, Die laufende Record-Position sei 10 10C7DI 220730 (NL) Eingabe: DI 220730 127 220730 **XXXXXXXXXX** Ausgabe: rel. Position ist 127 und Record-Inhalt Ausgabe: Der 10. Record ist immer noch der laufende. 10C?

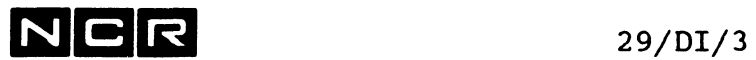

c) Ausgabe aller Records im EWF:

Annahmen: CPLMOVE=TRUE, RECORD=TRUE, Die laufende Record-Position sei 10.

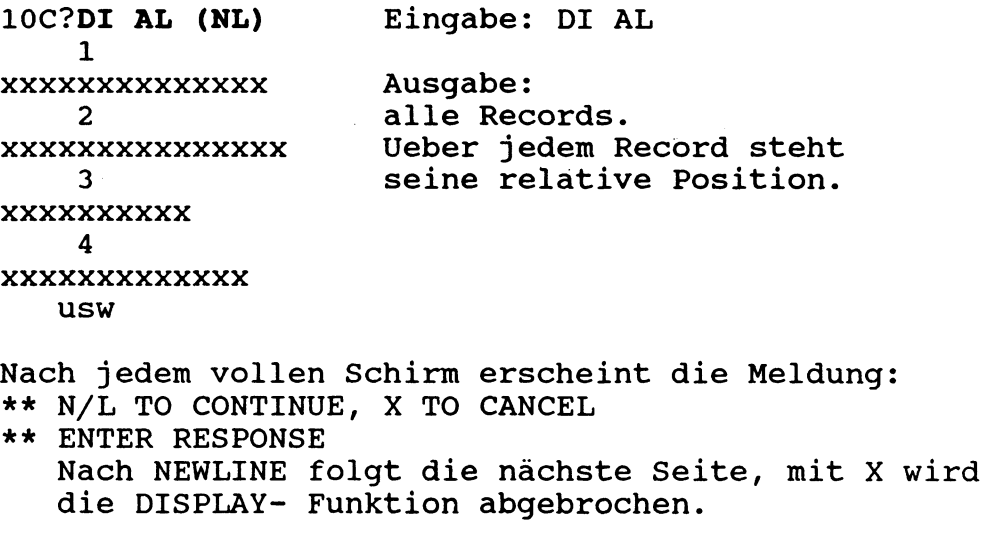

nnnC? Ausgabe: Position des letzten ausgegebenen Records.

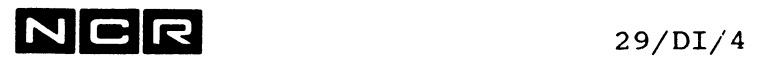

 $\label{eq:2.1} \mathcal{L} = \mathcal{L} \left( \mathcal{L} \right) \left( \mathcal{L} \right) \left( \mathcal{L} \right)$ 

- Notizen -

 $\label{eq:2.1} \frac{1}{\sqrt{2}}\left(\frac{1}{\sqrt{2}}\right)^{2} \left(\frac{1}{\sqrt{2}}\right)^{2} \left(\frac{1}{\sqrt{2}}\right)^{2} \left(\frac{1}{\sqrt{2}}\right)^{2} \left(\frac{1}{\sqrt{2}}\right)^{2} \left(\frac{1}{\sqrt{2}}\right)^{2} \left(\frac{1}{\sqrt{2}}\right)^{2} \left(\frac{1}{\sqrt{2}}\right)^{2} \left(\frac{1}{\sqrt{2}}\right)^{2} \left(\frac{1}{\sqrt{2}}\right)^{2} \left(\frac{1}{\sqrt{2}}\right)^{2} \left(\$ 

 $\label{eq:1} \nabla \mathbf{v} = \nabla \mathbf{v} + \nabla \mathbf{v} + \nabla$ 

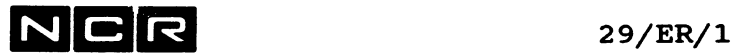

## **ERASE (\$EDIT)**

Dieser Befehl löscht den Bildschirm.

**Format:**

ERASE

#### Bemerkung:

Nach der Ausführung steht auf dem Schirm nur noch der laufende Record und die Meldung: n C?

#### Beispiel:

Den Schirm löschen:

ER (NL) Eingabe

xxxxxxxxxxxxxxx Ausgabe: laufender Record, Nummer des laufenden Records.

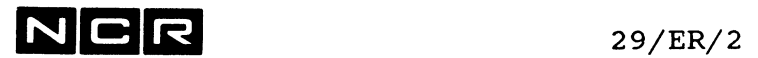

 $\label{eq:2.1} \frac{1}{\sqrt{2}}\left(\frac{1}{\sqrt{2}}\right)^{2} \left(\frac{1}{\sqrt{2}}\right)^{2} \left(\frac{1}{\sqrt{2}}\right)^{2} \left(\frac{1}{\sqrt{2}}\right)^{2} \left(\frac{1}{\sqrt{2}}\right)^{2} \left(\frac{1}{\sqrt{2}}\right)^{2} \left(\frac{1}{\sqrt{2}}\right)^{2} \left(\frac{1}{\sqrt{2}}\right)^{2} \left(\frac{1}{\sqrt{2}}\right)^{2} \left(\frac{1}{\sqrt{2}}\right)^{2} \left(\frac{1}{\sqrt{2}}\right)^{2} \left(\$ 

- Notizen -

 $\mathcal{L}^{\text{max}}_{\text{max}}$ 

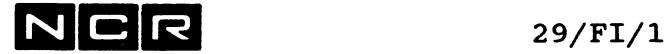

## **FIND (\$EDIT)**

Dieser Befehl sucht einen Record im EWF, macht ihn zum laufenden und gibt ihn auf dem Bildschirm aus.

#### **Format:**

**FIND** /SSSSSS\

**\ \*n /**

#### **Parameter**

- ssssss = Ausgabe des Records mit dieser S/Z-Nr.
- \*n = Ausgabe des Records mit der relativen Position n.
- **Beispiel:** (Bildschirm)
- FI 111000 (NL) Eingabe
- 111000 WRITE ZEILE1.Ausgabe

#### **Bemerkung**

Wenn AS CP=T gilt, ist der Befehl FIND identisch mit dem entsprechenden DISPLAY-Befehl.

Wenn AS CP=F gilt, wird der FIND-Befehl benötigt,um die laufende Position im EWF zu verändern.

 $N$  C R  $^{29}/{\text{GR}/1}$ 

## **GRID (\$EDIT)**

Gibt einen Raster aus.

**Format:**

GRID

#### **Bemerkung:**

Der Raster wird oberhalb des laufenden Records angezeigt.

**Beispiel:**

GR (NL) Eingabe Ausgabe:

....+....1....+....2....+..usw. bis ..+....8

 $N|C|R$  29/IN/l

### **INSERT (\$EDIT)**

Dieser Befehl ermöglicht das Einfügen eines Records oder einer zusammenhängenden Recordfolge ins EWF. Die neuen Records werden nach dem laufenden Record eingefügt.

Nach Eingabe des INSERT-Befehls wird am Schirm ein Raster mit den Positionen 1 bis 80 ausgegeben. Jede darauf eingegebene Zeile ergibt einen Record. Records, die nicht die ganze Zeile füllen, werden mit NEWLINE abgeschlossen.

Zum Abschluss der einzufügenden Record-Gruppe gibt man anstelle eines Recordinhaltes am Zeilenanfang nur (NL) oder ö (NL) oder \ (NL) ein.

#### **Formate:**

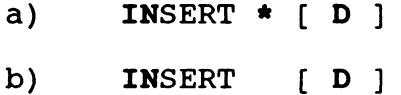

#### **Parameter**

- mit \* (Format a) : Das erste eingebene Zeichen einer Zeile ergibt die Spalte 1 im Record. Somit können ganze Records eingegeben werden.
- ohne \* (Format b) : Das erste eingegebene Zeichen einer Zeile ergibt die erste Spalte nach der S/Z-Nummer gemäss DCL-Befehl. Die Spalten davor bleiben in allen eingefügten Records leer. Diese Form wird besonders für die Eingabe von COBOL-Befehlen ohne S/Z-Nummer verwendet. Der Cursor darf nicht in die S/Z-Nr. zurückgesetzt werden (ausser mit Tabulatoren).

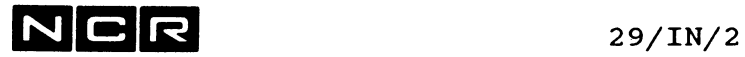

mit D : Bei der Eingabe lassen sich mit dem Zeichen ^ Daten vom vorangehenden Record duplizieren.

#### **Wichtig:**

Falls am Zeilenanfang Leerstellen einzusetzen sind, müssen diese mit der Leer-Taste eingegeben werden. Die Taste -> ergibt Zufalls-Inhalte in den übersprungenen Stellen!

Im Fall von CPLMOVE = TRUE wird der letzte eingefügte Record zum laufenden. Seine Position ist aus der Aufforderung zum nächsten Befehl ersichtlich. Falls mit ASSING CPLMOVE = FALSE festgelegt wurde, bleibt die laufende Record-Position unverändert (siehe Texteditor-Befehl ASSIGN).

#### **Beispiele:**

a) Eingabe dreier Records ab Spalte 1, mit Dupliz iermöglichkeit:

Annahme: CPLMOVE=TRUE, Laufender Record : 100

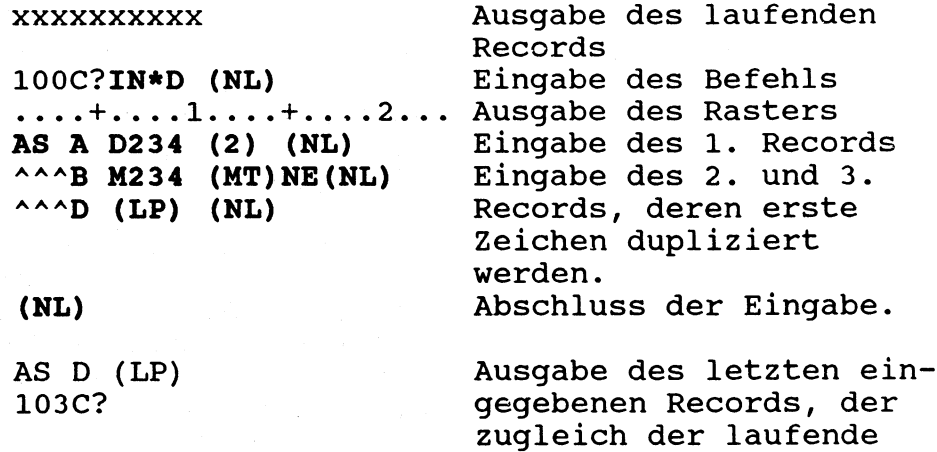

geworden ist.

**NCCR** 29/IN/3

```
b) Eingabe eines Records mit leerer S/Z-Nummer in 
  Spalte 1-6.
  Annahme: CPLMOVE = FALSE, laufender Record: 150
                                  DCL = 6.
  150C7IN (NL) Eingabe des Befehls-
                          ohne *
  ....+....1....+....2....+.. Ausgabe des Rasters 
       A5. MOVE "X" TO W22.(NL)
                          Eingabe des Records 
                           (l.Zeichen=Spalte 7)
  (NL) Abschluss der Ein-
                          gabe
  xxxxxxxxxxxxxxxx Ausgabe des laufen-
                          den Records 
                           (unverändert,
  150C? da CPLMOVE=FALSE)
```
 $\overline{\mathbb{I}}$ 

#### **oder:**

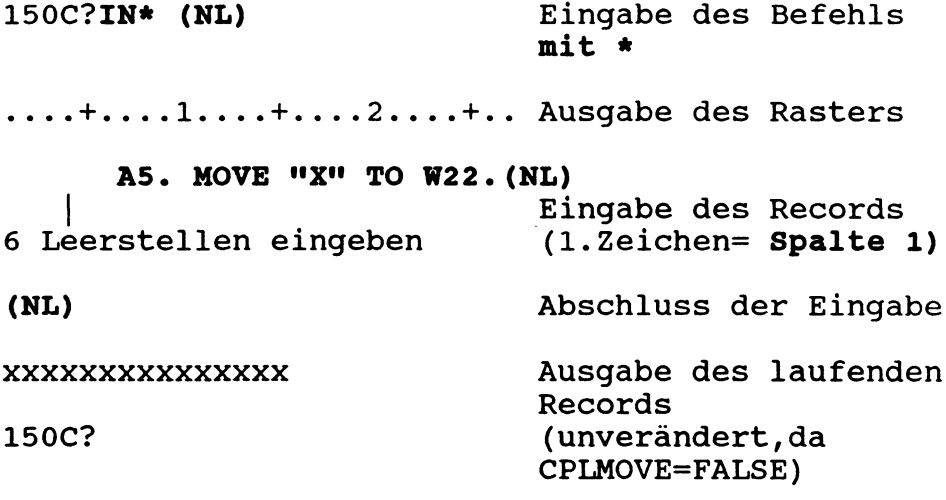

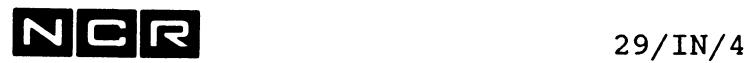

**TABULATION**

In den Daten-Zeilen, die nach dem INSERT-Befehl eingegeben werden, kann man wie folgt tabulieren:

- Die Tabulatoren müssen mit dem Texteditor-Befehl TAB festgelegt werden. Siehe unter Befehl TAB.
- Das Zeichen, mit dem auf einen Tabulator gesprungen werden kann, lässt sich mit dem Texteditor-Befehl ASSIGN wählen. Siehe unter Befehl ASSIGN.

Die gesetzten Tabulatoren-Positionen und das Tabulations-Zeichen sind im Raster über der Dateneingabe ersichtlich, z.B:

\_\_\_+ \_\_\_ 1. %.. + ..%. 2\_\_ %+\_\_\_ 3.%.. + \_\_\_ 4.... + ..

Die Tabulatoren sind auf die Positionen 12, 18, 24, 32 gesetzt, das Tabulations-Zeichen ist in diesem Beispiel das %-Zeichen.

Jedesmal, wenn ein Tabulations-Zeichen in der Daten-Einqabe steht, werden die nachfolgenden Daten auf die nächste Tabulations-Position gesetzt.

Zwei aufeinanderfolgende Tabulations-Zeichen bedeuten, dass die übernächste Tabulations-Position angesprungen werden soll, usw.

Ist die gesamte Anzahl Tabulations-Zeichen in einer Eingabezeile grösser als die Anzahl der gesetzten Tabulatoren, werden die überzähligen Tabulations-Zeichen ignoriert.

# NCR 29/IN/5

#### **Beispiele:**

a) Annahmen: Gesetzte Tabulatoren: 8, 16, 32, 48. Tabulationszeichen: §

#### Bildschirm-Dialog:

IN\* (NL) ..@.1....+@...2.... Ausgabe des Rasters @1@W4@PIC X. (NL) Eingabe Eingabe der Datenzeile mit dem Tabulations-Zeichen@

#### (NL)

Abschluss

ergibt als eingefügten Record:

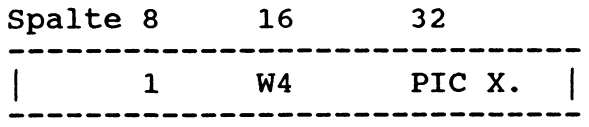

Annahmen: Gesetzte Tabulatoren: 8 , 16,28 Tabulations-Zeichen: % S/Z-Nummer: 6 Stellen

Bildschirm-Dialog:

IN (NL) Eingabe  $\dots$ + $\dots$   $\overset{8}{\ddots}$  . 1. $\dots$  +  $\overset{8}{\ddots}$  . . . 2. $\dots$  + . . . . . \*%%DATUM-PRUEFUNG (NL) Ausgabe des Rasters Daten-E ingabe

ergibt als eingefügten Record:

Spalte 7 28<br>--------------------------------<sup>1</sup> . \* DATUM-PRUEFUNG <sup>1</sup>

## **N C R** 29/IN/6

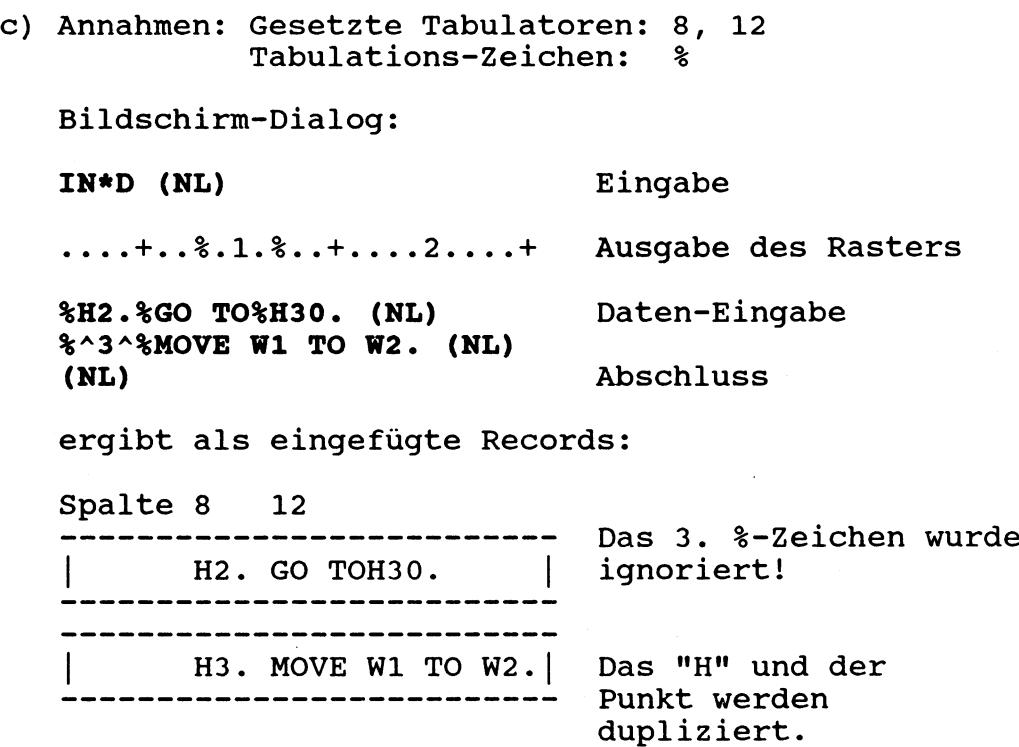

#### **Bemerkungen zum Duplizieren:**

Bei Verwendung von Tabulations-Zeichen kann nur unter den folgenden Bedingungen vom vorangehenden Record dupliziert werden:

- Tabulationszeichen lassen sich nicht duplizieren  $\frac{1}{2}$  and  $\frac{1}{2}$
- Nach der Eingbe des ersten Tabulations-Zeichens in einem Record können nur Daten dupliziert werden, die auf dem Schirm genau über dem \*-Zeichen stehen.
- Anzahl und Position der Tabulations-Zeichen muss  $\qquad \qquad \blacksquare$ in beiden Records gleich sein.

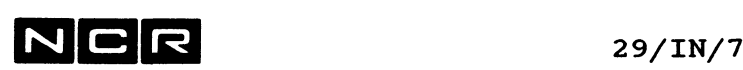

#### **EINFÜEGEN VON LEEREN RECORDS**

Wird innerhalb einer INSERT-Recordgruppe statt eines neuen Records als einzige Eingabe pro Zeile

#Sz

eingegeben, werden z leere Records ins EWF eingefügt, maximal 20.

#### Beispiel

EWF-Inhalt vorher:

--------------------------P2. MOVE W1 TO W2. Z /<--- laufender Record P3. IF  $W-4 = 6$  GO P5.

Eingabe:

**IN\* (NL) #S2 (NL) \*\*\*\*\*\*\* TEST 4 (NL) (NL)**

EWF-Inhalt nachher:

```
-----------------------
P2.
    MOVE W1 TO W2. 
                  |<br>| <--- 2 leere Records
  (leer)
  (leer)
                   <-- eingefügter Record***TEST 4 
 P3.
  IF W-4 = 6 GO P5.
```
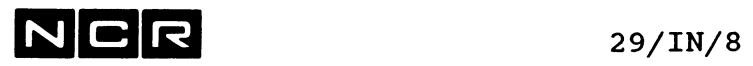

 $\sim$  .

 $\ddot{\phantom{0}}$ 

 $\sim 10^{-1}$ 

- Notizen -

L

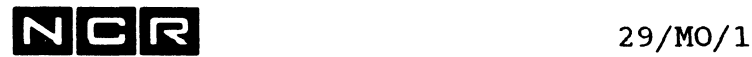

### **MOVE (\$EDIT)**

Dieser Befehl überträgt EWF-Records an eine neue Position im EWF.

Die übertragenen Records werden an der bezeichneten Stelle zwischen die bereits bestehenden eingefügt. Die ursprünglichen Records lassen sich bei Bedarf löschen.

#### Formate:

a) Uebertragen von Records mit bestimmten relativen Positionen an eine gewünschte relative Position.

MOVE  $[DELETE, ] *n [m] -p$ 

b) Uebertragen von Records mit bestimmten Seiten/ Zeilen-Nummern:

MOVE [DELETE, ] **SSSSSS** [, tttttt] -uuuuuu [, i]

#### Parameter

- DELETE = Die ursprünglichen Records werden gelöscht.
- n = Relative Position des ersten zu übertragenden Records, falls mehrere zu übertragen sind.
- m = Relative Position des letzten zu übertragenden Records, falls mehrere zu übertragen sind.
- p = .Relative Position, nach welcher die übertragenen Records einzufügen sind.

## $N$  C R  $_{29/MO/2}$

- ssssss S/Z-Nummer des ersten zu übertragenden Records.
- tttttt S/Z-Nummer des letzten zu übertragenden Records, falls mehrere Records zu übertragen sind.
- uuuuuu S/Z-Nummer des Records, nach welchem die übertragenen Records einzufügen sind.
- i Erhöhungswert der S/Z-Nummer von Record  $=$   $\,$ zu Record. Fehlt dieser Parameter, wird 10 angenommen. Entstehen Ueberlappungen der S/Z-Numerierung, erfolgt eine Warnung auf dem Bildschirm.

#### **Bemerkungen**

Falls CPLMOVE = TRUE gilt, wird der letzte übertragene Record an seiner neuen Position zum laufenden Record. Wurde mit dem Befehl ASSIGN CPLMOVE = FALSE festgelegt, bleibt die Position des laufenden Records durch den MOVE-Befehl unverändert (Vergleiche Befehl ASSIGN).

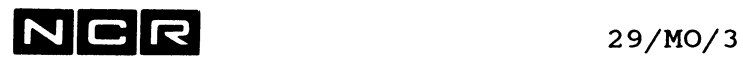

```
Beispiele (Bildschirm)
```
Annahme: DCL = 6 (Normalfall)

Bestehender EWF-Inhalt: Gewünschter EWF-Inhalt:

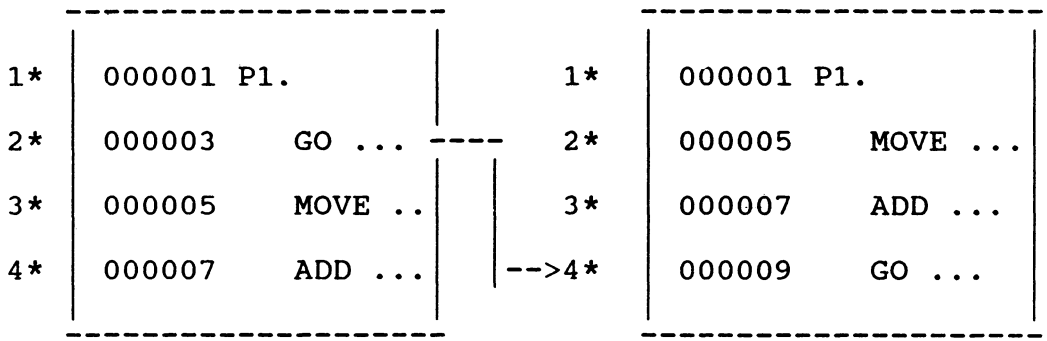

#### Lösungen:

unter der Annahme von CPLMOVE = TRUE:

a) Den 2. Recomd an die Stelle nach dem 4. schieben Nachher die S/Z-Nummer ändern.

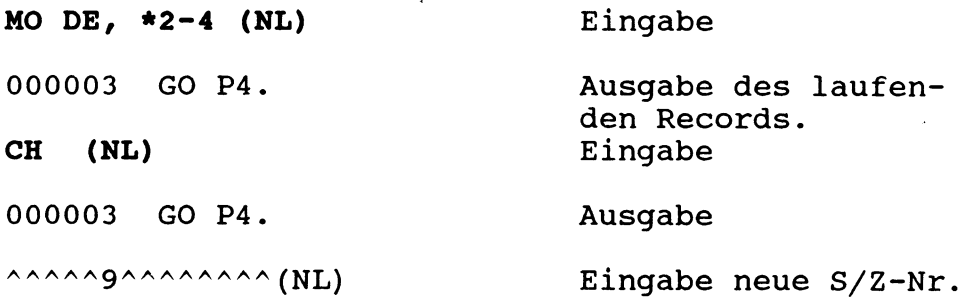

b) Denselben Record mit Angabe der Seiten/- Zeilen-Nummer verschieben und zugleich die S/Z-Nummer neu einsetzen:

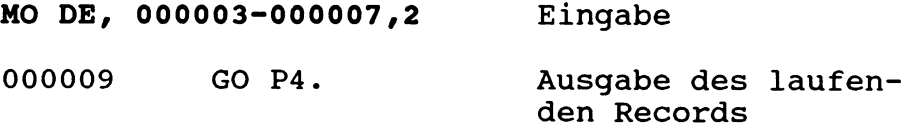

 $N$   $C$   $R$  29/MO/4

 $\mathcal{A}^{\mathcal{A}}$ 

c) Der 3. und 4. Record soll unverändert auch nach dem 1. eingefügt werden:

Annahme: CPLMOVE = FALSE. Der laufende Record sei \*1.

Bestehender EWF-Inhalt:

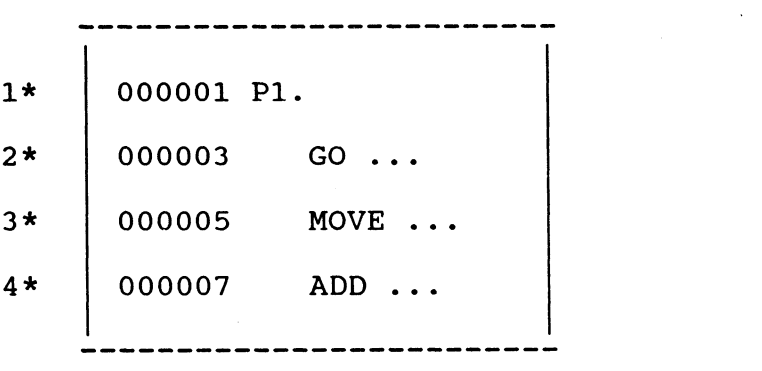

**MO \*3,4-1 (NL) 000001 PI.**

Eingabe

 $\sim 10^{-1}$ 

Ausgabe des laufenden Records, unverändert.

EWF-Inhalt nach dem Befehl:

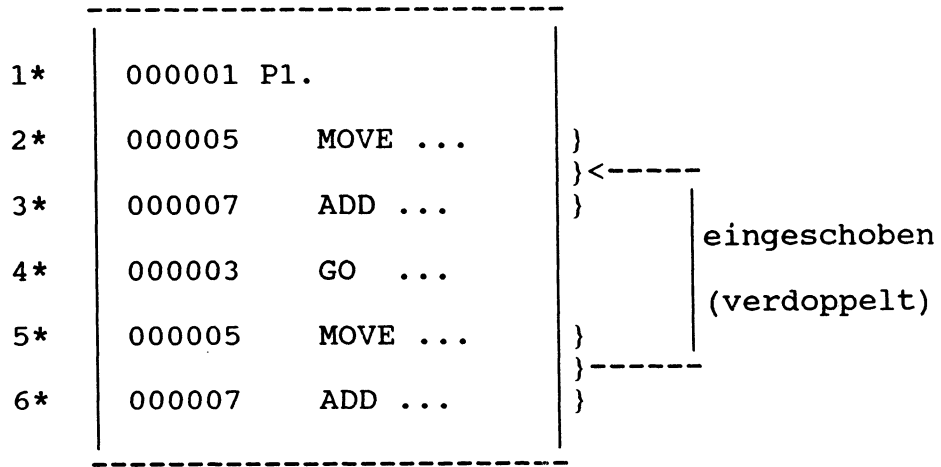

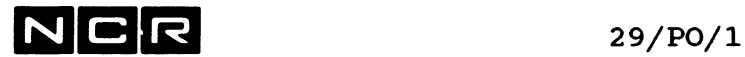

## **POSITION (SEDIT)**

Mit diesem Befehl wird der laufende Record im EWF um eine bestimmte Anzahl Records vor- oder rückwärts positioniert. Der neue laufende Record wird auf dem Bildschirm ausgegeben.

Format:

POSITION /  $n \setminus$  $\langle -n \rangle$ 

#### Parameter:

- n = vorwärts positionieren um n Records,
- -n = rückwärts positionieren um n Records.

#### Bemerkung:

Statt PO 1 kann auch nur die NEWLINE-Taste gedrückt werden, um den nächstfolgenden Record auszugeben.

Beispiel: (Bildschirm)

PO -1 (NL) Eingabe

220710 MOVE 0 TO Sl. Ausgabe des vorangehenden Records.

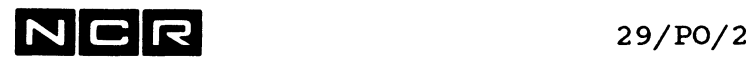

- Notizen -

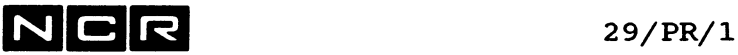

### **PRINT (\$EDIT)**

Dieser Befehl druckt einen oder mehrere EWF-Records auf einem Drucker aus.

Jeder Record belegt eine Zeile. Eine Seite umfasst soviele Zeilen, wie als Seitenhöhe bei der System-Generierung festgelegt wurden. Am linken Blattrand werden die relativen Positionen der Records ausgedruckt.

#### Format:

PRINT  $[ / ALL \qquad \qquad \setminus ]$ I **ssssss** [,tttttt] |  $\setminus$  \*n [, m ] /

#### Parameter:

Die Parameter haben dieselben Funktionen wie im DISPLAYund im DELETE-Befehl (siehe dort).

#### Bemerkungen:

Dem Text-Editor muss ein Drucker oder ein Spoolfile mit dem lognamen LO zugeordnet sein, z.B.

AS LO (LP) oder direkter Druck oder Auto-Spooling AS LO physname(n) NE s SP manuelles Spoolfile

Falls CPLMOVE = TRUE gilt, wird der letzte gedruckte

Record zum laufenden und auf dem Bildschirm ausgegeben. Wurde mit dem Texteditor-Befehl ASSIGN CPLMOVE = FALSE festgelegt, bleibt die laufende Record-Position unverändert (siehe Texteditor-Befehl ASSIGN).

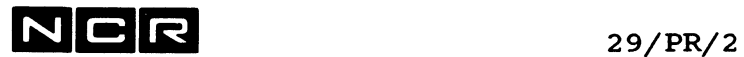

**Beispiele** (Bildschirm): Annahme: CPLMOVE = TRUE a) Ausdrucken der ersten 50 Records **PR \*1,50 (NL)** Eingabe 090600 OPEN INPUT F1. b) Ausdrucken aller Records ab (inklusive) S/Z-Nummer 600000): **PR 600000,999999 (NL)** Eingabe 920600 EXIT. Ausgabe des 50. Records. Ausgabe des letzen

Records.

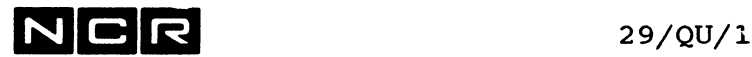

## **QUIT (\$EDIT)**

Mit diesem Befehl wird der Text-Editor-Lauf abgeschlossen. Das EWF bleibt unverändert erhalten. Es kann nach einer neuen Zuteilung (AS EWF-Befehl) und dem Start mit EX \$EDIT,RE weiterverarbeitet werden.

**Format:**

QUIT

#### **Bemerkungen:**

Wurden seit dem Start des Editors oder seit dem letzten SAVE-Befehl Aenderungen im EWF gemacht erfolgt ab ITX Rel.2.2 folgende Warnung:

\*\*TEXT MAY HAVE BEEN MODIFIED\*\*

\*\*D0 YOU WANT TO ENTER THE SAVE COMMAND? (YES ODR NO) \*\*ENTER RESPONSE:

Um den SAVE nachzuholen: Y oder YES eingeben,

um ohne SAVE abzuschliessen: N oder NO eingeben.

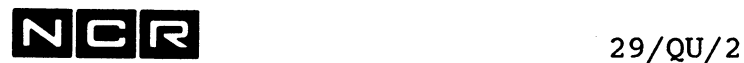

#### **Beispiel:**

Mit dem EWF-Inhalt des letzten Laufes Weiterarbeiten:

Hier wird im EWF gearbeitet. Z.B. wegen eines Fehlers im AS des Files lässt sich der Befehl SA A nicht ausführen. QU Text-Editor abschliessen AS EWF EWFxx (n) Dasselbe EWF neu zuteilen AS A ......., OW Das mit SA A zu beschrei-<br>bende File zuteilen. own bende File zuteilen, **own !** EX \$EDIT,**RE** Text-Editor mit dem alten EWF-Inhalt starten, mit **RE!** DI \*n, m Gegebenenfalls Kontrolle SA A Den vorher nicht möglichen SA auszuführen QU Text-Editor abschliessen 

Die letzten 2 Befehle könnten auch auf einer Zeile eingegeben werden, mit einem Punkt getrennt:

SA A.QU

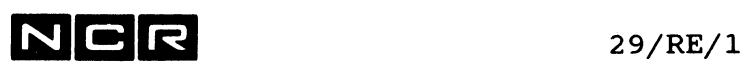

## **RESEQUENCE (\$EDIT)**

Dieser Befehl versieht eine geschlossene Recordgruppe oder alle Records im EWF mit neuen, aufsteigenden S/Z-Nummern.

Er ist nur für Dateien sinnvoll, die in den ersten Stellen jedes Records keine andern Daten als eine S/Z-Nummer aufweisen können, insbesondere für COBOL-Source-Programme.

#### **Formate:**

a) Das ganze EWF mit neuen S/Z-Nummern versehen:

RESEQUENCE **ssssss** [,i]

b) Nur einen Teil des EWF:

RESEQUENCE tttttt, uuuuuu-ssssss [,i]

#### **Parameter:**

- ssssss = erste neu einzusetzende S/Z-Nummer
- i = Erhöhungswert der S/Z-Nummer von Record zu Record. Fehlt dieser Parameter, wird um 10 erhöht.
- tttttt = S/Z-Nummer des ersten zu verarbeitenden Records.
- uuuuuu= S/Z-Nummer des letzten zu verarbeitenden Records.

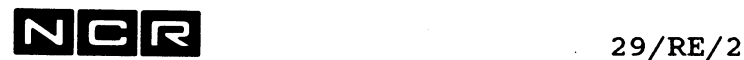

#### **Bemerkungen:**

Die Länge der S/Z-Nummer ist vom gültigen Texteditor-Befehl DCL abhängig. Sie kann dort 1 bis 8-stellig gewählt werden. Ohne Verwendung des DCL-Befehls ist die S/Z-Nummer 6-stellig.

Die ersten 1 bis 8 Stellen (je nach DCL-Parameter) aller betroffenen Records werden durch die Neunumerierung überdeckt. unabhängig vom alten Inhalt. Daten dahinter bleiben unberührt. Entstehen durch eine Neunumerierung S/Z-Nummer-Ueberlappungen, erscheint eine entsprechende Warnung auf dem Bildschirm.

Der letzte verarbeitete Record wird als neuer laufender Record auf dem Bildschirm ausgegeben.

**Beispiele** (Bildschirm)

Annahme: DCL = 6 (Normalfall).

a) Neu-Numerierung des ganzen EWF, erste S/Z- $Nr. = 100000$ , Erhöhungswert = 30.

Ausgangslage des EWF:

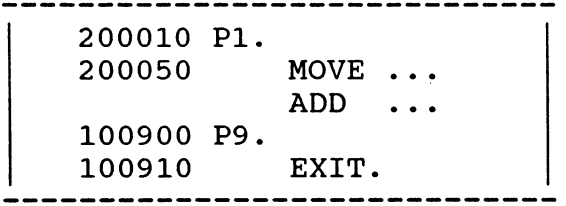

RE 100000,30 (NL) Eingabe

100120 EXIT Ausgabe des letzten Records.

ergibt als Resultat: -----------

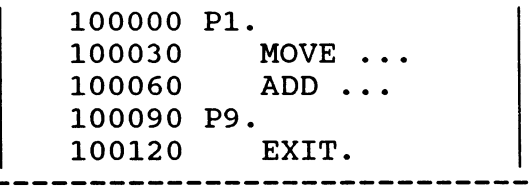

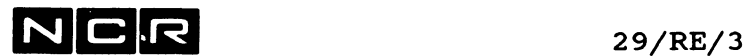

 $\bar{z}$ 

b) Die Records von S/Z-Nr. 230055 bis 230099 neu numerieren: Erste einzusetzende S/Z-Nr. = 330000, Erhöhungswert = 50:

RE 230055,230099-330000,50

Falls das EWF 5 Records entthält, erhalten die Zeilen die S/Z-Nummern 330000, 330050, 330100, 330150 und 330200.

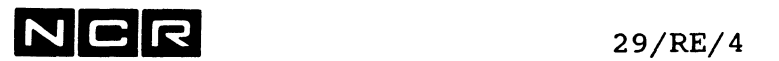

 $\label{eq:2.1} \frac{1}{\sqrt{2\pi}}\int_{0}^{\infty}\frac{1}{\sqrt{2\pi}}\left(\frac{1}{\sqrt{2\pi}}\right)^{2\alpha} \frac{1}{\sqrt{2\pi}}\int_{0}^{\infty}\frac{1}{\sqrt{2\pi}}\frac{1}{\sqrt{2\pi}}\frac{1}{\sqrt{2\pi}}\frac{1}{\sqrt{2\pi}}\frac{1}{\sqrt{2\pi}}\frac{1}{\sqrt{2\pi}}\frac{1}{\sqrt{2\pi}}\frac{1}{\sqrt{2\pi}}\frac{1}{\sqrt{2\pi}}\frac{1}{\sqrt{2\pi}}\frac{1}{\sqrt{2\pi}}\frac{$ 

- Notizen -

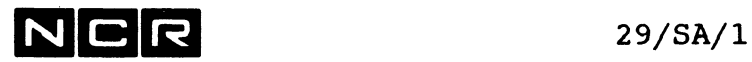

## **SAVE (\$EDIT)**

Dieser Befehl schreibt den gesamten EWF-Inhalt sequentiell auf eine Datei. Die Datei wird sequentiell organisiert und erhält den Typ TXT. Das EWF bleibt unverändert erhalten.

#### **Formate:**

a) Schreiben variabler langer Records:

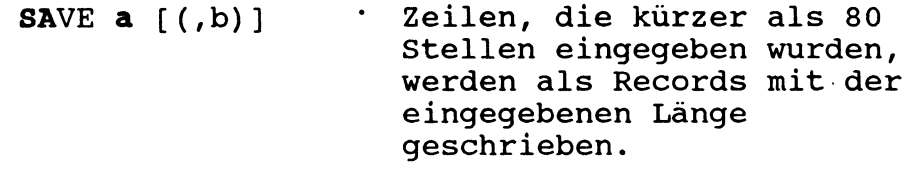

b) Schreiben fixer Records:

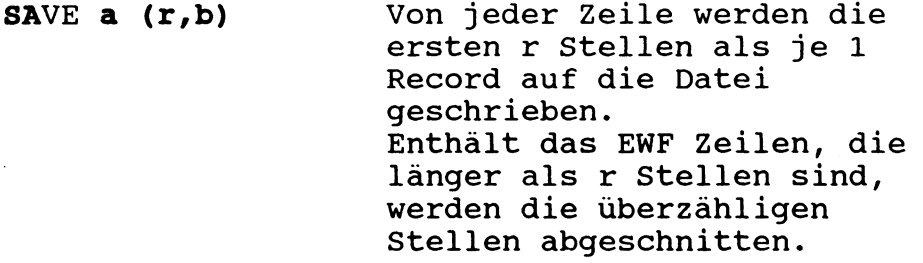

#### **Parameter:**

- a = Logischer Dateiname (logname) der Ausgabe-Datei, gemäss ASSIGN-Befehl. Meistens verwendet man dafür A oder einen anderen Buchstaben.
- r = Gewünschte fixe Recordlänge, höchstens 80.
- b = Blocklänge. Bei fixer Recordlänge muss sie ein ganzes Vielfaches der Recordlänge r darstellen. Sie darf höchstens 512 Bytes betragen.

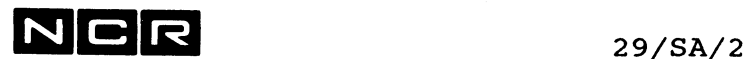

#### **Bemerkungen:**

Wird eine neue Ausgabe-Datei geschrieben, muss diese mit einem ASSIGN-Befehl mit NE-Parameter zugeteilt sein.

Disc- und Kassetten-Dateien können mit dem SAVE-Befehl auch überschrieben werden. Zu überschreibende Disc-Dateien müssen als "own" zugeteilt sein (PR-Parameter beim Neuaufbau oder 0W-Parameter im ASSIGN-Befehl). Eine bestehende Datei wird durch den SAVE-Befehl vollständig überschrieben. Sie wird ungeachtet ihrer früheren Organisation sequentiell organisiert.

Reicht die auf Disc reservierte Dateigrösse für die Aufnahme des EWF-Inhaltes nicht aus, wird die SAVE-Funktion mit der folgenden Meldung abgebrochen, sobald die Datei voll ist:

\*\* INSUFFICIENT SPACE IN FILE \*\*

Das EWF bleibt dabei unverändert erhalten.

Falls CPLMOVE = TRUE gilt, wird nach dem SAVE-Befehle der letzte Record im EWF zum laufenden. Wurde mit dem Texteditor-Befehl ASSIGN CPLMOVE = FALSE festgelegt, bleibt die Position des laufenden Records unverändert (vergleiche Texteditor-Befehl ASSIGN).

**Beispiele:** (Bildschirm)

a) variable Recordlänge:

**SA B (NL)**

b) fixe Recordlänge 50, Blocklänge 500:

**SA B (50,500) (NL)**
$N|C|$ R  $_{29/SE/1}$ 

# **SEARCH (\$EDIT).**

Dieser Befehl sucht im EWF einen Record, der eine bestimmte Zeichenfolge aufweist.

Der Suchvorgang beginnt mit dem laufenden Record und wird sequentiell fortschreitend ausgeführt.

Alle diese Records werden ab der Spalte untersucht, die mit ASSIGN C0= festgelegt wurden. Ab jener Spalte wird die gesuchte Zeichenfolge irgendwo im Record erkannt (Vergleiche Texteditor-Befehl ASSIGN).

**Format:**

SEARCH 'zeichenfolge'

 $\begin{array}{ccc} & \text{{\small\textsf{I}}}& \text{{\small\textsf{n}}}& \text{{\small\textsf{I}}}\\ & \text{{\small\textsf{I}}}& \star \text{{\small\textsf{d}}} & \text{{\small\textsf{I}}}\end{array}$  $\setminus$ , ALL $\setminus$ 

### **Parameter:**

Zeichenfolge = Eine Folge von mindestens einem ASCII-Zeichen. Die Zeichenfolge muss durch Hochkommas oder durch zwei gleiche andere Zeichen begrenzt werden. SE 'F1' lässt sich auch schreiben als: SE AF1A, SE XF1X oder SE &F1&.

ohne die Parameter ,n und \*d: Das EWF wird maximal bis zum Ende abgesucht. Beim ersten Record mit der Zeichenfolge wird das Absuchen beendet.

,n = Maximale Anzahl Records, die nach der "Zeichenfolge" abgesucht werden. Beim ersten Record mit der Zeichenfolge wird das Absuchen beendet. Enthält keiner der untersuchten Records eine gesuchte Zeichenfolge, wird die Suchfunktion am EWF-Ende beendet.

 $N$  C R  $_{29/SE/2}$ 

\*d = Das wievielte Auftreten der "Zeichenfolge", bei dem der Text-Editor anhalten soll. \*3 bedeutet somit: Erst beim 3. Auftreten der Zeichenfolge ab- der laufenden Zeile anhalten. Beim ersten Record mit der Zeichenfolge wird das Absuchen beendet.

,ALL = Ab dem laufenden Record wird das EWF bis zum Ende nach der "Zeichenfolge" abgesucht. Alle Records ab dem laufenden mit der Zeichenfolge werden ausgegeben. Empfehlung: Vorher AS RE=T festlegen, damit die Zeilennumern der Records ausgegeben werden.

#### **Bemerkungen:**

Der beim Ende der SEARCH-Funktion als letztes bearbeitete Record wird zum laufenden und am Bildschirm ausgegeben.

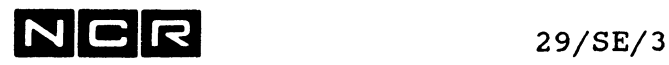

Beispiele (Bildschirm) Annahme: COLUMN = 1 Zustand des EWF für alle Beispiele:  $1*$ **2\*** 3\* 4\* 5\* AS A DF1  $(1)$ AS D (LP) AS C  $AF1(2)$ EX  $P-F1$  (0) DI 'ENDE  $\overrightarrow{F1}$ ' (0) laufender Record, **2\*** a) SE 'Fl' (NL) AS C  $AF1(2)$ Eingabe: unbegrenzt suchen Ausgabe (Record 3) b) SE 'P' AS D (LP) Eingabe: unbegrenzt suchen Ausgabe: derselbe Record enthält ein 'P'. c) SE 'Fl ' EX P-Fl (0) Eingabe unbegrenzt suchen Ausgabe (Record 4) d) SE 'DI' ,2 Eingabe: Max. 2 Records absuchen \*\*ITEM NOT FOUND\*\*) AS C AF1 $(2)$  } Ausgabe: der letzte abgesuchte Record e) SE 'F' \*3 DI 'ENDE Fl' (0) f) SE 'Fl',ALL AS C AF1(2) EX  $P- F1 (0)$ DI 'ENDE Fl ' (0) Eingabe: 3. Auftreten suchen Ausgabe: Der Record, wo zum 3. Mal ab dem laufenden Record ein 'F' vorkommt. Eingabe: Alle Auftreten suchen ab dem laufenden Record Ausgabe: Alle Records, die die Zeichenfolge 'Fl' enthalten.

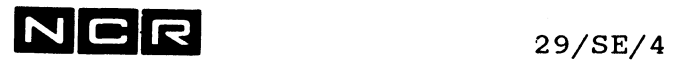

 $\mathcal{L}_{\text{max}}$  and  $\mathcal{L}_{\text{max}}$ 

- Notizen -

**N C r5** 29/ST/l

# **STRING (\$EDIT)**

Mit diesem Befehl kann eine bestimmte Zeichenfolge in einem oder mehreren EWF-Records durch eine andere Zeichenfolge gleicher oder unterschiedlicher Länge ersetzt werden.

Die STRING-Funktion beginnt immer mit dem laufenden Record. In allen Records wird der Inhalt ab der Spalte untersucht, die mit dem COLUMN-Parameter im ASSIGN-Befehl festgelegt wurde. (vergleiche Befehl ASSIGN).

### Format:

 ${\tt STRING}$  'altefolge'  $/{\tt WITH}$  'neuefolge'  $[$   $/$  ,  ${\tt ALL} \setminus ]$  $\lambda$ , /  $\sqrt{n}$  $\ln$  $\lambda$ d /

### Parameter:

WITH und Komma sind gleichbedeutend.

Die Hochkommas können auch durch ein beliebiges anderes Zeichen ersetzt werden. An allen 4 Stellen ist jedoch dasselbe Begrenzungszeichen zu verwenden.

Z.B: ST 'Fl', 'F3', ALL kann auch eingegeben werden als: ST XF1X, XF3X, ALL oder ST AF1A, AF3A, ALL oder ST &F1&, &F3&, ALL

altefolge = die zu ersetzende Zeichenfolge

neuefolge = die anstelle jeder gefundenen alten Zeichenfolge einzusetzenden Zeichen

ohne die Parameter ,n ,A11 und \*d: Nur der laufende Record wird untersucht. Darin wird nur die erste 'altefolge' ersetzt.

**NICIR** 

29/ST/2

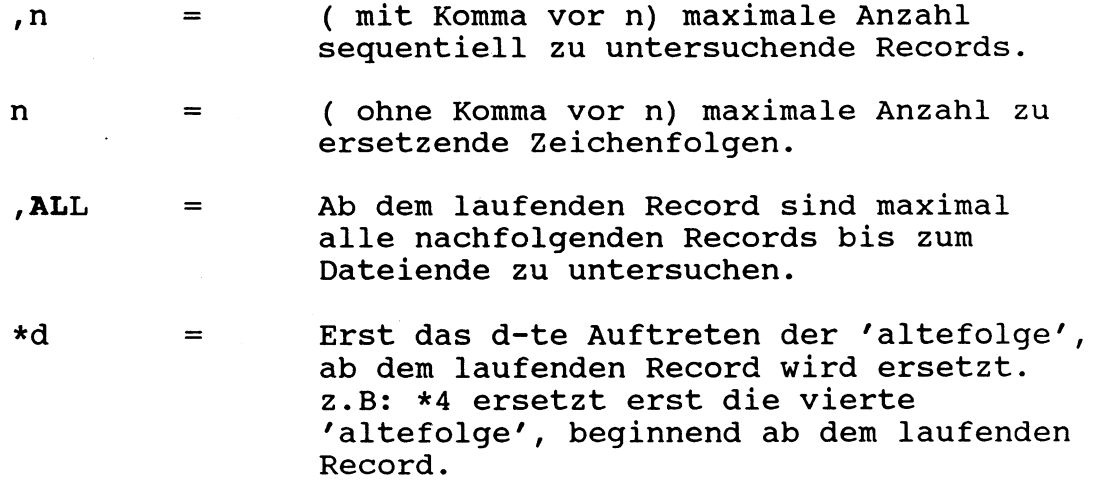

Die STRING-Funktion wird beendet, wenn soviele Records abgesucht sind, wie der n- bzw. ALL-Parameter angibt. Der laufende Record gilt als erster abzusuchender Record und zählt im n- bzw. d-Parameter mit.

### **Bemerkungen:**

Die angegebenen Zeichenfolgen können aus allen ASCII-Zeichen bestehen.

Die 'altefolge' muss mindestens 1 Zeichen lang sein; die 'neuefolge' kann auch die Länge Null aufweisen, z.B. um Zeichen aus einem Wort zu entfernen.

Weisen die alte und die neue Zeichenfolge unterschiedliche Längen auf, werden die Daten rechts der veränderten Stelle entsprechend verschoben. Zeichen, welche dabei über die Spalte 80 hinaus geschoben würden, gehen verloren.

Im Normalfall (SUPRESS = FALSE), werden alle veränderten Records auf dem Bildschirm ausgegeben. Wurde mit ASSIGN der Parameter SUPPRESS = TRUE festgelegt, erscheinen die veränderten Records nicht am Bildschirm, (vergleiche Texteditor-Befehl ASSIGN).

Nach einem durchgeführten STRING-Befehl erscheint die Bestätigung auf dem Bildschirm:

\*\* n LINE(S) CHANGED

n = Anzahl der veränderten Records im EWF

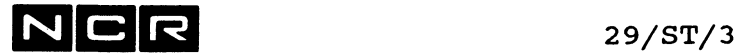

Mit dem folgenden Befehl lässt im laufenden Records ganz am Anfang eine Zeichenfolge einschieben:

ST '','xxxx' fügt vorn im Record xxxx ein.

# **Beispiele**

 $\mathcal{L}$ 

Annahme:  $COLUMN = 1$ ,  $SUPRESS = FALSE (Normalfall).$ 

Ausgangs-Zustand des EWF für alle Beispiele:

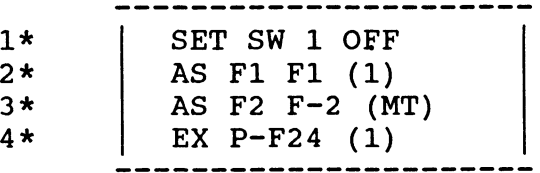

a) DI \*1 Eingabe ST 'F2', 'F3', ALL

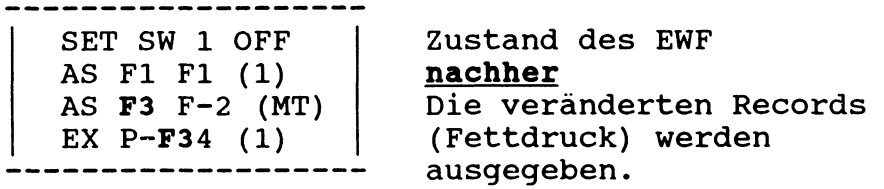

b) DI \*2 Eingabe  $ST$   $'FI'$ ,  $'F'$ 

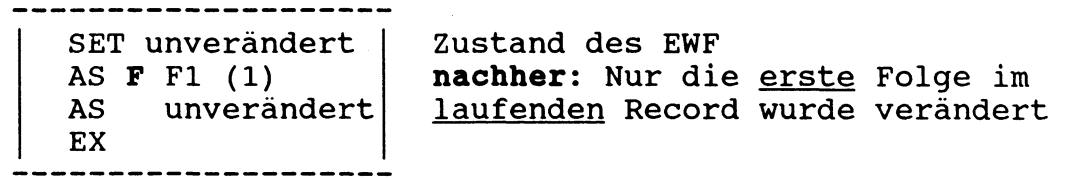

# **N C R** 29/ST/4

c) **DI** \*2 Eingabe **ST 'Fl', 'F', 1** ---------------------SET unverändert Zustand des EWF AS **F F** (1) **nachherj.** Alle 'Fl' in max. AS unverändert <u>1</u> Record wurden verändert. EX -------------------d) **DI** \*2 Eingabe **ST 'F', 'D' \*3** ---------------------SET SW 1 OFF Zustand des EWF AS F1 F1 (1) **nachher:** AS D2 F-2 (MT) Das 3. 'F' ab Zeile 2 (einschliesslich Zeile 2) EX  $P-F24$  (1) wurde ersetzt. Eingabe **e) AS CO=6 DI \*1 ST 'F', 'FF', ALL** --------------------Zustand des EWF SET SW 1 OFF AS Fl FF1 (1) **nachher:** Alle 'F' ab Spalte 6 wurden AS F2 FF-2 (MT) EX P-FF24 (1) durch 'FF' ersetzt. **f) DI \*4** Eingabe ST  $''$ , 'P4: ' -------------------------------Zustand des EWF SET unverändert AS unverändert **nachher:** AS unverändert **P4:** EX P-F24(1) ' P4: / vorn eingefügt------

**N C R** 29/TA/l

# **TAB (\$EDIT)**

Dieser Befehl erlaubt das Setzen und Löschen von Tabulatoren, die bei der Einfügung neuer Records (INSERT) benützt werden können.

#### **Formate:**

TAB  $p$  [, p]... TAB CLEAR  $/p$  [, p]...\  $\Delta L$  /

## **Parameter:**

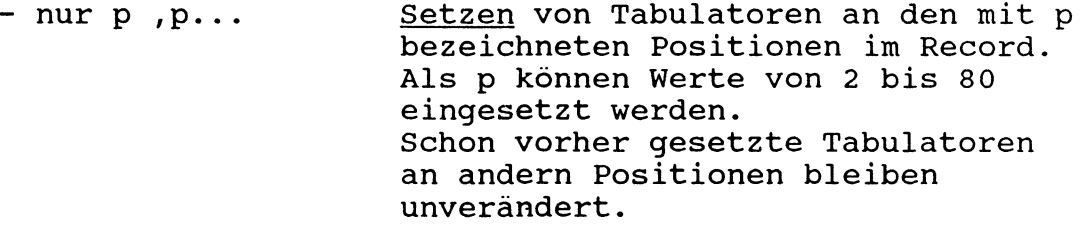

- CLEAR p,p... Löschen der Tabulatoren an den mit p bezeichneten Positionen. Alle andern Tabulatoren bleiben unverändert.

- CLEAR ALL Löschen aller Tabulatoren.

### **Bemerkungen:**

Um mit Tabulatoren arbeiten zu können, muss nach dem Start des Texteditors mindestens ein TAB-Befehl ausgeführt werden.

Die Anwendung der Tabulatoren ist unter dem Texteditor-Befehl INSERT beschrieben.

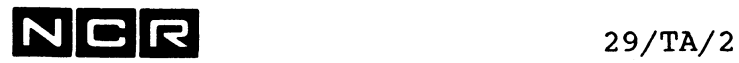

**Beispiele:**

- a) Setzen eines Tabulators auf Spalte 8: TA 8
- b) Zusätzlich dazu Tabulatoren auf die Spalten 12 und 20 setzen: TA 12,20 oder : TA 20,12
- c) Den Tabulator auf Spalte 12 löschen: TA CL 12
- Alle gesetzten Tabulatoren löschen : d)TA CL AL

# **N C R** 30/1

# **30. DIE COBOL-COMPILER (SCOBOL, SCOBOL9. COBOL85)**

Dieses Kapitel behandelt nur die Durchführung von C0B0L-Compilationen. Eine ausführliche Beschreibung der COBOL-Sprache und der Programmliste finden Sie im COBOL-Manual .

# **30.1 UEBERSICHT**

Der COBOL-Compiler baut aus einem Source-Programm auf Disc oder Magnetband ein Objectprogramm auf Disc.

Das ITX-Betriebssystem kennt 3 COBOL-Compiler:

- **Der Interpretiv-Compiler (\$COBOL):** Das Objectprogramm ist in einer Sprache, die während der Ausführung durch den COBOL-Runtime-Interpreter interpretiert wird (wie unter ITX vor Release 4.1, unter IMOS, IMX und IRX). Das Objectprogramm ist sowohl auf Disc wie im Memory sehr platzsparend.
- **Die Compiler Native-COBOL-74 (\$COBOL9) und COBOL 85 (\$COBOL85):** Das Objectprogramm ist in der Maschinensprache und braucht während der Ausführung nicht interpretiert zu werden. Native-Cobol-74-Programme sind nur ab ITX Rel.4.1, COBOL85-Programme ab ITX Rel.6.0 ausführbar. Das Objectprogramm wird grösser als interpretive Objectprogramme. Prozessorinternsive Programme laufen schneller ab.

Dieses Kapitel umfasst die Compiler \$COBOL und \$COBOL9.

Der COBOL85-Compiler ist im deutschen Handbuch "ITX COBOL 85" beschrieben.

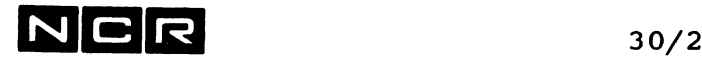

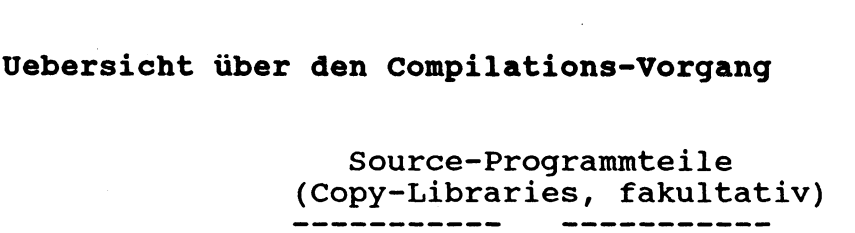

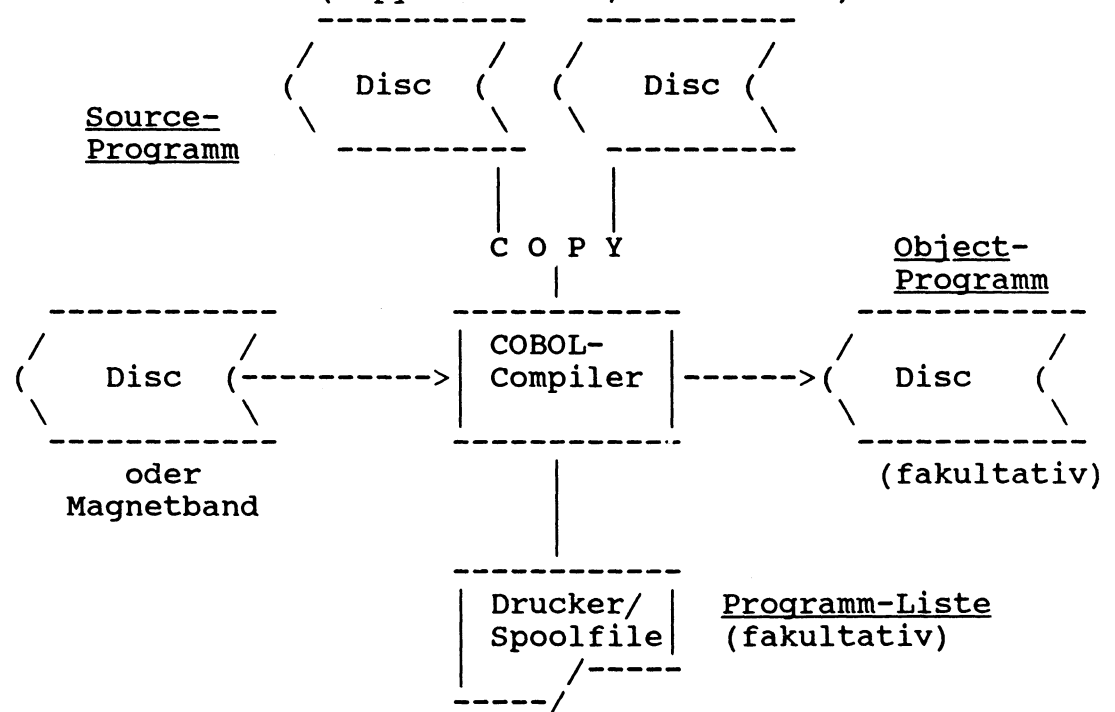

#### Das Source-Programm

Source-Programme müssen mit dem Text-Editor kompatibel sein. Dies gilt auch für Source-Programmteile, die mit COPY in die Compilation eingebaut werden.

Der Compiler führt keine Sortierung der Seiten/Zeilen-Nummern durch. Auch Zeilen ohne S/Z-Nummer (Spalte 1-6 = leer) werden richtig verarbeitet.

### Copy-Library

Mit dem COBOL-Befehl COPY können Source-Zeilen aus einem oder mehreren Disc-Source-Programmen (Libraries) mitcompiliert werden. Solche Zeilen werden umgewandelt und erscheinen in der Programm-Liste. Sie werden aber nicht ins Haupt-Source-Programm eingebaut.

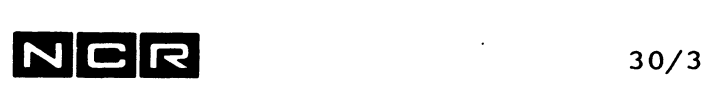

### **Das Objectprogramm**

Es wird immer auf Disc gespeichet und weist den Dateityp OBJ84 auf.

Auf die Ausgabe des Objectprogrammes kann verzichtet werden, wenn nur die Programmliste mit Fehlermeldungen gewünscht wird. z.B. bei Erst-Compilationen.

Stösst der Compiler auf Fehler (Errors), welche die Umwandlung einer COBOL-Zeile verunmöglichen, wird kein Objectprogramm erstellt.

### **Die Programmliste**

Diese Liste enthält:

- alle eingegebenen COBOL-Source-Zeilen, einschliesslich der mit COPY eingebauten Programmteile.
- Fehlermeldungen und Warnungen unter den Zeilen, welche Sprachfehler aufweisen.
- Die Adressen von Datenfeldern und Befehlen im Objectprogramm zur Erleichterung des Testens.
- Angaben über die Grösse des Objectprogramms.

Die Programmliste kann direkt auf einem Drucker ausgegeben oder auf ein Spoolfile geschrieben und später ausgedruckt werden.

#### **Arbeits-Dateien**

Der Compiler eröffnet automatisch einige temporäre Arbeitsdateien auf dem System-Disc und auf der Disc-Einheit, wo sich das Source-Programm befindet. Die benötigte Speichergrösse ist vom Umfang und von der Struktür des zu compilierenden Programms abhängig.

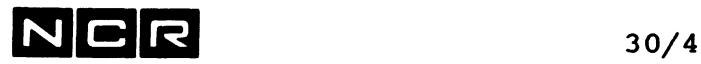

### Programmänderungen

Alle Programmänderungen werden mit einem Text-Editor durchgeführt. Dabei kann das alte Source-Programm durch die neue Version überschrieben oder eine neue Version erstellt werden (siehe Kapitel "SCL-Editor ED" oder "Text-Editor \$EDIT").

Nach der Erstellung des neuen Source-Programms wird dieses wieder dem Compiler eingegeben. Wenn das alte Objectprogramm zuvor gelöscht wurde, darf das neue denselben Namen/Generation aufweisen, andernfalls muss der Name oder die Generation anders gewählt werden.

# $NC$   $R$   $30/5$

 $\mathbb{R}^2$ 

# **30.2 DURCHFUEHRUNG EINER COMPILATION**

# 30.2.1 DATEI-ZUORDNUNG

### Source-Programm:

Das Source-Programm muss mit einem ASSIGN-Befehl mit dem logischen Namen SI zugeteilt werden:

AS SI physname (n) [OW RE]

Empfehlung: Die Compilation läuft schneller ab, wenn das Source-Programm mit OW oder RE zugeteilt ist.

### Programm-Liste:

Für die Programmliste (sofern erwünscht) ist ein ASSIGN-Befehl für einen Drucker oder ein Spoolfile erforderlich. Der logische Name muss LO lauten.

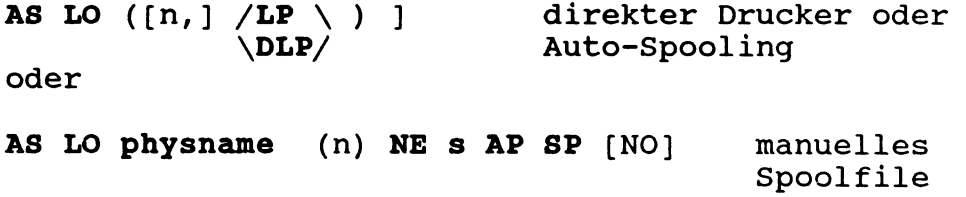

Ohne diesen ASSIGN-Befehl erscheinen nur Fehlermeldungen die Zusammenfassung der Programmliste auf dem Bildschirm.

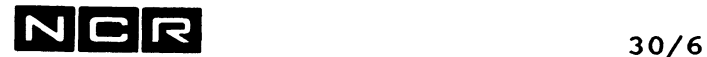

#### **Object-Programm:**

Wenn ein Objectprogramm gewünscht wird, muss der folgende ASSIGN-Befehl eingegeben werden:

**AS BO programmname** (n) **NE s** [AP] [PR] oder neues Object-Programm

**AS BO programmname (n) OW** altes Object-

Programm überschreiben

Bemerkung: Falls das zugeteilte Objectprogramm zu klein ist, erscheint während der Compilation die Meldung: ASSIGNED BO FILE OF nnnn SECTORS TO SMALL, mmmm SECTORS NEEDED Durch die Antwort (NL) wird ein genügend grosses Objectprogramm mit einer um 1 höheren Generationsnummer gebildet.

# **Copy-Library (Falls vorhanden):**

Für jedes durch einen COPY-Befehl angesprochene Source-Programm ist ein ASSIGN-Befehl erforderlich:

**AS textname** physname (n)

textname = derselbe Name, der im COPY-Befehl angegeben ist.

Für den Native-COBOL-74- und den COBOL-85-Compiler gilt: COPY-Library-Files müssen nur assigned werden, wenn sie sich auf einer andern Disc-Einheit befinden wie das mit SI zugeteilte Source-Programm.

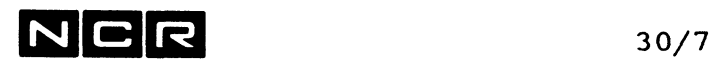

### Beschleunigung der Compilation für grosse Programme:

Für grosse Source-Programme kann der folgende zusätzliche Assign zur Beschleunigung der Compilation angegeben werden:

AS COBOLWORKA physname-1 (n) SC NE sekt

Dieser Befehl bestimmt ein eigenes Compiler-Arbeitsfile. Ohne diesen Assign bildet der Compiler eines oder mehrere Arbeitsfiles mit den Namen COBOLWORKA, COBOLWORKB usw. mit je 260 Sektoren auf der Disceinheit (SYS3) und verkettet diese Files untereinander.

- (n) eine Disc-Einheit mit möglichst geringer Aktivität.
- sekt Grösse in Sektoren. Muss gross genug sein, damit nur ein einziges Arbeitsfile benötigt wird. Die Grösse ist abhängig von Anzahl und Länge der "Programmiererwörter" im Programm und somit von Fall zu Fall sehr verschieden. Empfehlung: Einige tausend Sektoren.

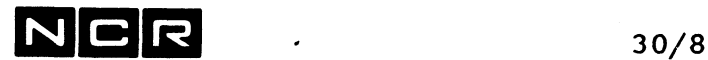

# 30.2.2 START DES COMPILERS

--------------------

Nach allen benötigten DateiZuordnungen wird der Compiler mit dem Befehl gestartet:

Interoretiver Compiler (SCOBOL):

EX \$COBOL  $[, D]$   $[,$  option  $], \ldots$ 

- D : Alle Source-Zeilen mit einem D in der Spalte 7 (Debug-Zeilen) werden compiliert. Ohne diesen Parameter werden solche Zeilen als Kommentarzeilen behandelt.
- option : frei wählbare Zusatzangaben (Options) gemäss nachfolgender Zusammenstellung von Options-Paaren.

Native-Compiler (SC0B0L9):

EX \$COBOL9  $[$ ,  $D$ ]  $[$ , option  $]$  ...

- D : Alle Source-Zeilen mit einem D in der Spalte 7 (Debug-Zeilen) werden compiliert. Ohne diesen Parameter werden solche Zeilen als Kommentarzeilen behandelt.
- : frei wählbare Zusatzangaben (Options) optiongemäss nachfolgender Zusammenstellung von Options-Paaren.

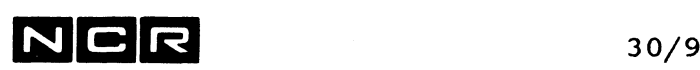

COBOL-85 Compiler (SCOBOL85):

EX \$COBOL85  $[$  LIST $]$   $[$ , option  $]$  ...

LIST: Für eine Compiler-Liste ist der Parameter LIST erforderlich!

option : frei wählbare Zusatzangaben (Options) gemäss dem deutschen Handbuch "ITX COBOL 85".

Nachfolgend sind die Optionen für die beiden COBOL-74- Compiler beschrieben.

Die Beschreibung des COBOL85-Compilers finden Sie im deutschen Handbuch "ITX COBOL 85".

### Bemerkung zu den Optionen der beiden COBOL 74 Compiler:

Alle Options ausser XREFONLY können statt im Befehl EX \$COBOL bzw. EX \$COBOL9 auch als Zeilen im COBOL-Source-Programm wie folgt angegeben werden:

Spalte 7 und 8:  $\star$ \$

ab Spalte 12 : Options, eine oder mehrere, bis zur Spalte 72. Wenn verneinend, das NO dahinter, mit Leerstellte oder Komma getrennt oder auf der nächsten Zeile. Mehrere Options durch Leerstellen oder Komma trennen.

Die Options im Programm übersteuern die entsprechenden Angaben im EX \$COBOL-Befehl.

Eine Option gilt solange, bis sie durch die gegenteilige Option-Zeile verändert wird.

Beispiele:

Spalten-Raster: ....+....1...+....2....+....3....+ /\$ XREF<br>\*\$ WARN \*\$ WARN NO<br>\*\$ SEO NO

SEQ NO DOUBLE

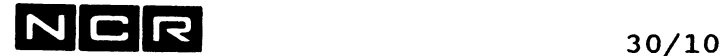

 $\overline{1}$ 

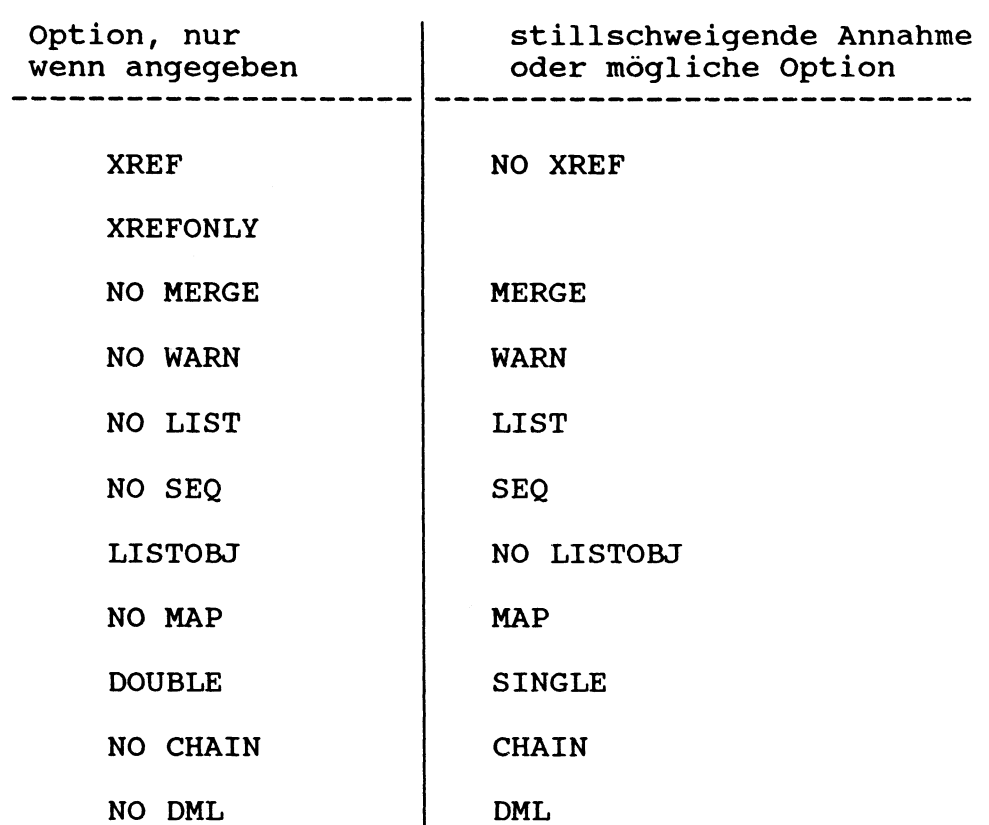

### **Optionen für den Interpretiv-Compiler (\$COBOL)**

Die Angaben mit NO bedeuten eine Verneinung der entsprechenden Angaben ohne NO davor.

# **Erklärung der Compiler-Options für den Interpretiv-Compiler:**

- XREF : Druck einer Cross-Reference-Liste. Diese enthält für jedes Programmierwort Name, Typ, Definitionszeile und alle Zeilen, wo dieser Namen im Programm verwendet wird. Die Cross-Reference erscheint zusätzlich zur Compilation.
- XREFONLY : Nur Source-Zeilen und Cross-Reference-Liste drucken, ohne zu compilieren.
- MERGE : Fehlermeldungen und Warnungen werden unmittelbar nach der betreffenden C0B0L-Zeile ausgegeben. Mit NO MERGE erscheinen alle diese Meldungen am Ende der Programm-Liste.

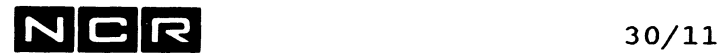

# **Erklärung der Compiler-Options für den Interpretiv- Compiler (Fortsetzung):**

- WARN : Warnungen ausgeben. Dies sind Compiler-Meldungen, welche die Compilation nicht behindern. Mit NO WARN werden die Warnungen nicht ausgegeben.
- LIST : Ausgeben aller Source-Zeilen. Mit NO LIST werden die Source-Zeilen nicht ausgegeben.
- SEQ : Eine Warnung ausgeben, wo im Source-Programm absteigende Seiten/Zeilen-Nummern auftreten.
- LISTOBJ : Auch das Object-Coding ausgeben.
- MAP NO MAP : Ausgabe des Daten-Bereich-Verzeichnisses, das für den Debug-Modus gebraucht wird. : Gibt dieses Verzeichnis nicht aus.
- DOUBLE : Nur jede zweite Zeile bedrucken. Mit Raum für Notizen zwischen den Zeilen.
- SINGLE : Jede Zeile bedrucken.
- **CHAIN** : Nach jeder Fehlermeldung/Warnung wird angegeben, auf welcher Seite sich der letzte vorangehende Fehler befindet.
- DML : Die Datenbank-Befehle für DBS-IRX bzw. ITX-DBS werden berücksichtigt.
- NO DML : Mit NO DML gelten solche Datenbank-Befehle als Fehler. Die für Datenbank-Befehle reservierten COBOL-Wörter können frei verwendet werden. Der Compiler ist ausserdem schneller.

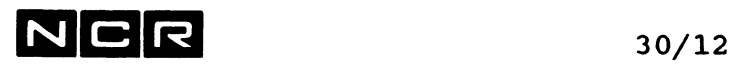

### **Optionen für den NATIVE COBOL 74 Compiler (\$COBOL9)**

Die Angaben mit NO bedeuten eine Verneinung der entsprechenden Angaben ohne NO davor.

- BOUNDS : Beim Zugriff auf eine variable Tabelle (OCCURS... DEPENDING) wird getestet, ob der Subscript bzw. Index einen erlaubten Wert aufweist. Ohne Angabe gilt: NO BOUNDS
- CHAIN : Nach jeder Fehlermeldung/Warnung wird angegeben, auf welcher Seite sich der letzte vorangehende Fehler befindet. Falls nicht erwünscht: NO CHAIN angeben.
- NO COPY : Spart Compilerzeit, wenn das Source-Programm keine COPY-Befehle enthält.

Ohne Angabe gilt: COPY. COPY ist erforderlich, wenn das Source-Programm COPY-Befehle ab einer Source-Librarv enthält.

- NO CUE : Die Namen der durchlaufenen Compiler-Phasen werden am Bildschirm nicht ausgegeben. Ohne Angabe gilt: CUE.
- DYNAMIC : Das Programm kann "dynamische" CALL'S enthalten, welche das CALL-Modul vom Disc laden. Wird NO DYNAMIC angegeben, müssen Hauptprogramm und CALL-Moduls vor der Ausführung zusammengelinkt werden mit dem Utility \$LINK. Ohne Angabe gilt: DYNAMIC.
- HEAP=nK : Grösse des verwendbaren Memory-Heap-Bereiches für die Compilation in KBytes. Als n kann 1 bis 32 angegeben werden. Dieser Parameter ist notwendig, wenn der Compiler mit der Meldung OUT OT MEMORY abgebrochen wird. Ohne Angabe gilt: HEAP=4K.

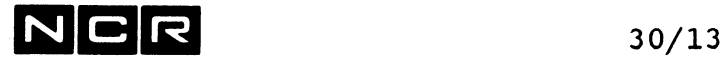

### **Optionen für den NATIVE COBOL 74 Compiler (\$COBOL9) Fortsetzung:**

- ICMP : Bei der Verarbeitung numerischer Felder gelten die Regeln des Compilers \$COBOL: Es werden nur die rechten 4 Bits jedes Byte verarbeitet, die linken 4 Bits werden auf hex. 3 gesetzt. Empfehlenswert bei der Native-Compilation bestehender Programme, die früher interpretiv compiliert und getestet wurden.
- LIST : Ausgeben aller Source-Zeilen. Mit NO LIST werden die Source-Zeilen nicht ausgegeben. Ohne Angabe gilt: LIST.
- LISTOBJ : Auch das Öbject-Coding ausgeben. Ohne Angabe gilt: NO LISTOBJ.
- $LP=n$  : Angabe des direkten Druckers (im Sinne von DLP) für die Compilerliste, falls kein AS LO... angegeben wurde.
- LP : Nur für den direkten Drukc (n DLP) der Compiler-Liste: Der Drucker wird vom Bediener verlangt, sobald ihn der Compiler benötigt. Für solche Compilationen ist kein AS LO... erforderlich.
- $MAP$ Der Compiler gibt eine Liste der Datenbereiche mit Speicheradressen des Programms aus. Ohne Angabe gilt: NO MAP.
- MERGE : Fehlermeldungen und Warnungen werden unmittelbar nach der betreffenden COBOL-Zeile ausgegeben. Mit NO MERGE erscheinen alle diese Meldungen am Ende der Programm-Liste. Ohne Angabe gilt: MERGE.
- MIGRATION : Der COBOL-Befehl DISPLAY Datenname-1 Datenname-2 ... gibt die Datennamen auf jeweils eine neue Zeile aus. NO MIGRATION gibt die Datennamen auf dieselbe Zeile aus. Ohne Angabe gilt: NO MIGRATION.

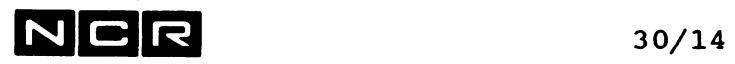

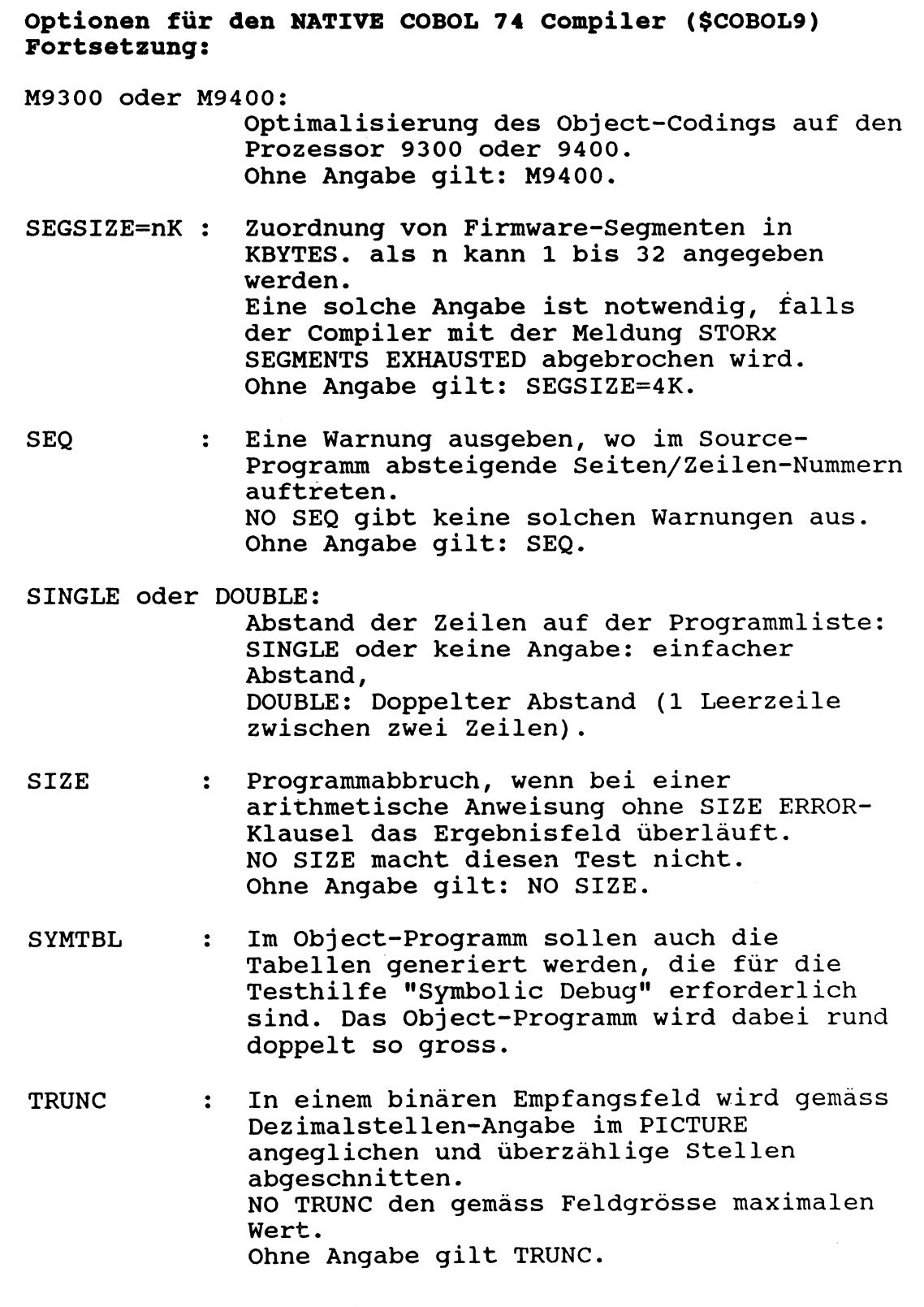

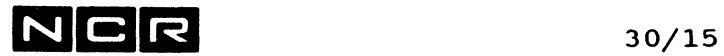

## Optionen für den NATIVE COBOL 74 Compiler (\$C0B0L9) Fortsetzung:

- WARN : Warnungen ausgeben. Dies sind Compiler-Meldungen, welche die Compilation nicht behindern. Mit NO WARN werden die Warnungen nicht ausgegeben. Ohne Angabe gilt: WARN
- XREF : Druck einer Cross-Reference-Liste. Diese enthält für jedes Programmierwort Name, Typ, Definitionszeile und alle Zeilen, wo dieser Namen im Programm verwendet wird. Die Cross-Reference erscheint zusätzlich zur Compilation. Ohne Angabe gilt NO XREF.
- XREFONLY : Nur Source-Zeilen und Cross-Reference-Liste drucken, ohne zu compilieren.
- XSPACE : Beim Vergleich eines Feldes mit Vorzeichen mit einem alphanumerischen Feld wird das Vorzeichen ignoriert. NO XSPACE vergleicht das Vorzeichen mit. Ohne Angabe gilt XSPACE.

# $N$  C R  $_{30/16}$

# **30.3 STRUKTUR DES OBJECT-PROGRAMMS**

Ein COBOL-Objectprogramm besteht aus lokalen und globalen Segmenten.

Die als "global" bezeichneten Segmente werden nur einmal im System gespeichert, wenn dasselbe Programm gleichzeitig in mehreren Prozessen ausgeführt wird (GLOBAL BYTE SIZE).

Die als "local" bezeichneten Segmente werden für jeden Prozess, welcher das Programm ausführt, einzeln gespeichert (LOCAL BYTE SIZE).

Die Local Segemente sind:

- Steuerblock für das Programm (RIA, Runtime interface area)
- File- und Working-Storage Section (Local Data)
- Speicherblock für temporäre Informationen (Temporary storage)
- Der üeberlagerungsbereich, gross genug für  $\blacksquare$ die grösste üeberlagerung.

Die Global-Segmente sind:

- Befehle und Literale der Procedure Division (Resident coding und Resident literals)
- Die Global Section (Global Data)^
- Das Ueberlagerungs-Verzeichnis

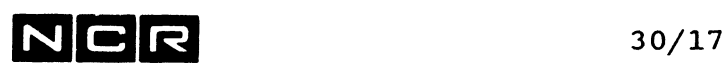

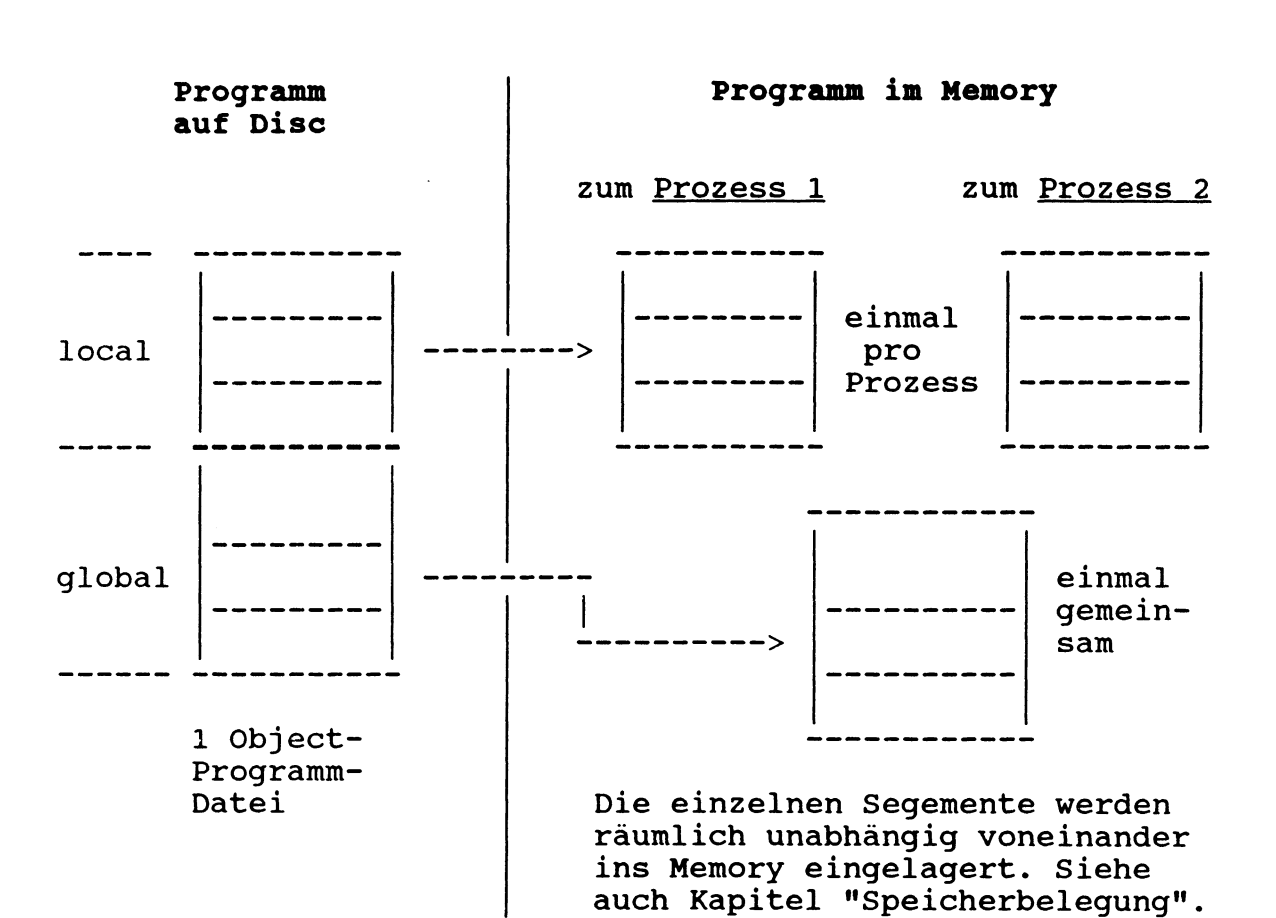

**Speicherung eines Programms, das zweimal im System geladen ist:**

Jedes mit CALL von andern Programmen aufgerufenes (Unter)-Programm wird genau gleich aufgeteilt:

Seine "local"-Teile werden einmal pro aufrufenden Prozess, seine "global"-Teile nur einmal im ganzen gespeichert.

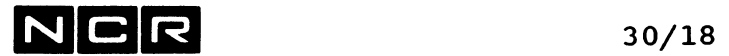

- Notizen

 $\sim 10^{-1}$ 

 $\bar{z}$ 

 $\ddot{\phantom{a}}$ 

 $\mathcal{A}$ 

# $NCR$   $31/1$

# **31. SPEICHER-FORMATE AUF MAGNETISCHEN DATEN-TRAEGERN**

# **31.1 DISC**

### **31.1.1 PLATTEN-EINTEILUN6**

## **DRIVES**

Die Platten-Einheiten, welche durch einen einzigen Zugriffsmechanismus bedient werden, bilden einen Drive oder eine physische Disc-Einheit. Ein Drive wird immer als ganzes ein- und ausgeschaltet (sofern er überhaupt einzeln zuschaltbar ist).

In der Regel besteht ein Drive aus mehreren (logischen) Disc-Einheiten.

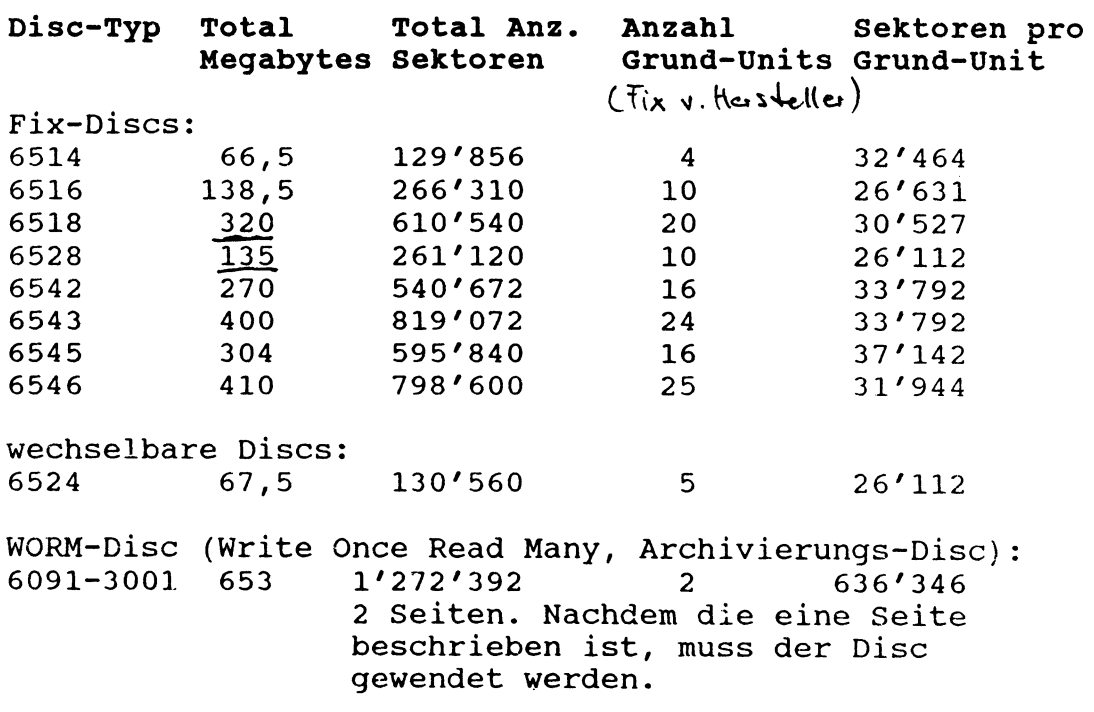

Die Gruppierungs-Möglichkeiten der Grund-Units zu logischen Einheiten finden Sie im Kapitel "Disc-Initialisierung, \$DINT" im ersten Band.

# **DISC-EINTEILUNG DER VERSCHIEDENEN DISC-TYPEN**

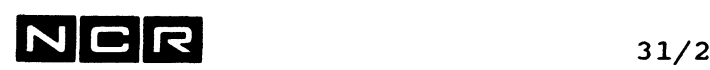

## **Einteilung einer logischen Disc-Einheit:**

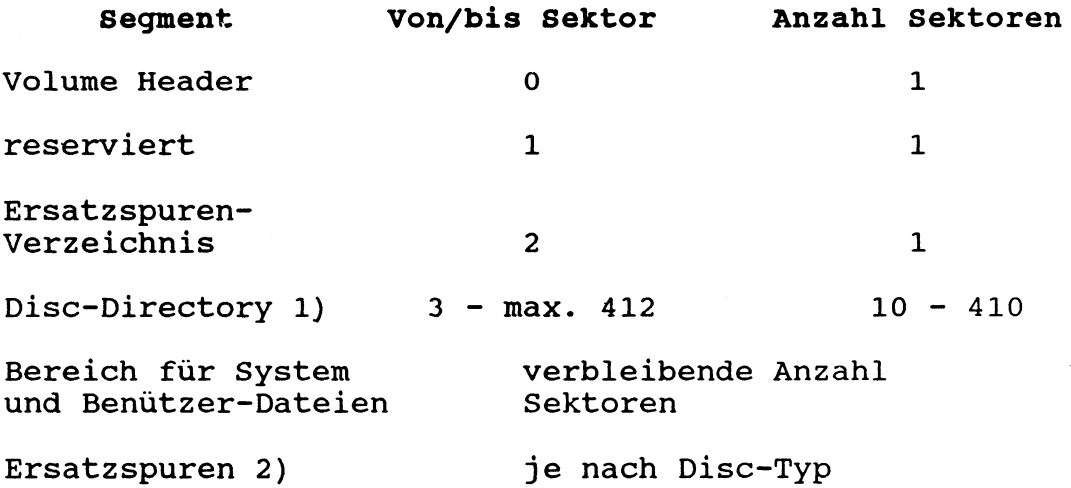

- 1) Grösse des Disc-Directory: 10 bis 410 Sektoren, abhängig von der erwarteten Anzahl Files.
- 2) Grösse des Ersatzbereiches: Je nach Disc-Typ, 84 bis 5700 Sektoren. In der Regel wird die "default"-Grösse beim Initialisieren verwendet.

### **WORM-Disc (Archivierungs-Disc):**

Jeder Sektor dieses optischen Disc kann nur <u>einmal</u> beschrieben werden. Er wird initialisiert geliefert. Sein Aufbau weicht vom Aufbau der magnetischen Disc-Typen ab: Directory-Grösse auf jeder Seite 3280 Sektoren für je 3280 Dateien.

 $\sim 100$  km  $^{-1}$ 

#### **VOLUME HEADER UND ERSSATZSPUREN-VERZEICHNIS**

Die genaue Beschreibung dieser Bereiche finden Sie im amerikanischen Original-Reference-Manual, Kapitel "Disk Formats".

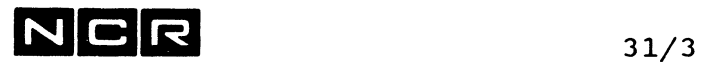

#### **DISC-DIRECTORY-AUFBAU**

Die Records Disc-Directory haben eine fixe Länge von 64<br>Bytes. & Dodrien (Solnfor 8 Dodrey /Schror 1. Record: Disc-Directory Section Header, 64 Bytes. Die genaue Beschreibung finden Sie im amerikanischen Original-Reference-Manual, Kapitel "Disk Formats". Weitere Records: Datei-Eintragungen, 1 Record pro Datei.

# **Einteilung der Datei-Eintragungen im Disc-Directory:**

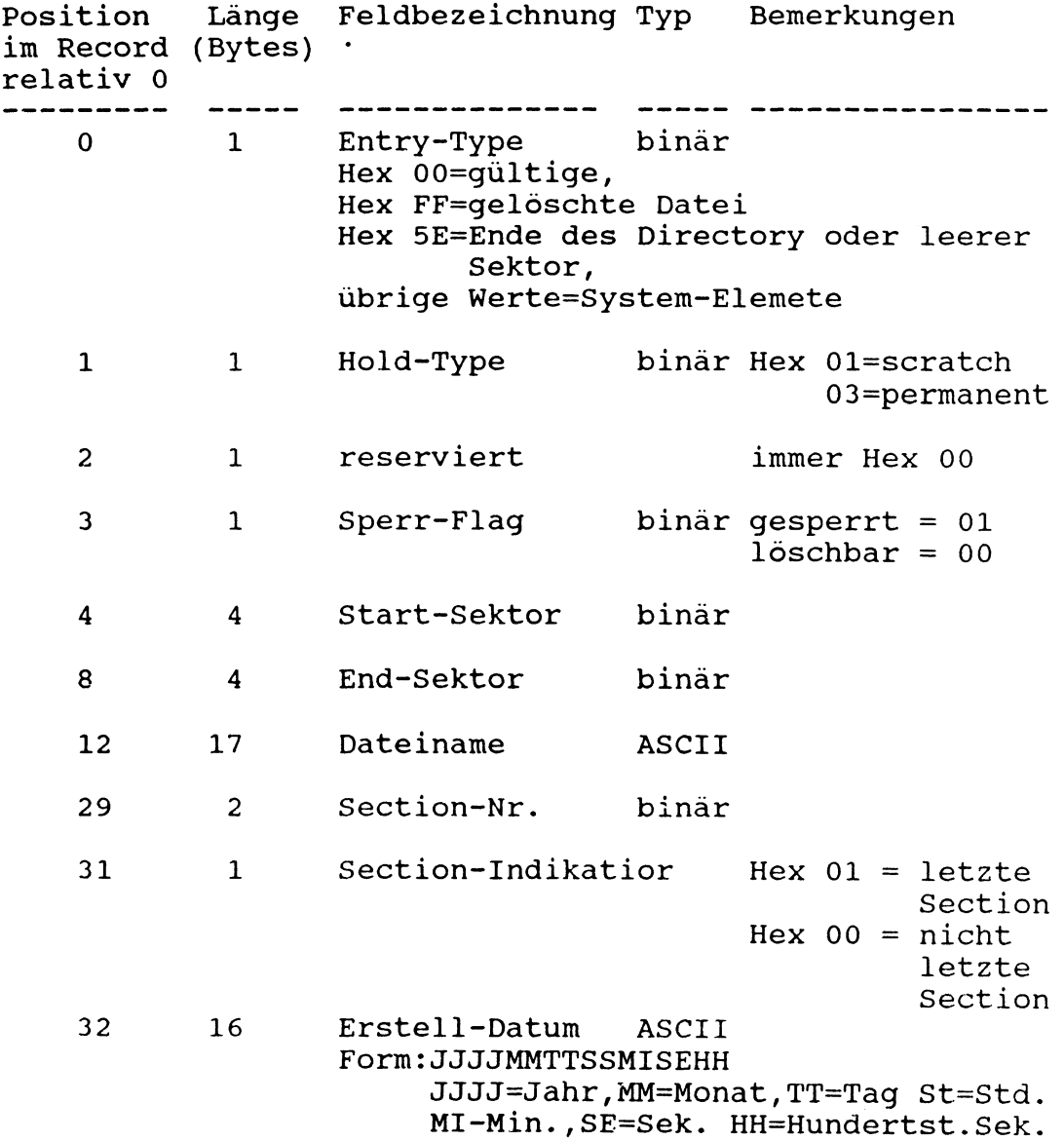

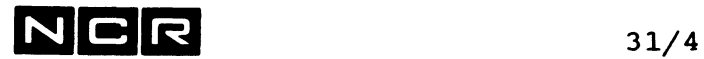

**Einteilung der Datei-Eintragungen im Disc-Directory (Fortsetzung):**

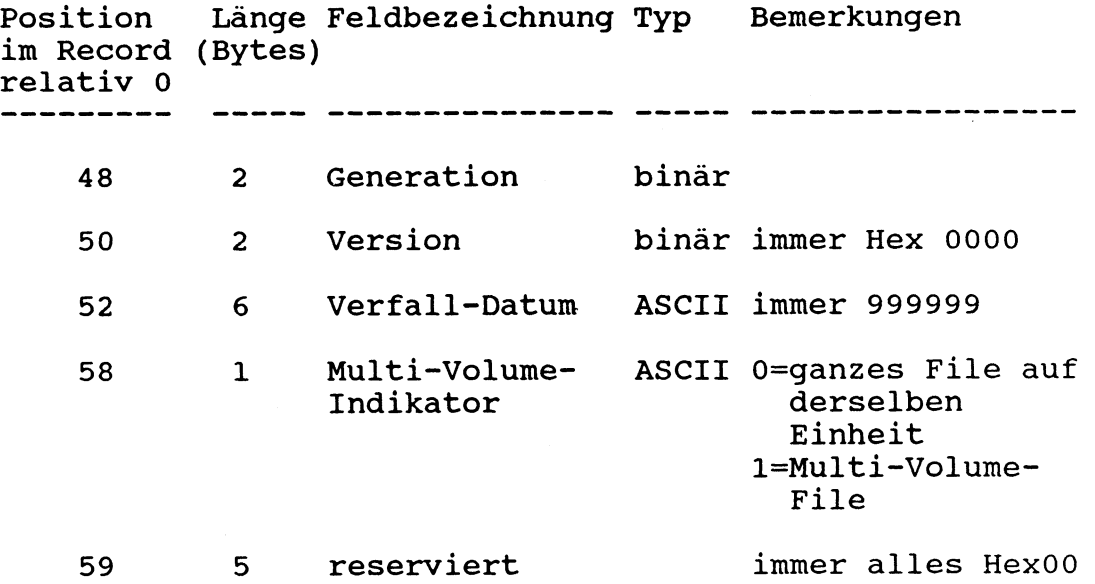

Die Directory-Angaben, die hier nicht zu finden sind, befinden sich im Start-Sektor der betreffenden Datei, dem sogenannten Section Label.

 $\bullet$ 

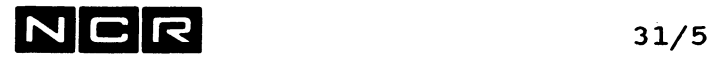

# **Section Label (Directory-Angaben im ersten Sektor der Datei):**

Der erste Sektor jeder Datei-Section ist der Section Label. Die Daten beginnen erst ab dem 2. Sektor jeder Section.

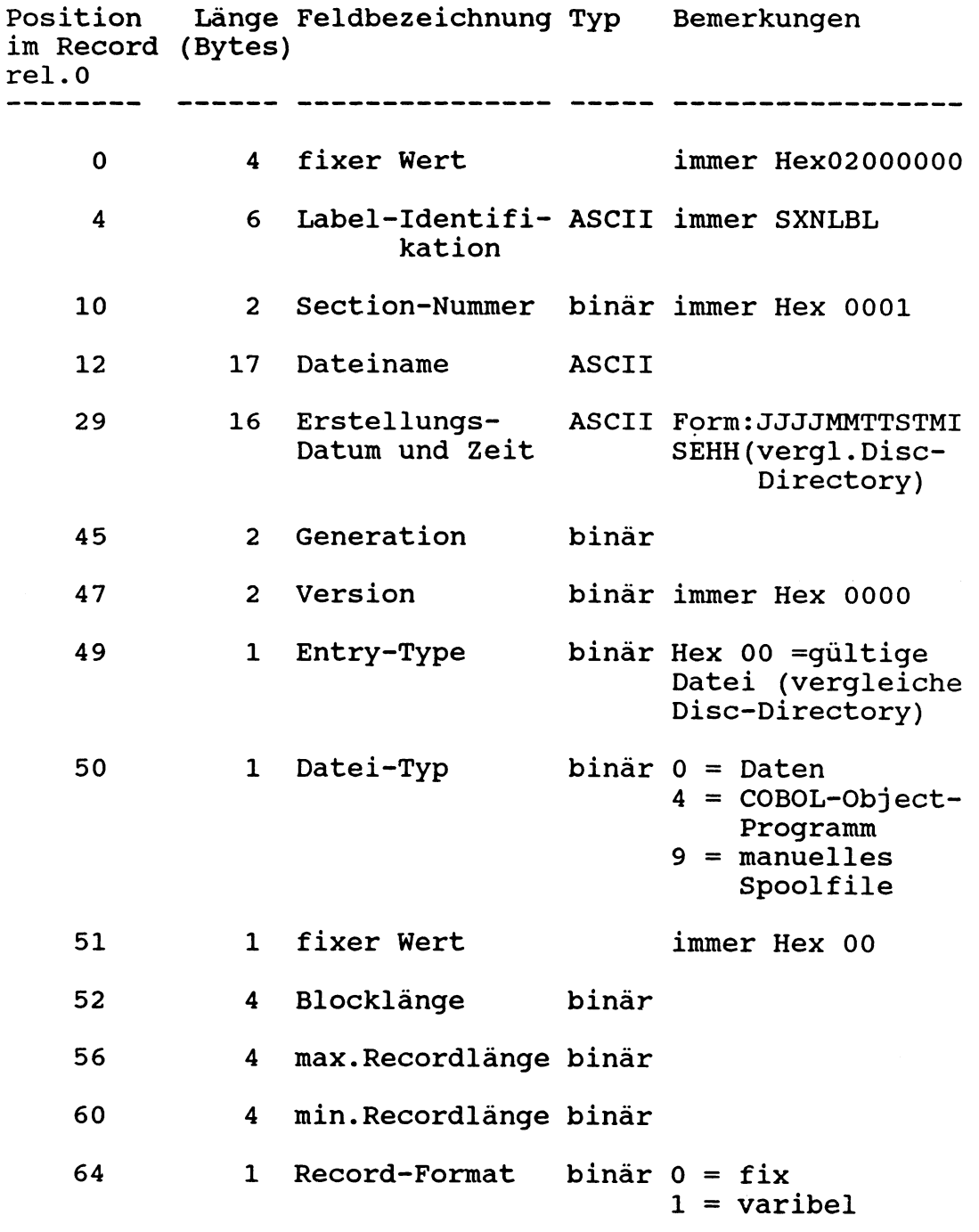

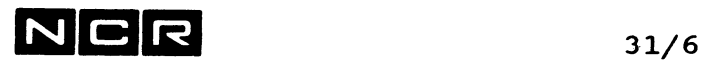

 $\mathbf{r}$ 

## **Section Label, Fortsetzung (Directory-Angaben im ersten Sektor 'der Datei):**

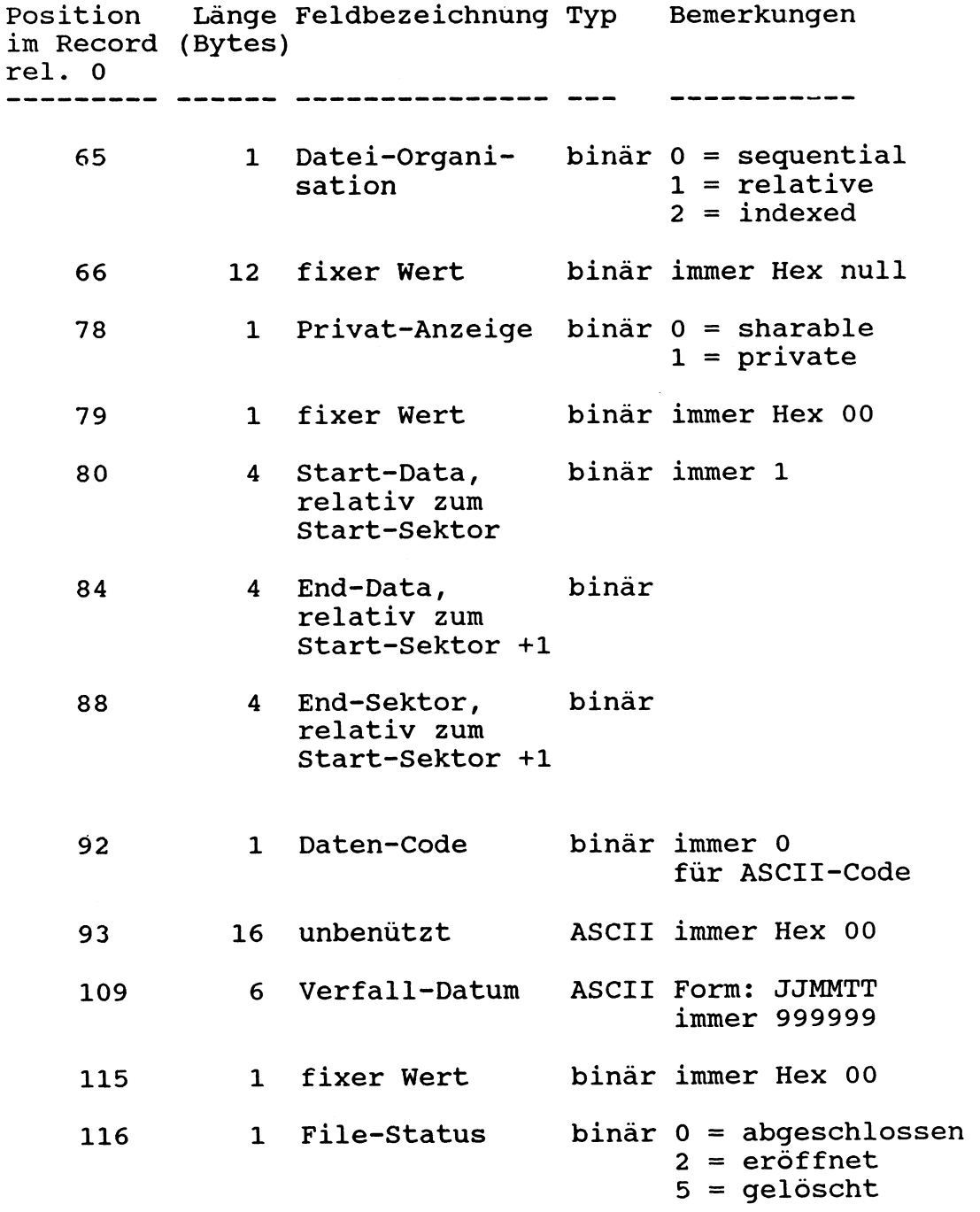

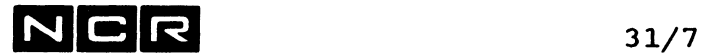

Section Label, Fortsetzung (Directory-Angaben im ersten Sektor der Datei):

Position Länge Feldbezeichnung Typ Bemerkungen im Record (Bytes) rel. 0 117 1 AP-Anzeige binär 1 = ohne AP 118 1 Section-Anzeige binär 0 = es gibt weitere 119 1 fixer Wert binär **0** 120 30 fixer Wert ASCII immer SPACES 150 13 System-Code, File-Erstellung ASCII Z.B.NCR-ITX-01-00 163 13 System-Code, ASCII dito. aktuelle Eröffnung 176 13 System-Code, ASCII dito. letzte Erffnung 189 3 System, wofür ASCII das File gilt (nur Objectprogramme) IMS = IMOS 3/5, IMX 192 16 Eröffnung bzw. ASCII Form : siehe Abschluss-Datum Erstellungs-Datum und -Zeit 208 4 fixer Wert binär immer HexOOOOOOOO 212 4 Byte Offset binär des nächsten freien Records 216 38 fixer Wert 258 256  $0 = \text{mit AP zuget.}$ Folge-Sections  $1-$  = dies ist die letzte Section IRX/ITX = IRX bzw. ITX binär immer Hex 00 ASCII immer SPACES

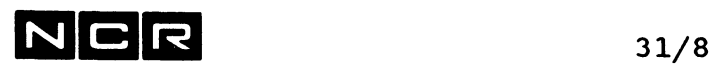

### **Bemerkungen zum Disc-Directory**

### **Gelöschte Dateien:**

gelöschte Dateien werden wie folgt gekennzeichnet.

- im Disc-Directory erhält der ENTRY TYPE den Wert Hex FF
- im Section Header bleibt der ENTRY TYPE = Hex 00, doch wird das Feld FILE STATUS auf 5 gesetzt.

### **Reaktivieren gelöschter Dateien:**

Solange keine andere Datei den Platz der gelöschten einnimmt und das Disc-Directory nicht komprimiert wird (MOUNT mit CO), lässt sich eine gelöschte Datei reaktivieren:

- Im Disc-Directory in der vordersten Eintragung des Files mit dem Befehl FIX den ENTRY TYPE auf HEX 00 zurücksetzen:
	- Mit dem Sektor-Dump das Disc-Directory ausgeben.
	- Von vorn her die erste Eintragung mit dem Namen der gelöschten Datei suchen.
	- Der Entry-Type steht 11 Bytes vor dem Physnamen (vgl. vorangehende Seiten!)..
- Die Datei mit CHE physname (n) bereinigen.
# $NCF$  31/9

### 31.1.2 DISC-PLATZBEDARF FUER DAS BETRIEBSSYSTEM

Damit alle System-Elemente und System-Arbeitsbereiche auf dem System-Disc genügend Platz finden, empfehlen wir, die folgende Anzahl logische Units (Grund-Units) für das System (SYS1, SYS2 und SYS3 zusammen) zu reservieren. Der Systemdisc SYS1 muss sich immer ganz am Anfang eines physischen Drive befinden!

Die angegebenen Grössen reichen für die gesamte Palette der ITX-Systemsoftware und genügen für die maximale angegeben Memory-Grösse (Swapfile!).

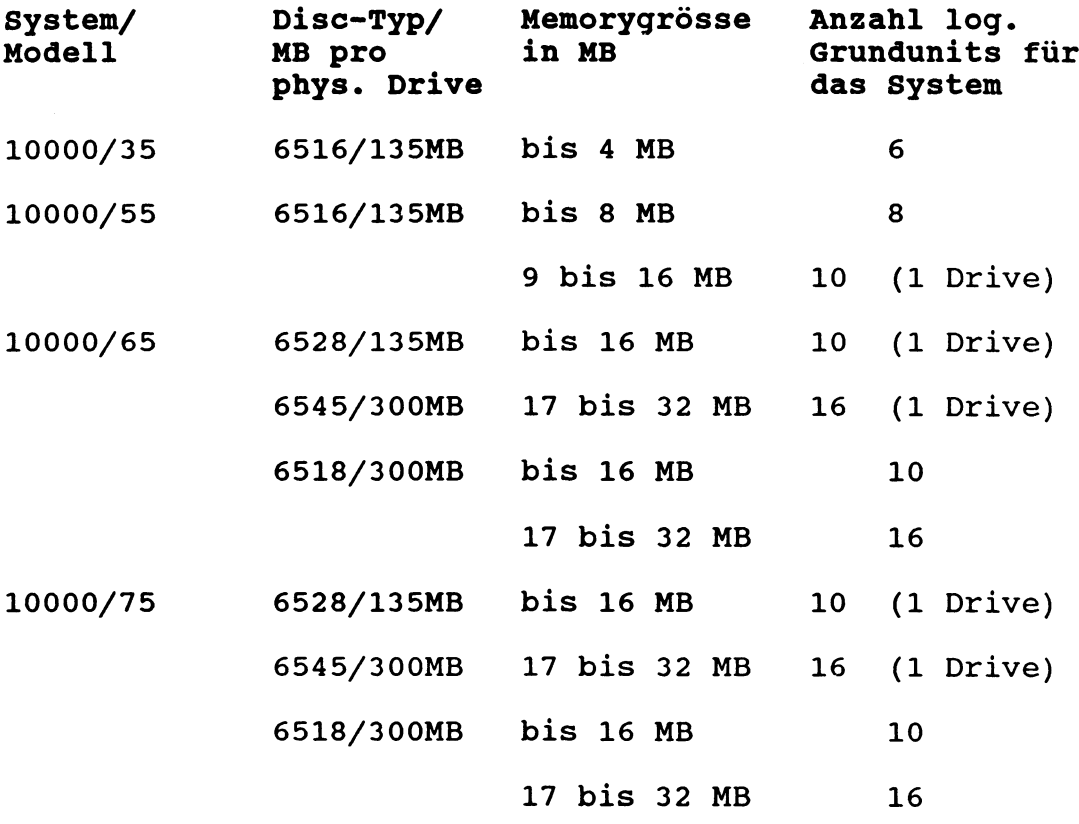

# $NCR$  31/10

## **31.2 MAGNETBAND**

### **31.2.1 BAND-AUFBAU**

### **a) Mit Kennsätzen, ANSI oder NON-STANDARD:**

Solche Bänder enthalten die folgenden Kennsätze (Labels): Jeder Kennsatz ist 80 Bytes lang und bildet einen eigenen Block. Alle seine Felder sind ungepackt.

- VOL: Spulen-Vorsatz, 1 pro Spule, d rch Initialisieren (\$MINT) geschrieben.
- HDR1, HDR2 und eventuell HDR3 und HDR4: Datei-Vorsätze, bei der Datei-Eröffnung geschrieben.
- EOF1, EOF2 und eventuell EOF3 und EOF4: Datei-Nachsätze, beim Datei-Abschluss geschrieben.
- EOV1, EOV2 und eventuell EOV3 und E0V4: Spulen-Nachsätze, wenn eine Datei über mehrere Spulen reicht, am Ende jeder Spule, welche nicht die letzte ist.
- Tape-Mark (TM): Bandmarken zwischen Kennsätzen und Daten.

HDR3 und 4, E0F3 und 4 sowie E0V3 und 4 erscheinen nur auf Non-Standard-Bändern.

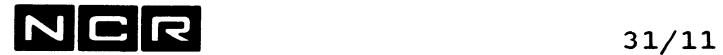

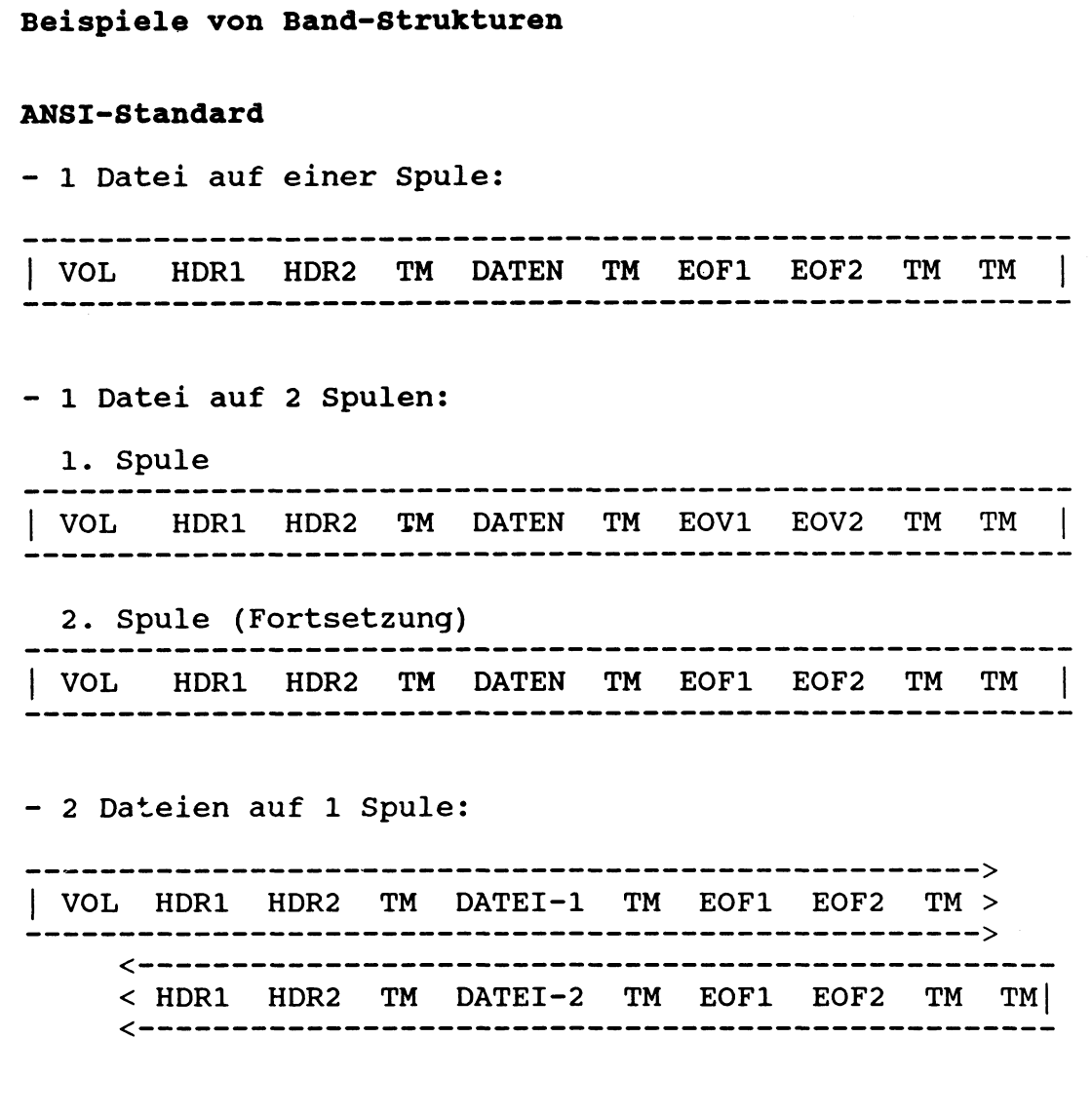

## **Folgende Labels werden von ITX unterstützt:**

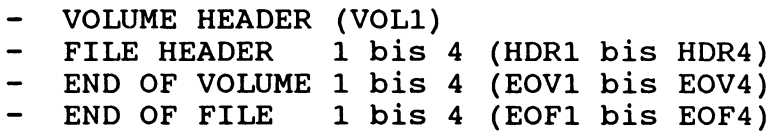

Nicht unterstützt sind Benützer-Labels. Wird ein File mit Open Output oder Extend verarbeitet, ist zu beachten, dass beim Close die IRX/ITX-Schluss-Labels (Trailer Labels) geschrieben werden. Ist das File nicht unter IRX oder ITX erstellt worden, werden allfällig bereits vorhandene Labels ignoriert und die IRX/ITX-Labels dahinter gesetzt.

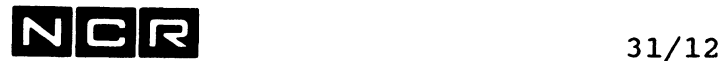

### b) Magnetbänder ohne Kennsätze

Solche Bänder bestehen nur aus Daten-Blöcken, am Bandende werden Tape-Marks gesetzt. Jeder Block muss als 1 Record behandelt werden. Eine Datei kann höchstens eine Spule umfassen und eine Spule nur 1 Datei enthalten.

Bänder mit dieser Struktur sind mit dem MOUNT-BEFEHL mit dem Parameter AS (falls ASCII-Code) oder EB (Falls EBCDIC-Code) zu mounten. Ihr Inhalt kann mit DUMP ausgegeben werden. Andere Verarbeitungen sind nur mit Programmen möglich.

### 31.2.2 AUFBAU DER BAND-KENNSAETZE

Die genaue Beschreibung dieser Bereiche finden Sie im amerikanischen Original-Reference-Manual, Kapitel "Tape Formats".

### 31.2.3 KURZE BLOECKE

Blöcke unter 18 Bytes Länge werden auf dem Band automatisch mit Hex 5E auf die Länge von 18 Bytes aufgefüllt.

Durch andere Systeme erstellte Bänder können mit IRX/ITX nur gelesen werden, wenn Blöcke von weniger als 16 Bytes Länge am Ende mindestens 3 Bytes mit Hex 5E enthalten. Blöcke von 16 oder 17 Bytes müssen mit Hex 5E auf 18 Bytes aufgefüllt sein.

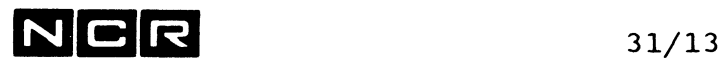

## **31.3 STREAMER-BAND UND HELICAL SCAN TAPE**

Der Aufbau dieser Bandarten ist spezifisch für NCR-ITX. Er ist deshalb in diesem Manual nicht beschrieben.

Die Beschreibung der Streamer-Labels finden Sie im amerikanischen Original-Reference-Manual, Kapitel "Tape Formats".

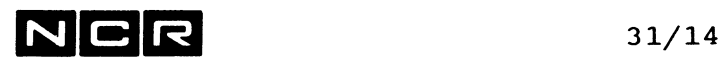

- Notizen

 $\mathcal{A}^{\mathcal{A}}$ 

 $\bar{z}$ 

 $\frac{1}{2}$ 

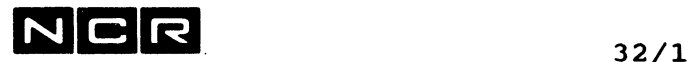

## **32. NCR-FERN-UNTERSTUETZUNG**

Erhöhte Svstemverfüabarkeit durch rasche Störunqsbehebunq.

Die Fernunterstützung ermöglicht es NCR Soft- und Hardware<br>Spezialisten innerhalb weniger Minuten **"vor Ort"** tätig zu Spezialisten innerhalb weniger Minuten werden.

Die Diagnose einer Systemstörung kann entweder verbal am Telefon oder über den FU—Processor (siehe Abbildung) erfolgen.

# **Typischer FU-Anschluß mit 7199:**

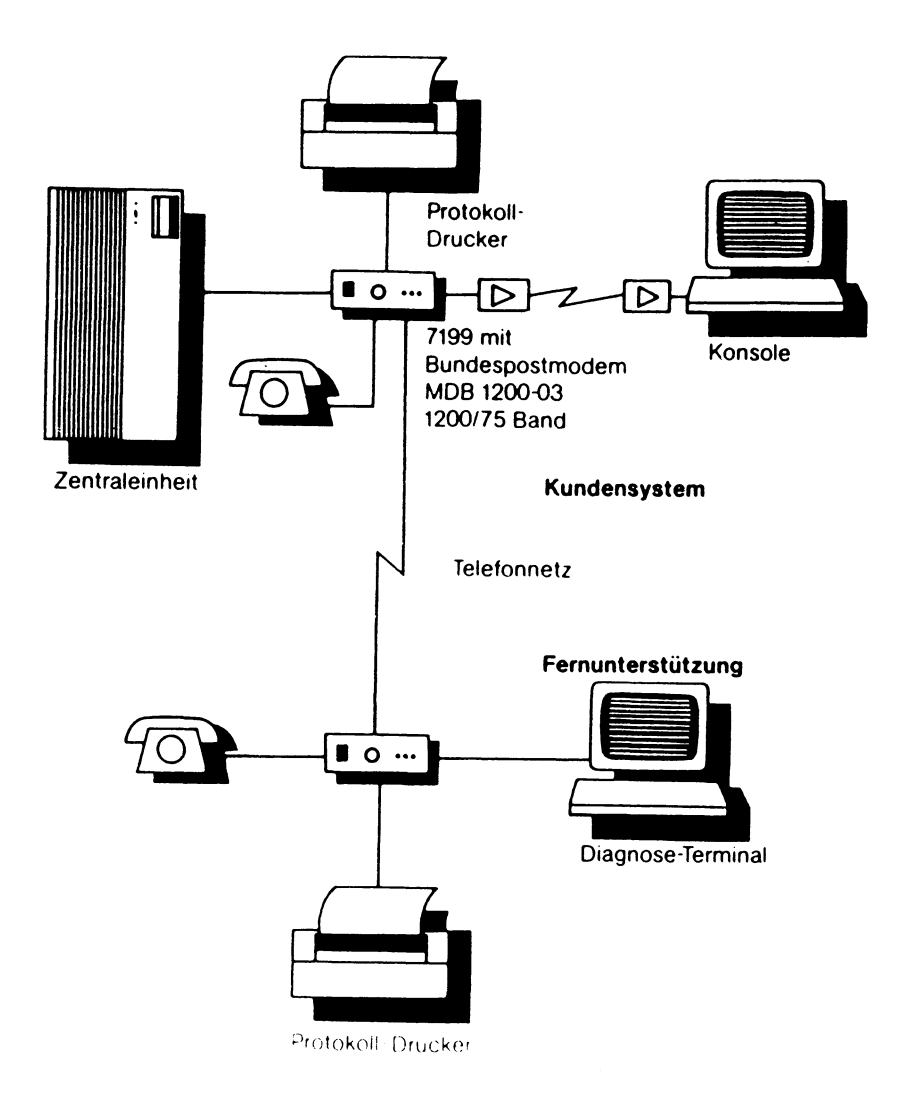

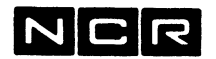

### "Im Fall des Falles"

Um einen Systemausfall innerhalb kürzester Frist zu beheben, informieren Sie bitte möglichst rasch ihre NCR Kundendienst-Leitstelle oder den Zentralen Software Service in Augsburg.

Sie werden baldmöglichst von dem zuständigen Spezialisten angerufen der mit Ihnen die Ferndiagnose durchführt.

### Ablauf der Fernunterstützuna

Der Soft- oder Hardwarespezialist wird das Problem zuerst mit Ihnen am Telefon besprechen. Ist zur weiteren Diagnose eine Datenverbindung mit Ihrem EDV-System nötig, dann müssen Sie Ihren FU-Processor aktivieren und nach Absprache die Datentaste an Ihrem Telefon drücken.

Der Spezialist wird nun über seinen und Ihren FU-Processor eine Datenverbindung aufbauen und ist nun in der Lage, auf Ihrem EDV-System zu arbeiten.

### **Datenschutz**

Sämtliche Ein- und Ausgaben erscheinen gleichzeitig auf dem Kundenterminal und auf dem Diagnose-Bildschirm bei NCR. Sie können jederzeit verfolgen, was der Spezialist gerade macht.

Nur durch aktive kundenseitige Mitarbeit kann die Verbindung zum Kundensystem aufgebaut werden.

Ein Abbruch der Datenverbindung durch den Kunden ist jederzeit möglich.

Wenn Sie noch weitere Fragen zur Fernunterstützung haben, dann wenden Sie sich bitte an Ihre NCR Kundendienst-Leitstelle oder an die Fernunterstützung der NCR in Augsburg.

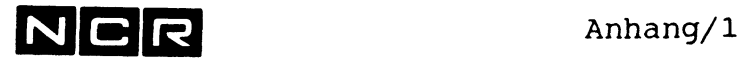

## **ANHANG**

## **ASCII-CODE für ITX**

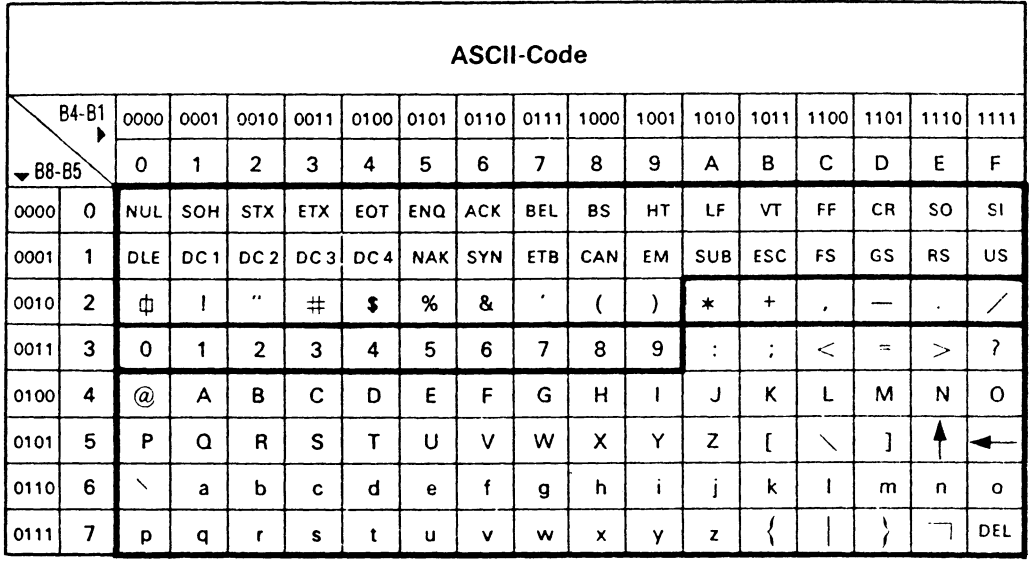

Bemerkung:

Im deutschen Sprachraum sind die Zeichen  $[ , \ \backslash$  und  $]$  (hex. 5B, 5C und 5D) durch die Zeichen A,  $\circ$  und  $\circ$  ersetzt.

 $\hat{\mathcal{A}}$ 

Anhang/2

<u> 1960 - André Marie II, marco de la conte</u>

**zuc**

\_\_\_\_\_\_\_\_

f.

## **SCII-CODE** für PC

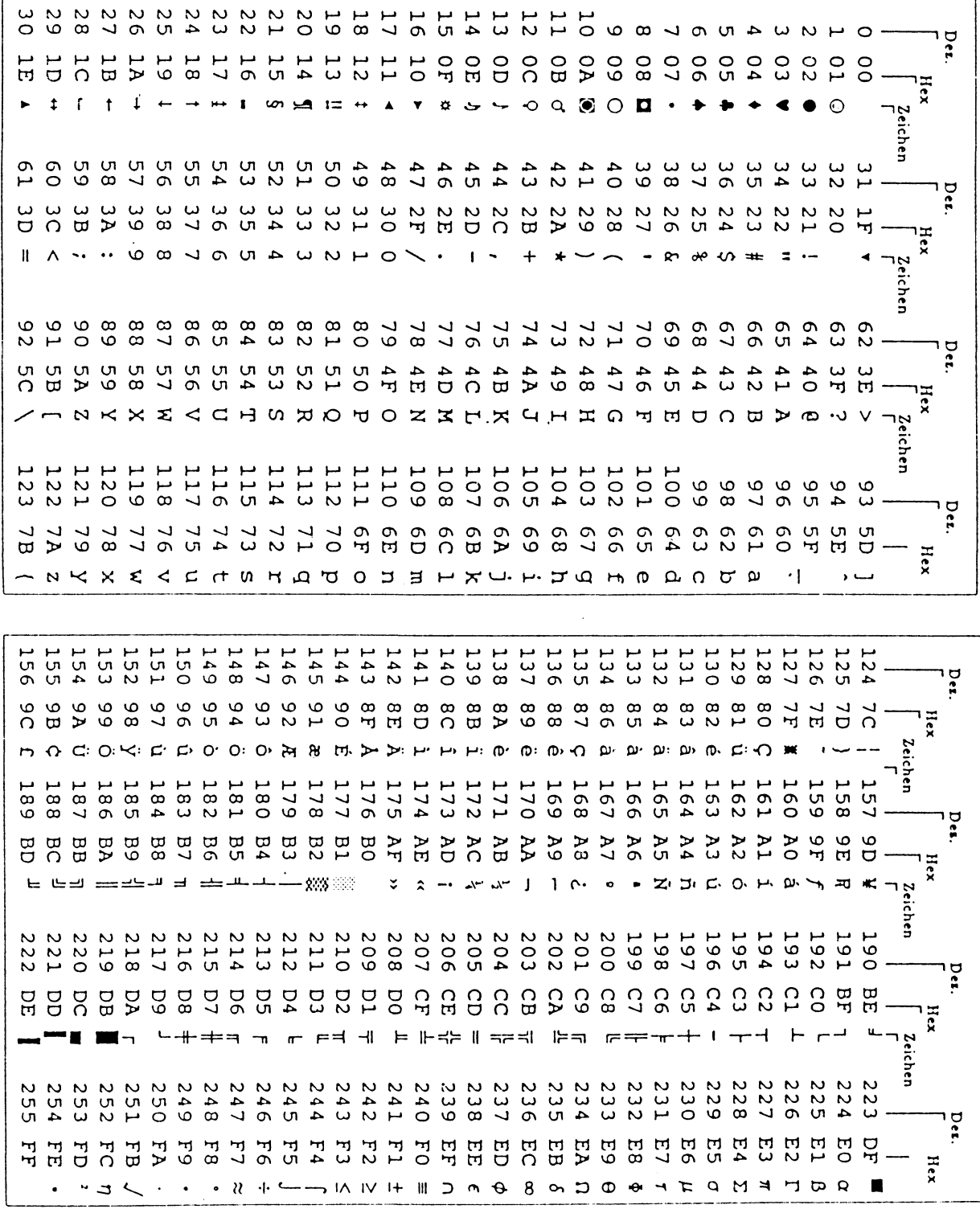

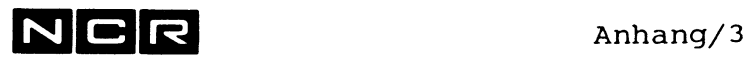

# **UMRECHNUNG DEZIMAL-BINAER-HEX**

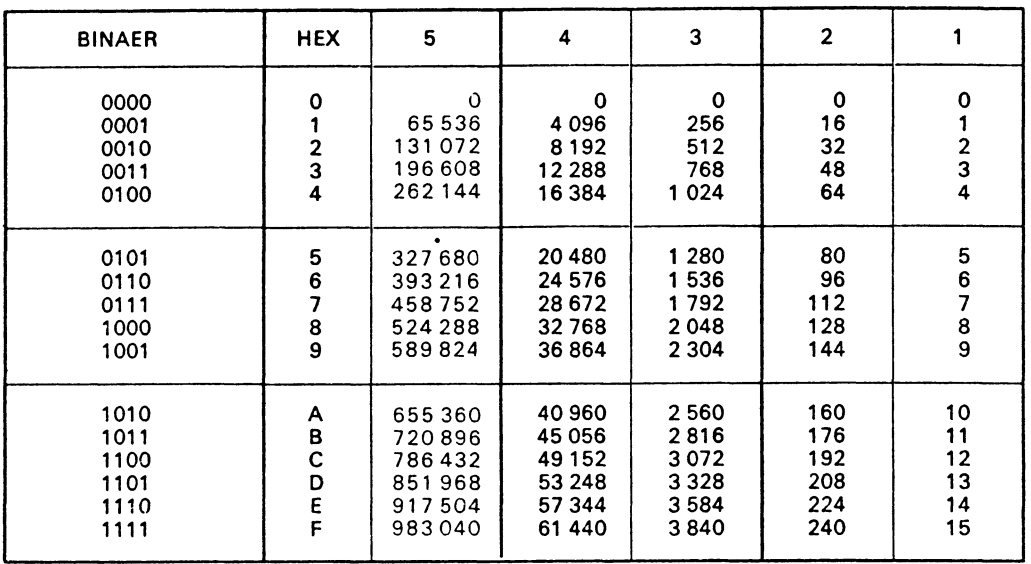

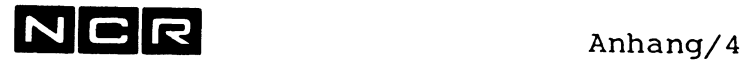

 $\bar{\beta}$ 

# **EBCDIC - CODE**

Dieser Code wird auf NCR-I-Systemen nur auf Magnetband verwendet.

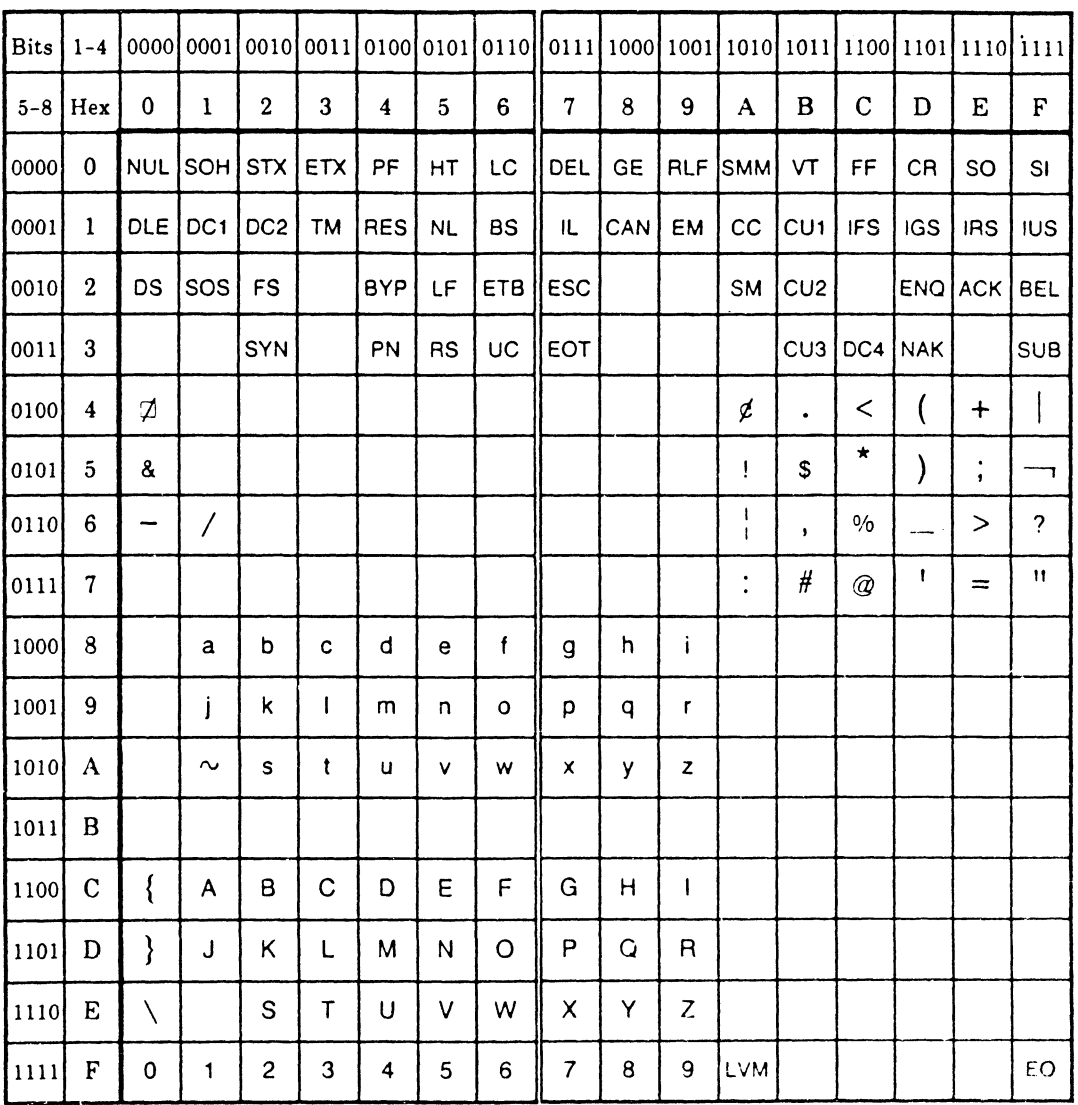

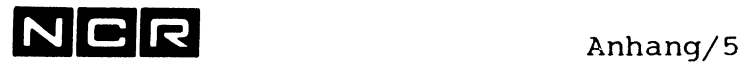

## **FILE-STATUS - WERTE (COBOL 74)**

- 00 = Zugriff erfolgreich abgeschlossen
- 02 = Erfolgreicher Zugriff mit erlaubtem Duplicate Key
- OB = Tape-Mark nach Band-Ende (nur auf Magnetband)
- OE = Tape-Mark gefunden (nur auf Magnetband)

0F = Auf Disc: Warnung: Datei wird voll. Normalfall: Datei zu mindestens 95 % gefüllt. Im Sysgen kann auch eine andere Limite definiert werden.

auf Magnetband: Band-Ende erreicht.

- 10 = Datei-Ende erreicht (READ AT END Bedingung)
- 21 = Falsche Schlüsselfolge bei Index-Datei (INVALID KEY - Bedingung)
- 22 = Schlüssel ist bereits vorhanden (INVALID KEY - Bedingung)
- 23 = Kein Satz mit diesem Schlüssel vorhanden (INVALID KEY - Bedingung)
- 24 = Datei-Grenze überschritten / Datei-Ueberlauf (INVALID KEY - Bedingung)
- 30 = Hardware-Lese- oder Schreib-Fehler oder Blocklängen-Fehler
- 34 = Datei-Ueberlauf (bei Organisation sequential)
- 90 = Datei kann nicht eröffnet werden: Fehlende Zuteilung, falscher logname oder falscher OPEN.
- 91 = Datei nicht abgeschlossen

NCR Anhang/6

File Status-Werte COBOL 74 (Fortsetung)

- 92 Datei nicht eröffnet
- Zugriff und OPEN-Modus im Widerspruch 93  $\mathbf{r}$
- 94  $\mathbf{r} = \mathbf{r}$ Zugriff ausserhalb der Datei
- 95 Widerspruch zwischen Angaben im ASSIGN, im Programm und im Disc-Directory. Bei Index-Dateien auch Fehler im Index.
- 96 Gerät und OPEN im Widerspruch
- 97 Ungültiger Kennsatz (nur bei Magnetband)
- $98 =$ Satzlänge im Programm und auf der Datei stimmen nicht überein
- 99 auf Disc: Sektor-Lock = Der Sektor ist durch einen andern Prozess gesperrt, auf Magnetband: Leeres Band erreicht.
- 9A = Nicht genug Memory verfügbar
- $9B =$ Warnung: Index-Datei wird von einem Programm eröffnet, das eine sequentielle Datei verlangt. Die weitere Verarbeitung liest die Datei physisch-sequentiell.
- 9C Strom-Ausfall. Der letzte Zugriff ist möglicherweise unvollständig (Nur bei Drucker oder Magnetband)
- 9D = Nachspann am Spulenende erreicht (Nur auf Magnetband)
- 9F Zugriff ausserhalb des Datenbereichs

# NCR Anhang/7

## **FILE-STATUS - WERTE (COBOL 85)**

- 00 = Zugriff erfolgreich abgeschlossen
- 02 = Erfolgreicher Zugriff mit erlaubtem Duplicate Key
- 04 = Falsche Record-Länge
- 05 = File nicht vorhanden
- 07 = Kein File mit REEL/UNIT
- 0E = Tape-Mark gefunden (nur auf Magnetband)
- 0F = Auf Disc: Warnung: Datei wird voll. Normalfall: Datei zu mindestens 95 % gefüllt. Im Sysgen kann auch eine andere Limite definiert werden.

auf Magnetband: Band-Ende erreicht.

- 10 = Datei-Ende erreicht (READ AT END Bedingung)
- 14 = Falsche Schlüssel-Grösse
- 21 = Falsche Schlüsselfolge bei Index-Datei (INVALID KEY - Bedingung)
- 22 = Schlüssel ist bereits vorhanden (INVALID KEY - Bedingung)
- 23 = Kein Satz mit diesem Schlüssel vorhanden (INVALID KEY - Bedingung)
- 24 = Datei-Grenze überschritten / Datei-Ueberlauf (INVALID KEY - Bedingung)
- 30 = Hardware-Lese- oder Schreib-Fehler oder Blocklängen-Fehler
- 34 = Datei-Ueberlauf (bei Organisation sequential)
- 35 = Datei nicht zugeteilt
- 37 = Unerlaubter OPEN-Modus
- 38 = Datei ist für Zugriffe gesperrt

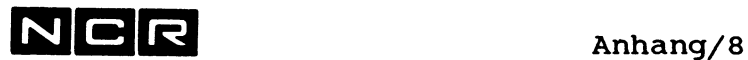

## **File** Status-Werte COBOL 85 (Fortsetung)

- $39 =$ Konflikt zwischen Datei-Attributen im Programm und im Disc-Directory. oder: Warnung: Index-Datei wird von einem Programm eröffnet, das eine sequentielle Datei verlangt. Die weitere Verarbeitung liest die Datei physisch-sequentiell.
- 41 Datei ist schon eröffnet.
- 42 Datei ist nicht eröffnet.
- 43 = Erfolgloser Print-Read.
- 44 = Zugriff ausserhalb der Datei.
- 46 = Kein Folge-Record gefunden (Read-Befehl).
- 47 Lesen nicht erlaubt.
- 48 = Schreiben nicht erlaubt.
- 49 = Rewite/Delete nicht erlaubt.
- 97 Ungültiger Kennsatz (nur bei Magnetband)
- 99 auf Disc: Sektor-Lock = Der Sektor ist durch einen andern Prozess gesperrt, auf Magnetband: Leeres Band erreicht.
- 9A Nicht genug Memory verfügbar
- $9C =$ Strom-Ausfall. Der letzte Zugriff ist möglicherweise unvollständig (Nur bei Drucker oder Magnetband)
- $9D =$ Nachspann am Spulenende erreicht (Nur auf Magnetband)

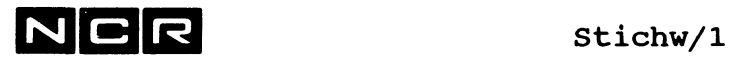

## **ALPHABETISCHES STICHWORT-VERZEICHNIS**

**Hinweis:** Die Kapitel **1** bis **19** finden Sie im Band **1,** die Kapitel ab 20 im Band 2. Der Anhang ist in beiden Bänden enthalten.

## **Stichwort Kapitel/Seite**

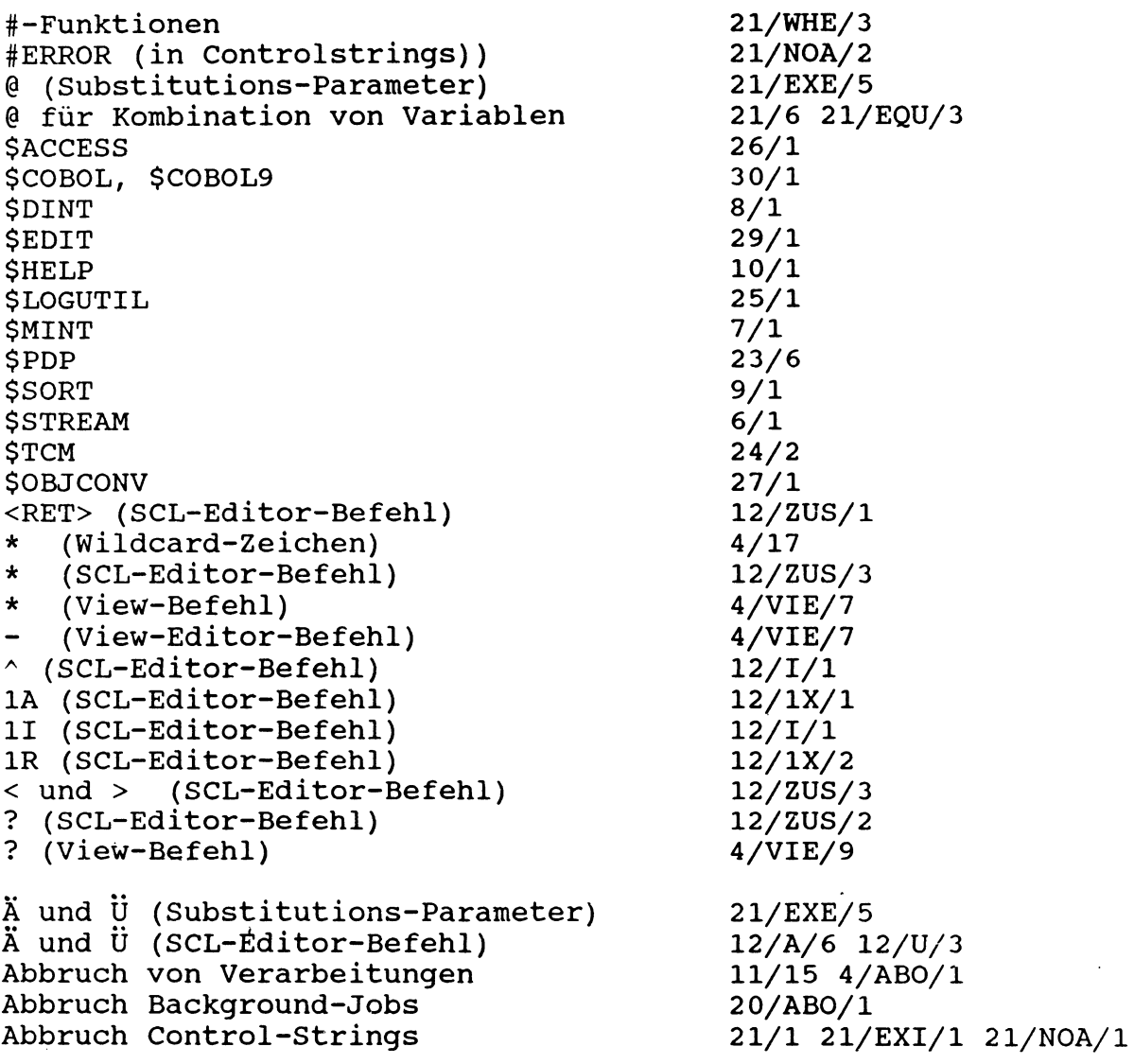

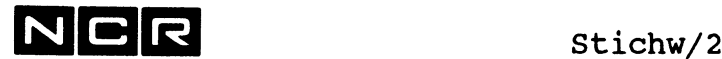

### Stichwort **Kapitel/Seite**

Abmelden am Bildschirm ABORT System-Befehl ABORT (Auto-Spooling) ABORT (Background-Jobs) Abschluss des Systems ACCESS (\$ACCESS) ADJUST (\$EDIT-Befehl) Aendern Auto-Spoolfile Aendern Background-Jobs Aendern des Physname Aendern von Datei-Spezifikationen Aendern von GROUP-Zuteilungen AGAIN (\$EDIT-Befehl) Aktivieren von Bildschirmen ALTER (Auto-Spooling) ALTER (Background-Jobs) ALTER (SCL-Editor-Befehl) Alternate Disc ANSI-Magnetband-Standard ANY als Drucker-Nummer Arbeits-Abbrüche ASCII-Code für ITX ASCII-Code für PC ASCII (View-Befehl) ASSIGN System-Befehl ASSIGN (\$EDIT-Befehl) ASSIGN (Auto-Spooling) ASSIGN (Multi-Section-Dateien) Assign aufheben ATTACH System-Befehl ATTACH (Auto-Spooling) Ausdrucken von Dateien Automatische Bildschirm-Abmeldung Auto-Spooling Autostart- (Sysboot-)Controlstring 3/64 BYE/1 4/AB0/1 5/ABO/1 20/ABO/l **11/11** 26/1 29/AD/l 5/ALT/l 20/ALT/l 4/CHA/l 4/CHA/6 22/4 2 9/AG/1 4/ATT/l 5/ALT/l 20/ALT/l  $12/A/1$ 4/SET/14 31/10 4/ASS/3 11/15 Anhang/1 Anhang/2 4/VIE/10 4/ASS/l 29/AS/l 5/ASS/l 22/9 4/DEA/l 4/ATT/l 5/ATT/l 4/DUM/l 4/MOV/3 4/VIE/20 3/7 4/BYE/2 2/8 5/1 11/5 Background-Verarbeitungen BACKUP (\$STREAM) Backup-Kop ien Band siehe unter Magnetband bzw. Streamer-Band Batch-Prozess Batch-Queue-Flag Batch-Queue-Verzeichnis Befehlsfolge (Controlstrings) Befehls-Format der System-Befehle Befehlsauswahl ausgeben Befehlsauswahl setzen **20/1** 6/3 4/QBA/l 4/QRE/l 2/4 20/SET/l 20/DIS/l 21/1, 21/7 4/13 4/DIS/38 4/SET/4

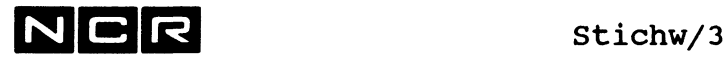

Befehlssätze für Bildschirme  $4/8$ <br>BEGIN System-Befehl  $4/BEG/1$ BEGIN System-Befehl<br>Bildschirm abmelden Bildschirm inaktivieren 1988 auch 1988 auch 1989 auch 1989 auch 1989 auch 1989 auch 1989 auch 1989 auch 1989 a<br>Bildschirm-Aufteilung 1988 auch 1988 auch 1988 auch 1988 auch 1988 auch 1988 auch 1988 auch 1988 auch 1988 auc Bildschirm-Aufteilung 3/4<br>Bildschirm-Bedienung 3/1 Bildschirm-Bedienung 3/1<br>Bildschirm-Dialog, allgemein 3/5 Bildschirm-Dialog, allgemein 3/5<br>Bildschirm-Zuteilung 3/6 Bildschirm-Zuteilung Binär-hex-dezimal-Umrechnung Anhang/3 Blocklänge 2 /12 Block Lock (Sektor Lock) 2/19<br>Boot-Tape erstellen (\$STREAM) 6/6 Boot-Tape erstellen (\$STREAM) 6/6<br>Break-Taste 3/1 Break-Taste 3/1<br>BUILD (\$STREAM) 6/6 BUILD (\$STREAM) 6/6<br>BYE System-Befehl 4/BYE/1 BYE System-Befehl CALL (View-Befehl) 4/VIE/11 Cache (Disc-Cache) 23/24 Cache Memory 4/ASS/4<br>CHANGE System-Befehl 4/CHA/1 CHANGE System-Befehl 4/CHA/l CHANGE (\$EDIT-Befehl) CHECK System-Befehl 4/CHE/l COBOL-Compiler 30/1<br>
COBOL9 Compiler 30/1 COBOL9 Compiler<br>Cobol-Switch Compiler (COBOL) 30/1 CONCAT (\$EDIT-Befehl) 29/C0/1 CONTINUE-Parameter (Assign) 4/ASS/4 Control-Strings 4/11 21/1 Controlstring mit SCL-Editor-Befehlen 12/ZUS/4 COPY System-Befehl COPY (SCL-Editor-Befehl) 12/C/l Data Analysis (\$PDP) 23/15 Data Collection (\$PDP) 23/12 Datei-Grösse 2/12 2/13 Datei-Inhalt ausgeben 4/DUM/l 4/VIE/l Datei-Sezifikationen 2/12

Datei-Strukturen 1988 auch der Einigen auch Abbruch 1988 auch 2/13<br>Dateien bereinigen nach Abbruch 1988 auch 2008 Dateien bereinigen nach Abbruch Dateien kopieren 1988 besteht als auch der Anti-Dateien Löschen 1988 bei 1988 bei 1988 bei 1988 bei 1988 bei 1988 bei 1988 bei 1988 bei 1988 bei 1988 bei 198 Daten-Eingabe in Submit-Batch-Jobs 20/3 DEASSIGN System-Befehl 4/DEA/1 DELETE System-Befehl 4/DEL/1 DELETE (\$EDIT-Befehl) 29/DE/l DELETE (Multi-Section-Dateien) 22/12

### Stichwort Kapitel/Seite

 $3/7$  4/BYE/1 4/RET/1<br>4/DET/1 Cobol-Switch 4/DIS/36 4/SET/13 21/4 21/DIS/3 21/EQU/1<br>4/COP/1

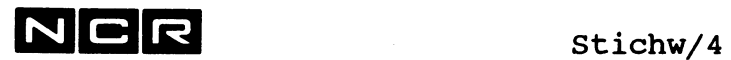

 $\sim$   $\sim$ 

## Stichwort Kapitel/Seite

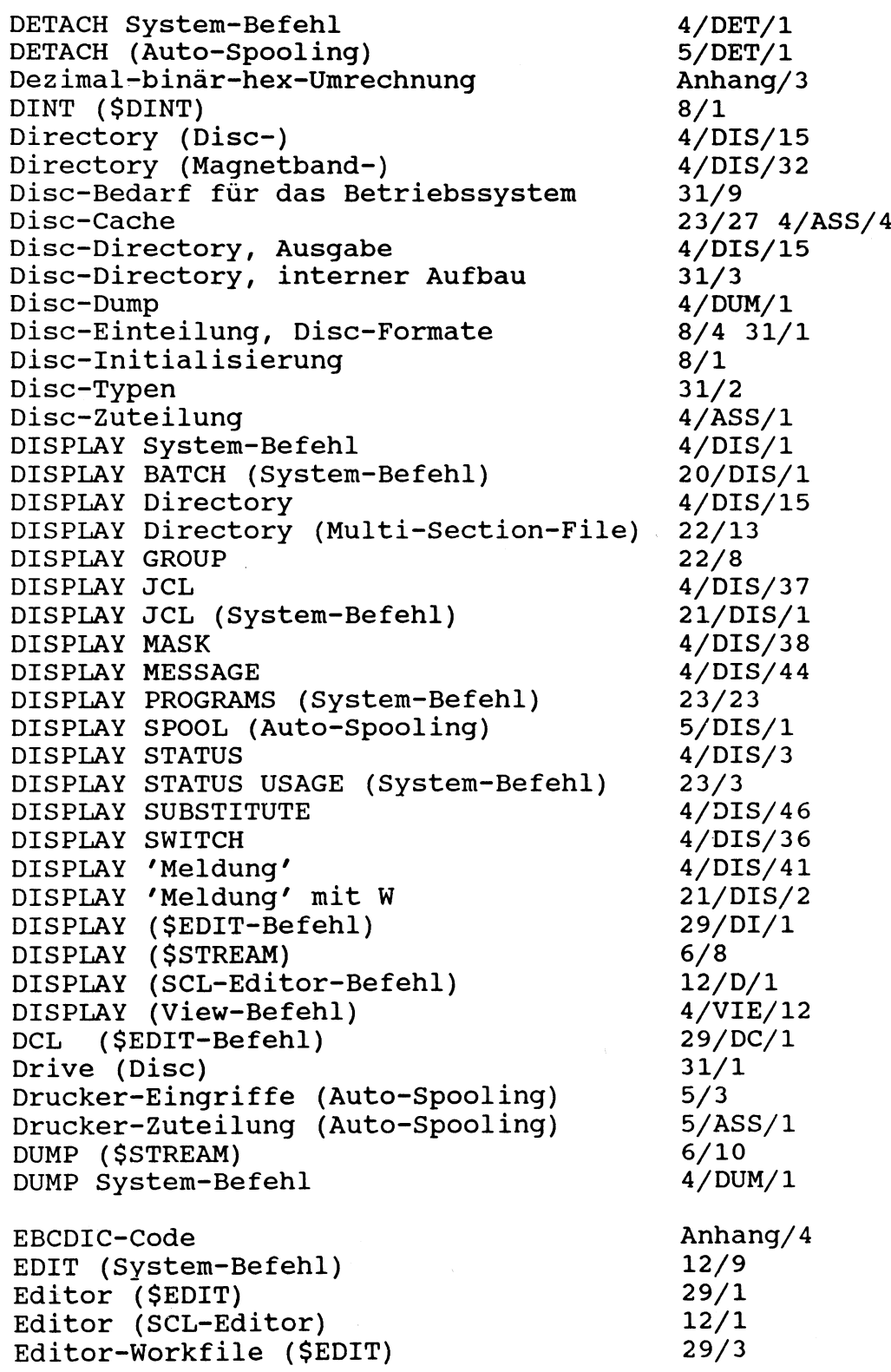

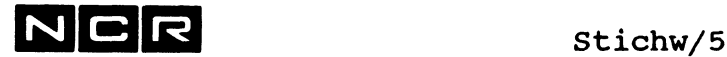

### Stichwort **Kapitel/Seite**

Editor-Workfile (SCL-Editor) 12/13<br>Eingabe von System-Befehlen 1/19 Eingabe von System-Befehlen (Sort-Parameter) 9/14 END (Sort-Parameter) 9/14<br>
END System-Befehl 4/END/1 END System-Befehl (UNLOAD) 4/END<br>Entladen von Programmen (UNLOAD) 23/22 Entladen von Programmen (UNLOAD) 23/22<br>Entsperren von Dateien 1/CHA/4 Entsperren von Dateien EQUATE (System-Befehl) 21/EQU/1<br>ERASE (SCL-Editor-Befehl) 12/E/1 ERASE (SCL-Editor-Befehl) 12/E/1<br>ERASE (\$EDIT-Befehl) 29/ER/1 ERASE (\$EDIT-Befehl) 29/ER/1 ERASE (\$STREAM) 6/12 Error-Log<br>
Ersatz-Spuren-Verzeichnis<br>
4/DIS/30 Ersatz-Spuren-Verzeichnis ESC-Taste 3/4 ESCAPE System-Befehl  $EWF$  29/3 EX Utilities siehe unter dem Utility-Namen EXECUTE System-Befehl <br>
EXIT (System-Befehl) 21/EXI/1 EXIT (System-Befehl) Fern-Unterstützung siehe unter Datei 32/1 File Sharing 2/10 File-Status-Werte COBOL 74 Anhang/5 File-Status-Werte COBOL 85 Anhang/7 FIND (\$EDIT-Befehl) 29/FI/1<br>FIND (SCL-Editor-Befehl) 12/F/1 FIND (SCL-Editor-Befehl) 12/F/1<br>FIND (View-Befehl) 4/VIE/14 FIND (View-Befehl) 4/VIE/14<br>FIX (System-Befehl) 4/FIX/1 FIX (System-Befehl) Format (Disc-Format) 8/3 31/1 Fortsetzungszeile in System-Befehlen 4/13<br>Freier Platz in einer Datei 4/DUM/10 Freier Platz in einer Datei Gelöschte Dateien im Directory 31/8<br>Generation 4/16 Generation Gerät aktivieren/inaktivieren 4/SET/12 Geräte-Angabe in System-Befehlen 4/15 Geräte-Status setzen 4/SET/12 Geräte-Uebersteuerung 1/ASS/13 Geräte-Unabhängigkeit 4/ASS/13 Global Programm-Segmente 30/16 GO TO in Controlstrings 21/GO/l GRID (\$EDIT-Befehl) 29/GR/1<br>GRID (SCL-Editor-Befehl) 12/G/1 GRID (SCL-Editor-Befehl) GROUP (System-Befehl) 22/4 Grund-Unit (Disc) 8/4 Gruppe mit Wildcard-Zeichen 4/17

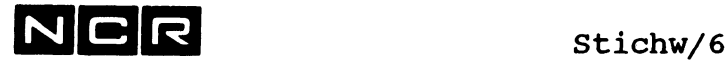

### Stichwort Kapitel/Seite

Halt von Verarbeitungen Hardware-Error-Log Helical Scan Tape siehe auch unter Magnetband HELP System-Befehl HELP (\$HELP-Programm) HELP (SCL-Editor-Befehl) Hex-Ausgabe von Daten Hex-Binär-dezimal-Umrechnung IF System-Befehl Inaktivieren von Bildschirmen Index-Datei, New Style Index-Datei, Old Style Index-Dump Index-Neuaufbau Inhalts-Ausgabe Disc s Inhalts-Ausgabe Magnetband Inhalts-Ausgabe Streamer Initialisierung Disc Initialisierung Magnetband Initialisierung Streamer INITIALIZE (\$STREAM) INPUT (Sort-Parameter) INSERT (\$EDIT-Befehl) INSERT (SCL-Editor-Befehl) Interaktiver Prozess ITX-Systemsoftware ITX-WINDOWS ITXNET System-Befehl NETEXECUTE ITXNET System-Befehl NETLOGON ITXNET System-Befehl SET NET JCL-CODE JUSTIFY (SCL-Editor-Befehl) Keep Datei-Zuteilung Kennsätze auf Magnetband KEY (Sort-Parameter) Kommentar in System-Befehlen Konversion von Object-Programmen (\$OBJCONV) Kopieren von Dateien Kopieren von Autospoolfiles Kopieren ganzer Platten Kopieren von Multi-Section-Dateien Kopieren von/auf Streamer-Band

3/3 25/1 **2/20** 4/HEL/l **10/1** 12/H/l 4/DUM/l 4/VIE/10 Anhang/3 21/IF/l 4/DET/l 2/16 2/14 4/DUM/ 6 4/MOV/11-19 4/DUM/l 4/VIE/l 4/DUM/15 **6/10 8/1** 7/1 6/13 6/13 9/9 29/IN/l **12/ 1/1** 2/4 **1/1** 3/7 4/NET/l 4/NET/3 4/SET/9 4/DIS/37 21/DIS/l 21/SET/l 21/WHE/4 12/J/l 4/ASS/5 7/1 31/10 9/9 4/13 27/1 4/COP/l 4/MOV/l 4/QBA/ 4/QRE/l 6/3 6/15 4/MOV/lO 4/MOV/22 22/14 6/3 6/13

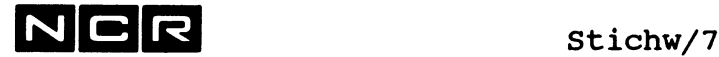

Label (Magnetband) Label in Controlstrings Laden (Vorausladen von Programmen) LAN-Anschluss Link von Control-Strings LIO-Status-Werte LIST System-Befehl LOAD (System-Befehl) Load Leveling Local Programm-Segmente Logical Units (Disc) Logischer Entscheid in Controlstrings Logname im ASSIGN-Befehl LOGUTIL (\$LOGUTIL) Löschen Auto-Spoolfile Löschen einzelner Sections Löschen Streamer-Band Löschen von Dateien Löschen von GROUP-Zuteilungen Löschen von Multi-Section-Dateien Magnetband-Directory Magnetband-Dump Magnetband-Initialisierung Magnetband-Kennsätze Magnetband-Kopien Magnetband-Label Magnetband-Spezi f ikat ionen Magnetband-Zuteilung Manuelles Spoolfile MARK (SCL-Editor-Befehl) MARK (View-Befehl) Mask (Bildschirm-Befehlsauswahl) MASK Befehlsauswahl setzen Meldung senden Memory-Verwaltung Message Queuing MINT (\$MINT) Mirror-Image-Kopie auf Disc/Magnetband Mirror-Image-Kopie auf Streamer Modell 10000/85, System-Start MOUNT System-Befehl MOVE System-Befehl MOVE Autospoolfile MOVE ganze Platten MOVE PK MOVE RB MOVE SI SO FA

## Stichwort **Kapitel/Seite**

7/1 31/10 21/GO/l 21/IF/2 21/WHE/l 23/20 **2/21** 21/EXE/l 21/EXE/3 Anhang/5 21/LIS/l 23/20 23/24 30/16 8/4 21/IF/l 21/WHE/l 4/ASS/3 25/1 5/ABO/l **22/12 6/12** 4/DEL/l 22/4 **22/12** 4/DIS/32 4/DUM/15 7/1 31/10 4/QBA/l 4/QRE/l 31/16 2/18 4/ASS/l 2/9 4/ASS/2 4/ASS/7 4/M0V/9 12/M/l 4/VIE/17 4/DIS/38 4/SET/2 4/SET/4 4/DIS/41 **2/2** 4/DIS/44 4/SET/7 7/1 4/MOV/25 4/QBA/4 6/3 6/15 **11/8** 4/MOU/l 4/M0V/1 4/MOV/lO 4/MOV/22 4/MOV/lO 4/MOV/ll 4/MOV/13

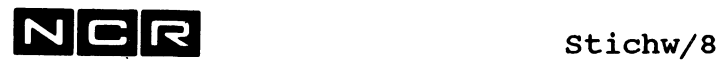

## Stichwort Kapitel/Seite

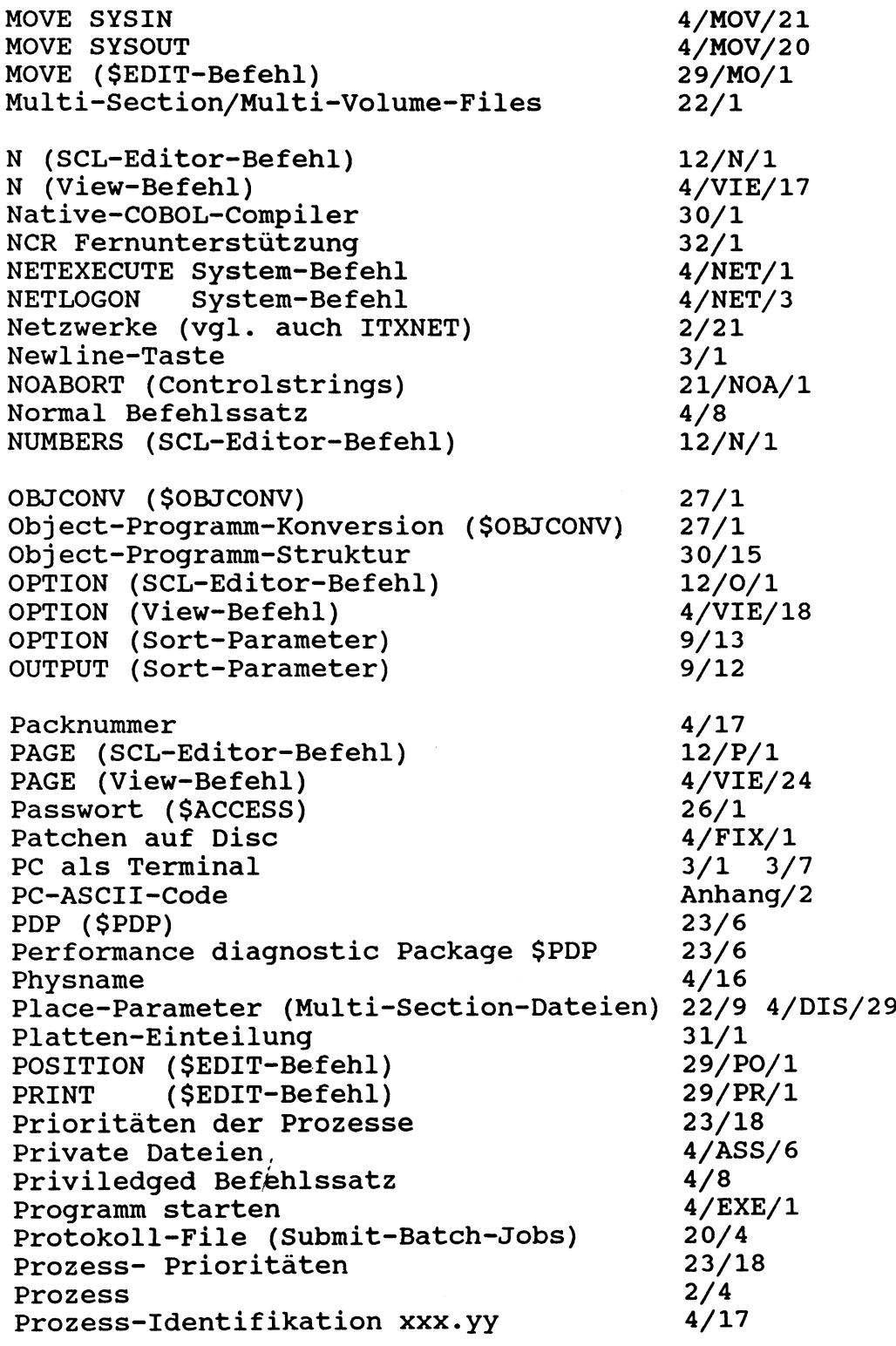

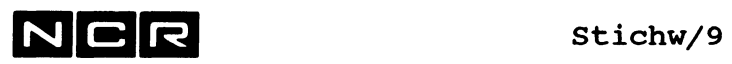

## Stichwort Kapitel/Seite

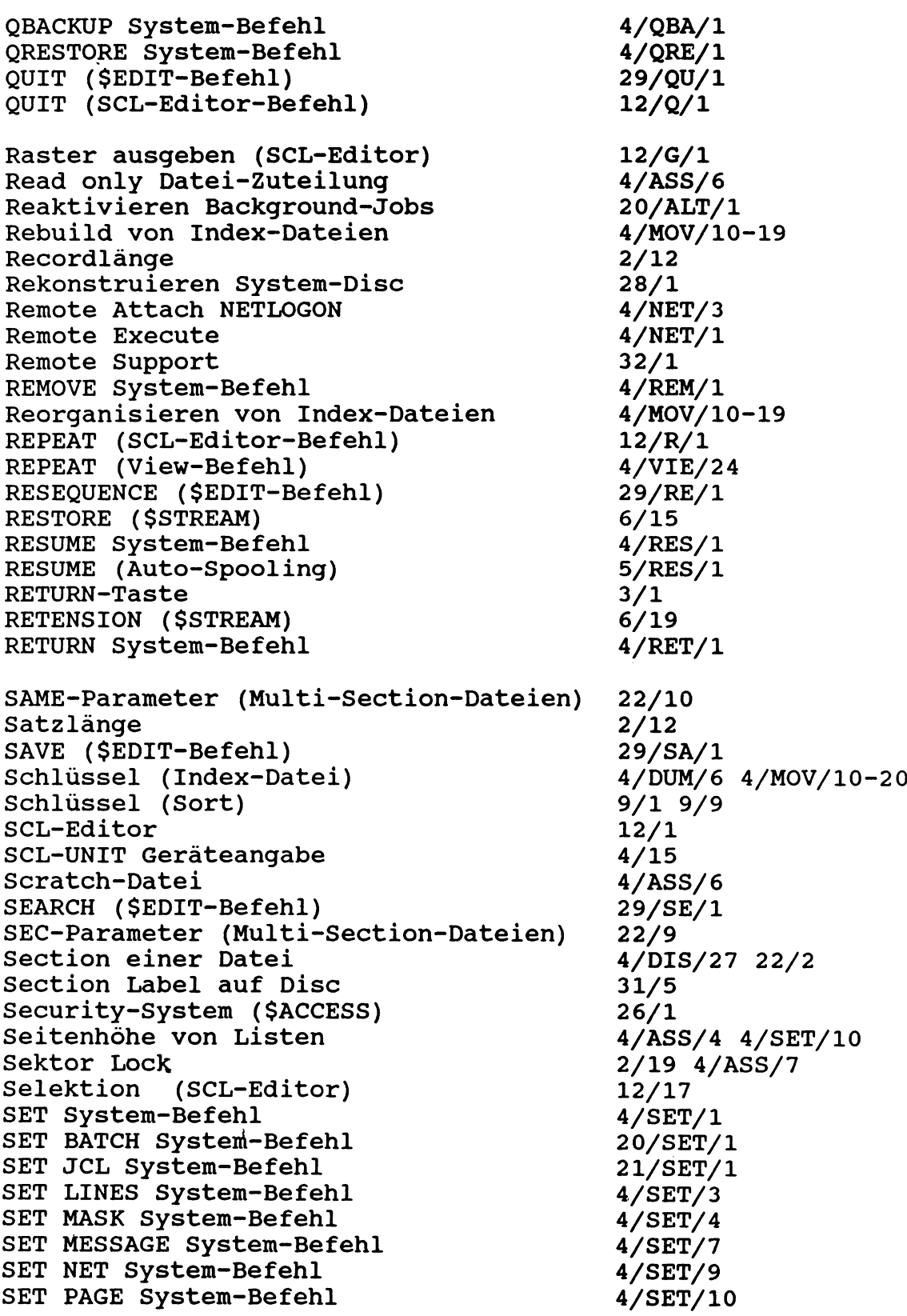

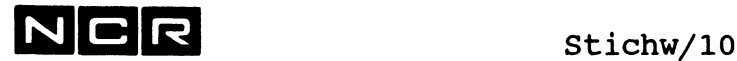

### Stichwort **Kapitel/Seite** Kapitel/Seite

SET PRIORITY System-Befehl 23/19<br>
SET STATUS System-Befehl 4/SET/12 SET STATUS System-Befehl  $4/SET/12$ <br>SET SWITCH System-Befehl  $4/SET/13$ SET SWITCH System-Befehl SET UNIT System-Befehl 4/SET/114 SET USAGE System-Befehl 23/25<br>Sicherheits-Kopien (Disc) 4/COP/1 ff 4/MOV/1 ff Sicherheits-Kopien (Disc) 4/COP/1 ff 4/MO<br>Sicherheits-Kopien (Magnetband) 4/QBA/1 4/QRE/1 Sicherheits-Kopien (Magnetband) Sicherheits-Kopien (Streamer) 6/3 6/15 SNAPSHOT 23/6 23/7 Sort (Sortieren von Dateien) 9/1 SPACE-Parameter (Multi-Section-Dateien) 22/10<br>Spawn-Prozess 2/4 Spawn-Prozess 2/4 Speicher-Belegung 2/1<br>Speicherformate auf magn. Datenträgern 31/1 Speicherformate auf magn. Datenträgern Sperren von Dateien 1/CHA/4 Spool-Verzeichnis (Auto-Spooling) 5/DIS/l Spoolfile (Auto-Spooling) 5/1 Spoolfile (manuelles) 2/9 4/ASS/2 4/ASS/7 SPREAD-Parameter (Multi-Section-Dateien)22/10 Sprung im Controlstring 21/GO/1 Start-Controlstring (System-Start) 11/5<br>Start-Controlstring (einzelner Schirm) 4/ATT/1 Start-Controlstring (einzelner Schirm) Start-Controlstring (einzelner User) 26/12<br>Start des Systems 11/1 Start des Systems 11/1<br>Starten eines Programms 1/EXE/1 Starten eines Programms 4/EXE/l Status des Systems Status (File-Status) COBOL 74 Anhang/5 Status (File-Status) COBOL 85 Anhang/7<br>STOP System-Befehl 11/14 STOP System-Befehl 11/14<br>STREAM (\$STREAM) 6/1 STREAM (\$STREAM) 6/1<br>Streamer-Band 2/20 6/1 Streamer-Band 2/20 6 / 1 STRING (\$EDIT-Befehl) Struktur des Object-Programms 30/15 SUBMIT (System-Befehl) 20/DIS/l Submit-Batch-Verarbeitungen 20/1 Submit-Job mit variablen Daten 20/SUB/9<br>SUBSTITUTE (SCL-Editor-Befehl) 12/S/1 SUBSTITUTE (SCL-Editor-Befehl) 12/S/1<br>SUBSTITUTE DISPLAY System-Befehl 4/DIS/46 SUBSTITUTE DISPLAY System-Befehl Substitution von Disc-Angaben 4/SET/14 Substitutions-Parameter 21/EXE/5<br>Subsystem laden/entladen 4/BEG/1 4/ END/1 Subsystem laden/entladen 4/BEG/1<br>SUSPEND System-Befehl 4/SUS/1 SUSPEND System-Befehl SUSPEND (Auto-Spooling) 5/SUS/1 Suspendieren von Verarbeitungen 3/3 4/RET/1 4/SUS/l Swap-File 2/2 Switch 4/DIS/36 4/SET/11 Switchable SCSI Device 2/11 4/MOU/4 5/ATT/2 SYS1, SYS2, SYS3 (Geräteangabe) 2/3 4/15 Sysboot-Controlstring 11/5

NCR Stichw/11

- 1997

## Stichwort Kapitel/Seite

 $\sim$ 

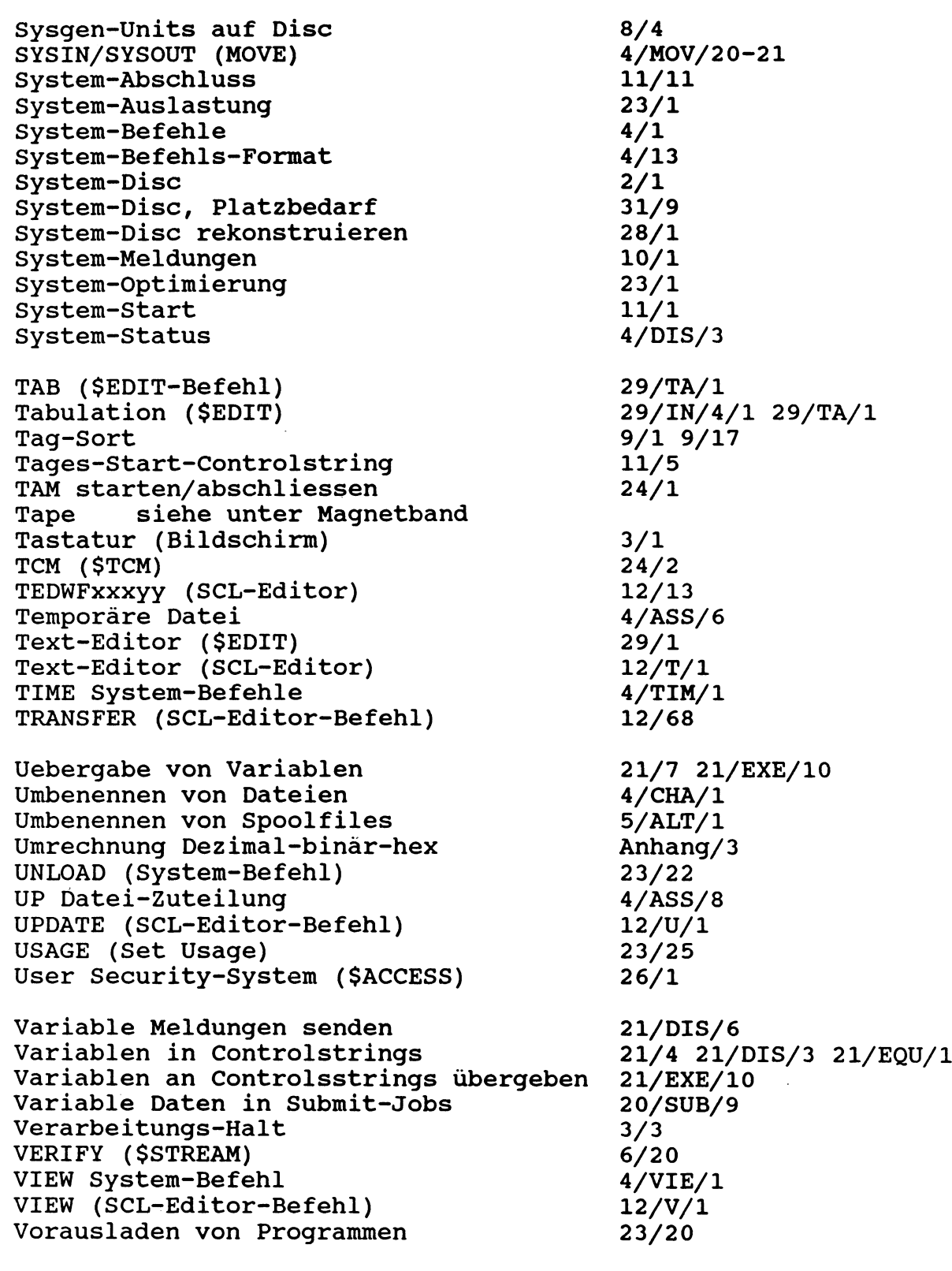

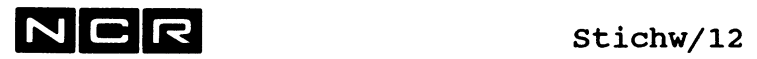

## Stichwort

 $\sim$ 

## Kapitel/Seite

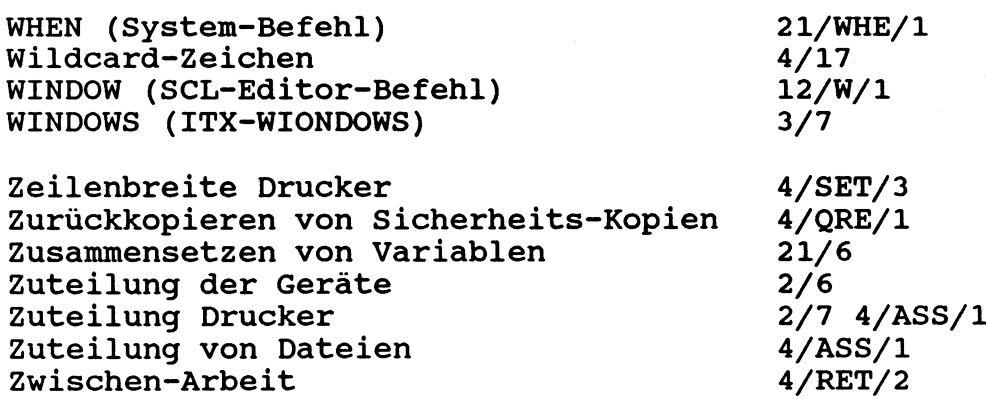

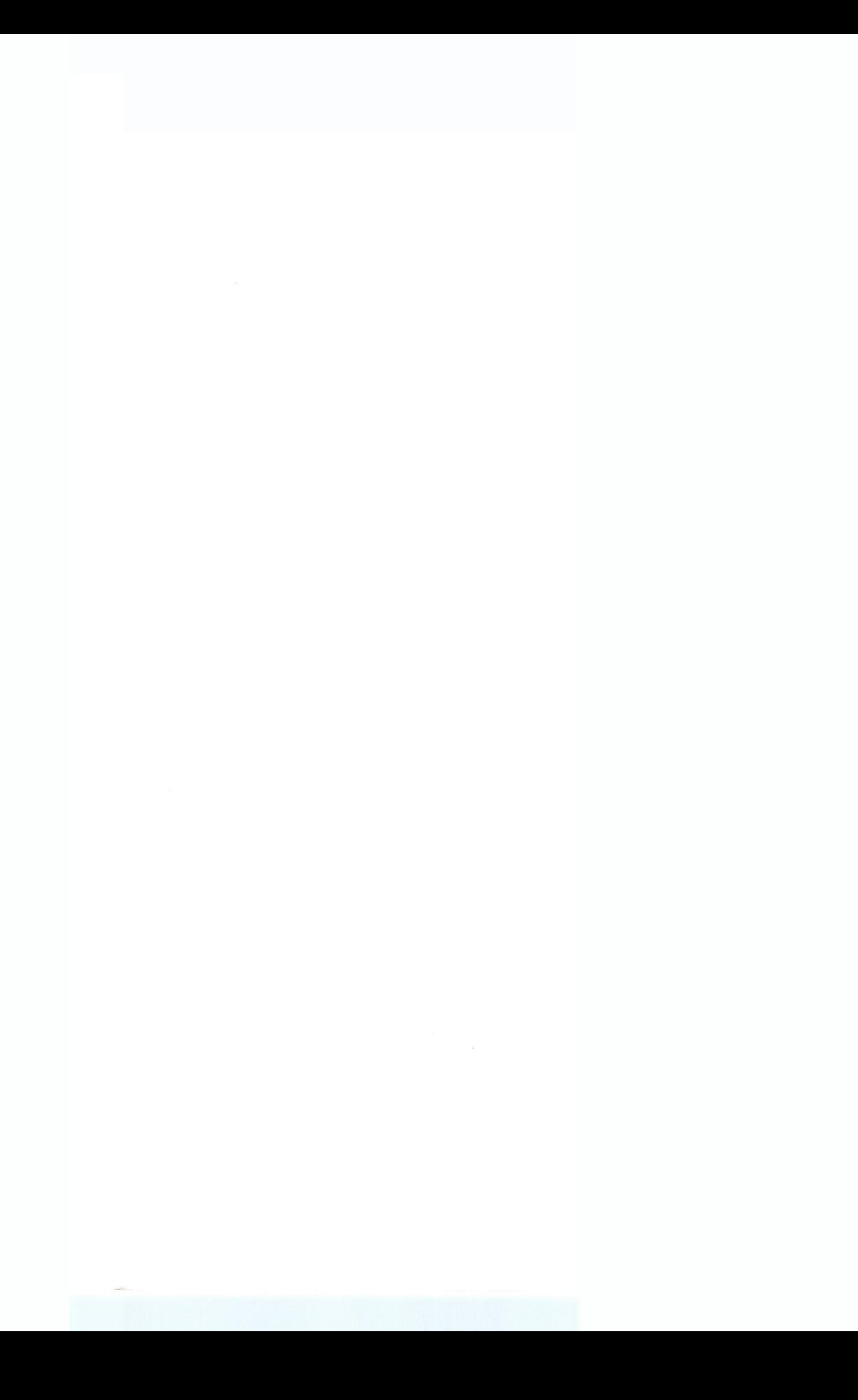

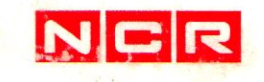

 $\mathcal{Z}_{\text{c},\text{obs}}$ 

 $\sim$   $_{\odot}$ 

 $\overline{\phantom{a}}$ 

 ${\rm NCR}$ GmbH Postfach 100090<br>8900 Augsburg 1<br>Telefon 0821/4051

 $\bar{\alpha}$ 

 $\alpha$ 

Abbildungen und technische Angaben<br>gewissenhaft erstellt.<br>Anderungen, die sich aus der technischen<br>Entwicklung ergeben, vorbehalten.<br>© Copyright 1991, NCR GmbH, D-8900 Augsburg<br>Printed in the Federal Republic of Germany

 $\mathcal{A}=\mathcal{A}=\mathcal{A}$  and